# Сетевые инверторы CL 30, CL 33, CL 50

## Инструкция пользователя

990-91392

Ноябрь 2020

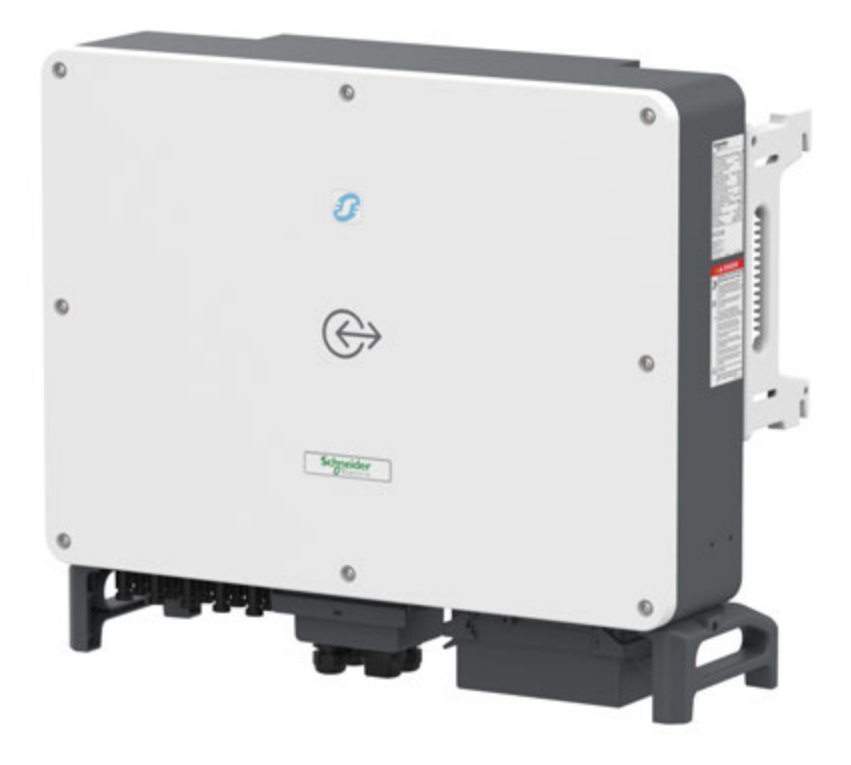

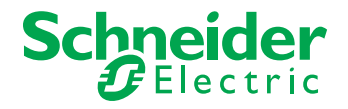

http://solar.schneider-electric.com/

Copyright © 2014 Schneider Electric. Все права защищены.

Все товарные знаки являются собственностью компании Schneider Electric Industries SAS или её аффилированных компаний.

#### **Исключение для документации**

Если специально не оговорено в письменной форме, продавец:

(a) не дает никаких гарантий в отношении точности, достаточности или пригодности какой-либо технической или

другой информации, представленной в своих руководствах или другой документации;

(b) не несет ответственности за потери, убытки, затраты или расходы, будь то специальные, прямые, косвенные,

логические или случайные, которые могут возникнуть в результате использования этой информации.

Использование такой информации будет полностью на риск пользователя; и

(c) напоминает вам, что, если это руководство на любом языке, кроме английского, хотя были предприняты шаги, чтобы поддерживать точность перевода, точность не может быть гарантирована. Утвержденная информация содержится в английской версии, которая размещена на http://solar.schneider-electric.com/

**Номер документа:** 990-91392 **Дата:** ноябрь 2020 **Product Part Numbers:**  PVSCL30E (CL 30) PVSCL33E (CL 33) PVSCL50E (CL 50)

#### **Contact Information**

Для других вопросов, пожалуйста, свяжитесь с Вашим местным торговым представителем Schneider Electric или посетите наш веб-сайт: http://solar.schneider-electric.com/tech-support/

## <span id="page-2-0"></span>Информация о безопасности

#### **Важная информация**

Внимательно прочитайте эти инструкции и осмотрите оборудование для ознакомления с устройством перед его установкой, эксплуатацией, обслуживания или его поддержки. Следующие специальные сообщения могут появиться в течение этого руководства или на оборудовании для предупреждения о потенциальных опасностях или привлечения внимания к информации, которая разъясняет или упрощает процедуру.

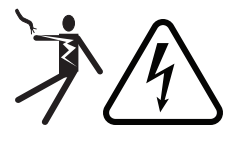

Добавление любого символа к знаку безопасности «Опасность» или «Предупреждение» указывает на наличие опасности поражения электрическим током, которая может привести к травмам при несоблюдении инструкций.

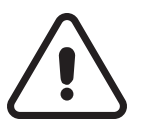

Это предупреждающий символ. Он используется для предупреждения о потенциальной опасности получения травм. Соблюдайте все правила техники безопасности, следующие за этим символом, чтобы избежать возможных травм или смерти.

### **ОПАСНОСТЬ**

Знак **ОПАСНОСТЬ** показывает возможность возникновения ситуации, которая может привести к смерти или серьезным травмам.

### **ПРЕДУПРЕЖДЕНИЕ**

Знак **ПРЕДУПРЕЖДЕНИЕ** показывает возможность возникновения ситуации,

которая может привести к смерти или серьезным травмам.

Δ

### **ВНИМАНИЕ**

Знак **ВНИМАНИЕ** показывает возможность возникновения ситуации, которая может привести к травмам легкой или средней степени тяжести.

### *ПРИМЕЧАНИЕ*

Указатель **ПРИМЕЧАНИЕ** используется для обозначения действий, не связанных с возможностью получения травм

#### **ВНИМАНИЕ**

Электрическое оборудование должно устанавливаться, управляться и обслуживаться квалифицированным персоналом. Schneider Electric Solar не несет ответственности за любые последствия, возникшие в результате использования этого руководства.

Квалифицированный специалист - это человек, обладающий навыками и знаниями, относящимися к конструкции, установке и эксплуатации электрического оборудования, и прошедший обучение технике безопасности, позволяющее распознавать и избегать сопряженных с этим опасностей.

## <span id="page-3-0"></span>Обозначения и символы

Снаружи и внутри корпуса инвертора используются следующие символы :

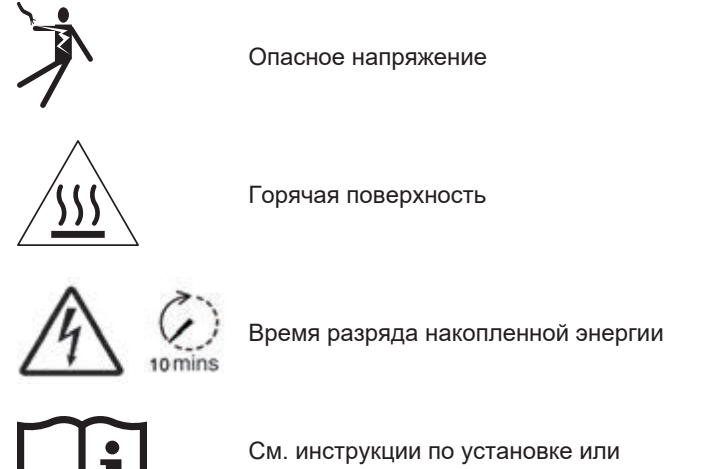

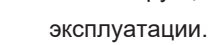

## <span id="page-4-0"></span>Информация по безопасности продукта

## **А А ОПАСНОСТЬ**

#### **РИСК ПОРАЖЕНИЯ ЭЛЕКТРИЧЕСКИМ ТОКОМ, ВЗРЫВА ИЛИ ПОЖАРА**

- Применяйте соответствующие средства индивидуальной защиты (СИЗ) и соблюдайте правила безопасной работы с электричеством. См. NFPA 70E или CSA Z462.
- Это оборудование должно устанавливаться и обслуживаться только квалифицированным персоналом.
- Инвертор серии CL получает питание от нескольких источников. Перед снятием крышек определите, обесточьте, заблокируйте и пометьте все источники питания и подождите 10 минут.
- Не открывайте держатель предохранителя под нагрузкой. Не открывайте переднюю крышку без физического отключения фотоэлектрических кабелей или размыкания внешнего устройства отключения постоянного тока перед обслуживанием.
- Никогда не включайте инвертор при снятых крышках.
- Чтобы убедиться, что все цепи обесточены, используйте устройство измерения напряжения надлежащего номинала (1500 В постоянного тока по кат. II, 600 В переменного тока по кат. III).
- Установите на место все устройства и крышки перед включением питания этого оборудования.
- Проводники постоянного тока этой фотоэлектрической системы не заземлены и могут находиться под напряжением.

**Несоблюдение этих указаний может привести к смерти или серьезным травмам.**

### **А А ПРЕДУПРЕЖДЕНИЕ**

#### **РИСК ПОРАЖЕНИЯ ЭЛЕКТРИЧЕСКИМ ТОКОМ, ВЗРЫВА ИЛИ ПОЖАРА**

- <sup>n</sup> Не устанавливайте инвертор вблизи легковоспламеняющихся или взрывоопасных материалов.
- <sup>n</sup> Поверхность, на которой устанавливается инвертор должны быть огнеупорной.
- <sup>n</sup> Для правильного охлаждения инвертора, оставьте достаточно пространства вокруг места его монтажа.

**Несоблюдение этих указаний может привести к смерти, травмам или повреждению оборудования.**

### **ВНИМАНИЕ**

#### **Риск повреждения оборудования и травм**

- n Для перемещения инвертора нужна минимум два человека.
- n Если это предусмотрено местными правилами техники безопасности, используйте ручную тележку с электроприводом и / или переносную подъемную систему для подъема инвертора.

**Несоблюдение этих указаний может привести к травмам или повреждению оборудования**

### *ПРИМЕЧАНИЕ*

#### **Риск повреждения оборудования**

• Все кабели, подключаемые к инверторы должны проходить через уплотнители инвертора.

• Это устройство восприимчиво к электромагнитным помехам и близким ударам молнии, и может быть повреждено, если не установлены устройства защиты от перенапряжения.

• Выключите устройство перед подключением кабелей.

• Для выключения инвертора используйте выключатель постоянного

тока на инверторе.

• Для блокирования доступа (изолирования) к инвертору обратитесь к инструкциям на странице 10.

**Несоблюдение этих инструкций может повредить оборудование.**

Это руководство содержит важные инструкции по технике безопасности для серии CL, которые необходимо соблюдать при установке. Прочтите и сохраните это Руководство пользователя для использования в будущем.

Внимательно прочтите эти инструкции и осмотрите оборудование, чтобы ознакомиться с устройством, прежде чем пытаться его устанавливать, эксплуатировать или обслуживать.

1. Перед использованием этого продукта прочтите все инструкции и предупреждающие надписи на устройстве, а также все соответствующие разделы данного руководства. 2. Использование аксессуаров, не рекомендованных или не продаваемых производителем, может привести к возгоранию, поражению электрическим током или травмам. 3. Изготовитель рекомендует, чтобы все электромонтажные работы выполнялись сертифицированным техником или электриком, чтобы обеспечить соблюдение местных и национальных правил электротехники, применимых в вашей юрисдикции.

4. Во избежание риска возгорания и поражения электрическим током убедитесь, что существующая проводка находится в хорошем состоянии, а сечение ее проводов не меньше требуемого. Не используйте оборудование с поврежденной или нестандартной проводкой. 5. Не используйте оборудование, если оно каким-либо образом повреждено.

6. Не разбирайте инвертор серии CL, за исключением случаев, когда указано для подключения проводки и кабелей. См. инструкции по обслуживанию. Попытка отремонтировать устройство самостоятельно может привести к поражению электрическим током или возгоранию.

7. Чтобы снизить риск поражения электрическим током, отключите источник питания от оборудования перед установкой и любым обслуживанием (включая очистку или работу с любыми компонентами, подключенными к оборудованию). Внутренние конденсаторы остаются заряженными в течение десяти минут после отключения питания.

8. Оборудование должно быть заземлено. Используйте провод защитного заземления, прикрепляемый к входным проводам переменного тока.

9. Этот продукт разработан для использования вне помещений и имеет степень защиты IP66. 10. Чтобы уменьшить вероятность короткого замыкания, всегда используйте изолированные инструменты при установке или работе с этим оборудованием. Не оставляйте инструменты внутри.

11. Снимайте личные металлические предметы, такие как кольца, браслеты, ожерелья и часы, при работе с электрическим оборудованием.

12. Не открывайте и не разбирайте верхнюю половину устройства. Внутри нет деталей, обслуживаемых пользователем.

13. Чтобы отключить устройство от источника постоянного тока, поверните переключатель постоянного тока в положение ВЫКЛ (OFF), а затем отсоедините все соединители фотоэлектрической цепи от клемм постоянного тока.

### <span id="page-7-0"></span>**Требования к хранению инвертора**

**ВАЖНО**: Хранение более двух лет аннулирует гарантию.

- <sup>n</sup> Инвертор должен быть упакован в оригинальную коробку с пакетами осушителя внутри.
- **и Храните инвертор лицевой панелью вверх. Коробка с инвертором должна** лежать на ровной плоской поверхности.
- <sup>n</sup> Температура хранения: от -40°C до +70°C Влажность: от 0 до 95%, без конденсации
- <sup>n</sup> Храните инвертор в сухом и чистом месте, защищенном от пыли и влаги.
- $\blacksquare$  Коробки с инверторами можно складировать друг на друга не более, чем 4 шт.
- <sup>n</sup> Во время хранения требуется проводить периодические осмотры. Если есть какие-либо повреждения упаковки, например укусы грызунов, немедленно замените упаковочные материалы.
- **В инверторах серии CL используются электролитические конденсаторы.** Может потребоваться тщательный и профессиональный осмотр перед установкой инвертора после шести месяцев хранения. Свяжитесь с местным торговым представителем Schneider Electric Solar для получения информации о том, как организовать осмотр.

## <span id="page-8-0"></span>Аудитория

Это руководство предназначено для использования квалифицированным персоналом, устанавливающим системы с инверторами Schneider Electric серии CL.

Квалифицированный персонал имеет подготовку, знания и опыт в:

- Установка электрооборудования и фотоэлектрических систем (до 1100 В постоянного тока).
- Применение всех применимых кодов установки.
- Анализ и снижение опасности, связанной с выполнением электромонтажных работ.
- Выбор и использование средств индивидуальной защиты (СИЗ).

### <span id="page-9-0"></span>**Средства индивидуальной защиты (СИЗ)**

Для выполнения этой работы квалифицированный персонал должен быть оснащен соответствующими средствами индивидуальной защиты, включая следующее:

- Резиновые изоляционные перчатки с кожаными протекторами (дополнительные вкладыши)
- Защитные очки
- Рубашка с длинным рукавом и брюки с защитой от дуги или комбинезон/ костюм с защитой от дуги (минимальное значение тепловых характеристик дуги (ATPV) 12 кал / см2)
- Защита слуха
- Защитная обувь
- Защитная маска для лица с защитой от дуги, защитная каска и капюшон или капюшон костюма
- Минимум пять замков и меток об ограничении доступа
- Мультиметр или тестер напряжения с минимальным номиналом:
- Мультиметр: до установившегося напряжения 1500 В
- Тестер напряжения: CATIII 1500 В

Ознакомьтесь с местными правилами техники безопасности, чтобы узнать о дополнительных требованиях к выбору СИЗ.

### <span id="page-10-0"></span>**Блокирование доступа (изолирование) к инвертору**

Блокировка относится к практике предотвращения включения ранее обесточенных цепей путем блокировки и удержания их в разомкнутом состоянии. Изолирование относится к практике прикрепления бирок и предупреждающих указателей к замкам устройств отключения, чтобы предупредить других не использовать устройства отключения, и содержащие информацию, касающуюся блокировки, например, сведения о лице, проведшем блокировку, ее причину, дату и время.

### **А А ОПАСНОСТЬ**

#### **РИСК ПОРАЖЕНИИЯ ЭЛЕКТРИЧЕСКИМ ТОКОМ И ВЗРЫВА**

- Применяйте соответствующие средства индивидуальной защиты (СИЗ) и соблюдайте правила безопасной работы с электричеством.
- Это оборудование должно устанавливаться и обслуживаться только квалифицированным персоналом.
- Никогда не включайте инвертор при снятых крышках.
- Всегда используйте устройство измерения напряжения с надлежащим номинальным напряжением (1500 В постоянного тока по категории II, 600 В переменного тока по категории III), чтобы убедиться, что все цепи обесточены.
- Перед включением оборудования установите на место все устройства и крышки.
- Инвертор питается от нескольких источников. Перед тем, как открыть крышку, определите источник питания, отключите питание, заблокируйте и отметьте, и подождите десять минут, пока цепи не разрядятся.

**Несоблюдение этих указаний может привести к смерти или серьезным травмам.**

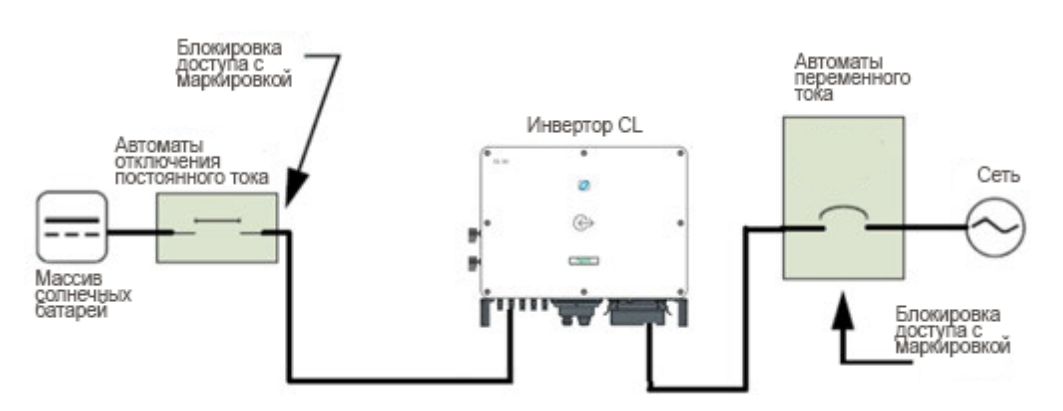

1. Найдите устройство отключения перед инвертором CL.

2. Разомкните устройство отключения, которое подключается к инвертору CL, чтобы отключить питание постоянного тока.

Если между фотоэлектрической панелью и инвертором нет устройства отключения постоянного тока, снимите все соединители фотоэлектрической цепи с фотоэлектрических разъемов инвертора.

3. Установите переключатель постоянного тока инвертора в положение ВЫКЛ (OFF).

4. Заблокируйте и промаркируйте внешнее устройство отключения постоянного тока.

5. Найдите автоматический выключатель панели переменного тока после инвертора CL.

6. Откройте дверцу панели переменного тока.

7. Выключите (разомкните) выключатель, который подключается к серии CL, чтобы

отключить питание переменного тока.

8. Заблокируйте и промаркируйте выключатель панели переменного тока.

9. Закройте дверцу панели переменного тока.

10. Подождите десять минут, чтобы разрядились цепи в инверторе.

11. Перед выполнением любых работ убедитесь, что инвертор находится в состоянии нулевого потребления энергии, измерив напряжение на соединительных клеммах переменного тока и разъемах MC4 с помощью подходящего мультиметра.

### <span id="page-12-0"></span>**Назначение**

<span id="page-12-1"></span>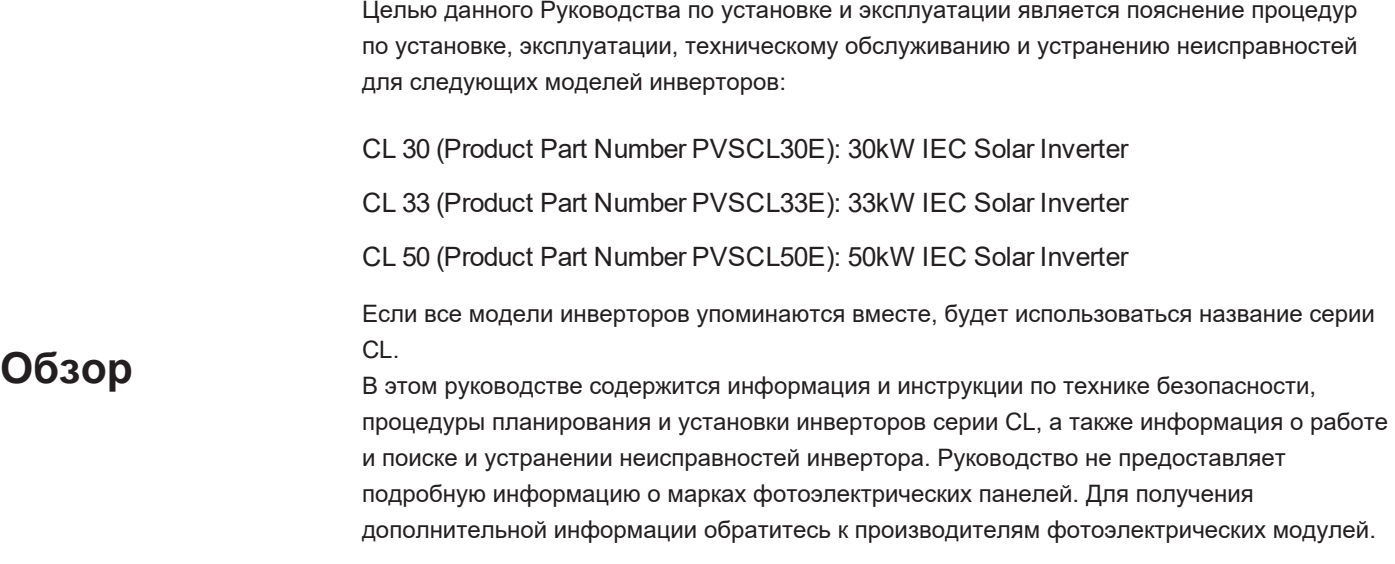

### <span id="page-12-2"></span>**Дополнительная информация**

Дополнительную информацию вы можете найти на нашем веб-сайте https:// solar.schneider-electric.com.

### <span id="page-13-0"></span>**Аббревиатуры и сокращения**

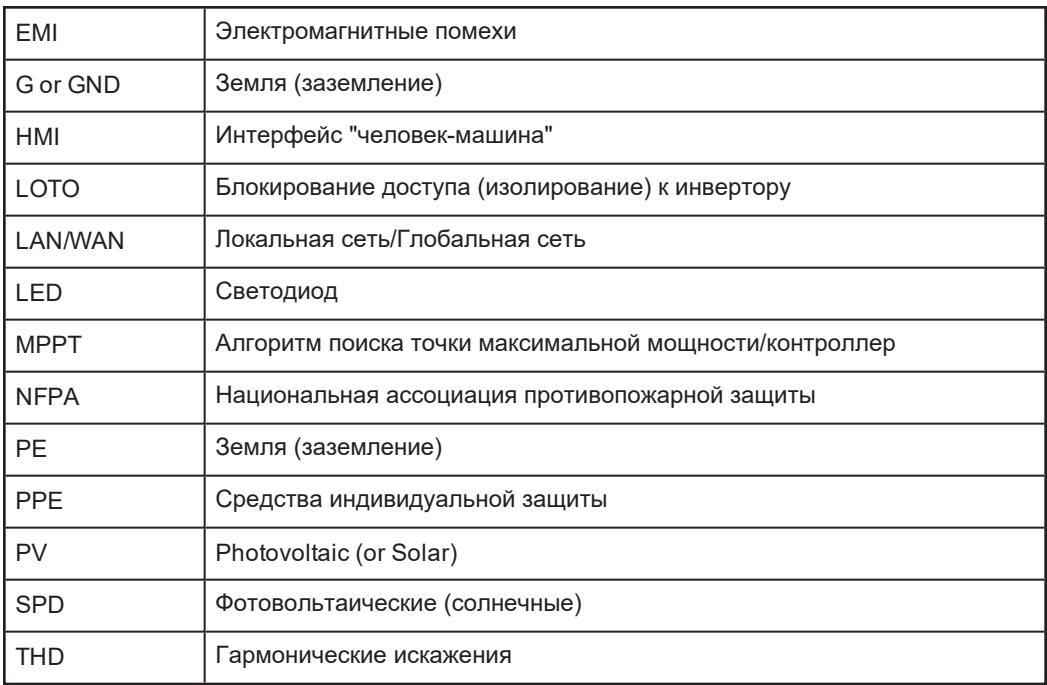

## Содержание

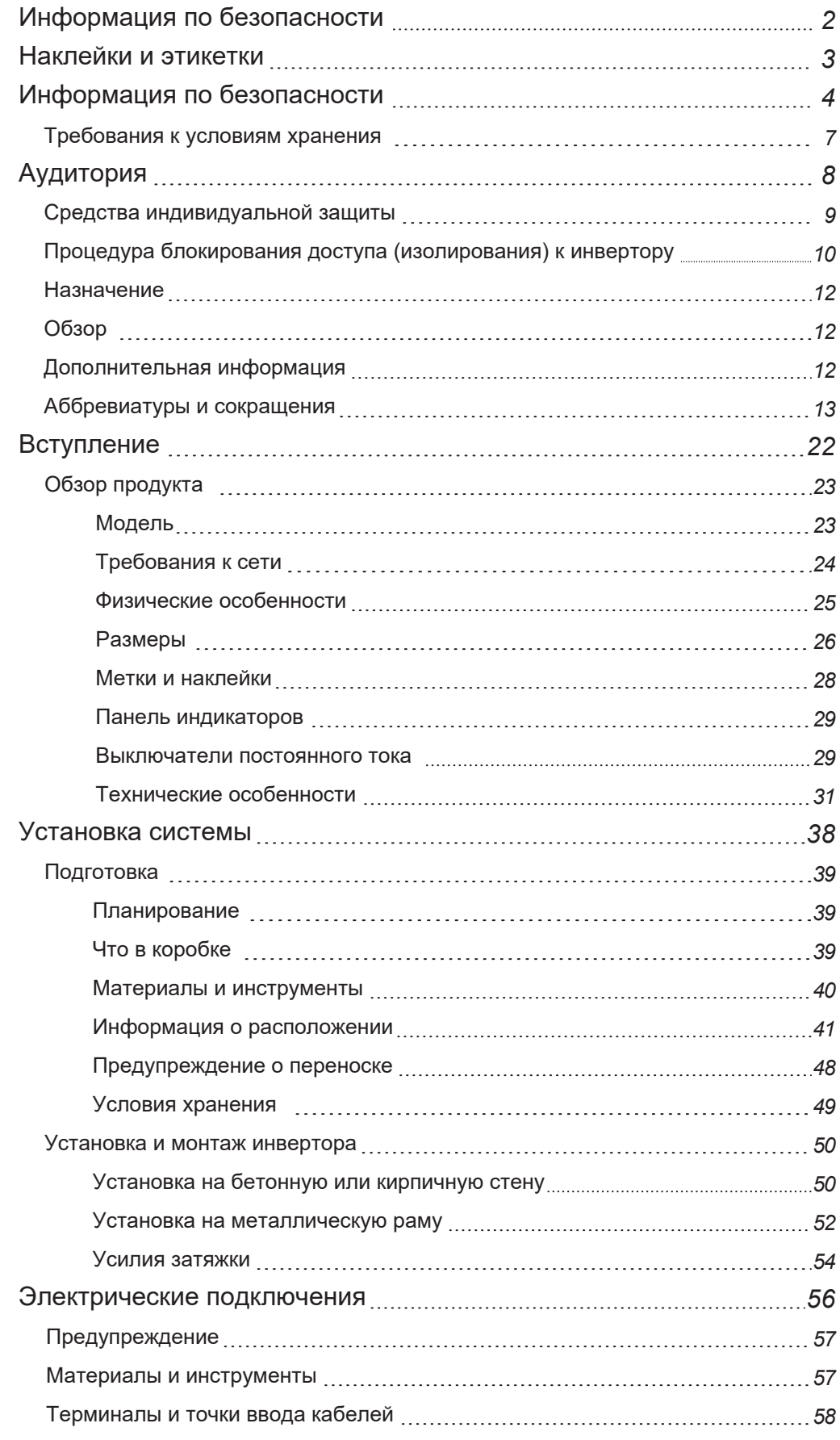

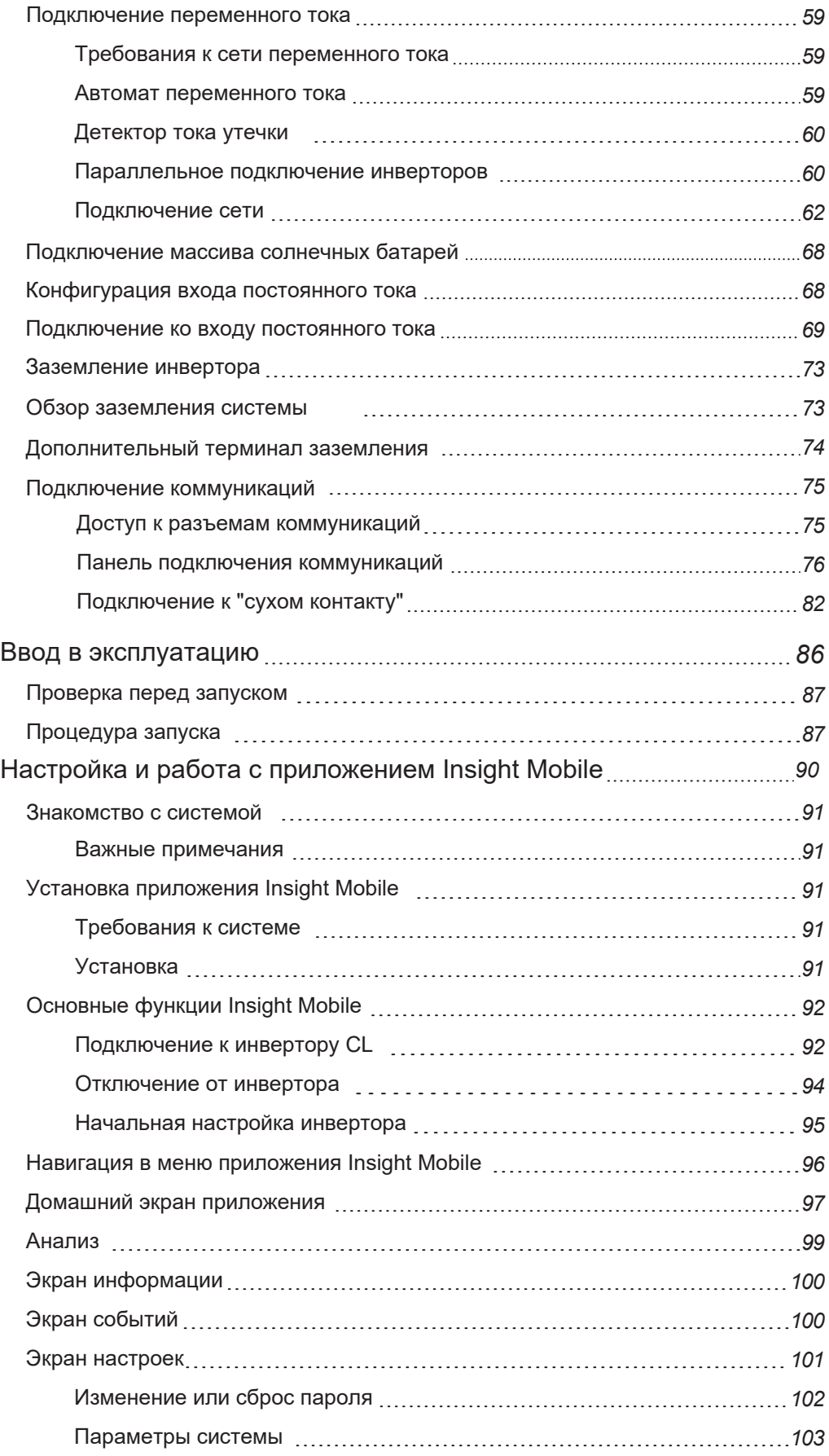

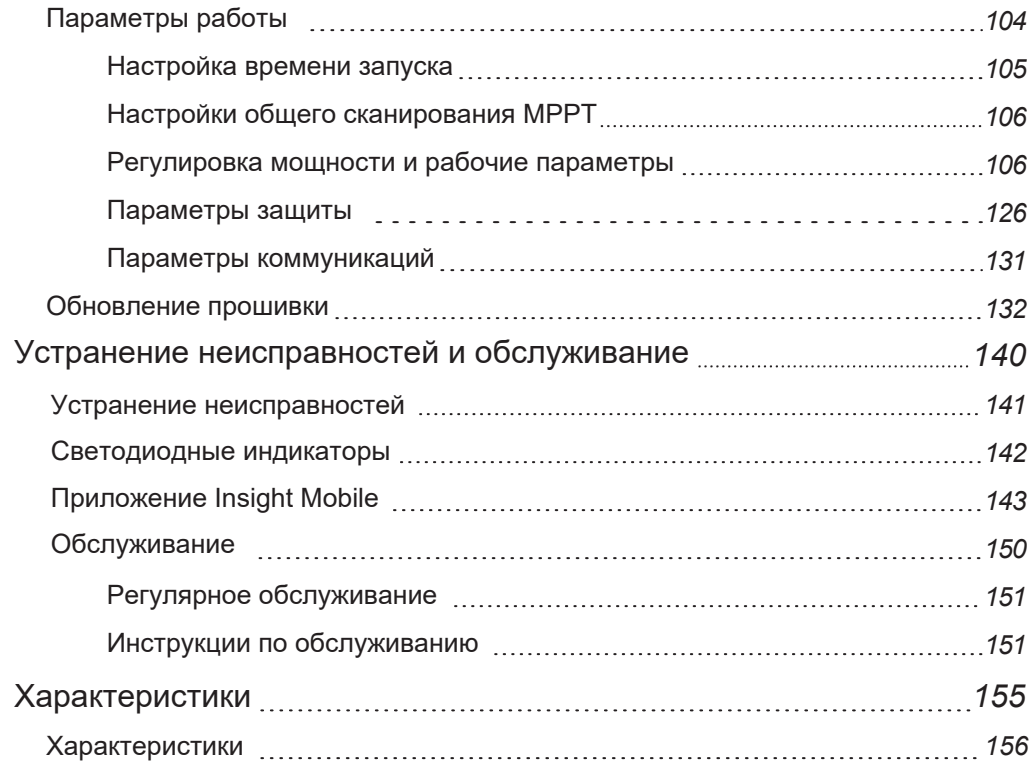

## Изображения

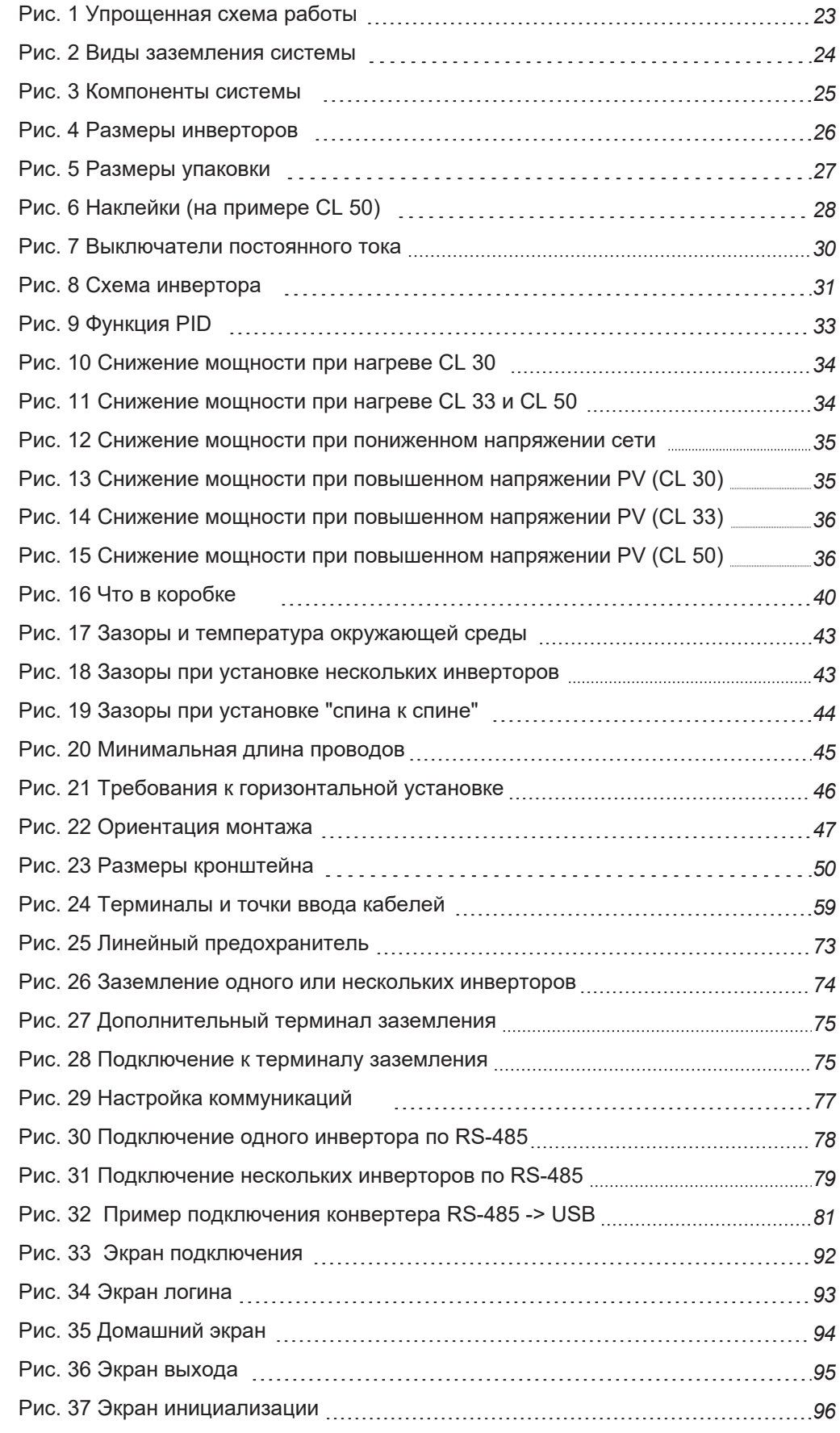

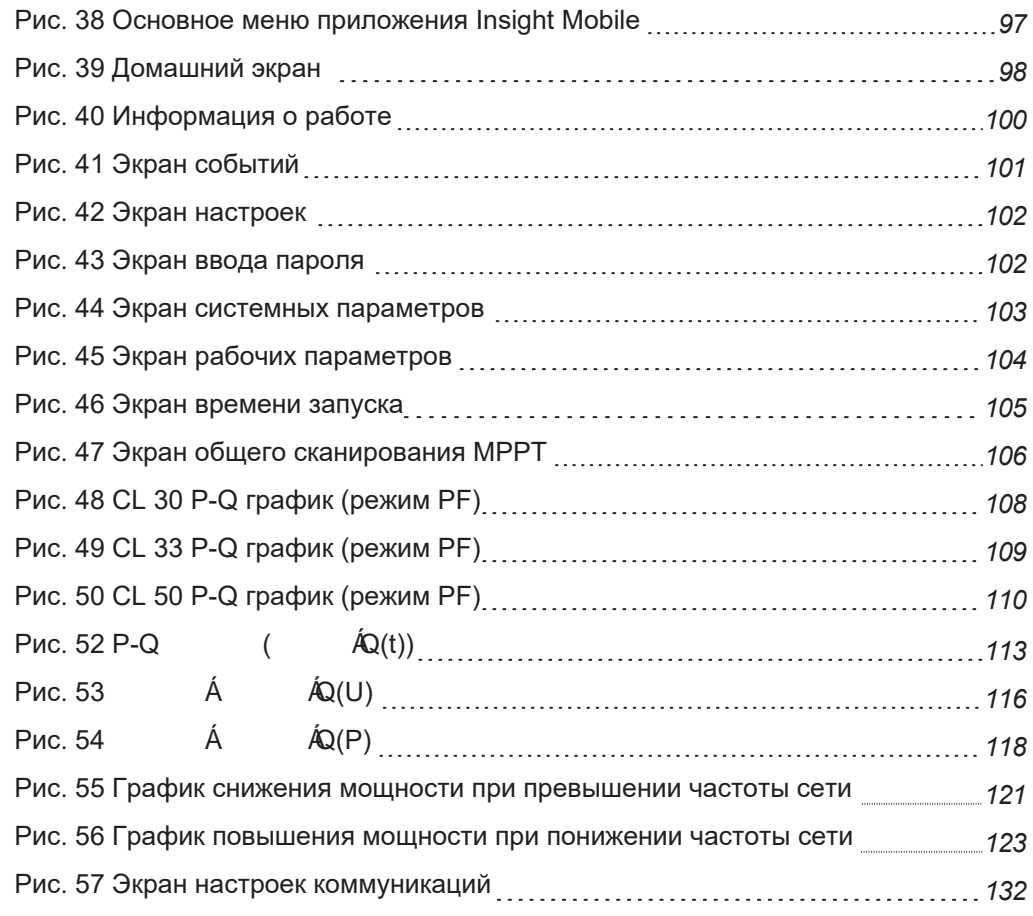

## Таблицы

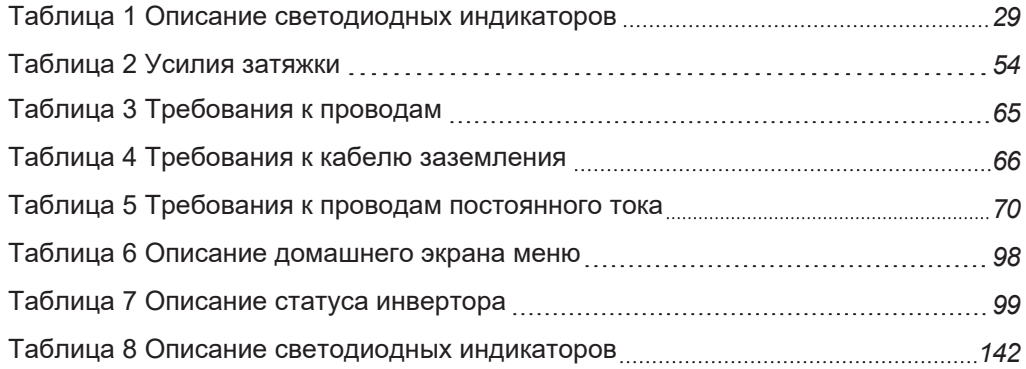

#### <span id="page-22-0"></span>Вступление 1

#### Что в этой главе?

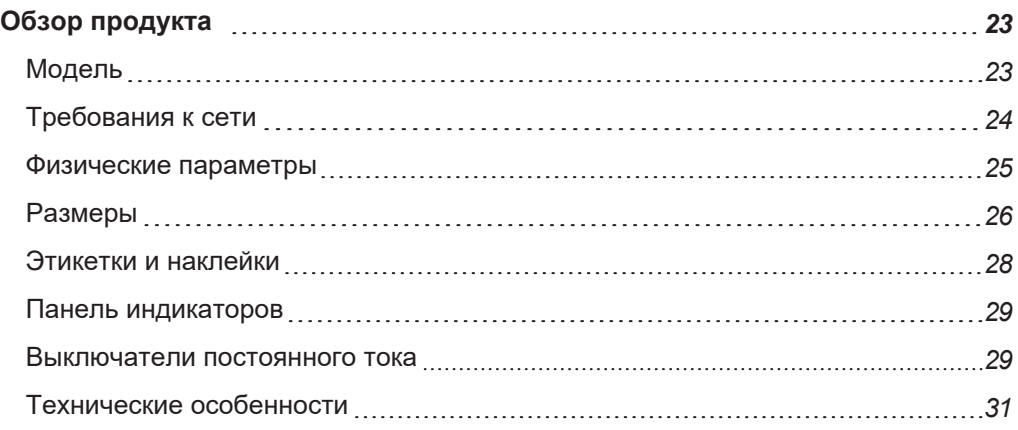

### <span id="page-23-0"></span>**Обзор продукта**

<span id="page-23-1"></span>Серия CL - это бестрансформаторный трехфазный фотоэлектрический сетевой инвертор, который разработан, чтобы быть неотъемлемой частью системы солнечной электрогенерации, подключенной к внешней энергосистеме. Серия CL предназначена для преобразования мощности постоянного тока, генерируемой фотоэлектрической антенной, в мощность переменного тока, совместимую с мощностью переменного тока коммунального уровня. **Модели** Следующая диаграмма иллюстрирует его фундаментальное применение.

**Модель Номинальная мощность Диапазон рабочего напряжения** CL 30 30 кВт 400 В (L-L) 3/N/PE от 312 В до 528 В (L-L) CL 33  $\vert$  33  $\text{kBr}$ 400 В (L-L) 3/N/PE от 312 В до 528 В (L-L) CL 50  $\overline{50}$   $\overline{50}$   $\overline{85}$ 400 В (L-L) 3/N/PE от 312 В до 528 В (L-L)

### **А А** ПРЕДУПРЕЖДЕНИЕ

#### **РИСК ПОРАЖЕНИЯ ЭЛЕКТРИЧЕКИМ ТОКОМ**

- Не подключайте инвертор к цепочке солнечных батарей, где необходимо заземлить положительные и / или отрицательные полюса цепи солнечных батарей.
- Не подключайте нагрузку между инвертором и автоматическим выключателем переменного тока.
- Используйте инвертор ТОЛЬКО в системе солнечной генерации, подключенной к сети.

**Несоблюдение этих инструкций может привести в серьезным травмам или повреждению оборудования.**

<span id="page-23-2"></span>*Рис. 1 Упрощенная схема работы*

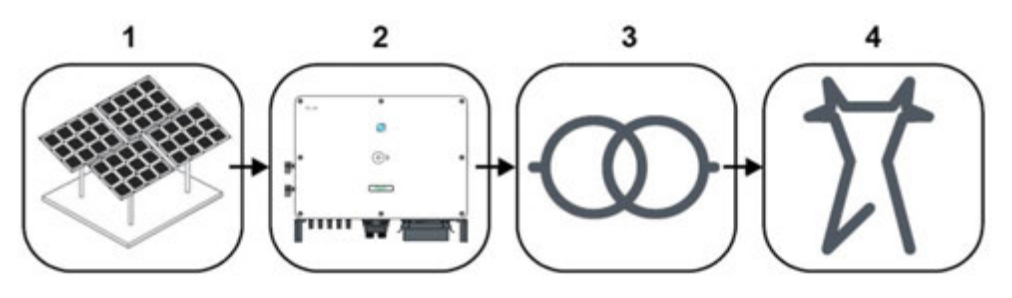

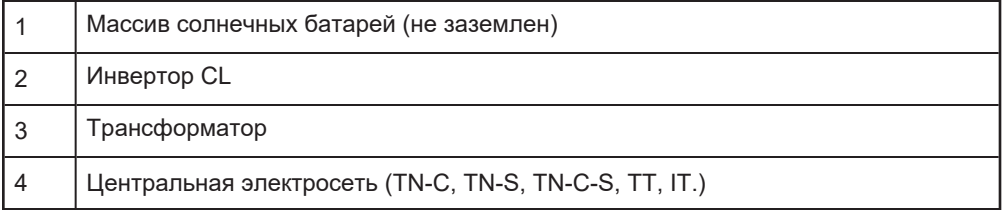

#### <span id="page-24-1"></span>*Рис. 2 Виды заземления системы*

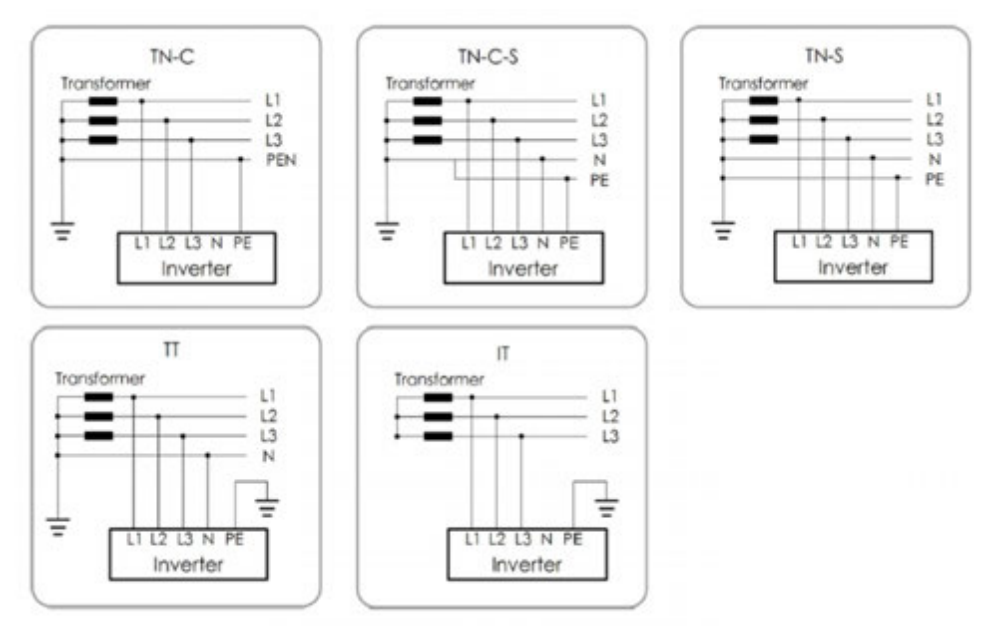

### <span id="page-24-0"></span>**Требования к сети**

More than one CL Series inverter can be connected to the PV system if the total capacity of the PV system (PV array) exceeds the capacity of a single inverter. Each inverter in the multiple setup connects individually to a PV string at the inverter's DC input side. Then the inverter's AC output side connects to the AC mains (the grid).

### *ПРИМЕЧАНИЕ*

#### **ПОВРЕЖДЕНИЕ ОБОРУДОВАНИЯ**

Соблюдайте местные правила при установке подключения к системе электроснабжения. Может потребоваться дополнительное внешнее устройство УЗО типа B (обнаружение остаточного тока) с номиналом 300 мА в сочетании с дополнительными устройствами автоматического отключения.

**Несоблюдение этих инструкций может привести к повреждению оборудования.**

### <span id="page-25-0"></span>**Физические параметры**

<span id="page-25-1"></span>*Рис. 3 Основные элементы инвертора CL*

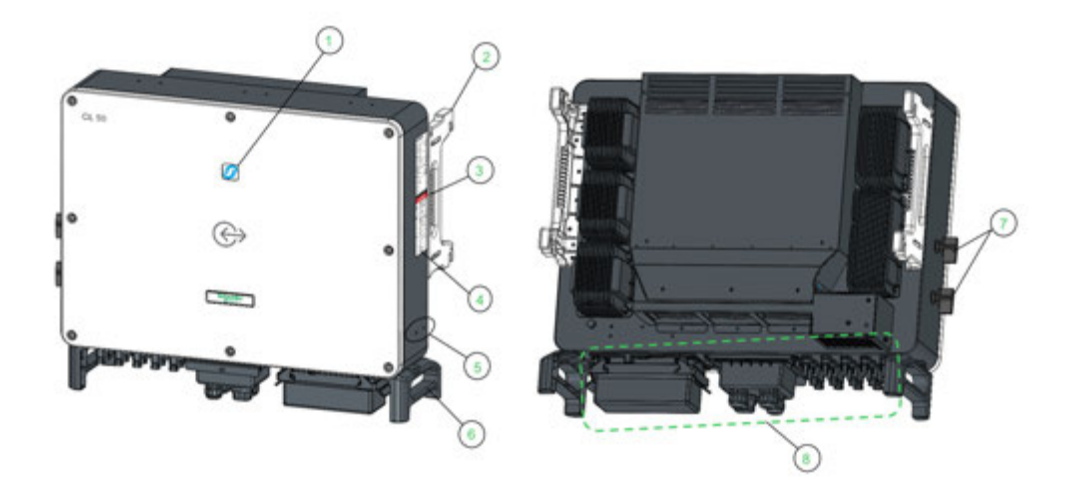

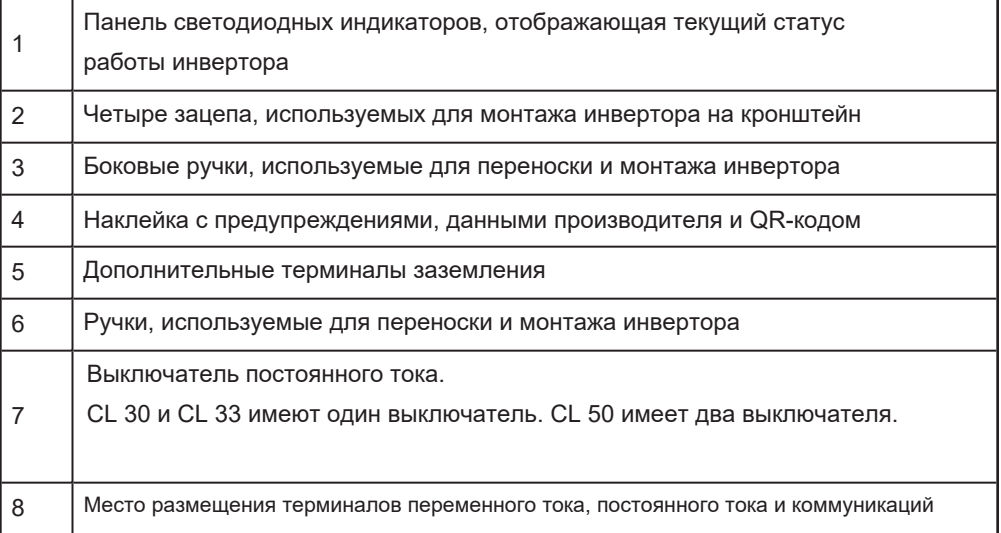

### <span id="page-26-0"></span>**Размеры**

### **Размеры инвертора**

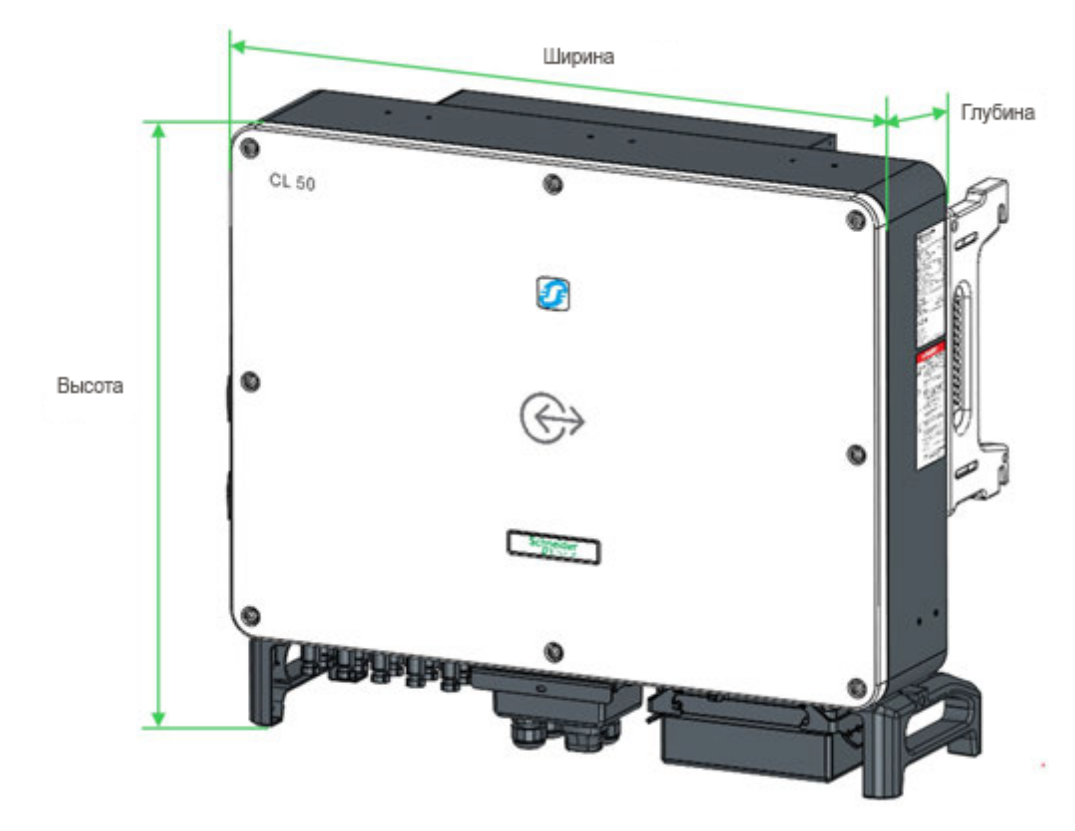

<span id="page-26-1"></span>*Рис. 4 Размеры инвертора CL*

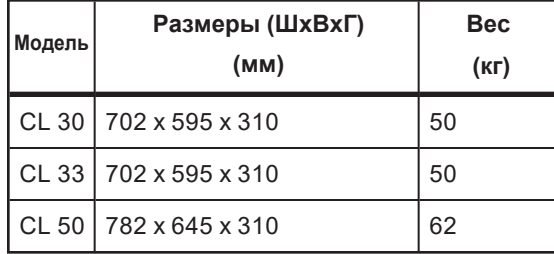

#### **Размеры упаковки**

#### <span id="page-27-0"></span>*Рис. 5 Размеры упаковки инвертора CL*

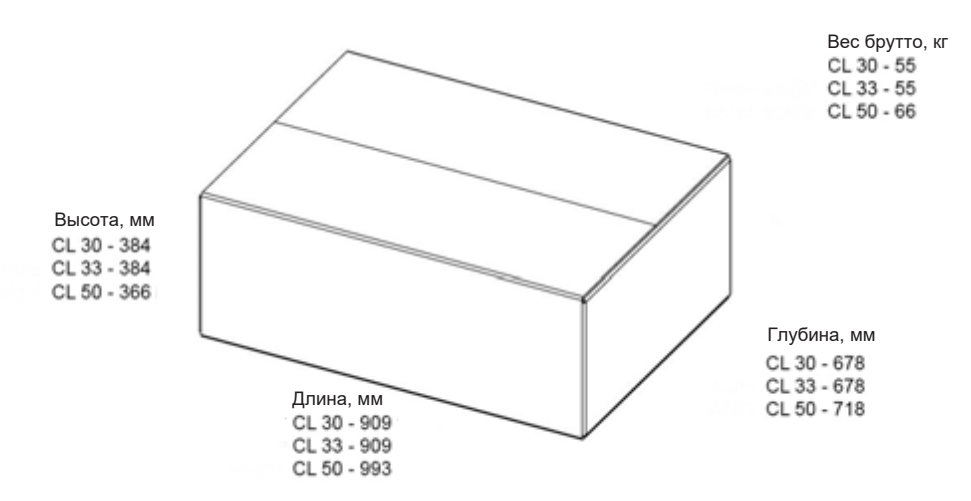

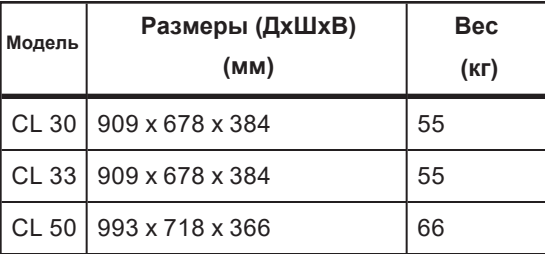

### <span id="page-28-0"></span>**Этикетки и наклейки**

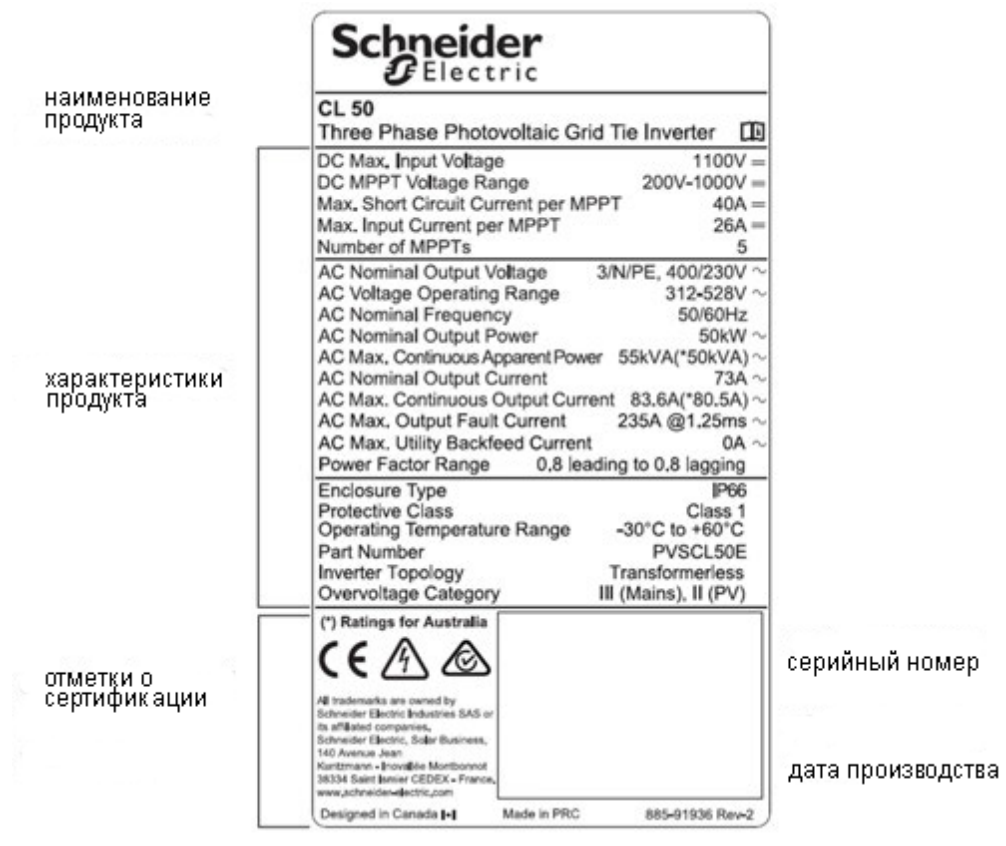

<span id="page-28-1"></span>*Рис. 6 Наклейки (на примере CL 50)*

#### <span id="page-29-0"></span>**Панель индикаторов**

Как часть интерфейса человек-машина, светодиодные индикаторы на фронтальной панели инвертора показывают его текущее состояние.

| Индикатор | Состояние индикатора                            | Описание                                                                                                    |
|-----------|-------------------------------------------------|----------------------------------------------------------------------------------------------------|
| び         | Горит синим                                     | Инвертор подключен к сети и работает<br>нормально.                                                                                  |
|           | Периодически<br>мигает синим<br>Период 0.2 сек. | Есть подключение и передача данных по<br>Bluetooth.<br>Событий и оповещений о работе инвертора<br>нет.                              |
|           | Периодически<br>мигает синим<br>Период: 2 сек.  | Есть подключение по постоянному и<br>переменному току, но энергия в сеть не<br>подается. Инвертор в режиме ожидания или<br>запуска. |
|           | Горит красным                                   | Есть сообщение о событии или аварии,<br>инвертор не может подключиться к сети.                                                      |
|           | Мигает красным                                  | Есть сообщение о событии или аварии. Есть<br>подключение и передача данных по Bluetooth.                                            |
|           | Выключен                                        | Инвертор отключен по переменному и постоянному току                                                                                 |

<span id="page-29-2"></span>*Таблица 1 Описание светодиодных индикаторов indicator*

#### <span id="page-29-1"></span>**Выключатели постоянного тока**

CL 30 оснащен одним переключателем постоянного тока для управления подключением и отключением всех входов постоянного тока. Возможно, потребуется оснастить его внешним выключателем постоянного тока (не входит в комплект) для соответствия местным требованиям. CL 33 оборудован одним переключателем постоянного тока для управления подключением и отключением всех входов постоянного тока. CL 50 оснащен двумя переключателями постоянного тока для управления подключением и отключением всех входов постоянного тока. Однако, может потребоваться установка внешнего выключателя постоянного тока (не входит в комплект) для соответствия местным требованиям. На приведенной ниже схеме показано, как два переключателя постоянного тока

подключают и отключают MPPT.

#### <span id="page-30-0"></span>*Рис. 7 Выключатели постоянного тока*

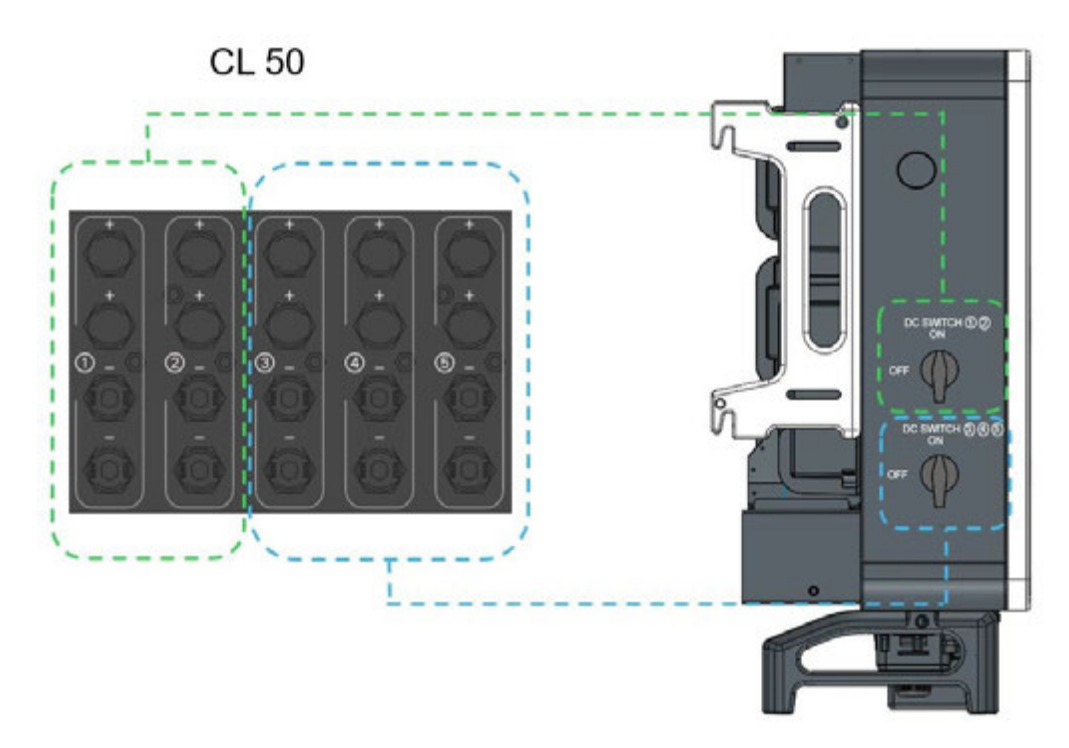

Выключатель постоянного тока является и главным выключателем питания, и защитным компонентом, который используется для безопасного отключения питания постоянного тока между массивом солнечных батарей и инвертором, когда это необходимо.

Серия CL работает автоматически (без необходимости включения или выключения), когда постоянно соблюдаются требования к входу постоянного и переменного тока. Поверните переключатель (-и) постоянного тока в положение «Выкл.»(OFF), чтобы остановить работу инвертора при обнаружении состояния замыкания на землю или чтобы остановить работу инвертора, например для технического обслуживания и ремонта. CL 30, поверните оба переключателя постоянного тока (на инверторе и внешний) в положение ВЫКЛ (OFF), чтобы остановить работу инвертора при замыкании на землю или для обслуживания и ремонта инвертора.

### **А А ПРЕДУПРЕЖДЕНИЕ**

#### **РИСК ПОРАЖЕНИЯ ЭЛЕКТРИЧЕСКИМ ТОКОМ**

- Не выполняйте техническое обслуживание и ремонт без полного отключения источника постоянного тока от инвертора.
- Чтобы отключить питание инвертора, разомкните внешнее устройство (автомат или держатель с предохранителем) питания по постоянному току. См. процедуру блокировки (LOTO) на странице 10.
- В качестве альтернативы, чтобы отключить питание инвертора, отключите все разъемы типа MC4, и убедитесь, что ток не течет, с помощью мультиметра.

**Нарушение этих инструкций может привести к травмам и повреждению оборудования.**

#### <span id="page-31-0"></span>**Технические особенности**

#### **Блок-схема инвертора CL**

*[Рис.](#page-31-1) 8 Показывает основные цепи инвертора CL*.

Отслеживание точки максимальной мощности (MPPT) используется для оптимизации сбора энергии постоянного тока от массива солнечных батарей.

Цепи инвертора преобразует энергию постоянного тока в энергию переменного тока и подают ее в энергосистему через соединение переменного тока инвертора. Цепи защиты, такие как RCMU, обнаружение замыкания на землю PV, схемы мониторинга сети и схемы температурного снижения мощности, помогают обеспечить безопасную работу устройства, а также безопасность.

Переключатели постоянного тока используются для отключения питания постоянного тока от массива солнечных батарей к инвертору.

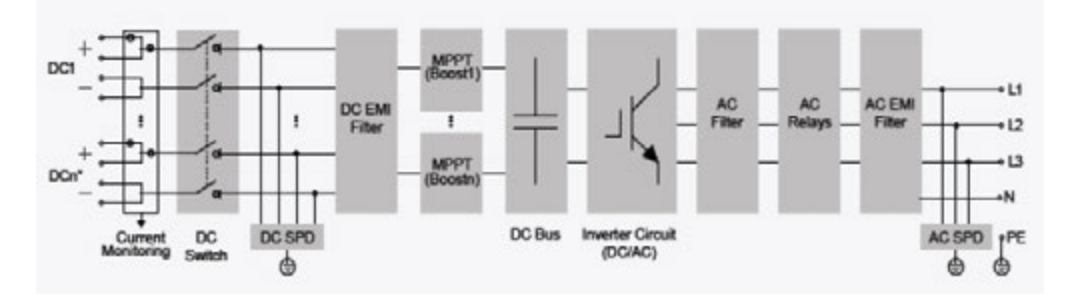

<span id="page-31-1"></span>Инвертор имеет стандартные порты RS-485 для коммуникаций.

- выключатель постоянного тока
- $\blacksquare$  CL 30: 6 входов (2+2+2)
- $CL 33: 6$  входов (2+2+2)
- <sup>n</sup> CL 50: 10 входов (2+2+2+2+2)
- УЗИП постоянного (тип 2) и переменного тока
- <sup>n</sup> мониторинг входа постоянного тока

#### **Стандартные функции**

#### **Функции инвертора**

Основная функция инвертора - преобразование постоянного тока в совместимый с сетью переменный ток, а затем подача этого тока в сеть.

#### **Хранение данных и светодиодный индикатор**

Встроенная память инвертора содержит журналы, информацию о работе, записи об ошибках и т. д. Светодиодный индикатор показывает рабочее состояние инвертора.

#### **Настройка устройства**

Инвертор имеет различные настраиваемые параметры. Пользователи могут устанавливать параметры с помощью приложения Insight Mobile, чтобы удовлетворить свои требования и оптимизировать производительность.

#### **Интерфейс коммуникаций**

Инвертор имеет стандартный интерфейс связи RS485 и дополнительный порт связи. Стандартный порт RS485 может быть связан с внешними шлюзами мониторинга и управления, такими как InsightHome или InsightFacility.

#### **Особенности защиты**

Устройство оснащено следующими функциями, которые помогают предотвратить повреждение инвертора, повреждение другого оборудования и травм:

- Защита от короткого замыкания
- Определение сопротивления изоляции на землю
- Контроль выходного напряжения инвертора
- Обнаружение выходной частоты инвертора
- Защита от остаточного тока
- Контроль постоянного тока на выходе переменного тока
- Защита от изоляции
- Контроль температуры окружающей среды
- Защита от превышения напряжения постоянного тока
- Защита от превышения тока
- Защита от перегрева силового модуля
- Контроль вентилятора
- Защита от обратной полярности постоянного тока
- HVRT / LVRT / ZVRT

#### **Функция PID**

### **А А** ПРЕДУПРЕЖДЕНИЕ

Перед включением функции восстановления PID убедитесь, что полярность солнечных батарей соответствует всем требованиям. Если есть какие-либо вопросы, обратитесь к производителю солнечных батарей или прочтите соответствующее руководство пользователя.

Если схема напряжения для функций защиты / восстановления PID не соответствует требованиям соответствующих солнечных батарей, функция PID не будет работать должным образом или может повредить солнечные батареи.

**Несоблюдение этих инструкций может привести к смерти, серьезным травмам или повреждению оборудования.**

После включения функции PID-регулирования напряжение относительно земли всех фотоэлектрических модулей больше 0, то есть напряжение между солнечной батареей и землей является положительным значением.

#### <span id="page-33-0"></span>*Рис. 9 Функция PID*

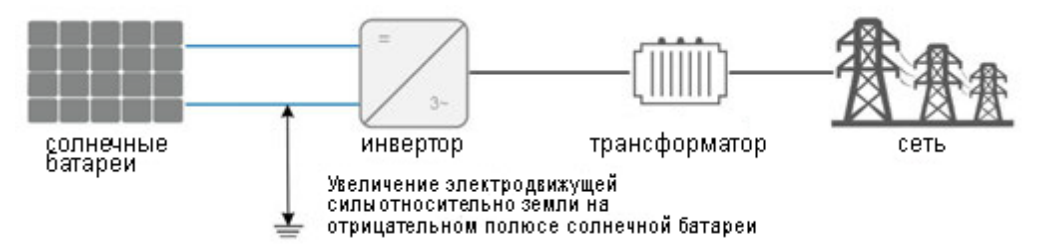

#### **Функция PID**

Когда инвертор не работает, модуль PID подает обратное напряжение на массив солнечных батарей, что снижает их деградацию.

#### Примечание:

Когда функция PID включена, она работает только ночью.

После включения функции PID напряжение на солнечном массиве относительно "земли", по-умолчанию, составит 500 вольт постоянного тока. Это значение может быть изменено через приложение Insight Mobile.

#### **Снижение мощности**

Снижение выходной мощности - это способ защиты инвертора от перегрузки или обнаружения возможных ошибок в работе. Эти ситуации побуждают инвертор начать снижение мощности:

- <sup>n</sup> высота над уровнем моря больше 3000 метров
- <sup>n</sup> внутренняя температура слишком высока (включая окружающую температуру и температуру внутренних компонентов). **Примечание**: например, установка инвертора в стесненном пространстве может приводить к снижению выходной мощности.
- **напряжение сети переменного тока слишком низкое**
- <sup>n</sup> внешняя установка на снижение мощности
- <sup>n</sup> частота сети переменного тока слишком высокая
- <sup>n</sup> высокое напряжение сети переменного тока и одновременно с ним низкое напряжение массива солнечных батарей

#### **Настройки ограничения мощности**

Выходную мощность инвертора можно регулировать с помощью приложения Insight Mobile или удаленной диспетчеризации. Соответствующее рабочее состояние будет отображаться в приложении Insight Mobile.

#### **Снижение мощности при перегреве**

Высокая температура окружающей среды, заблокированный вентилятор или плохая вентиляция вызывают снижение мощности инвертора.

Когда температура внутри корпуса превышает верхний предел, инвертор будет снижать выходную мощность до тех пор, пока внутренняя температура не опустится до допустимого значения.

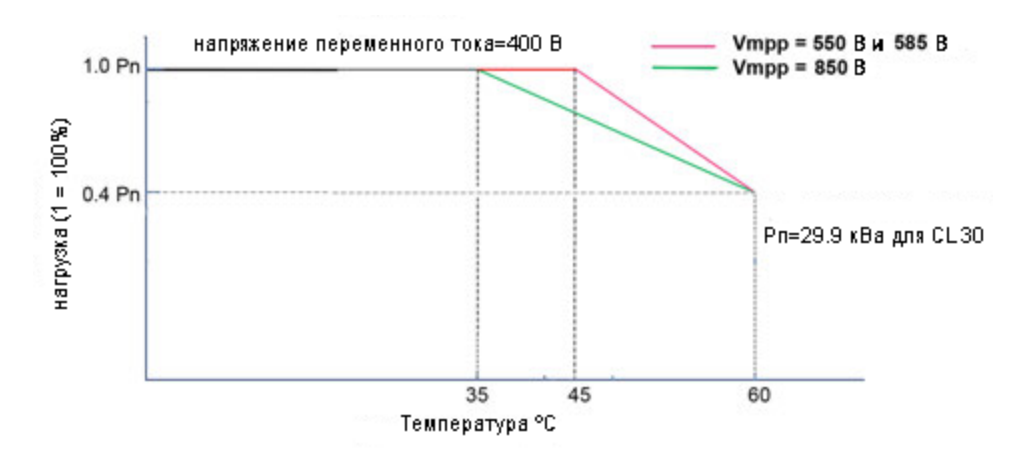

<span id="page-34-0"></span>*Рис. 10 Снижение мощности при нагреве CL 30*

<span id="page-34-1"></span>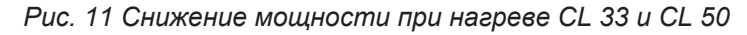

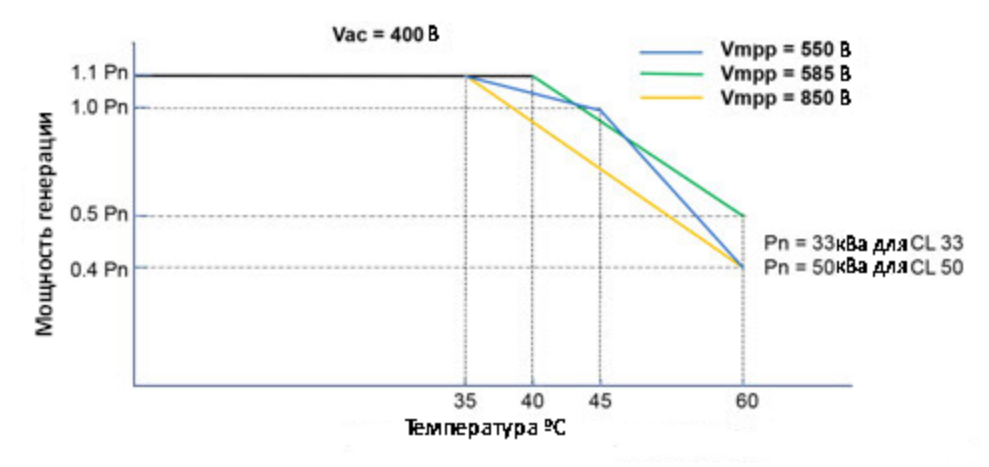

Примечание: если температура инвертора и внутренняя температура достигает условий снижения мощности, инвертор будет снижать выходную мощность в зависимости от более низкой температуры.

Снижение номинального напряжения сети

Когда напряжение сети ниже 400 В, инвертор снижает выходную мощность, чтобы выходной ток оставался в допустимом диапазоне. Как только напряжение сети превысит 400 В, инвертор выйдет на номинальную выходную мощность.

<span id="page-35-0"></span>*Рис. 12 Снижение мощности при пониженном напряжении сети*

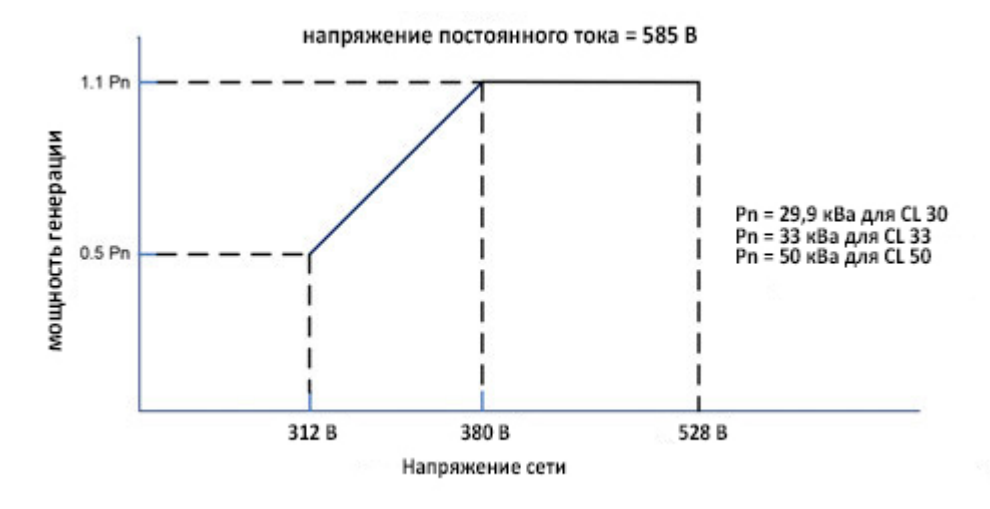

#### **Снижение мощности при повышенном напряжении постоянного тока**

Инвертор сканирует напряжение массива солнечных батарей каждые 25 минут и заставляет систему снижать номинальные характеристики, чтобы проверить, не превышает ли точка максимальной мощности 850 вольт.

<span id="page-35-1"></span>При 29,9 кВА (CL 30), 33 кВА (CL 33) или 50/55 кВА (CL 50), если точка максимальной мощности выше 850 вольт, то инвертор вернется к более высокому пределу напряжения, прежде чем он начнет снижение номинальных характеристик.

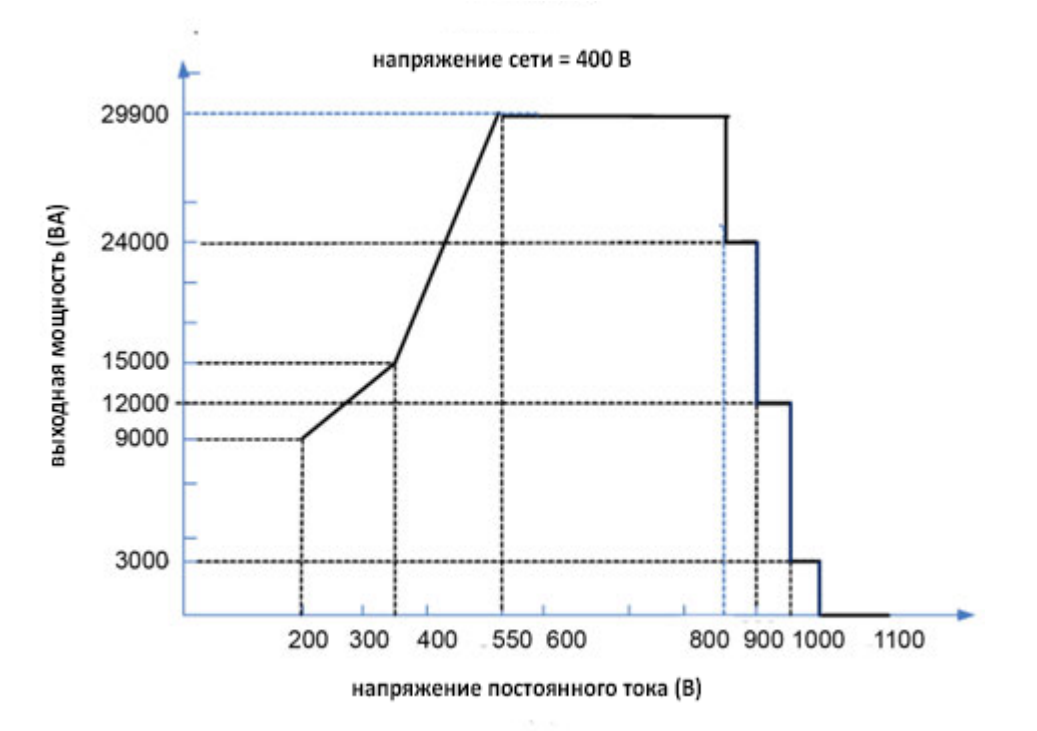

*Рис. 13 Снижение мощности при повышенном напряжении PV (CL 30)*
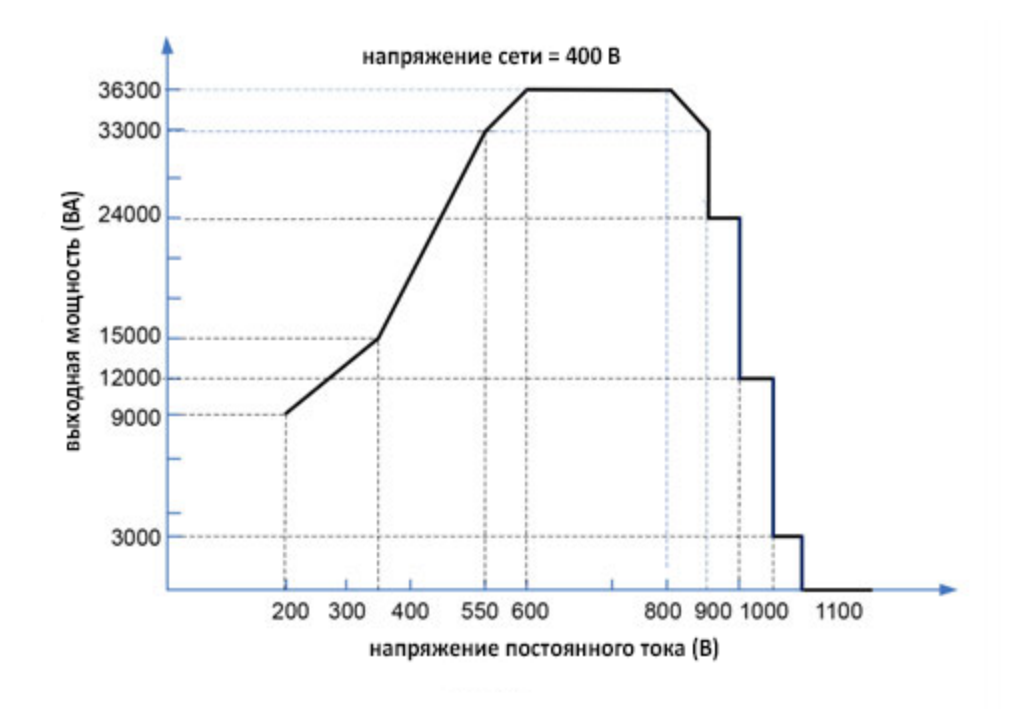

*Рис. 14 Снижение мощности при повышенном напряжении PV CL 33*

*Рис. 15 Снижение мощности при повышенном напряжении PV CL 50*

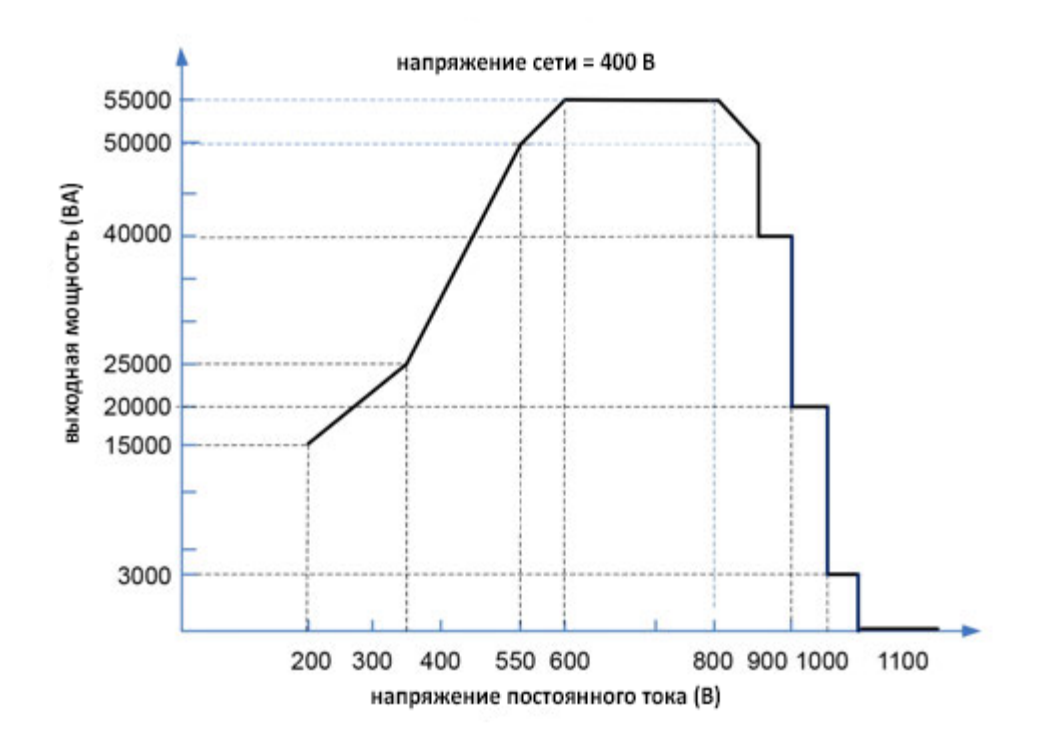

#### Установка системы 2

### Что в этой главе?

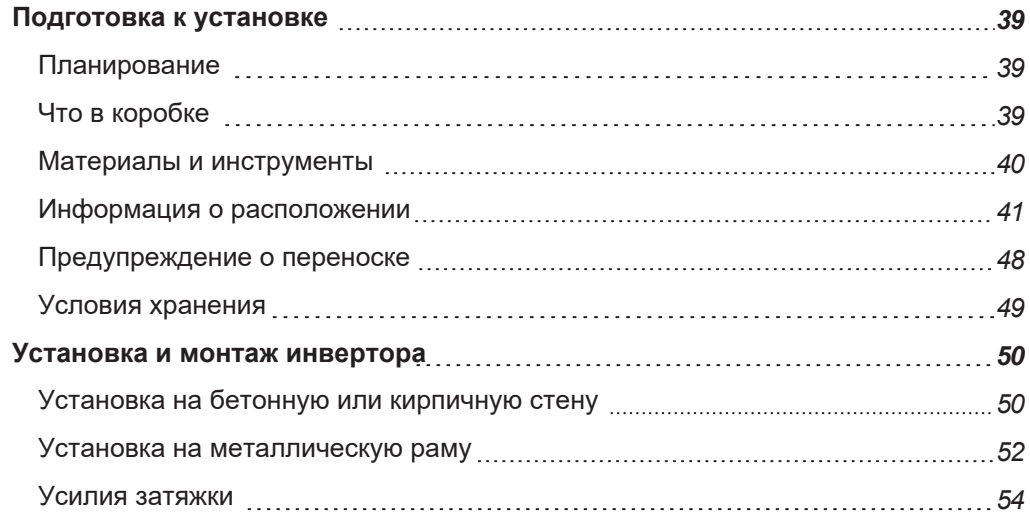

### <span id="page-39-0"></span>**Подготовка к установке**

Перед установкой инвертора CL прочтите все инструкции и предупреждающие надписи в этом Руководстве. **ПРИМЕЧАНИЕ**: Перед началом установки получите все необходимые

разрешения. Процесс установки должен соответствовать всем местным нормам и стандартам. Установка этого оборудования должна выполняться только квалифицированным персоналом.

### <span id="page-39-1"></span>**Планирование**

- Прочтите всю эту главу перед началом установки. Важно спланировать установку от начала до конца.
- Соберите все инструменты и материалы, необходимые для установки.

# **АА ОПАСНОСТЬ**

#### **РИСК ПОРАЖЕНИЯ ЭЛЕКТРИЧЕСКИМ ТОКОМ И ВЗРЫВА**

- Не подключайте фотоэлектрический инвертор к источнику питания под напряжением до прокладки кабелей и проводки, описанных в разделе «Электрические соединения» на странице 56. Инвертор может получать питание от двух источников, а именно: постоянного тока от солнечных батарей и от сети переменного тока.
- Не подключайте какие-либо устройства с питанием к инвертору во время установки.

**Несоблюдение этих инструкций может привести к смерти или серьезным травмам.**

### <span id="page-39-2"></span>**Что в коробке**

В комплекте с инвертором идут следующие материалы и аксессуары:

#### *Рис. 16 Что в коробке*

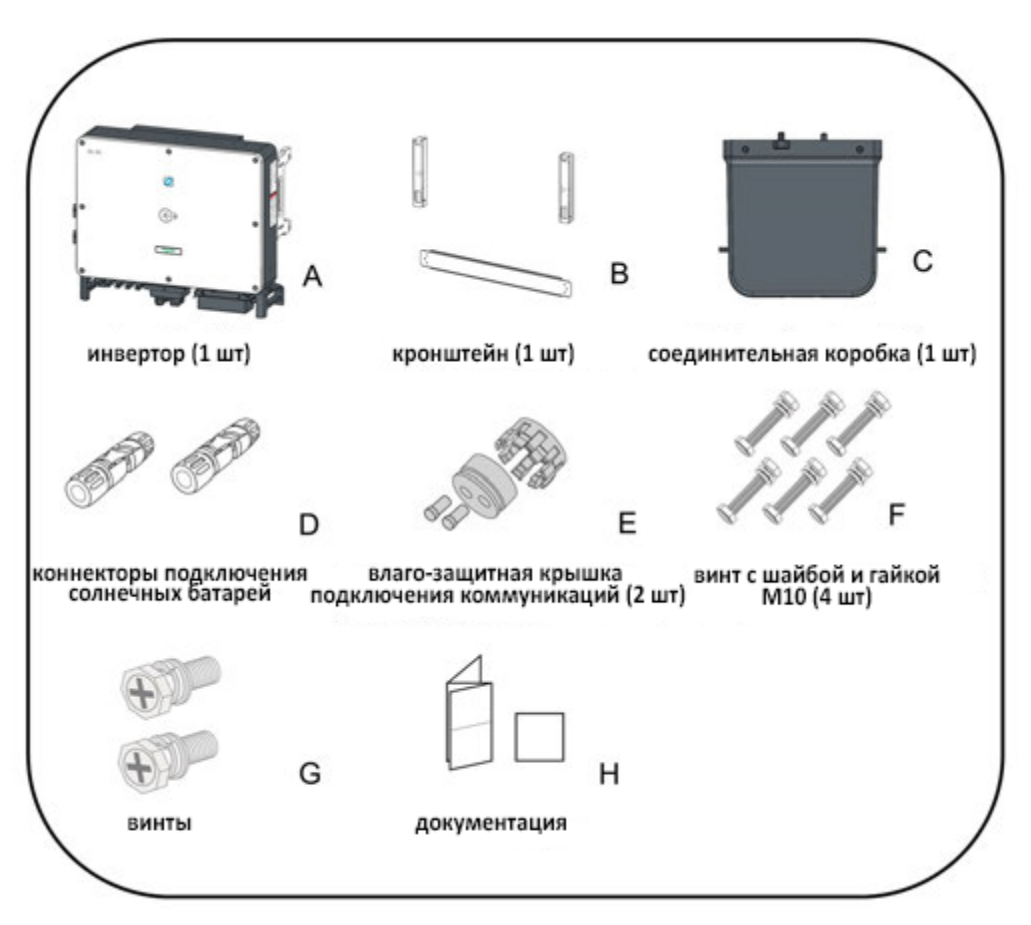

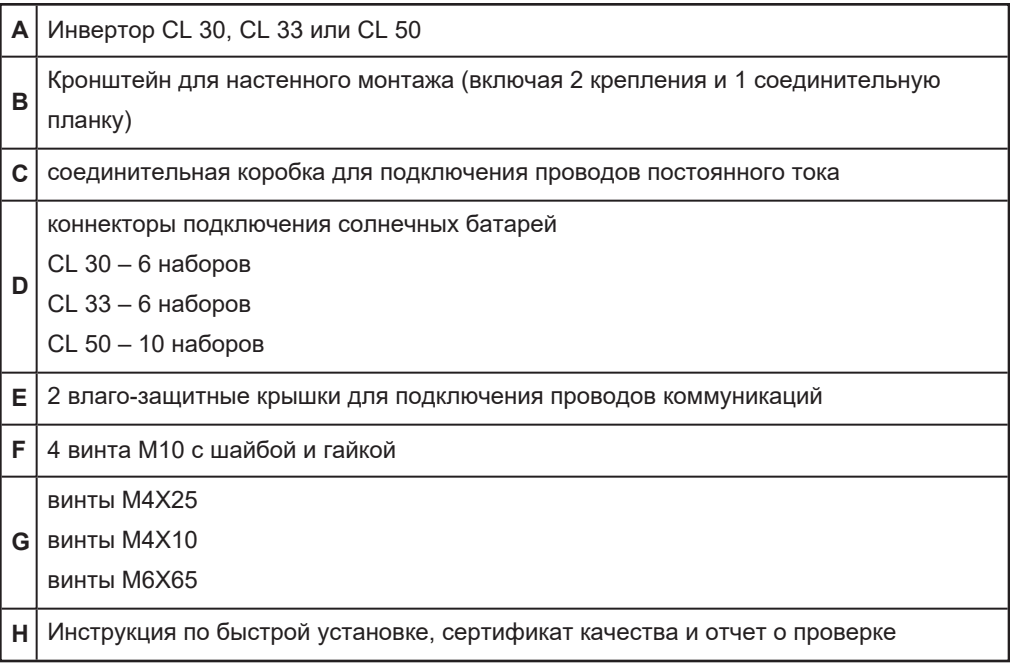

### <span id="page-40-0"></span>**Материалы и инструменты**

Следующие материалы и инструменты не входят в комплект, но необходимы для завершения установки:

- <sup>n</sup> 5-ти проводной кабель для подключения переменного тока
- <sup>n</sup> кабели подключения постоянного тока (красный+, черный-, или промаркированный с метками)
- **и экранированный кабель RS-485**
- инструмент для снятия изоляции, инструмент для обжатия клемм 4-6 мм<sup>2</sup> и соединителей МС-4
- <sup>n</sup> отвертка и дрель со сверлами 12 и 4 мм
- **откалиброванный профессиональный мультиметр (до 1500 вольт** постоянного тока)
- <sup>n</sup> инструмент для заделки контактов
- $\blacksquare$  головки или ключи M4/M6/M8, отвертка или бита #2 Phillips, для установки настенного кронштейна
- **и шлицевая отвертка M2/M6**
- <sup>n</sup> пузырьковый уровень для монтажа кронштейна
- <sup>n</sup> динамометрический ключ с головками 13 и 16 мм
- <sup>n</sup> инструмент для обжима RJ45
- <sup>n</sup> резиновая киянка
- <sup>n</sup> заземляющий ремешок на запястье

### <span id="page-41-0"></span>**Информация о расположении**

Выберите оптимальное место для установки, обеспечивающее безопасную работу, долгий срок службы и наилучшую производительность.

- Инвертор со степенью защиты IP 66 можно устанавливать как в помещении, так и на улице.
- Установите инвертор в месте, удобном для подключения электрических соединений, эксплуатации и обслуживания.
- Установите инвертор на подходящей высоте, чтобы было видно светодиодные индикаторы и рабочие переключатели.

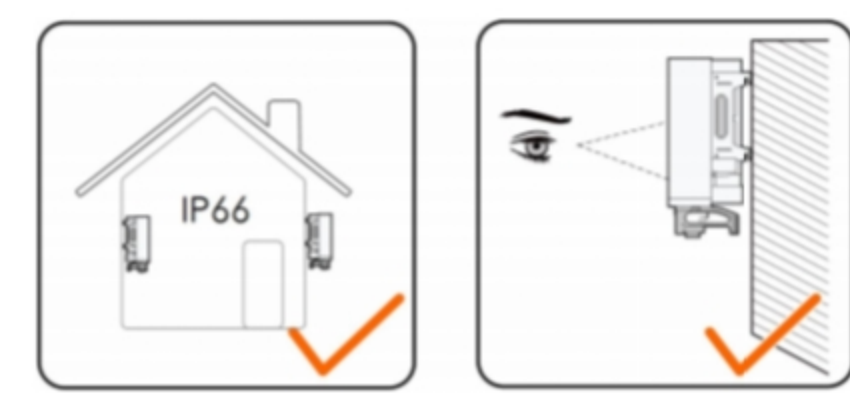

# **А А ОПАСНОСТЬ**

#### **РИСК ПОРАЖЕНИЯ ЭЛЕКТРИЧЕСКИМ ТОКОМ И ВЗРЫВА**

- Применяйте соответствующие средства индивидуальной защиты (СИЗ) и соблюдайте правила безопасной работы с электричеством.
- Это оборудование должно устанавливаться и обслуживаться только квалифицированным персоналом.
- Инвертор серии CL получает питание от нескольких источников. Перед снятием крышек определите, обесточьте, заблокируйте и пометьте все источники питания и подождите 10 минут.
- Не открывайте крышки предохранителей под нагрузкой. Не открывайте переднюю крышку без физического отключения кабелей от солнечных батарей или размыкания внешнего устройства отключения постоянного тока перед обслуживанием.
- Никогда не включайте инвертор при снятых крышках.
- Всегда используйте устройство измерения напряжения надлежащего номинала (1500 В постоянного тока по кат. II, 600 В переменного тока по кат. III), чтобы убедиться, что все цепи обесточены.
- Перед включением оборудования установите на место все устройства и крышки.
- Проводники постоянного тока этой системы не заземлены и могут находиться под напряжением.

**Несоблюдение этих инструкций может привести к смерти или серьезным травмам.**

### **Пожарная безопасность**

## **ВНИМАНИЕ**

#### **ОПАСНОСТЬ ПОЖАРА**

- Это оборудование не защищено от возгорания. Во избежание возгорания или взрыва не устанавливайте инвертор в местах, где требуется оборудование с защитой от воспламенения. Это включает любое замкнутое пространство, содержащее свинцово-кислотные батареи или горючие химические вещества, такие как природный газ (ПГ), сжиженный нефтяной газ (СНГ) или бензин (бензин / бензин).
- Не устанавливайте в замкнутом пространстве с оборудованием, приводимым в действие горючими химикатами, или резервуарами для хранения, арматурой или другими соединениями между компонентами топлива или легковоспламеняющихся химических систем.
- Не устанавливайте инвертор CL на деревянную или пластиковую стену.
- Не устанавливайте инвертор CL рядом с легко воспламеняющимися материалами, такими как ткань, бумага, солома или пластиковая пленка. Держите в удалении от инвертора легковоспламеняющиеся материалы со всех сторон, включая переднюю часть серии CL.

#### **Несоблюдение этих инструкций может привести к смерти, серьезным травмам и повреждению оборудования.**

Легковоспламеняющиеся или горючие материалы определяются как «любой материал, содержащий древесину, прессованную бумагу, целлюлозу, растительные волокна, пластмассы, жидкости или другие материалы, которые воспламеняются и горят, независимо от того, являются они огнестойкими или нет». Легковоспламеняющиеся жидкости определяются как «любая жидкость, температура воспламенения которой не превышает 38 °C». Примерами легковоспламеняющихся жидкостей являются бензин, метанол и эфир.

При выборе стены или плоской поверхности для установки инвертора, выберите стену или плоскую поверхность, которая не содержит легковоспламеняющиеся материалы, например, бетон, кирпич или металл.

### **Окружение**

Инвертор CL имеет класс защиты IP 66. Подходит для внутренней и наружной установки. Температура окружающей среды должна быть в диапазоне от –30 до 60 °C.

Чтобы предотвратить автоматическое снижение мощности в условиях перегрева, см. тепловое снижение номинальных характеристик при перегреве на стр. 33. Относительная влажность на месте установки может составлять от 0 до 95%.

### **Требования к месту монтажа**

Для рассеивания выделяемого при работе тепла, вокруг инвертора должно быть достаточно свободного места. Вентиляторы расположены на левой стороне инвертора, и для их эффективной работы, от инвертора до ближайшего объекта должно быть расстояние не менее 600 мм, с других сторон - не менее 200 мм.

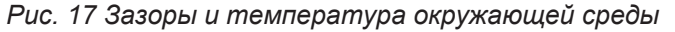

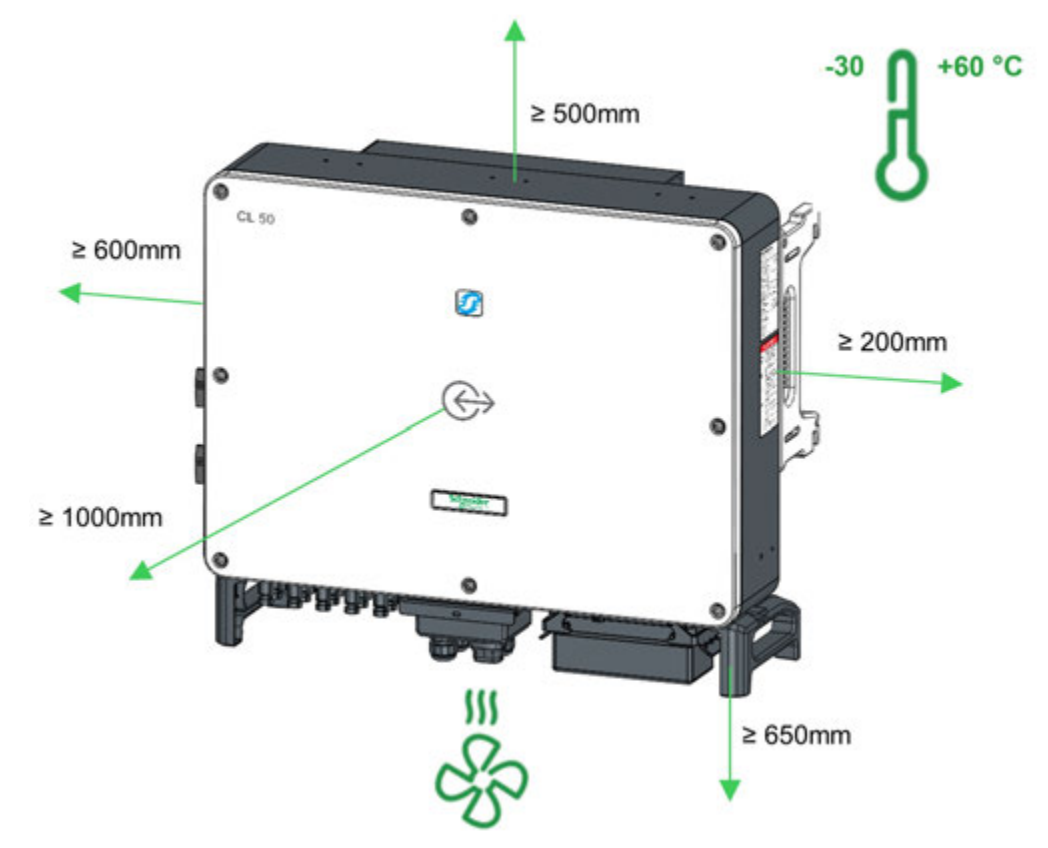

*Рис. 18 Зазоры при установке нескольких инверторов*

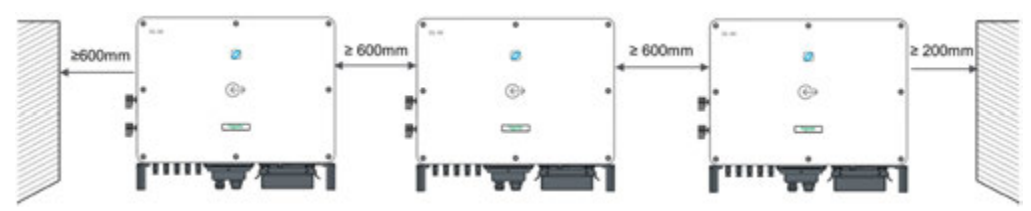

В случае установки вплотную друг к другу тыльными сторонами, оставьте определенный зазор между двумя инверторами.

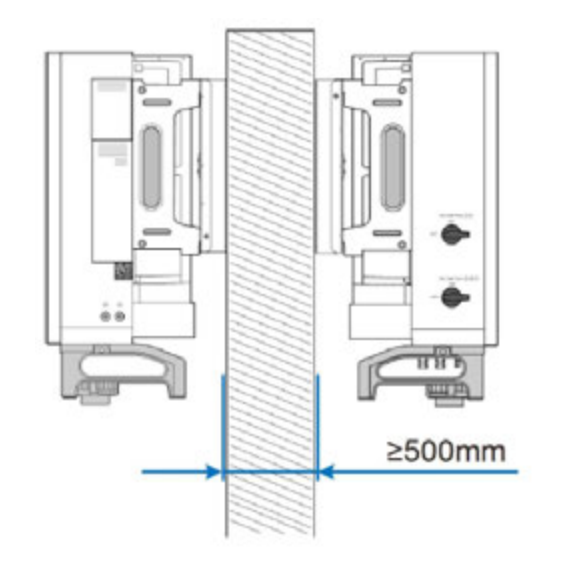

*Рис. 19 Зазоры при устновке вплотную друг к другу тыльными сторонами*

Дополнительно должны быть выполнены следующие условия:

- Расстояние между нижней частью инвертора и поверхностью земли не менее 650 мм. Это определяется в зависимости от радиуса изгиба используемого кабеля переменного тока и условий установки. Обратитесь к документации производителя кабеля переменного тока, чтобы определить радиус изгиба.
- Кабель переменного тока проложен в шкаф вертикально, длина прямого участка не менее 200 мм.

*Рис. 20 Минимальная длина проводов*

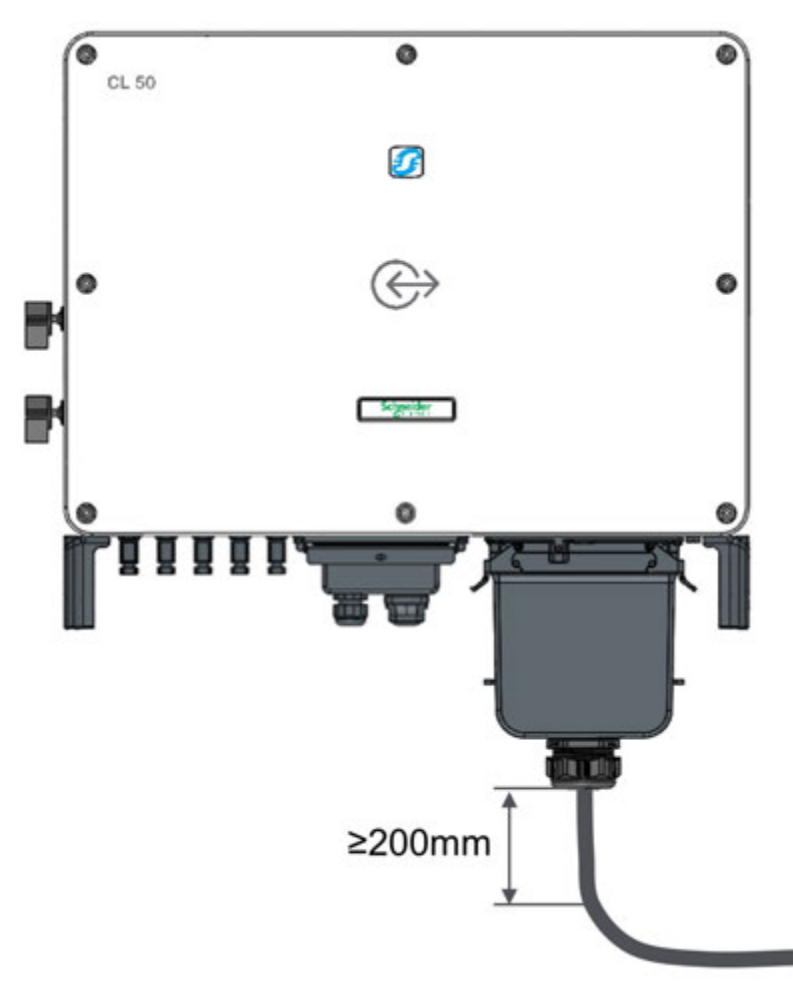

### **Предупреждения**

Чтобы избежать возможных отрицательных последствий следуйте следующим предупреждениям:

#### **ВНИМАНИЕ AA**

#### **РИСК ПОРАЖЕНИЯ ЭЛЕКТРИЧЕСКИМ ТОКОМ И ПОЖАРА**

- Установите инвертор на бетонную стену или металлическую раму, которая может выдержать его вес (50 кг для CL 30 и CL 33, и 62 кг для CL 50). При установке нескольких инверторов убедитесь, что стена или металлический каркас могут выдержать общий вес инверторов с течением времени.
- Установите инвертор вертикально под вертикальным углом 90 ° или с минимальным наклоном назад 10 ° по отношению к полу.
- Установите инвертор на рекомендованной высоте ~ 1 м для легкого доступа к клеммам и портам.
- Избегайте установки инвертора в полностью открытых местах, где постоянный дождь и брызги воды могут в конечном итоге проникнуть внутрь корпуса. Устанавливайте под крытой конструкцией.
- Установите отдельное внешнее устройство защиты от перенапряжения для защиты модуля питания и коммуникационных портов инвертора.

**Несоблюдение этих инструкций может привести к смерти, серьезным травмам или повреждению оборудования.**

# *ПРИМЕЧАНИЕ*

#### **ПОВРЕЖДЕНИЕ ОБОРУДОВАНИЯ**

- Никогда не устанавливайте инвертор под прямыми солнечными лучами или рядом с другими источниками тепла, такими как выхлопные трубы генераторов, паровые выхлопы котлов и осушителей, а также моторные отсеки. Установите в затененных местах.
- Выберите место и схему установки, которые минимизируют потенциально индуцированные скачки напряжения, которые могут повредить электронику.

**Несоблюдение этих инструкций может привести к повреждению оборудования.**

Если место установки представляет собой горизонтальную поверхность, установите инвертор на кронштейн для горизонтального монтажа, соблюдая требования к углу установки, как показано на рисунке ниже. *Рис. 21 Требования к горизонтальному монтажу*

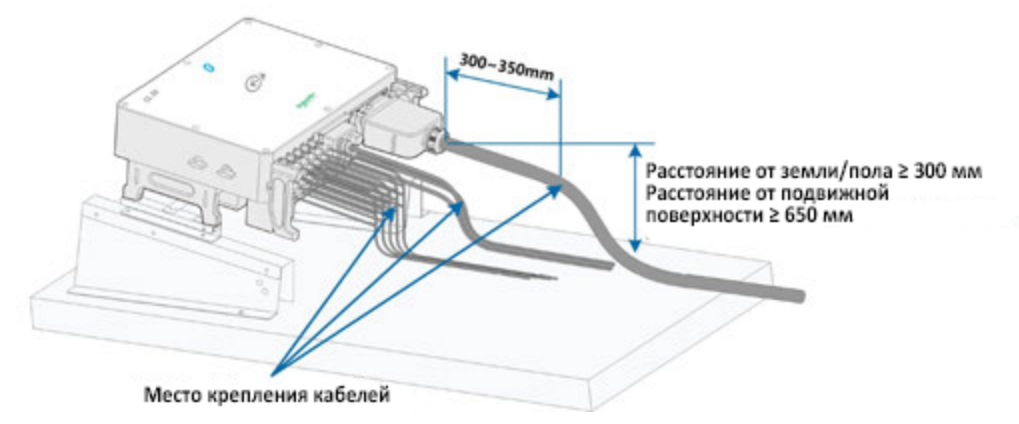

## *ПРИМЕЧАНИЕ*

### **ПРОНИКНОВЕНИЕ ВЛАГИ**

При разработке схемы крепления необходимо учитывать следующие моменты:

- Учитывайте климатические условия на месте монтажа и при необходимости примите меры против снега и дождя.
- Убедитесь, что водонепроницаемые разъемы находятся как минимум на 1 м выше поверхности земли.
- Скрепите кабели в каждом месте на расстоянии 300 ~ 350 мм от разъема постоянного тока, водонепроницаемого терминала переменного тока и водонепроницаемого терминала коммуникаций.
- Различные водонепроницаемые клеммы должны быть затянуты в соответствии с требованиями к крутящему моменту, приведенными в данном руководстве, чтобы обеспечить их герметичность.

**Несоблюдение этих инструкций может привести к повреждению оборудования.**

*Рис. 22 Ориентация инвертора при монтаже*

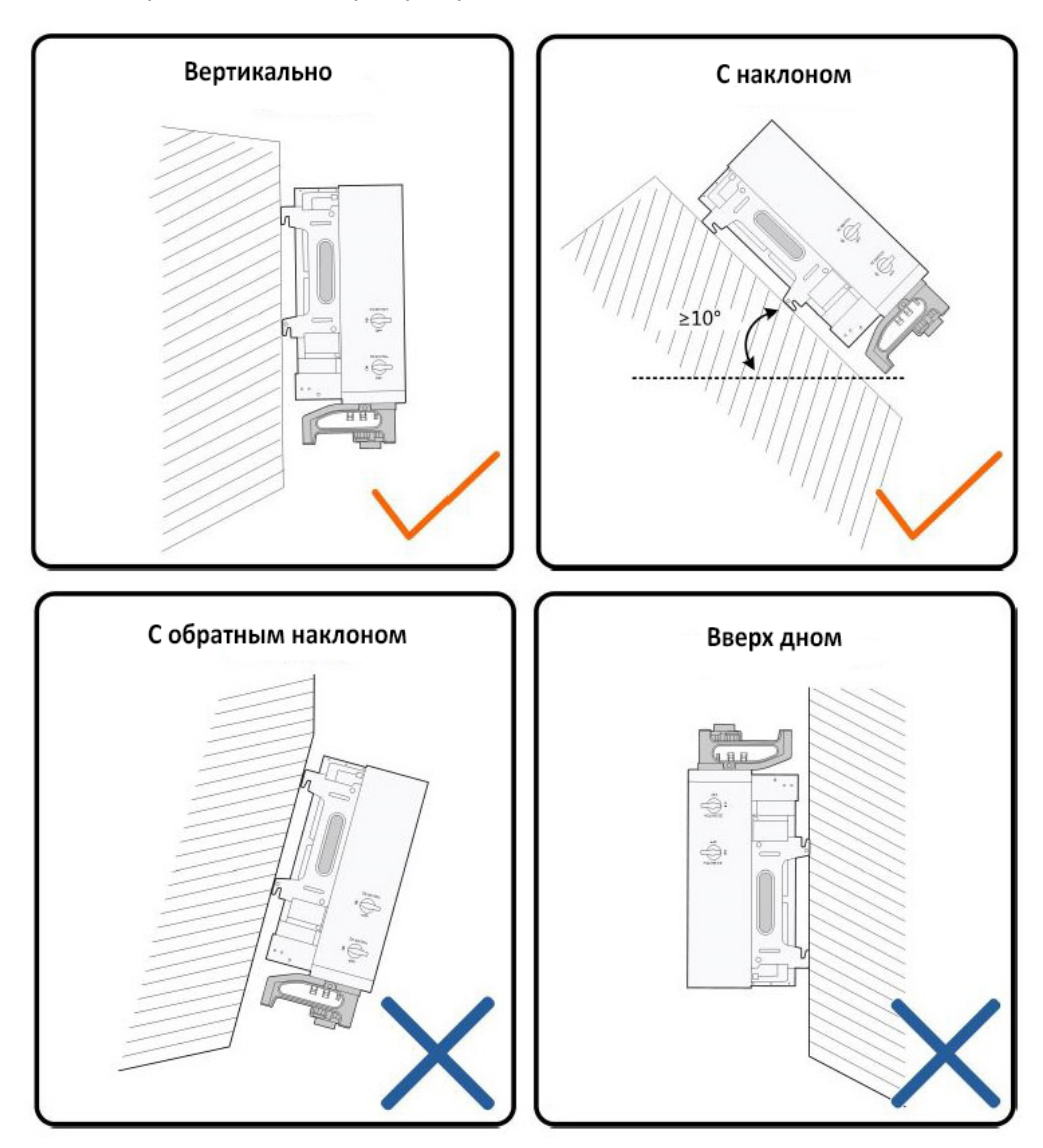

### <span id="page-48-0"></span>**Предупреждение о переноске**

# **ВНИМАНИЕ**

- Не беритесь за устройство и не поднимайте его самостоятельно. Для перемещения, подъема и установки устройства нужно два человека.
- При установке всегда используйте надлежащие подъемные механизмы.
- При обращении с инвертором используйте боковые и нижние ручки с каждой стороны инвертора.
- По возможности используйте механические или моторизованные ручные тележки, подъемники и / или подъемники.
- Сохраняйте инвертор в равновесии во время подъема / подъема и избегайте столкновений со стенами и другими объектами.
- Не поднимайте / не поднимайте инвертор и не открывайте никакие соединения в случае неблагоприятных погодных условий, таких как сильный дождь, густой туман или сильный ветер.

**Несоблюдение этих инструкций может привести к травмам или повреждению оборудования.**

### **Ручная транспортировка**

1. Поднимите и переместите инвертор за боковые и нижние ручки.

2. Убедитесь, что поверхность земли, на которую будет помещен инвертор перед установкой, покрыта губчатой подушкой, поролоновой подушкой или аналогичной набивкой, чтобы предотвратить царапины на нижней части инвертора.

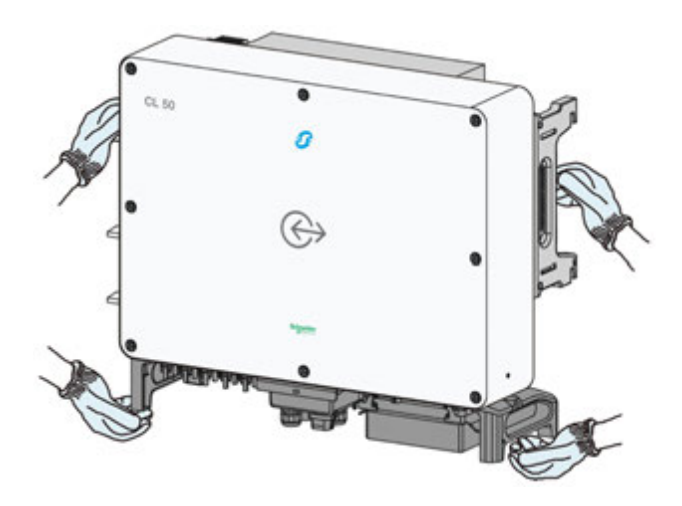

### **Использование подъемника**

- 1. Открутите винты монтажных проушин и храните их надлежащим образом.
- 2. Закрепите два подъемных кольца с резьбой M12 на подвесках инвертора.

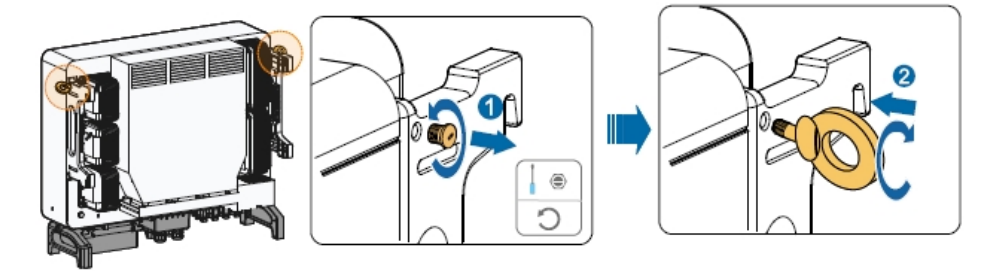

3. Проденьте стропу через два подъемных кольца и закрепите стяжной ремень.

4. Поднимите инвертор и остановитесь для проверки безопасности, когда инвертор будет находиться на высоте 100 мм над землей. После подтверждения безопасности продолжайте подъем устройства к месту назначения.

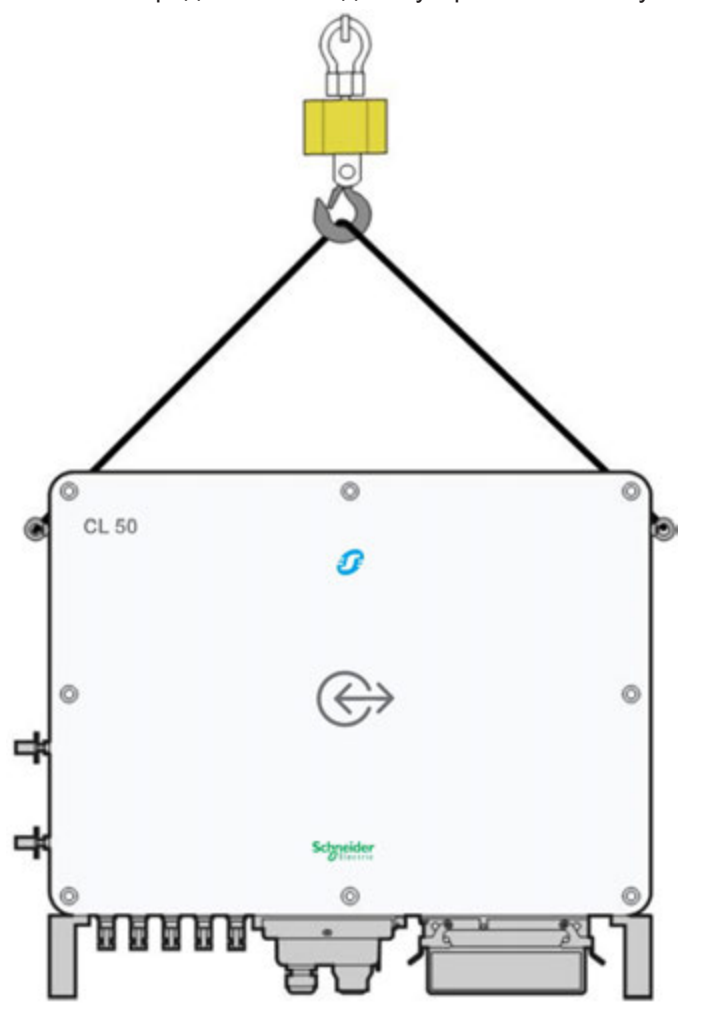

<sup>5.</sup> Снимите подъемные кольца и снова установите крепежные винты, снятые на этапе 1.

### <span id="page-49-0"></span>**Условия хранения**

Если инвертор не может быть установлен сразу после доставки, рассмотрите возможность хранения инвертора в его оригинальной картонной коробке и отложите его в сторону от возможных повреждений. Дополнительные рекомендации см. в разделе Требования к хранению для инверторов серии CL на стр. 7.

### <span id="page-50-0"></span>**Установка и монтаж инвертора**

*Рис. 23 Размеры кронштейна* 

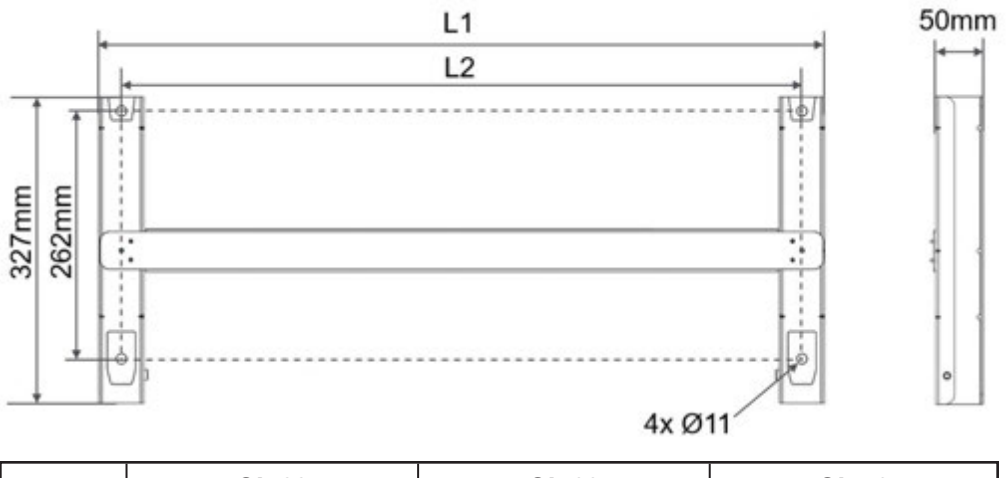

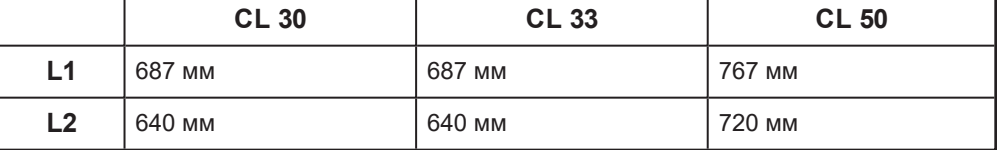

## <span id="page-50-1"></span>**Установка на бетонную или кирпичную стену**

### **Для установки на бетонную или кирпичную стену**

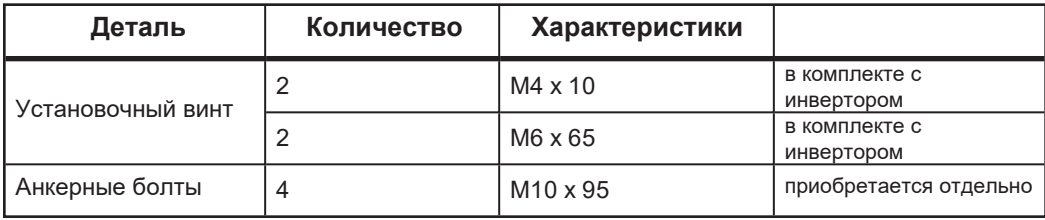

1. Извлеките кронштейн для настенного монтажа из упаковки инвертора.

2. Убедитесь, что вы прочитали и поняли информацию в разделе «Подготовка к установке» на стр. 39.

3. Соберите монтажный кронштейн, используя соединительную планку.

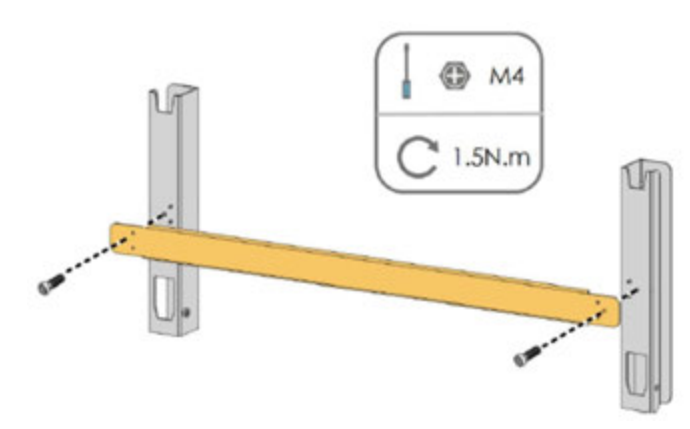

4. Выровняйте собранный кронштейн с помощью уровня и отметьте места для сверления отверстий на месте установки.

# **АА ОПАСНОСТЬ**

### **РИСК ПОРАЖЕНИЯ ЭЛЕКТРИЧЕСКИМ ТОКОМ И ПОЖАРА**

При разметке отверстий и перед сверлением убедитесь, что за стеной нет водопровода, газовых труб или электропроводки.

**Несоблюдение этих инструкций может привести к смерти или серьезным травмам.**

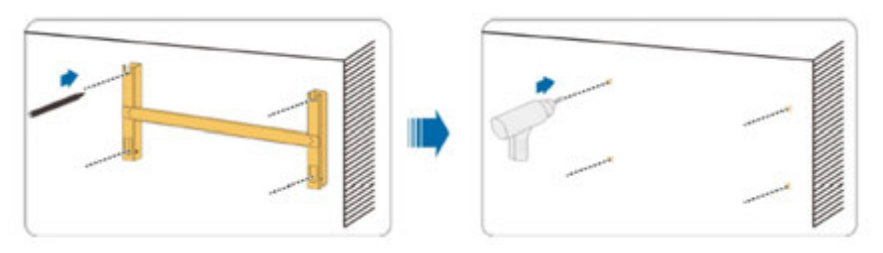

5. Просверлите 4 отверстия, как указано, используя сверло, подходящее для выбранных анкеров.

6. Вставьте распорные болты в отверстия и закрепите их резиновым молотком. Затяните гайку гаечным ключом, чтобы развернуть анкер. Снимите гайку, пружинную шайбу и плоскую шайбу и храните их надлежащим образом.

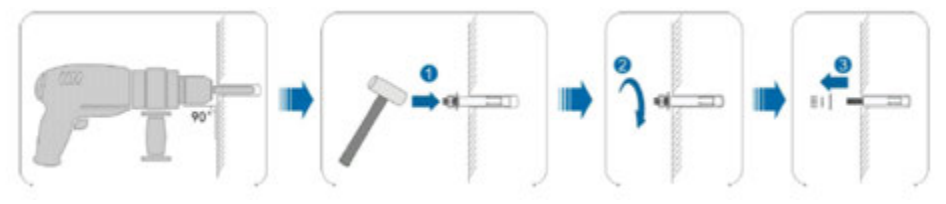

7. Закрепите кронштейн на анкерах

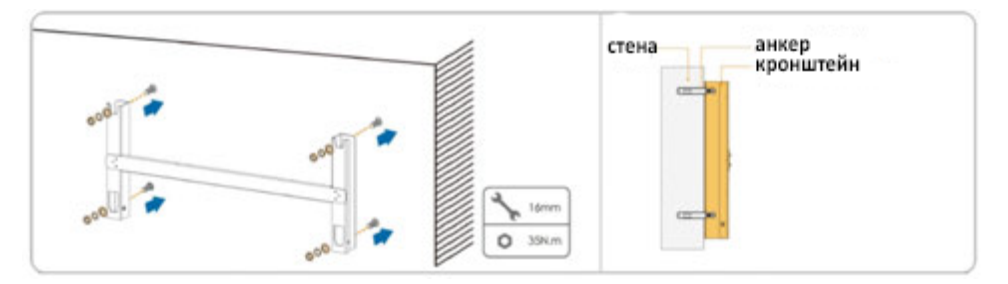

[8. Выньте инвертор из упаковки. См. меры предосторожности на стр. 48.](#page-48-0) Подвесьте инвертор к монтажному кронштейну и убедитесь, что монтажные проушины идеально входят в монтажный кронштейн.

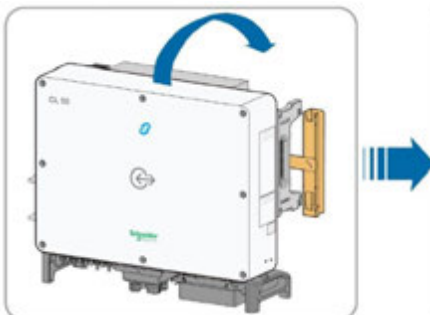

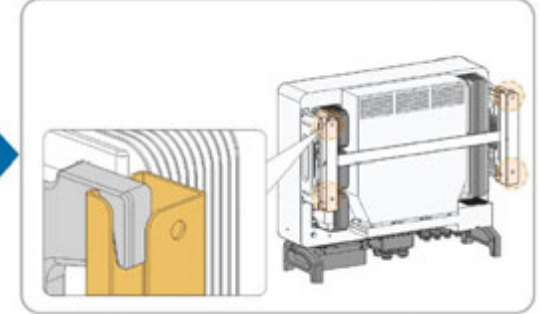

9. Закрепите инвертор винтами.

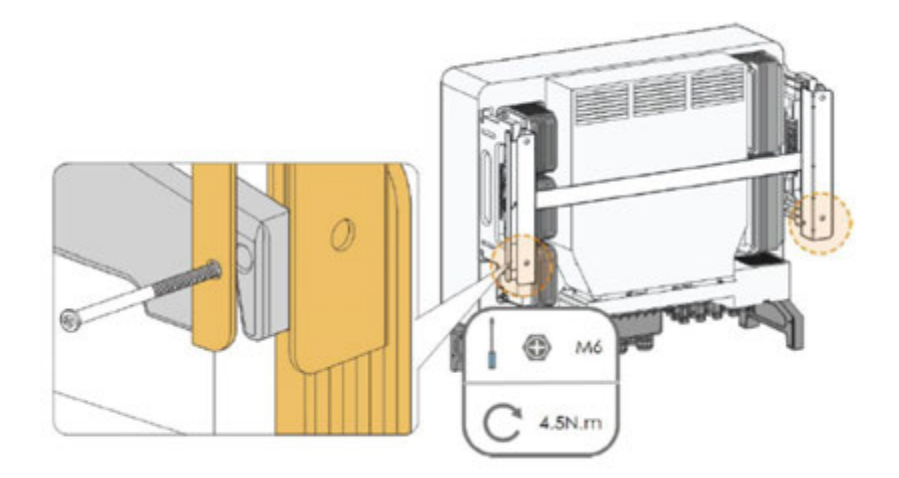

10. Не оставляйте ничего внутри инвертора.

### <span id="page-52-0"></span>**Установка на металлическую раму**

#### **Для установки на на металлическую раму:**

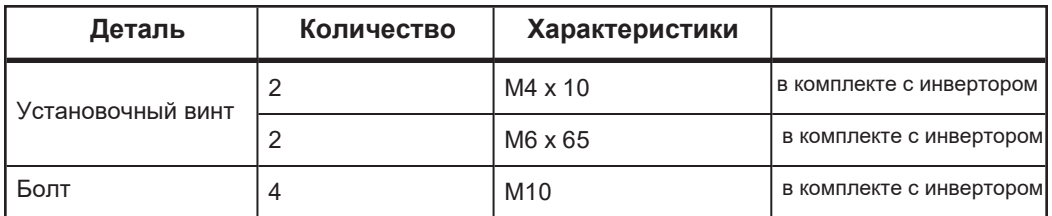

1. Извлеките из упаковки кронштейн, соответствующие крепежи металлической рамы и винты. Используйте только прилагаемый крепёж для крепления к металлической каркасной конструкции.

2. Убедитесь, что вы прочитали и поняли информацию в разделе «Подготовка к установке» на стр. 39.

3. Соберите монтажный кронштейн, используя соединительную планку.

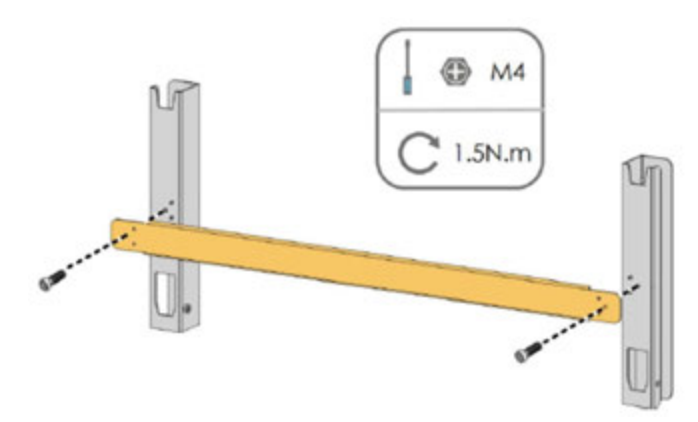

4. Выровняйте собранный монтажный кронштейн с помощью уровня и отметьте места для сверления отверстий на месте установки. Просверлите отверстия сверлом M10.

# **А А ОПАСНОСТЬ**

### **РИСК ПОРАЖЕНИЯ ЭЛЕКТРИЧЕСКИМ ТОКОМ И ПОЖАРА**

При разметке отверстий и перед сверлением убедитесь, что за стеной нет

водопровода, газовых труб или электропроводки.

**Несоблюдение этих инструкций может привести к смерти или серьезным травмам.**

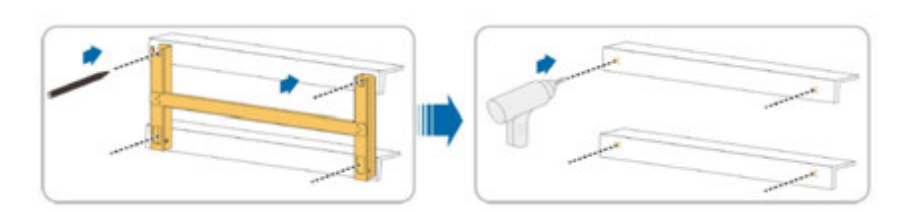

5. Закрепите монтажный кронштейн болтами.

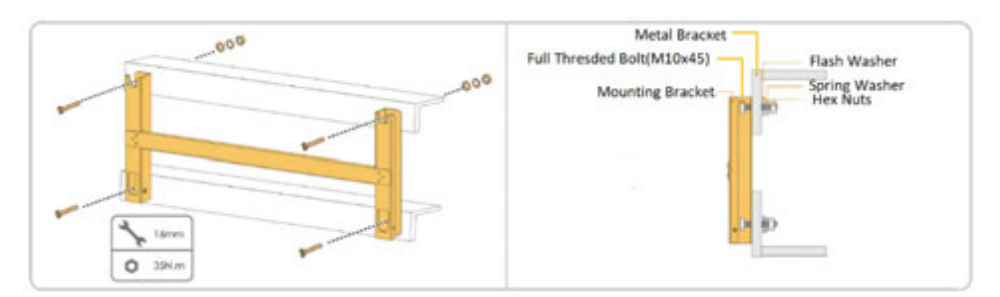

6. Извлеките инвертор из упаковки, см. меры предосторожности при обращении на стр. 48 для получения информации о подъеме. Подвесьте инвертор на [монтажный кронштейн и убедитесь, что монтажные проушины идеально входят в](#page-48-0) монтажный кронштейн.

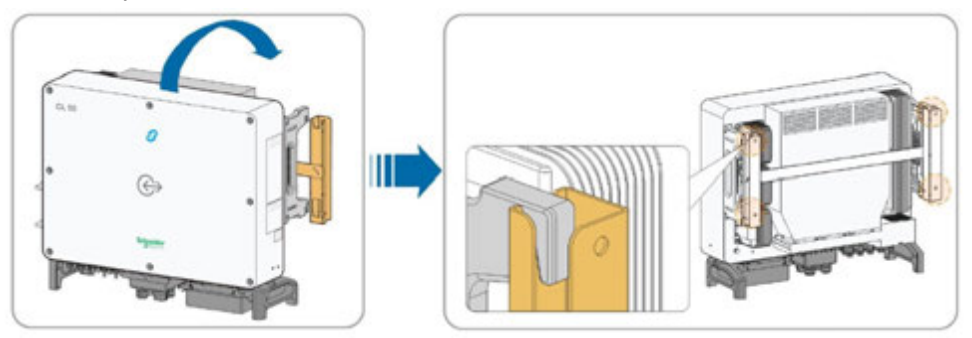

7. Зафиксируйте инвертор двумя винтами M6 x 65 мм.

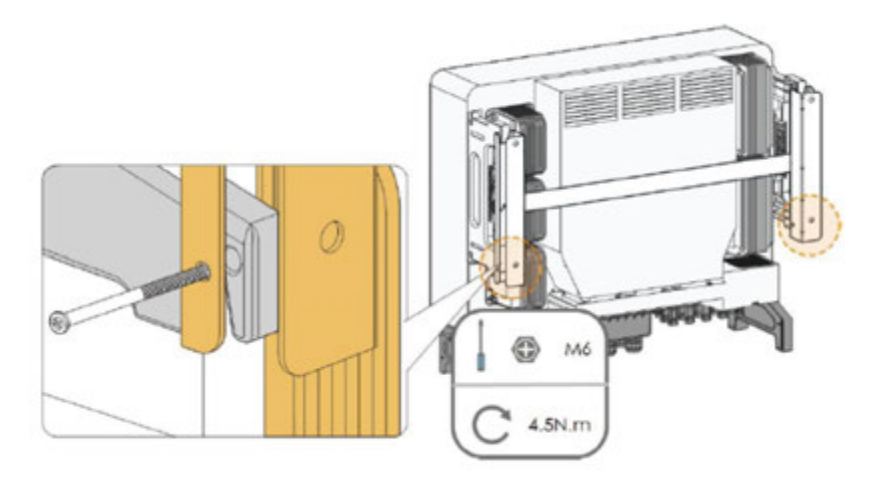

### <span id="page-54-0"></span>**Усилия затяжки**

## **ВНИМАНИЕ**

### **ОПАСНОСТЬ ПОЖАРА**

Затяните крепёж - винты, гайки, болты и кабельные сальники (используемые для прокладки полевой проводки и токоведущего кабеля), в соответствии с рекомендациями в таблице ниже. Неправильный момент затяжки может вызвать пожар.

**Несоблюдение этих инструкций может привести к травмам или повреждению оборудования.**

# *ПРИМЕЧАНИЕ*

### **ПОВРЕЖДЕНИЕ ОБОРУДОВАНИЯ**

Затяните крепёж - как винты для стен, гайки металлической рамы и винты для панелей, в соответствии с рекомендациями в таблице ниже. Чрезмерное затягивание может повредить головку крепежа. Недостаточное усилие может со временем ослабить установку.

**Несоблюдение этих инструкций может привести к повреждению оборудования.**

#### *Таблица 2 Усилия затяжки*

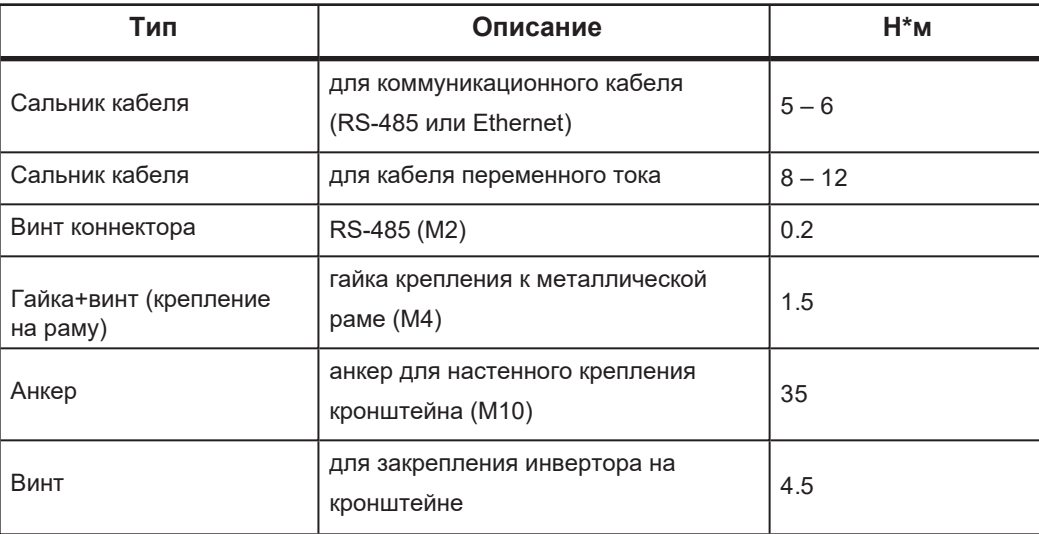

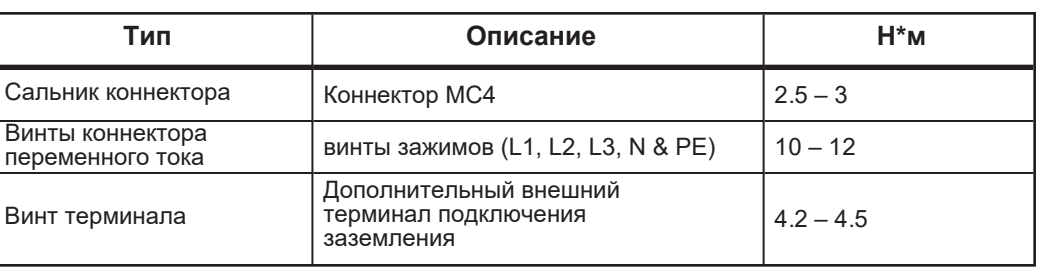

## 3 Электрические подключения

Что в этой главе?

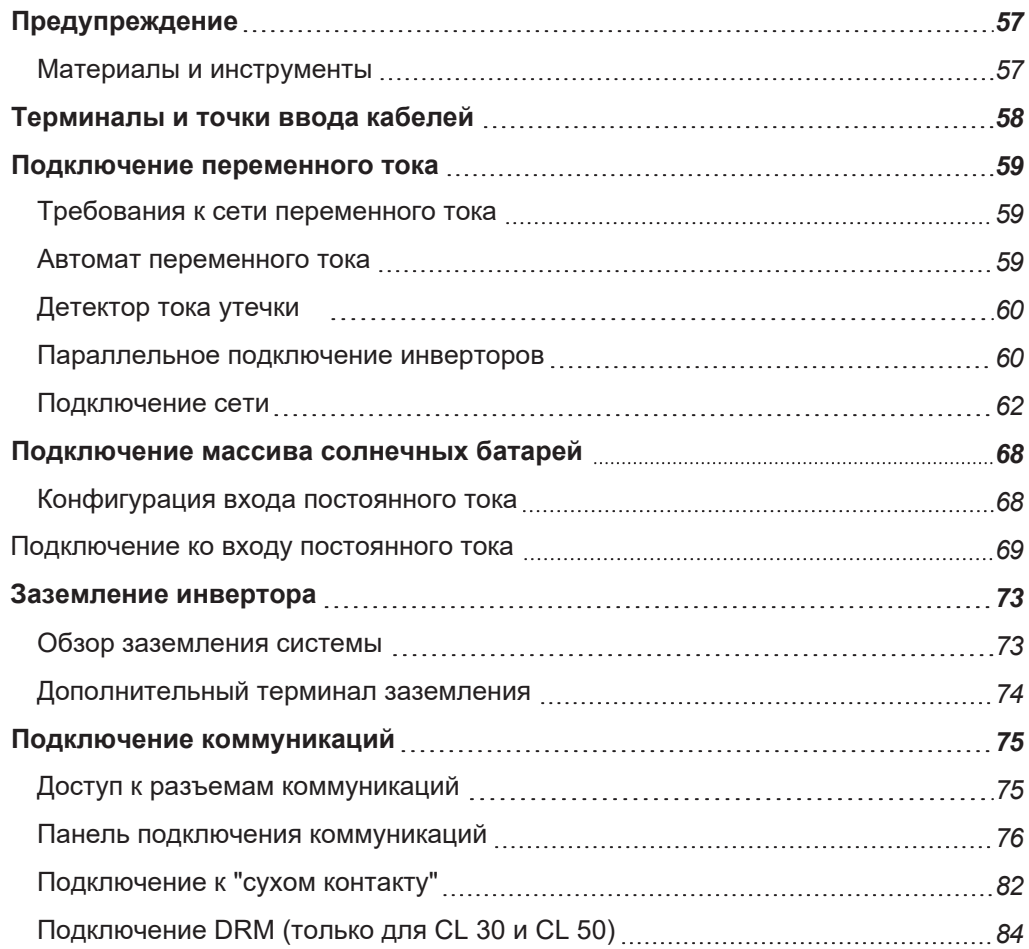

## <span id="page-57-0"></span>**Предупреждение**

Перед подключением инвертора к электрическим проводам и кабелям связи прочтите все инструкции и предупредительные надписи в этом Руководстве. ПРИМЕЧАНИЕ. Получите все необходимые разрешения до начала установки. Установка должны соответствовать всем местным нормам и стандартам. Установка этого оборудования должна выполняться только квалифицированным персоналом, например, квалифицированными электриками и специалистами по установке сертифицированных систем возобновляемой энергии.

- Прочтите всю эту главу перед выполнением электрических подключений к устройству. Важно спланировать установку от начала до конца.
- Соберите все инструменты и материалы, необходимые для установки.

# **А А ОПАСНОСТЬ**

### **РИСК ПОРАЖЕНИЯ ЭЛЕКТРИЧЕСКИМ ТОКОМ И ПОЖАРА**

- Вся проводка должна выполняться квалифицированным персоналом для обеспечения соответствия всем применимым нормам и правилам установки.
- Не подключайте инвертор к источнику питания под напряжением до завершения прокладки всех кабелей и проводов. Инвертор может получать питание от двух источников, а именно: постоянного тока от фотоэлектрической батареи и переменного тока от сети.
- Не подключайте какие-либо устройства с питанием к инвертору во время прокладки кабелей и проводов.

**Несоблюдение этих инструкций может привести к смерти или серьезным травмам.**

### <span id="page-57-1"></span>**Материалы и инструменты**

Следующие материалы и инструменты не входят в комплект, но необходимы для установки:

- **5-ти проводной кабель для подключения переменного тока**
- кабели подключения постоянного тока (красный+, черный-, или промаркированный с метками)
- **экранированный кабель RS-485**
- <sup>n</sup> инструмент для снятия изоляции, инструмент для обжатия клемм 4-6 мм2 и соединителей МС-4
- $\blacksquare$  отвертка и дрель со сверлами 12 и 4 мм
- откалиброванный профессиональный мультиметр (до 1500 вольт постоянного тока)
- <sup>n</sup> инструмент для заделки контактов
- $\blacksquare$  головки или ключи M4/M6/M8, отвертка или бита #2 Phillips, для установки настенного кронштейна
- **и шлицевая отвертка M2/M6**
- **пузырьковый уровень для монтажа кронштейна**
- **динамометрический ключ с головками 13 и 16 мм**

После того, как инвертор установлен на объекте, он готов к подключению к массиву солнечных батарей и электросети.

# **А АОПАСНОСТЬ**

### **РИСК ПОРАЖЕНИЯ ЭЛЕКТРИЧЕСКИМ ТОКОМ И ПОЖАРА**

Применяйте соответствующие средства индивидуальной защиты (СИЗ) и соблюдайте правила безопасной работы с электричеством. Это оборудование должно устанавливаться и обслуживаться только квалифицированным персоналом.

Инвертор CL получает питание от нескольких источников. Перед снятием крышек определите, обесточьте, заблокируйте и пометьте все источники питания и подождите 10 минут.

Не открывайте предохранители под нагрузкой. Не открывайте переднюю крышку без физического отключения фотоэлектрических кабелей или размыкания внешнего устройства отключения постоянного тока перед обслуживанием.

Никогда не включайте инвертор при снятых крышках.

Всегда используйте устройство измерения напряжения надлежащего номинала (1500 В постоянного тока по кат. II, 600 В переменного тока по кат. III), чтобы убедиться, что все цепи обесточены.

Перед включением оборудования установите на место все устройства и крышки. Проводники постоянного тока этой фотоэлектрической системы не заземлены и могут находиться под напряжением.

**Несоблюдение этих инструкций может привести к смерти или серьезным травмам.**

### <span id="page-58-0"></span>**Терминалы и точки ввода кабелей**

Клеммы электрического подключения расположены внутри монтажной коробки инвертора, а точки ввода кабеля находятся в нижней части устройства.

*Рис. 24 Терминалы и точки ввода кабелей*

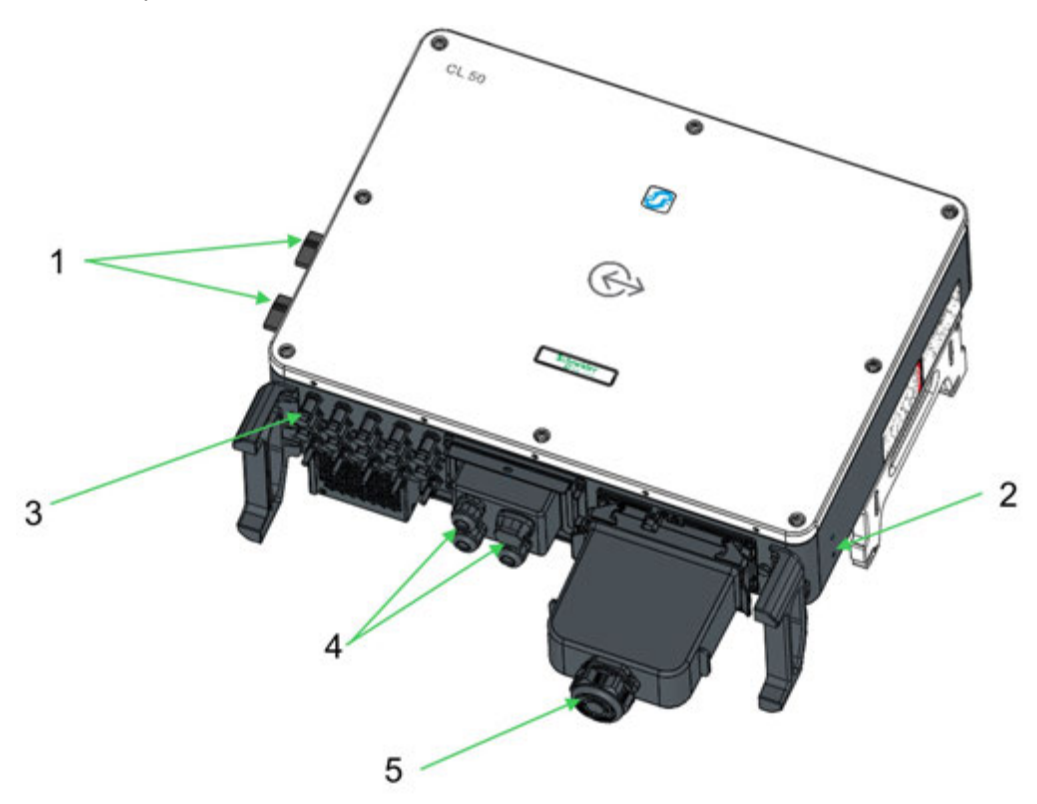

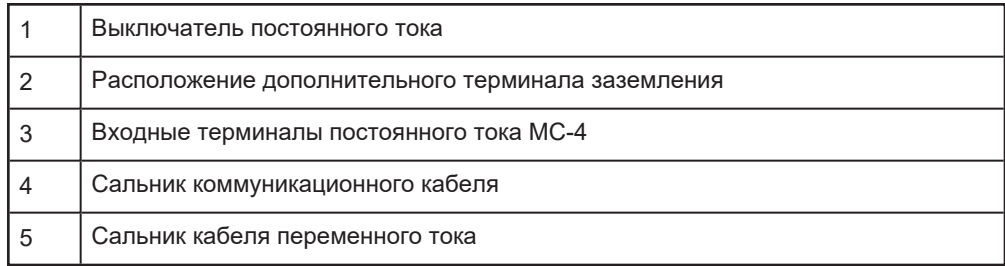

### <span id="page-59-1"></span><span id="page-59-0"></span>**Подключение переменного тока**

### **Требования к сети переменного тока**

ПРИМЕЧАНИЕ. Подключение к электросети должно выполняться только после получения разрешения от местной компании.

Перед подключением к сети убедитесь, что напряжение и частота сети соответствуют требованиям напряжения и частоты инвертора. Обратитесь в местную коммунальную компанию за решением, если сеть не соответствует спецификациям. Для получения информации о настройках см. Технические характеристики на стр. 159.

<span id="page-59-2"></span>**Автомат переменного тока** Независимый четырехполюсный автоматический выключатель должен быть установлен после инвертора перед подключением к сети. Это необходимо для того, чтобы инвертор можно было безопасно отключить от сети.

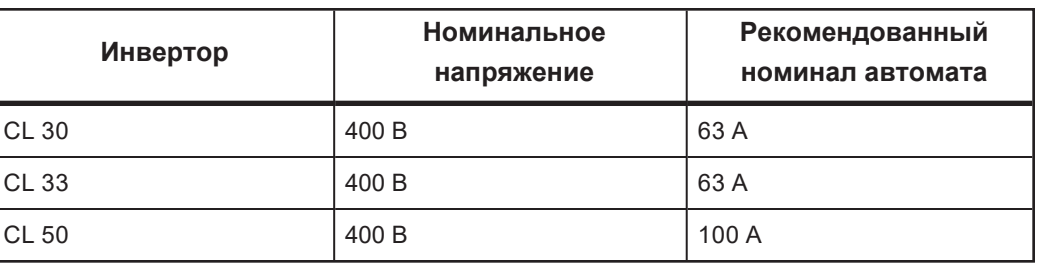

## *ПРИМЕЧАНИЕ*

### **ПОВРЕЖДЕНИЕ ОБОРУДОВАНИЯ**

- Не подключайте несколько инверторов к одному
- автоматическому выключателю.
- Не подключайте нагрузку между инвертором и
- автоматическим выключателем. **Несоблюдение этих инструкций может привести к**

**повреждению оборудования.**

### <span id="page-60-0"></span>**Детектор тока утечки**

Благодаря встроенному комплексному контролю остаточного тока инвертор способен отличать ток замыкания на землю от нормального емкостного тока утечки. Это позволяет инвертору отключиться от сети, как только будет обнаружено замыкание на землю.

### <span id="page-60-1"></span>**Параллельное подключение инверторов**

При попытке подключить несколько инверторов параллельно к сети следуйте одному из двух сценариев.

### **Сценарий 1**

Несколько инверторов подключены параллельно к трехфазной сети низкого напряжения.

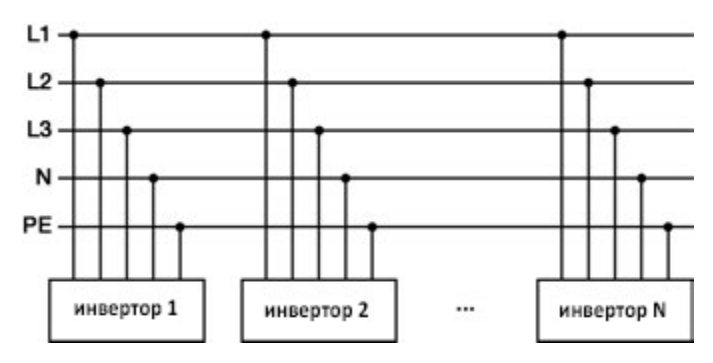

**Требования**: Если количество подключенных к сети фотоэлектрических инверторов превышает 30, обратитесь в службу технической поддержки Schneider Electric.

### **Сценарий 2**

Несколько инверторов параллельно подключены к низковольтной стороне трансформатора среднего напряжения. Сторона высокого напряжения подключена к сети среднего напряжения.

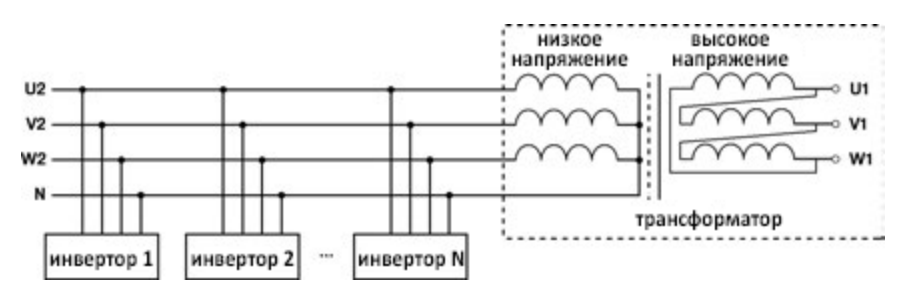

**Требования**: Если количество подключенных к сети инверторов превышает 30, обратитесь в службу технической поддержки Schneider Electric.

Номинальная мощность стороны низкого напряжения трансформатора среднего напряжения соответствует выходной мощности инвертора.

ПРИМЕЧАНИЕ. Рекомендуется использовать трансформатор с сопротивлением короткого замыкания менее 6%.

Другие требования: Ниже приводится список требований для установки трансформаторов среднего напряжения.

- Инверторный трансформатор может быть распределительным трансформатором, но он должен быть рассчитан на типичные циклические нагрузки фотоэлектрической системы, такие как нагрузки в дневное время и, возможно, отсутствие нагрузок в ночное время.
- Инверторный трансформатор бывает двух типов жидкостный или сухой. Экранирование обмотки не требуется.
- Линейное напряжение на стороне низкого напряжения трансформатора должно выдерживать выходное напряжение инвертора. При подключении к сети IT выдерживаемое напряжение на стороне обмотки низкого напряжения трансформатора, кабелей переменного тока и вторичных устройств
- (включая реле защиты, обнаружения и измерения и другие вспомогательные устройства) на землю не должно быть ниже 1100 В переменного тока.
- Линейное напряжение на стороне высокого напряжения трансформатора среднего напряжения должно соответствовать напряжению электросети места установки.
- Рекомендуется использовать трансформатор с переключателем ответвлений на стороне высокого напряжения, чтобы поддерживать напряжение сети.
- Трансформаторы должны выдерживать 110% общей номинальной нагрузки при температуре окружающей среды 45 °C.
- Полное сопротивление короткого замыкания (%) трансформатора должно составлять 6% (полное сопротивление допускает погрешность 10%).
- Составляющая постоянного тока, которую может выдержать трансформатор, составляет 1% от основного тока при номинальной мощности.
- Падение напряжения на системном кабеле не более 3%.
- Кривая нагрузки трансформатора и условия окружающей среды на месте установки должны быть приняты во внимание для определения тепловой мощности.
- Полная мощность инвертора не должна превышать мощность трансформатора. Необходимо учитывать максимальный номинальный переменный ток всех подключенных инверторов.
- Трансформатор должен иметь защиту от перегрузки и короткого замыкания.
- Поскольку трансформатор является важной частью фотоэлектрической системы, подключенной к сети, необходимо всегда учитывать перегрузочную способность трансформатора. К таким типам перегрузкам относятся короткое замыкание системы, замыкание на землю, падение напряжения и т. д.
- Необходимо всегда учитывать температуру окружающей среды, относительную влажность, высоту, качество воздуха и другие соответствующие экологические показатели.
- Необходимо учитывать частоту электросети, специфичную для географических регионов и юрисдикций.
- Необходимо учитывать региональные, национальные и местные стандарты и директивы.

### <span id="page-62-0"></span>**Подключение сети**

Клеммы переменного тока в нижней части инвертора обеспечивают подключение переменного тока для трехфазного 5-проводного подключения к сети (L1, L2, L3, N и PE).

### **Требования к проводам переменного тока**

Выбирайте кабель согласно следующим требованиям:

<sup>n</sup> Во избежание случайного короткого замыкания или снижения выходной мощности полное сопротивление сети должно соответствовать приведенным ниже характеристикам.

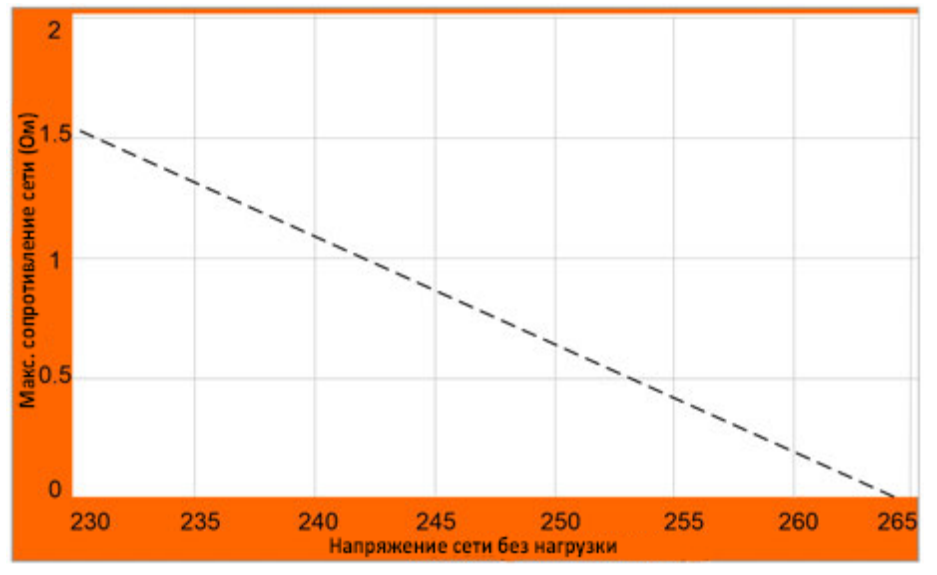

- При расчете падения напряжения можно выбрать кабель с более высокой площадью поперечного сечения, чтобы обеспечить потери мощности в пределах 1%. Падение напряжения на кабеле должно быть менее 3%. Убедитесь, что внешний диаметр кабеля переменного тока подходит для клемм переменного тока инвертора.
- Температура окружающей среды
- Расположение кабелей (то есть внутри стены, под землей, на открытом воздухе и т. Д.)
- УФ стойкость
- Сопротивление кабеля / длина

### **Подключение кабелей переменного тока**

**Для подключения инвертора к сети:**

# **А А ОПАСНОСТЬ**

### **РИСК ПОРАЖЕНИЯ ЭЛЕКТРИЧЕСКИМ ТОКОМ И ПОЖАРА**

Применяйте соответствующие средства индивидуальной защиты (СИЗ) и соблюдайте правила безопасной работы с электричеством.

Это оборудование должно устанавливаться и обслуживаться только

квалифицированным персоналом.

Инвертор CL получает питание от нескольких источников. Перед снятием крышек определите, обесточьте, заблокируйте и пометьте все источники питания и подождите 10 минут.

Не открывайте предохранители под нагрузкой. Не открывайте переднюю крышку без физического отключения фотоэлектрических кабелей или размыкания внешнего

устройства отключения постоянного тока перед обслуживанием.

Никогда не включайте инвертор при снятых крышках.

Всегда используйте устройство измерения напряжения надлежащего номинала (1500 В постоянного тока по кат. II, 600 В переменного тока по кат. III), чтобы убедиться, что все цепи обесточены.

Перед включением оборудования установите на место все устройства и крышки.

Проводники постоянного тока этой фотоэлектрической системы не заземлены и могут находиться под напряжением.

**Несоблюдение этих инструкций может привести к смерти или серьезным травмам.**

1. Разомкните автоматический выключатель переменного тока (выключите его) и выполните процедуру блокировки блокировки (LOTO) на стр. 10.

2. Выньте распределительную коробку переменного тока и ослабьте гайку.

3. Извлеките сальники и выберите подходящий в соответствии с внешним диаметром кабеля.

4. Пропустите кабель последовательно через гайку, сальник и распределительную коробку.

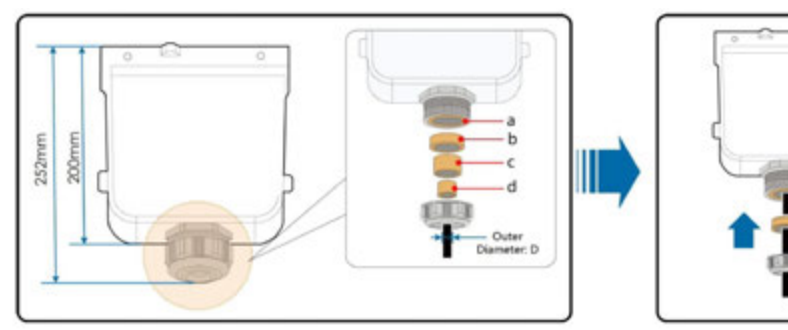

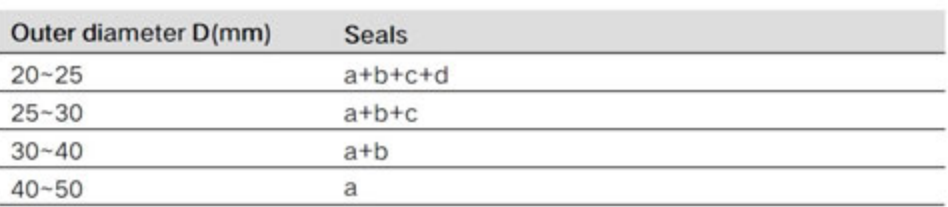

5. Зачистите кабели и обожмите наконечник, как показано ниже. Пример ниже для пятижильного кабеля.

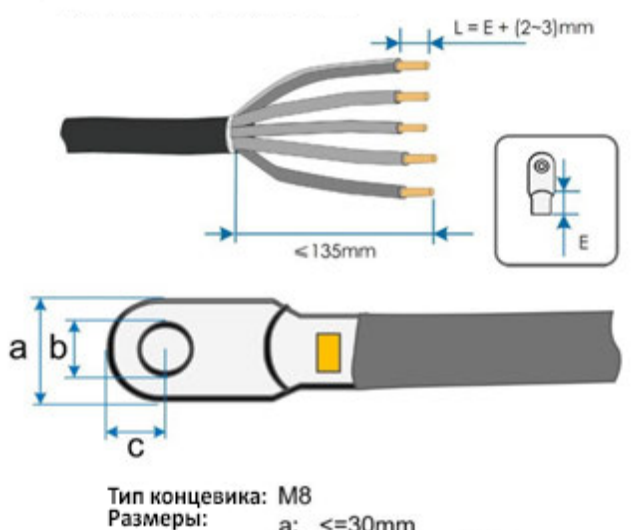

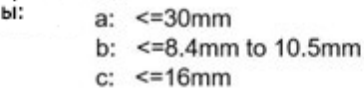

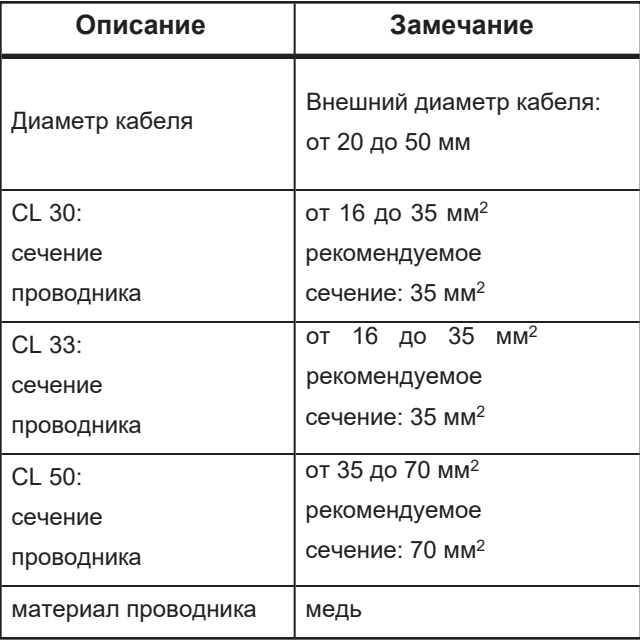

ПРИМЕЧАНИЕ. Если выбран алюминиевый кабель, используйте переходник от меди к алюминию, чтобы избежать прямого контакта между медной шиной и алюминиевым кабелем. Прямой контакт между медной шиной и алюминиевым кабелем вызовет электрохимическую коррозию и снизит надежность электрических соединений.

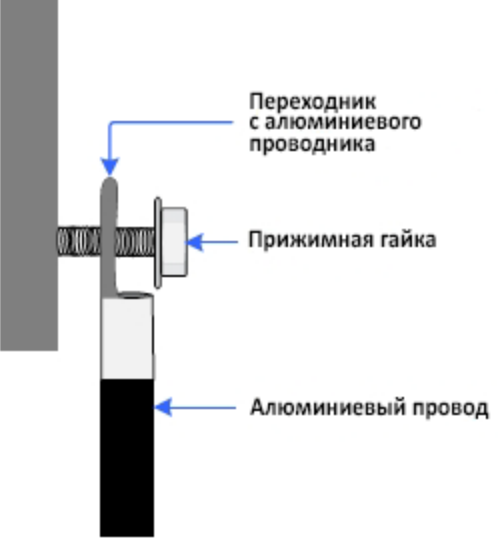

**ПРИМЕЧАНИЕ.** Для кабелей переменного тока с многожильными проводами используйте наконечники с зажимами холодного обжима. Всегда используйте наконечники, которые фиксируют форму проводов на кабелях переменного тока. Всегда используйте наконечники, соответствующие типу металла проводов на кабелях переменного тока.

**ПРИМЕЧАНИЕ.** Диаметр поперечного сечения кабеля переменного тока следует выбирать тщательно, чтобы предотвратить случайное отключение инвертора от сети из-за высокого сопротивления кабеля.

**ПРИМЕЧАНИЕ.** Убедитесь, что выбранная клемма может напрямую контактировать с медной шиной. Если возникнут проблемы, обратитесь к производителю терминала. Прямой контакт между медной шиной и алюминиевым кабелем вызовет электрохимическую коррозию и снизит надежность электрического соединения.

В следующей таблице приведена рекомендуемая максимальная длина кабеля переменного тока в зависимости от диаметра его поперечного сечения.

| Сечение<br>проводника<br>переменного тока<br>(MM <sup>2</sup> ) CL 30 | Сечение<br>проводника<br>переменного тока<br>$(MM2)$ CL 33 | Сечение<br>проводника<br>переменного тока<br>(MM <sup>2</sup> ) CL 50 | Макс. длина<br>кабеля (медь),<br>м |
|-----------------------------------------------------------------------|------------------------------------------------------------|-----------------------------------------------------------------------|------------------------------------|
| 16                                                                    | 16                                                         | 35                                                                    | $0 - 50$                           |
| 25                                                                    | 25                                                         | 50                                                                    | $50 - 100$                         |
| 35                                                                    | 35                                                         | 70                                                                    | >100                               |

*Таблица 3 Требования к кабелям*

*Таблица 4 Требования к кабелю заземления*

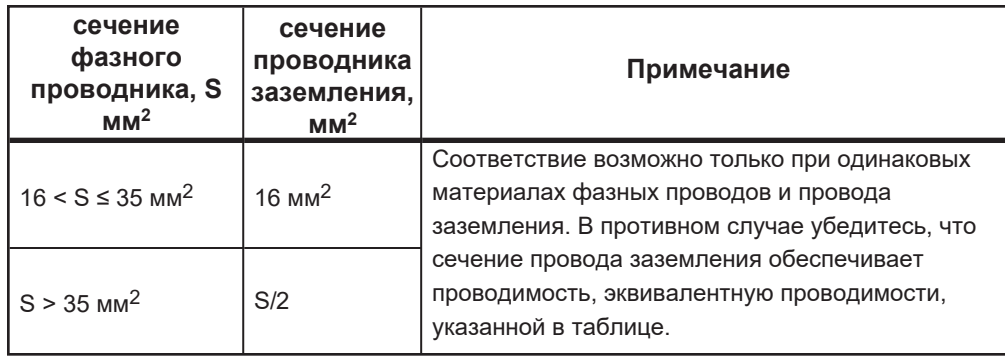

6. Подготовьте провода и обожмите наконечники

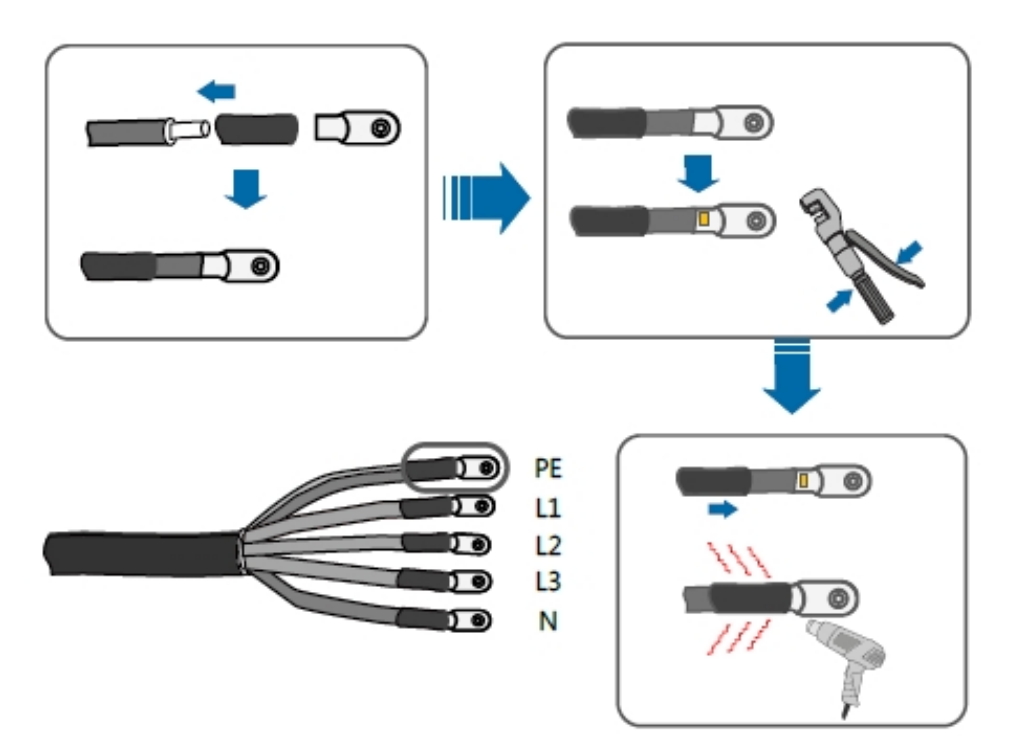

7. Отстегните защелки и снимите защитную крышку.

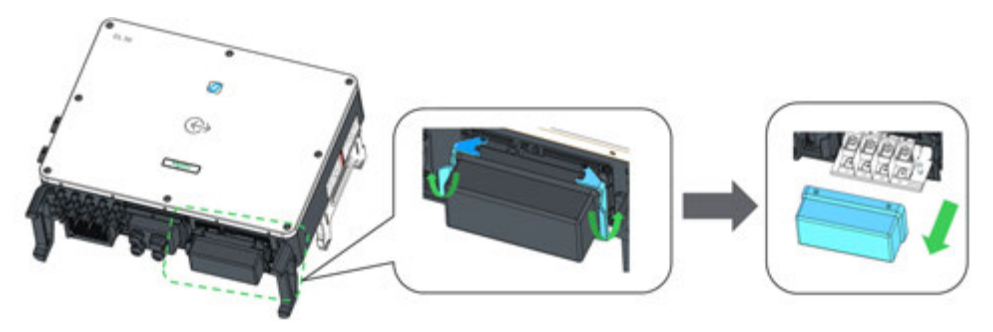

8. Закрепите кабель в соответствующих клеммах и закрепите соединительную коробку, закрепите защелки и закрепите ее прилагаемым винтом M4 x 10.

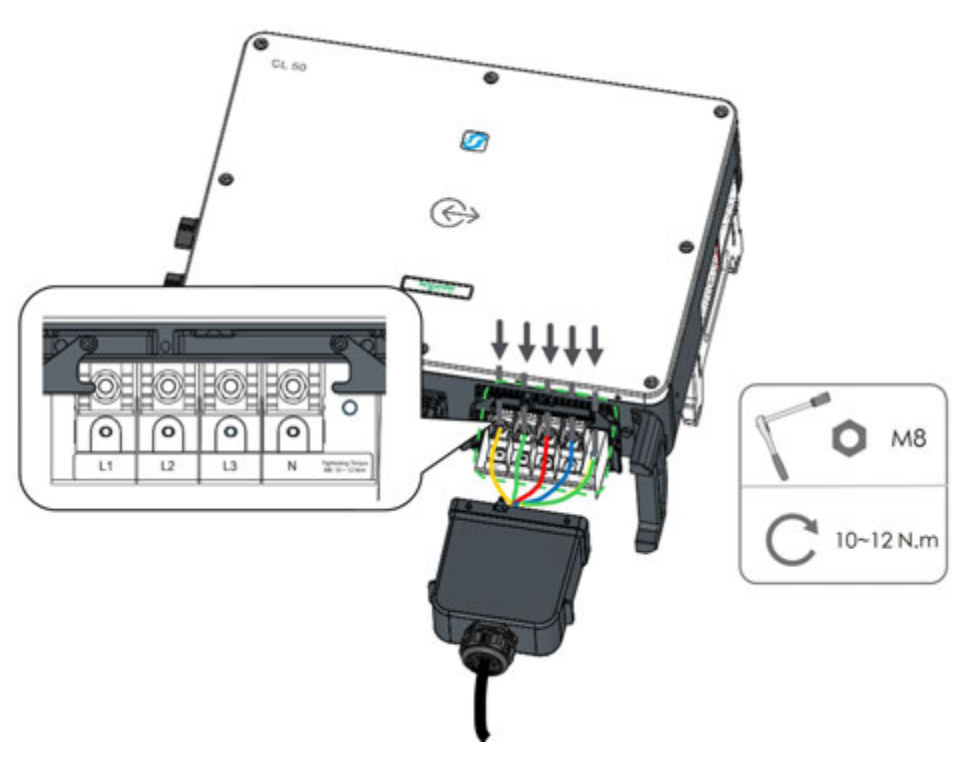

9. Осторожно потяните кабель назад, чтобы обеспечить надежное соединение, и затяните накидную гайку по часовой стрелке.

# **А А ОПАСНОСТЬ**

**РИСК ПОРАЖЕНИЯ ЭЛЕКТРИЧЕСКИМ ТОКОМ И ПОЖАРА**

- Строго соблюдайте расположение клемм переменного тока. Инвертор не будет нормально работать, если фазный провод подключен к клемме PE.
- Не вставляйте провода без снятия изоляционного слоя. Поврежденные провода могут повлиять на нормальную работу инвертора.

**Несоблюдение этих инструкций приведет к смерти или серьезным травмам.**

### <span id="page-68-0"></span>**Подключение массива солнечных батарей**

# **А Д ОПАСНОСТЬ**

### **РИСК ПОРАЖЕНИЯ ЭЛЕКТРИЧЕСКИМ ТОКОМ И ПОЖАРА**

- Применяйте соответствующие средства индивидуальной защиты (СИЗ) и соблюдайте правила безопасной работы с электричеством.
- Это оборудование должно устанавливаться и обслуживаться только квалифицированным персоналом.
- Инвертор серии CL получает питание от нескольких источников. Перед снятием крышек определите, обесточьте, заблокируйте и пометьте все источники питания и подождите 10 минут.
- Не открывайте предохранители под нагрузкой. Не открывайте переднюю крышку без физического отключения фотоэлектрических кабелей или размыкания внешнего устройства отключения постоянного тока перед обслуживанием.
- Никогда не включайте инвертор при снятых крышках.
- Всегда используйте устройство измерения напряжения надлежащего номинала (1500 В постоянного тока по кат. II, 600 В переменного тока по кат. III), чтобы убедиться, что все цепи обесточены.
- Перед включением оборудования установите на место все устройства и крышки.
- Проводники постоянного тока этой фотоэлектрической системы не заземлены и могут находиться под напряжением.

**Несоблюдение этих инструкций приведет к смерти или серьезным травмам.**

# **А Д ОПАСНОСТЬ**

### **РИСК ПОРАЖЕНИЯ ЭЛЕКТРИЧЕСКИМ ТОКОМ И ПОЖАРА**

- Будьте осторожны при обращении с кабелями от солнечных батарей. Солнечные батареи вырабатывают электрическую энергию при воздействии света.
- Перед подключением массива солнечных батарей к инвертору убедитесь, что сопротивление массива относительно земли находится в пределах технических характеристик.

**Несоблюдение этих инструкций приведет к смерти или серьезным травмам.**

### <span id="page-68-1"></span>**Конфигурация входа постоянного тока**

Инверторы CL имеют секции ввода солнечных батарей и оборудованы несколькими трекерами максимальной мощности (MPPT).

- $CL 30$  и CL 33 имеют 3 MPPT
- $C<sub>L</sub>$  50 имеет пять MPPT

# *ПРИМЕЧАНИЕ*

### **ПОВРЕЖДЕНИЕ ОБОРУДОВАНИЯ**

- Проверьте и убедитесь, что номинальное напряжение холостого хода каждой линии солнечных батарей меньше 1100 В.
- Убедитесь, что максимальный ток короткого замыкания на стороне постоянного тока находится в пределах технических характеристик.

**Несоблюдение этих инструкций может привести к повреждению оборудования.**

Чтобы полностью использовать входную мощность постоянного тока, цепочки солнечных батарей должны быть однородными для каждого MPPT. Это означает, что каждый модуль в линии солнечных батарей должен быть одного типа и иметь одинаковое количество ячеек. Все линии солнечных батарей должны иметь одинаковый наклон и ориентацию, так как каждый вход MPPT имеет две подключаемые линии.

Перед подключением цепи солнечных батарей к инвертору должны быть соблюдены следующие электрические параметры.

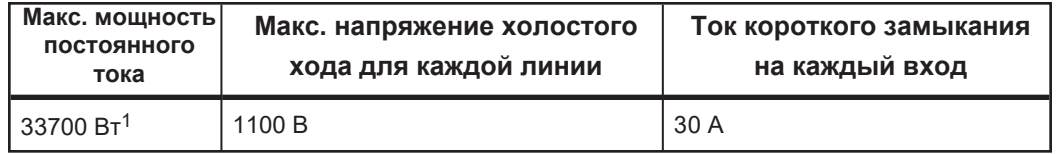

Учитывая отрицательный температурный коэффициент напряжения фотоэлементов, больше внимания следует уделять напряжению холостого хода фотоэлектрических цепочек, когда температура окружающей среды самая низкая. Например, рассмотрим поликристаллический модуль CS6U-315P.

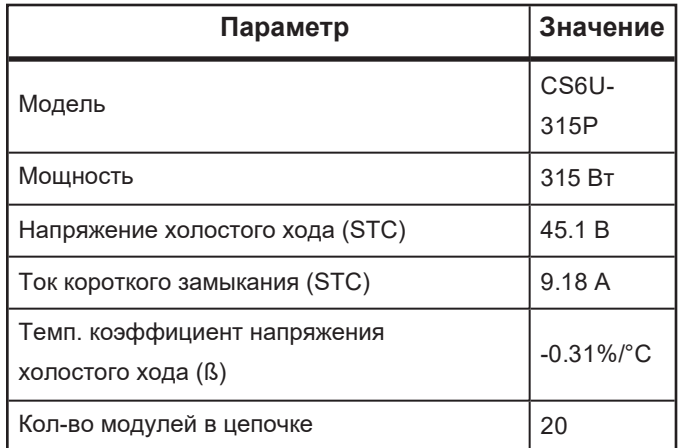

Согласно условиям тестирования STC, где окружающая температура равна 25°C, напряжение холостого хода составит:

45.1 В× 20 = 902 В < 1100В

Предположим, что рабочая температура составляет -5 ° C, напряжение холостого хода фотоэлементов составит:

20 × 45.1 В × [1 + β × (мин. окружающая температура – температура теста STC)] = 20 × 45.1 B × [1 + (-0.31%/°C) × (-5°C – 25°C)] = 986B < 1100V (соответствует рабочим параметрам)

Следовательно, цепочка солнечных батарей должна быть спроектирована таким образом, чтобы удовлетворять требованиям к напряжению холостого хода даже в условиях самой низкой температуры окружающей среды.

### <span id="page-69-0"></span>**Подключение ко входу постоянного тока**

Кабели входа постоянного тока подключаются к входным клеммам постоянного тока инвертора. Кабели постоянного тока от цепи солнечных батарей должны быть оборудованы и заканчиваться разъемами MC4.

ПРИМЕЧАНИЕ. Для поддержания степени защиты IP66 используйте только прилагаемые разъемы постоянного тока (MC4). При замене утерянных разъемов они должны соответствовать таким же разъемам из комплекта поставки. Использование других разъемов аннулирует гарантию.

<sup>&</sup>lt;sup>1</sup> Допустим коэффициент превышения номинальной мощности 1,35

#### *Таблица 5 Требования к проводам постоянного тока*

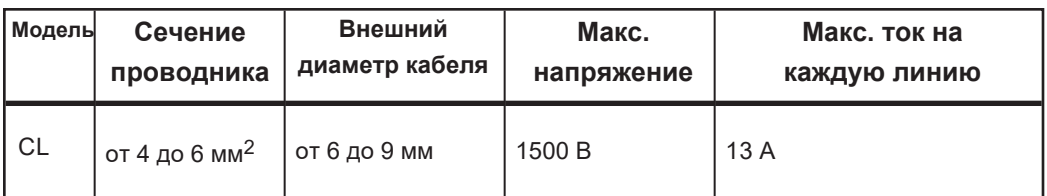

### **DC Cable Connection**

# **А А ОПАСНОСТЬ**

### **РИСК ПОРАЖЕНИЯ ЭЛЕКТРИЧЕСКИМ ТОКОМ И ПОЖАРА**

- <sup>n</sup> Применяйте соответствующие средства индивидуальной защиты (СИЗ) и соблюдайте правила безопасной работы с электричеством.
- <sup>n</sup> Это оборудование должно устанавливаться и обслуживаться только квалифицированным персоналом.
- **и Инвертор серии CL получает питание от нескольких источников. Перед снятием** крышек определите, обесточьте, заблокируйте и пометьте все источники питания и подождите 10 минут.
- <sup>n</sup> Не открывайте предохранители под нагрузкой. Не открывайте переднюю крышку без физического отключения фотоэлектрических кабелей или размыкания внешнего устройства отключения постоянного тока перед обслуживанием.
- <sup>n</sup> Никогда не включайте инвертор при снятых крышках.
- <sup>n</sup> Всегда используйте устройство измерения напряжения надлежащего номинала (1500 В постоянного тока по кат. II, 600 В переменного тока по кат. III), чтобы убедиться, что все цепи обесточены.
- <sup>n</sup> Перед включением оборудования установите на место все устройства и крышки.
- <sup>n</sup> Проводники постоянного тока этой фотоэлектрической системы не заземлены и могут находиться под напряжением.

**Несоблюдение этих инструкций приведет к смерти или серьезным травмам.**

### **Для подключения кабелей постоянного тока:**

- 1. Выполните процедуру блокировки доступа (LOTO) на стр. 10.
- 2. Снимите 7 мм изоляционного слоя со всех кабелей постоянного тока.

Используйте стандартный инструмент для зачистки проводов.

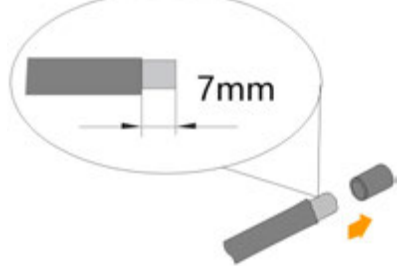

3. Обожмите концы кабеля соответствующими коннекторами (поставляемыми с разъемом постоянного тока), как показано.

# **ВНИМАНИЕ**

#### **ОПАСНОСТЬ ПОЖАРА**

Используйте только рекомендуемый обжимной инструмент от Multi-Contact (http:// ec.staubli.com/). Использование другого инструмента для обжима может привести к образованию неправильно обжатых проводов, что может вызвать искры и короткое замыкание.

**Несоблюдение этих инструкций может привести к травмам или повреждению оборудования.**

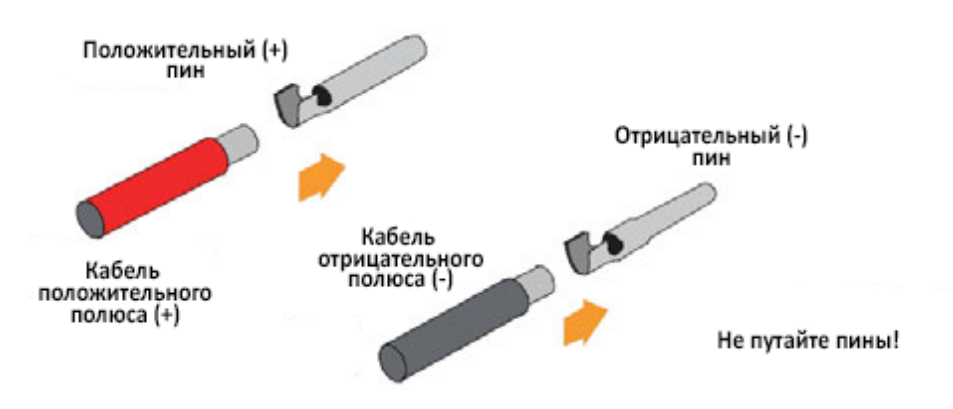

- 4. Проденьте кабель через кабельный ввод постоянного тока.
- 5. Вставьте зажимной штифт в колпачок изолятора до щелчка.

6. Оттяните кабель от изоляционной крышки, чтобы убедиться, что кабель не отсоединяется от крышки.

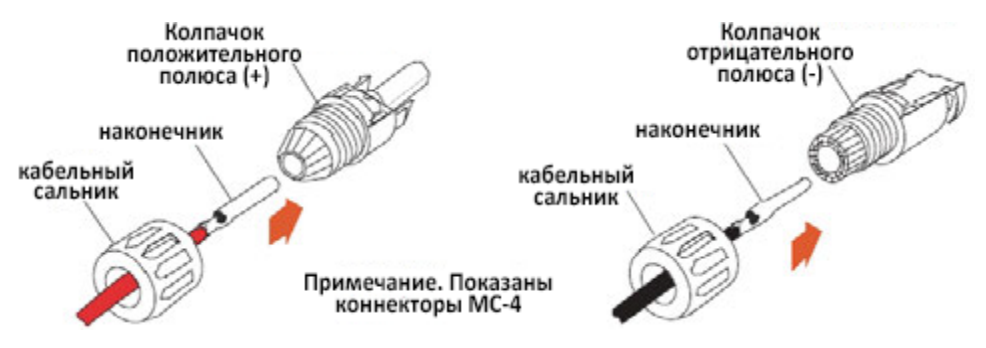

7. Затяните кабельный сальник на колпачке с моментом 2,5–3 Нм. Используйте пару гаечных ключей для соединителей MC4.

8. Убедитесь, что полярность кабелей постоянного тока правильная. Кабель постоянного тока должен соответствовать его изоляционному колпачку (положительный кабель = положительный изоляционный колпачок, отрицательный кабель = отрицательный изоляционный колпачок). **ПРИМЕЧАНИЕ**: Инвертор не будет работать должным образом, если полярность постоянного тока будет обратной.

9. Убедитесь, что переключатель постоянного тока инвертора находится в положении ВЫКЛ.
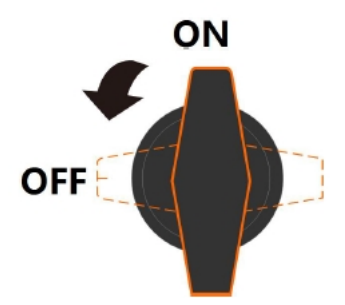

10. Дважды проверьте полярность кабелей постоянного тока, а затем проверьте напряжение холостого хода и убедитесь, что оно не превышает входной предел инвертора в 1100 В (даже при самой низкой рабочей температуре).

# *ПРИМЕЧАНИЕ*

#### **РИСК ПОВРЕЖДЕНИЯ ОБОРУДОВАНИЯ**

- Проверьте полярность фотоэлементов. Убедившись в правильной полярности, вставьте разъемы постоянного тока во входные разъемы инвертора.
- Проверьте каждый массив фотоэлектрических модулей в цепочке и не меняйте полярность.
- Используйте откалиброванный профессиональный цифровой мультиметр.

**Несоблюдение этих инструкций может привести к повреждению оборудования.**

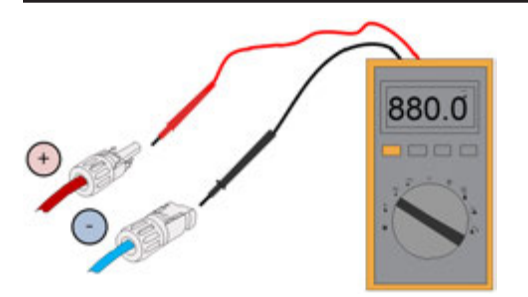

11. Вставьте положительный и отрицательный коннекторы постоянного тока во входные разъемы инвертора до тех пор, пока не будет слышен отчетливый щелчок.

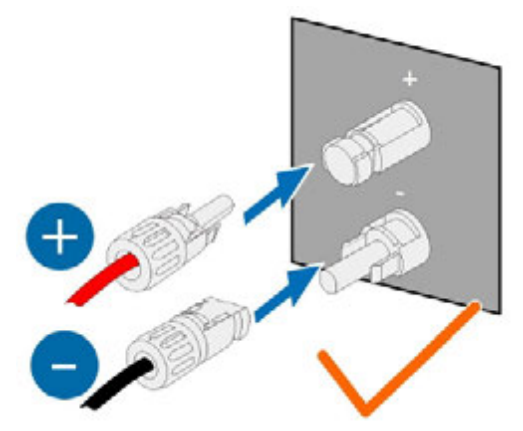

- 12. Повторите шаги для каждой линии солнечных батарей в массиве.
- 13. Закройте неиспользуемые клеммы постоянного тока водонепроницаемыми заглушками.

**ПРИМЕЧАНИЕ.** Для инверторов серии CL используйте внешний линейный предохранитель на 15 А (см. рис. 25 на странице 73) на отрицательной линии, если это требуется местными правилами установки (например, в Великобритании, Франции и Австралии).

#### **Коннекторы**

Ниже приведены иллюстрации и информация о различных разъемах.

Рисунок 25 Встроенный предохранитель.

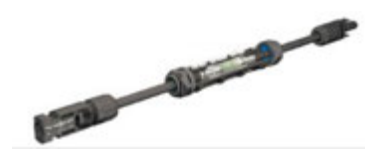

Встроенный предохранитель можно приобрести в компании Multi-Contact для сетевых инверторов. Для заказа используйте следующий номер детали:

- Part No.: 55000128-0050UR
- Описание: PV-K/ILF 15/6N0050-UR

## **Заземление инвертора**

#### **ВНИМАНИЕ** A A

#### **ЗАЯВЛЕНИЕ ОБ ОПАСНОСТИ**

Не заземляйте ни положительные, ни отрицательные полюса цепи постоянного тока.

Инвертор CL не изолирует фотоэлектрическую систему от сети.

**Несоблюдение этих инструкций может привести к смерти, серьезным травмам или повреждению оборудования.**

### **Обзор заземления системы**

В этой фотоэлектрической системе все нетоковедущие металлические части и корпус устройства должны быть заземлены (например, рамы солнечных батарей и корпус инвертора).

Если в фотоэлектрической системе только один инвертор, подключите дополнительный кабель заземления к ближайшей точке заземления. Когда в фотоэлектрической системе несколько инверторов, они могут быть заземлены в нескольких точках. Подключите кабели защитного заземления всех инверторов и монтажные металлические каркасы солнечных батареи к эквипотенциальному кабелю (в зависимости от ситуации на объекте), чтобы установить эквипотенциальное соединение. См. рисунок ниже.

*Рис. 26 Заземление одного или нескольких инверторов* 

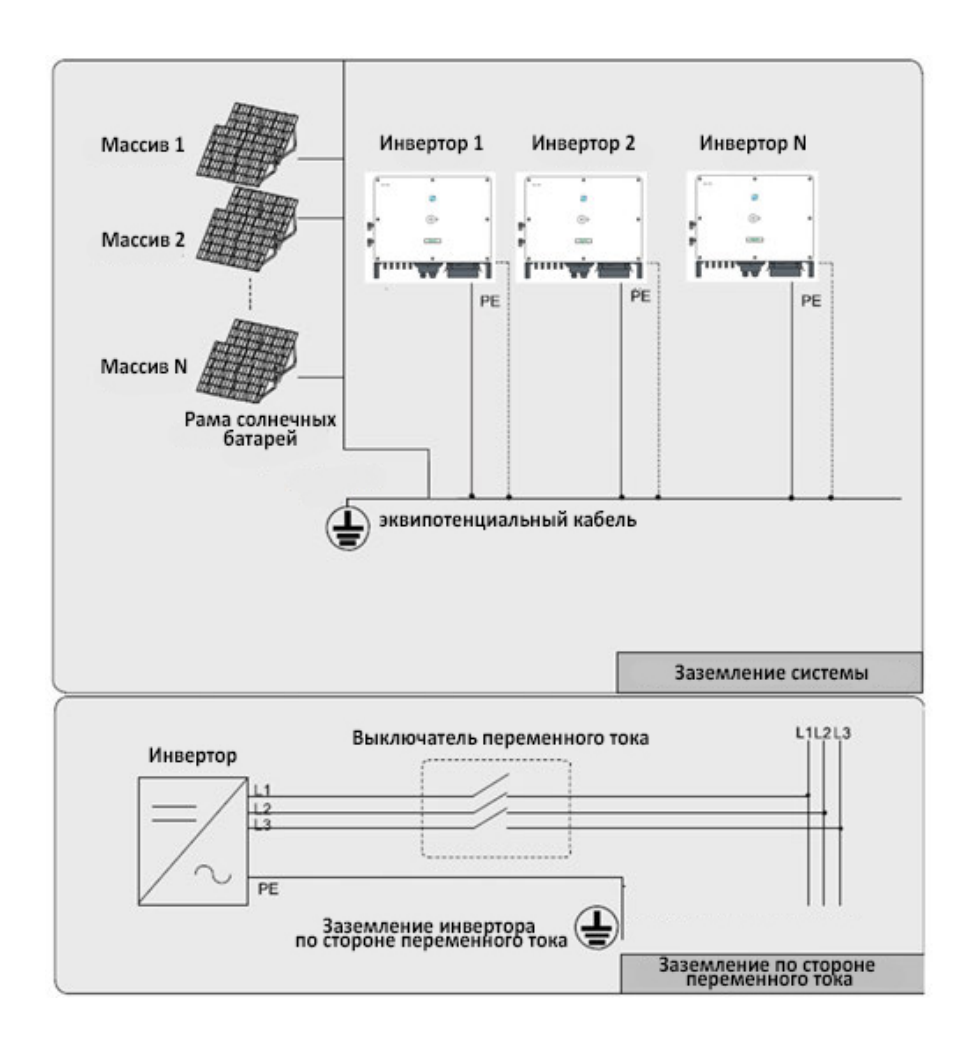

## **Дополнительный терминал заземления**

Инвертор CL оснащен дополнительным терминалом подключения защитного заземления.

- Поскольку CL является бестрансформаторным инвертором, для правильной работы не заземляйте отрицательный или положительный полюс фотоэлектрической цепи.
- Подключите дополнительную клемму заземления к терминалу защитного заземления перед подключением кабелей переменного, постоянного тока, и подключением коммуникационного кабеля.

#### **Расположение дополнительного терминала заземления**

На правой стороне инвертора есть дополнительный терминал заземления. Дополнительный терминал одиночного инвертора требует заземления на ближнем конце. При наличии нескольких инверторов дополнительные терминалы заземления всех этих инверторов и точки заземления рамы солнечных батарей должны быть сначала соединены вместе, а затем к эквипотенциальной линии. Конкретная операция зависит от условий на месте.

*Рис. 27 Дополнительный терминал заземления*

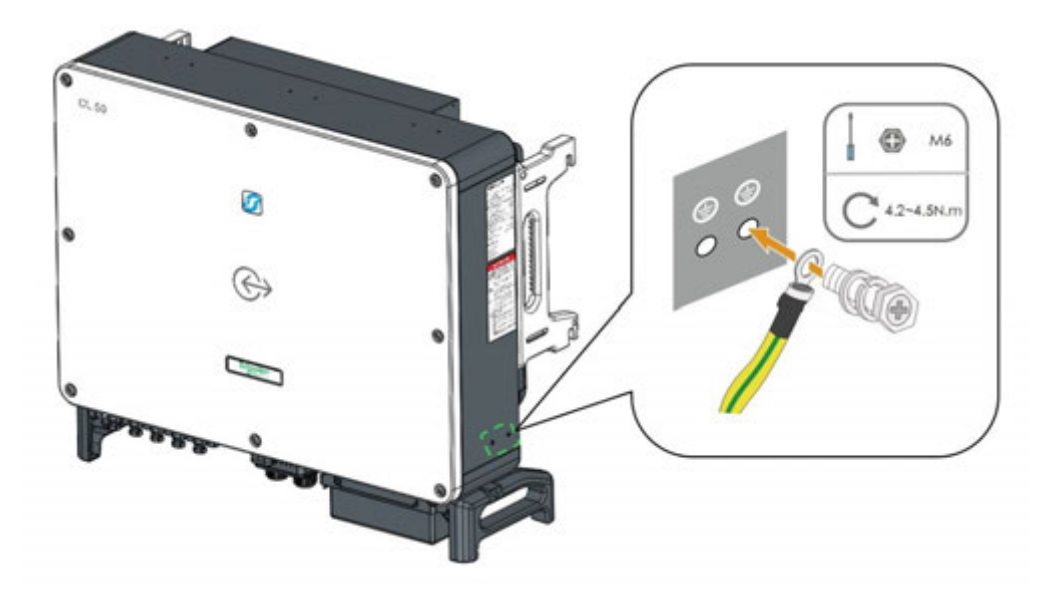

#### **Подключение кабеля заземления**

#### **Чтобы подключить кабель заземления к терминалу:**

Следуйте рисунку ниже.

Характеристики действительны только в том случае, если фазовый провод и провод заземления выполнены из одного и того же материала. Если это не так, убедитесь, что поперечное сечение провода заземления обеспечивает проводимость, эквивалентную проводимости, указанной выше.

Рис. 28 Подключение кабеля заземления

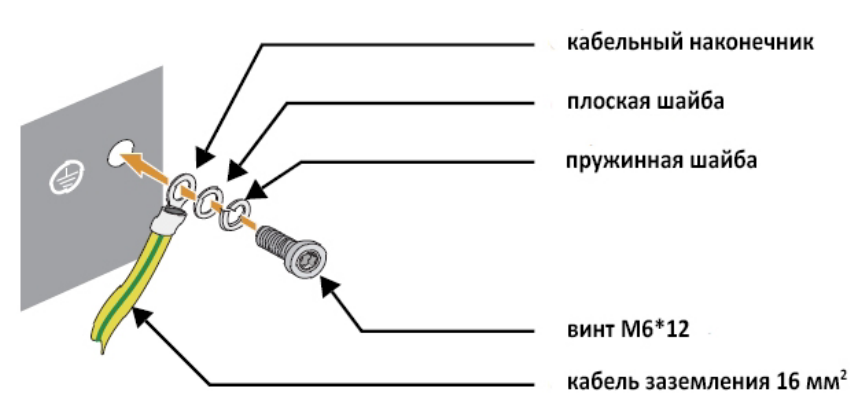

## **Подключение коммуникаций**

### **Отсек подключения коммуникаций**

Для подключения коммуникаций используется отдельный отсек.

#### **Для снятия крышки отсека:**

- 1. Выверните винт, крепящий зажим к распределительной коробке.
- 2. Потяните зажим вверх.

3. Снимите крышку отсека.

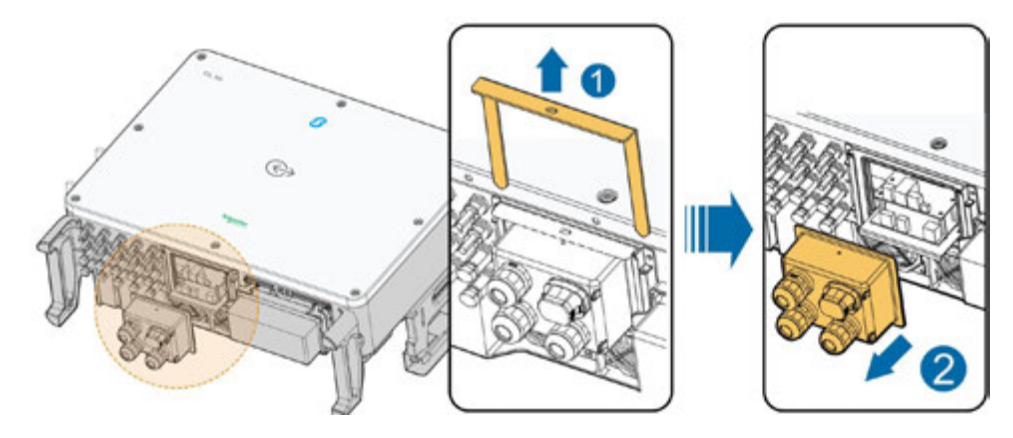

#### **Для установки крышки отсека:**

- 1. Плотно вставьте крышку отсека на место.
- 2. Вставьте зажим.
- 3. Установите на место винт, крепящий зажим к распределительной коробке.

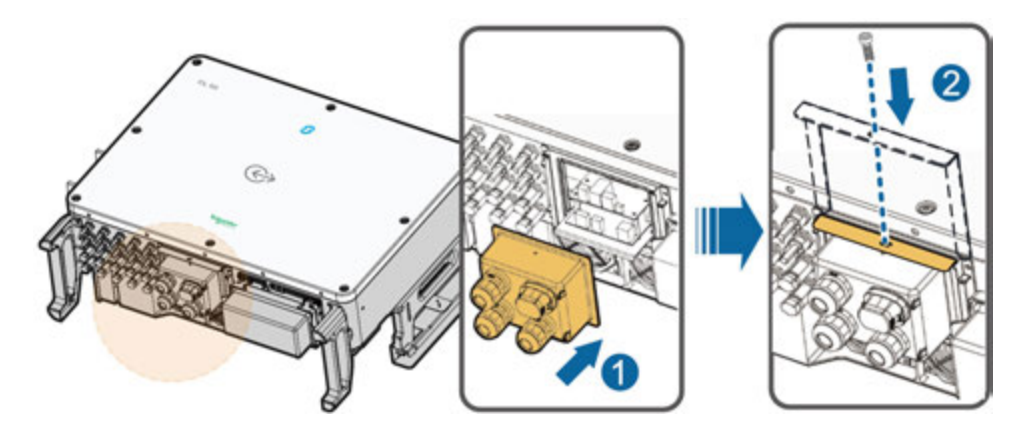

### **Плата подключения коммуникаций**

Коммуникационная плата инвертора CL имеет два уровня. Плата связи верхнего уровня в основном включает в себя интерфейсы связи RS485, а плата связи нижнего уровня в основном включает в себя интерфейс DI / DO и интерфейс DRM (только CL 30 и CL 50).

Инвертор оборудован тремя интерфейсами связи RS485 и одним двухпозиционным переключателем, которые расположены на плате коммуникаций. Все три интерфейса могут быть подключены к устройству сбора данных (регистратору) для обмена данными с ПК или другими устройствами мониторинга. Интерфейс RS-485-2 может применяться только в прикладном сценарии связи с одним инвертором.

Клеммная колодка RS-485-1 и интерфейс RJ45 могут применяться в приложениях, где несколько инверторов обмениваются данными между собой.

Согласующий резистор на 120 Ом можно подключить параллельно между выводами RS-485-1 A / B, настроив DIP-переключатель.

#### *Рис. 29 Настройка коммуникаций*

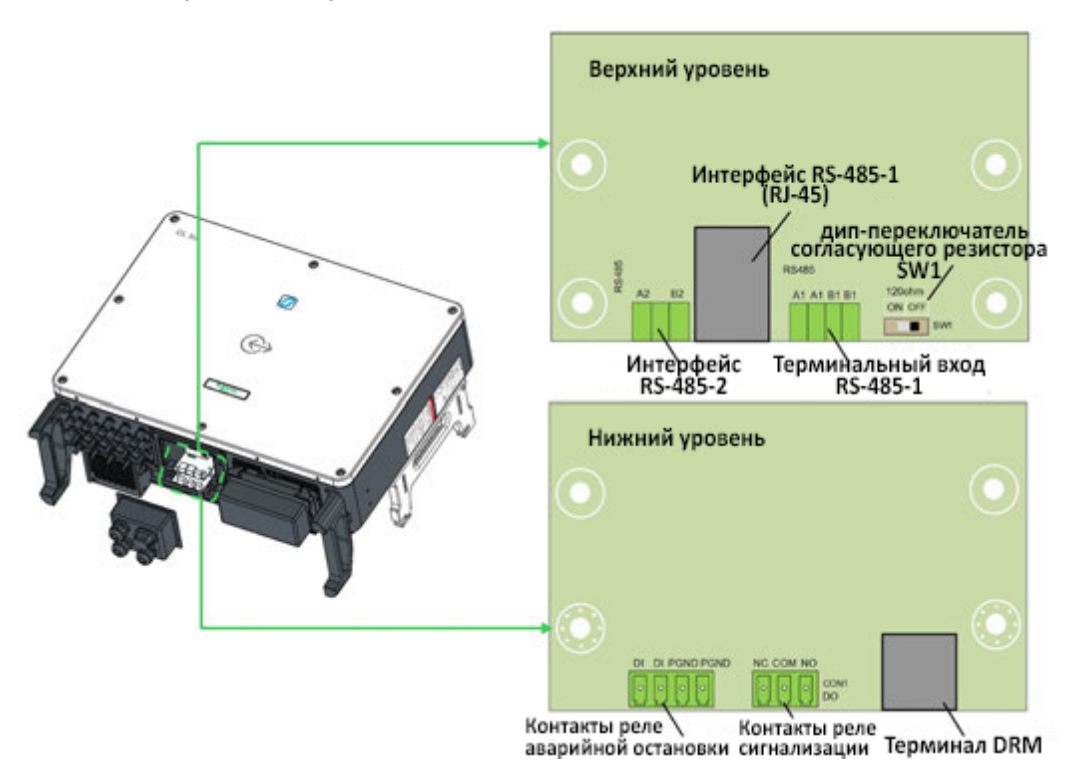

Операционная информация инвертора может быть передана на локальное устройство регистрации данных через RS-485.

ПРИМЕЧАНИЕ. Прежде чем продолжить, спланируйте и подготовьте кабель связи RS-485-1 правильного типа.

Кабель RS-485 должны быть одним из следующих двух типов:

- <sup>n</sup> экранированная витая пара
- <sup>n</sup> экранированный кабель Ethernet

Преобразователь, такой как адаптер RS485-USB, необходим для преобразования сигналов между инвертором и компьютером.

Рекомендуется установить внешнее устройство защиты от перенапряжения на линии связи RS-485.

#### **Настройка подключения к одиночному инвертору**

Для подключения требуется один кабель RS-485. Кабель RS-485 должны быть одним из следующих двух типов:

- <sup>n</sup> экранированная витая пара
- $\blacksquare$  экранированный кабель Ethernet

При подключении единичного инвертора дип-переключатель согласующего резистора SW1 должен быть установлен в положение OFF.

*Рис. 30 Подключение одного инвертора по RS-485*

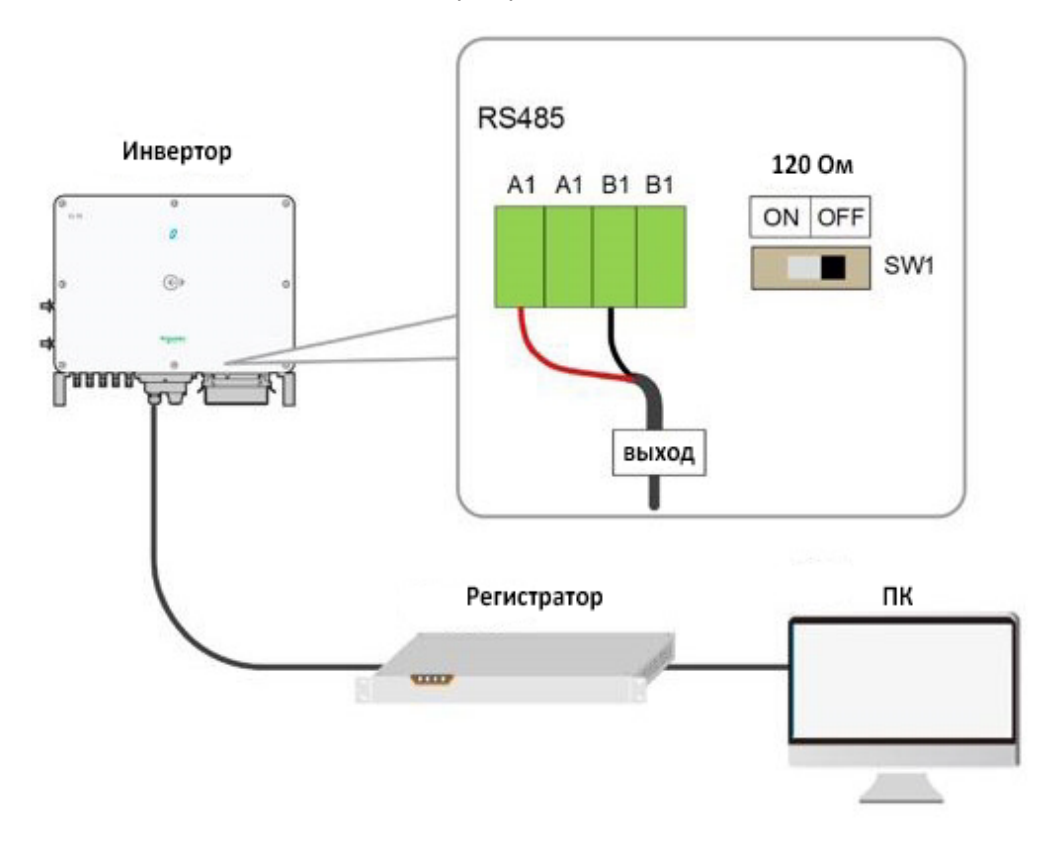

#### **Настройка подключения к нескольким иверторам**

Для подключений нескольких инверторов необходимо несколько кабелей RS-485.

Используйте формулу X = n - 1, где X - количество необходимых кабелей RS-485, а n - общее количество фотоэлектрических инверторов.

Кабели RS-485 должны быть одним из следующих двух типов:

- <sup>n</sup> экранированная витая пара
- $\blacksquare$  экранированный кабель Ethernet

Инверторы соединены между собой последовательной цепью, на первом и последнем инверторе в цепи дип-переключатель согласующего резистора 120 Ом SW1 должен быть установлен в положение OFF.

Экранирующий слой кабеля RS-485 должен быть соединен с заземлением (PE gnd). Точка заземления зависит от установки.

Общая длина кабеля связи RS-485 не должна превышать 1000 м.

*Рис. 31 Подключение нескольких инверторов по RS-485* 

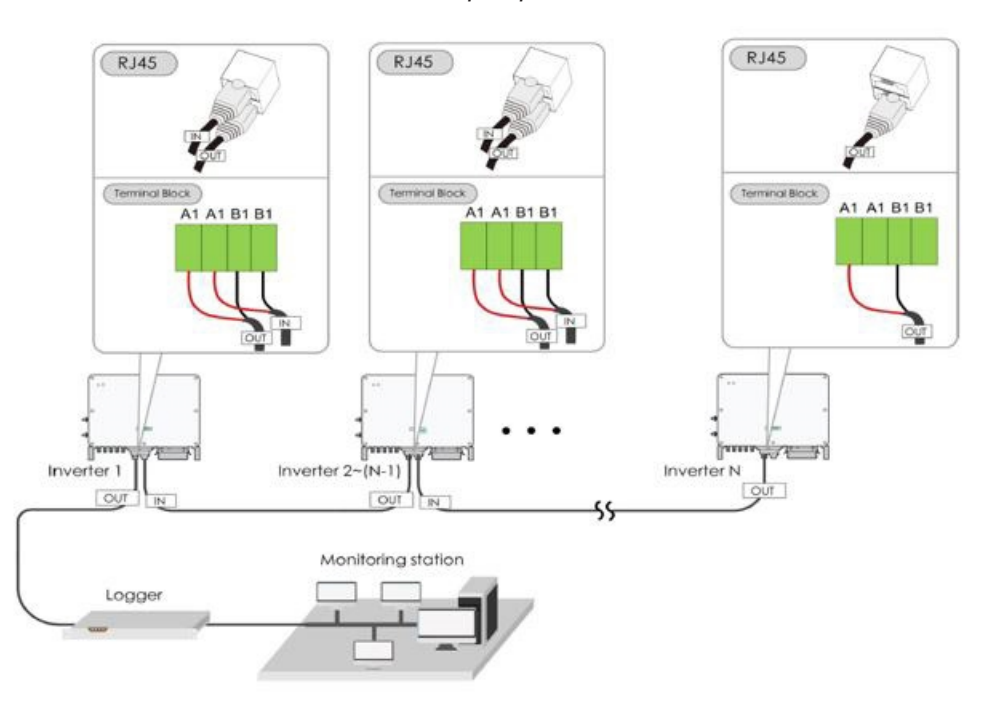

### **Подключение RS-485**

#### **Для подключения кабеля к терминалу RS-485:**

1. Снимите коммуникационную распределительную коробку, как показано на рис. 29 на странице 77.

2. Снимите защитный слой и изоляционный слой на соответствующую длину.

3. Ослабьте накидную гайку распределительной коробки и выберите подходящее уплотнение в соответствии с внешним диаметром кабеля.

4. Пропустите кабель последовательно через накидную гайку, уплотнение и

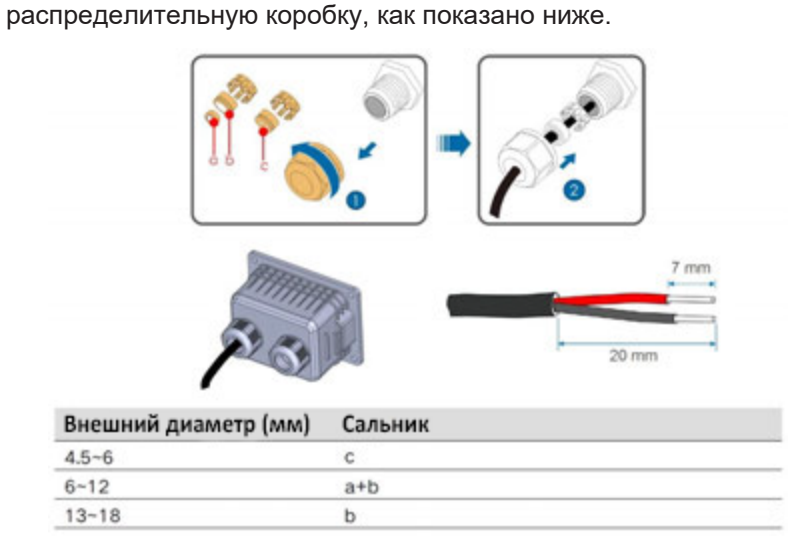

5. Относится к нескольким инверторам. Повторите шаги с 1 по 5 в зависимости от положения инвертора.

6. Прикрепите кабель к клеммной колодке, и вставьте клеммную колодку в соответствующий терминал.

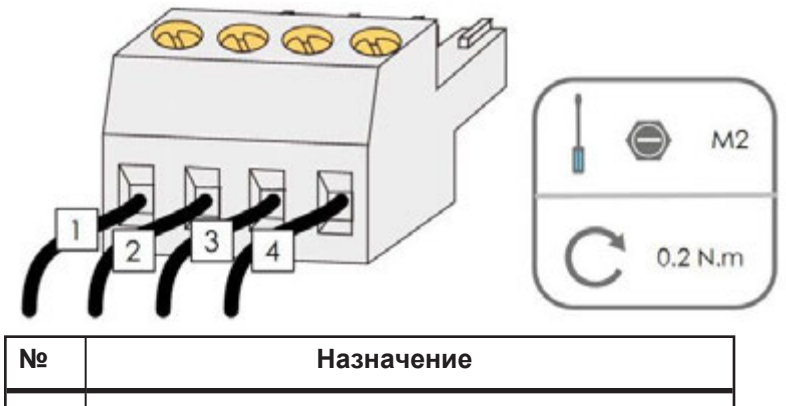

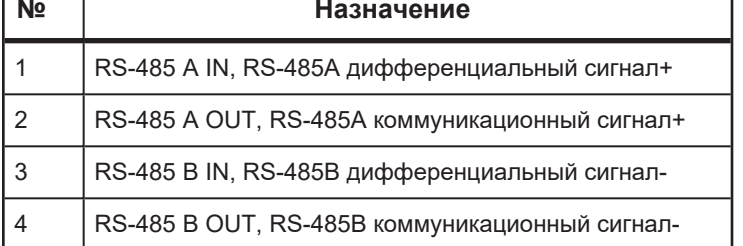

7. Включите или выключите согласующий резистор в зависимости от положения инвертора в случае использования нескольких инверторов. См. рис. 29 на странице 77 (для конфигураций с одним инвертором) и рис. 29 на странице 77 (для конфигураций с несколькими инверторами).

8. Установите распределительную коробку, если не выполняются другие процедуры подключения.

9. Осторожно потяните за кабель, чтобы убедиться, что он надежно закреплен, затем затяните гайку по часовой стрелке с помощью подходящего инструмента.

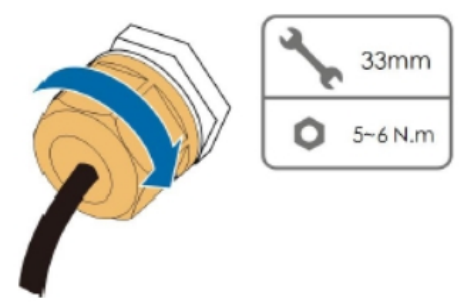

10. Подключите другой конец коммуникационных кабелей к соответствующим устройствам. Информацию о подключении см. в руководствах к устройствам сторонних производителей или к шлюзу Conext.

11. Задайте параметры связи с помощью интерфейса инвертора, а затем подтвердите, что существует коммуникационное соединение между взаимосвязанными устройствами.

ПРИМЕЧАНИЕ. Для нескольких устройств серии CL согласующий резистор первого и последнего инверторов в цепи RS-485 должен быть включен, а средние модули - в положение ВЫКЛ.

ПРИМЕЧАНИЕ. Если к компьютеру или устройству регистрации подключено более одного инвертора, настройте параметры связи RS-485 в приложении Insight Mobile. См. Раздел Первоначальная настройка инвертора на стр. 95.

*Рис. 32 Пример подключения конвертера RS-485 -> USB*

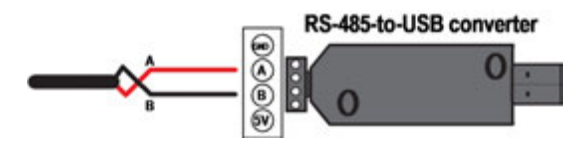

#### **Подключение к сетевому порту RJ45**

1. Снимите коммуникационную распределительную коробку, как показано на рис. 29 на странице 77.

2. Ослабьте накидную гайку распределительной коробки и выберите подходящее уплотнение в соответствии с внешним диаметром кабеля. Пропустите кабель последовательно через накидную гайку, уплотнение и распределительную коробку.

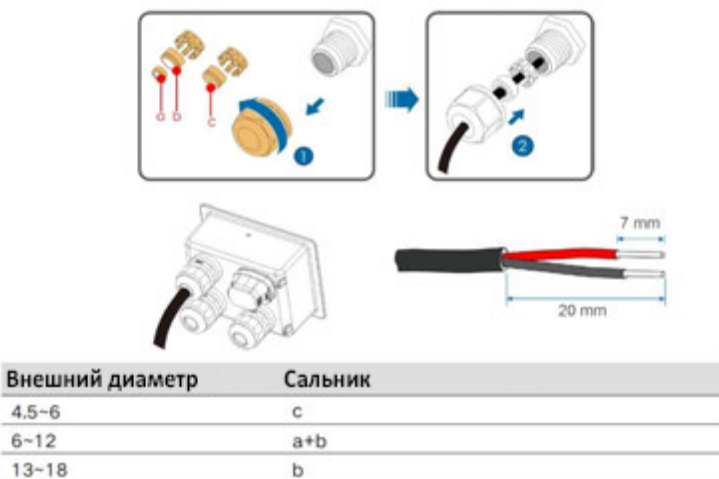

3. Зачистите изоляционный слой экранированного кабеля Ethernet с помощью инструмента для зачистки проводов и вставьте сигнальные провода в разъем RJ45. Обожмите разъем RJ45 с помощью обжимного инструмента.

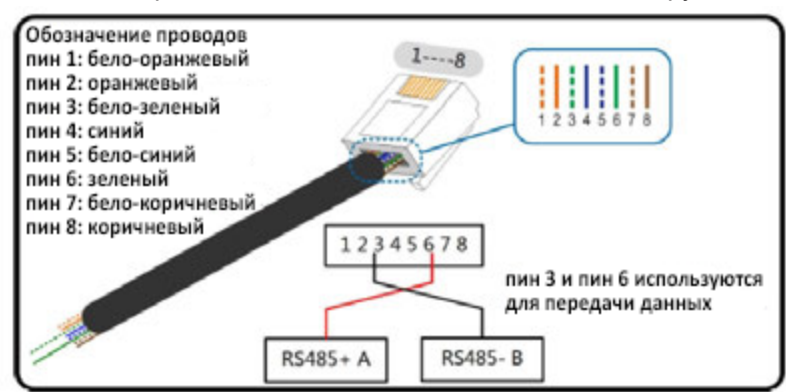

4. Вставьте коннектор RJ45 в разъем RJ45.

5. Установите распределительную коробку, если не выполняются другие процедуры подключения.

6. Осторожно потяните за кабель, чтобы убедиться, что он надежно закреплен, затем затяните поворотную гайку по часовой стрелке, используя правильный инструмент.

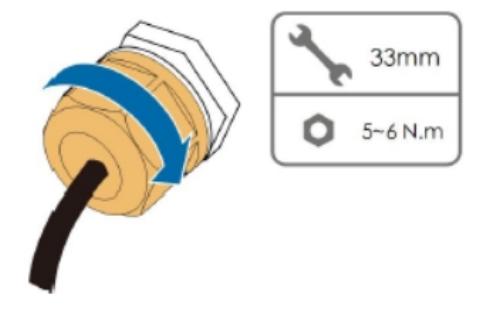

## **Подключение к "сухом контакту"**

Плата коммуникаций снабжена выходом реле "сухой контакт" для вывода сигнализации о событиях и выходом реле аварийной остановки, см. рис.29 на стр. 77.

Клемма DO (сухой контакт реле вывода событий): реле может быть настроено на выход тревоги, и пользователь может настроить его как нормально открытый контакт (COM и NO) или нормально закрытый контакт (COM и NC). Реле изначально находится на клемме NC, и при возникновении события оно переключится на другой контакт.

Используйте светодиодные индикаторы или другое оборудование, для указания, находится ли инвертор в рабочем состоянии. На следующих рисунках показаны типичные применения нормально разомкнутого и нормально замкнутого контактов.

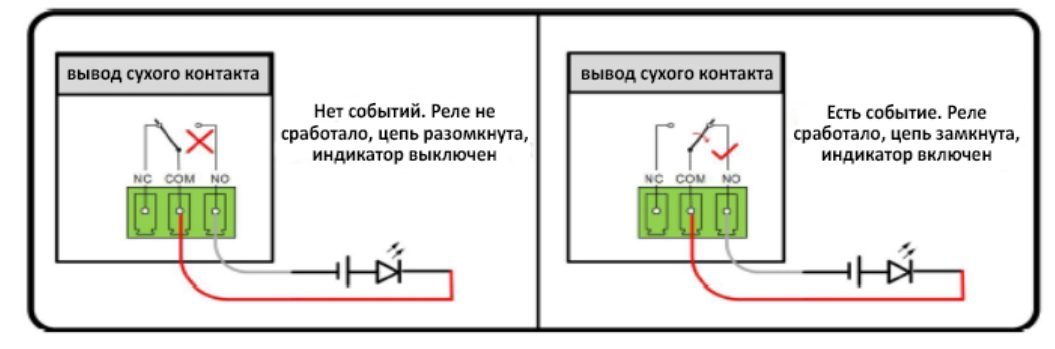

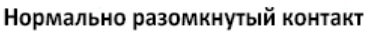

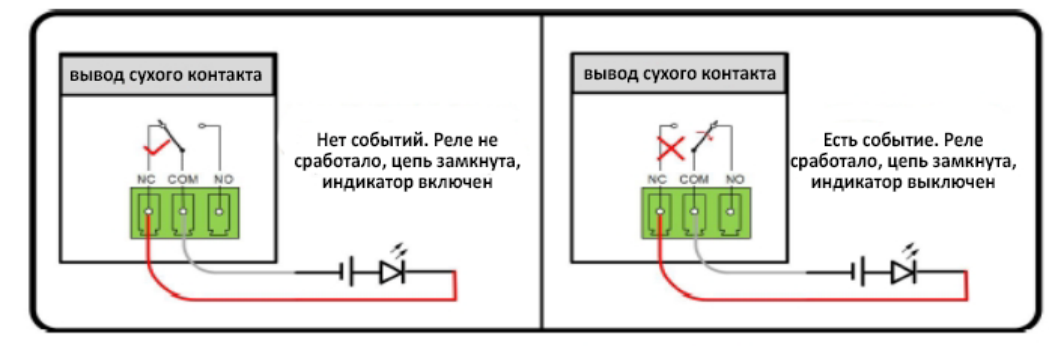

Нормально замкнутый контакт

Устройства, подключенные к реле, должны соответствовать соответствующим требованиям:

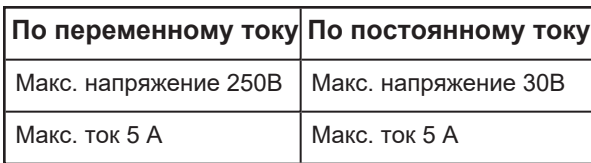

**Клемма цифрового входа (DI) (аварийный останов)**: контакт DI можно настроить как контакт аварийного останова.

Когда контакт DI и контакт GND замыкаются переключателем с внешним управлением, инвертор немедленно останавливается.

**Примечание**: DI поддерживает только вход сигнала внешнего выключателя. На следующем рисунке показано типичное применение сухого контакта аварийного останова.

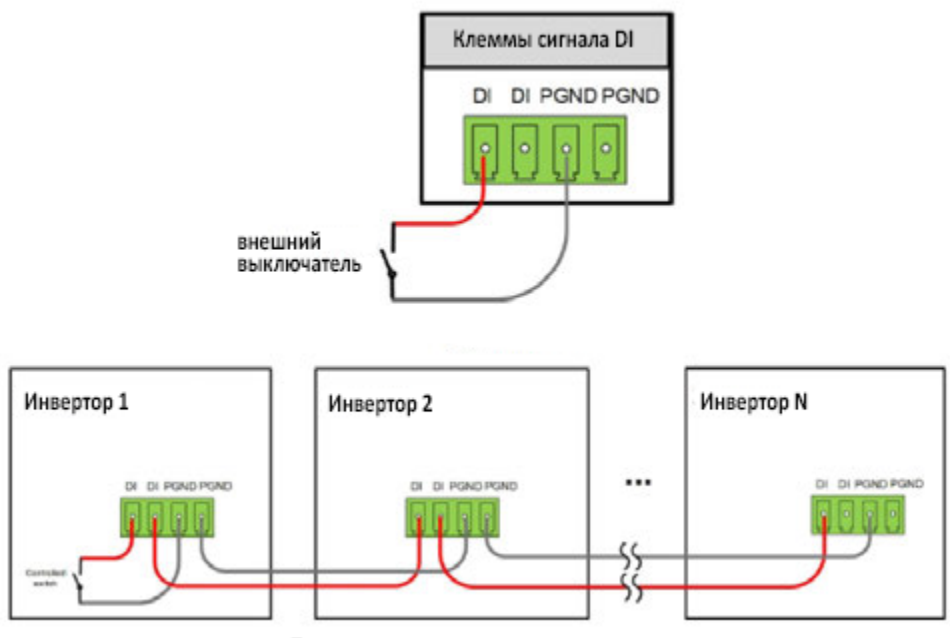

Подключение нескольких инверторов

Когда основной инвертор останавливается внешним выключателем, подчиненные инверторы также будут отключены. На следующем рисунке показана цепь RS485 в режиме главный-подчиненный:

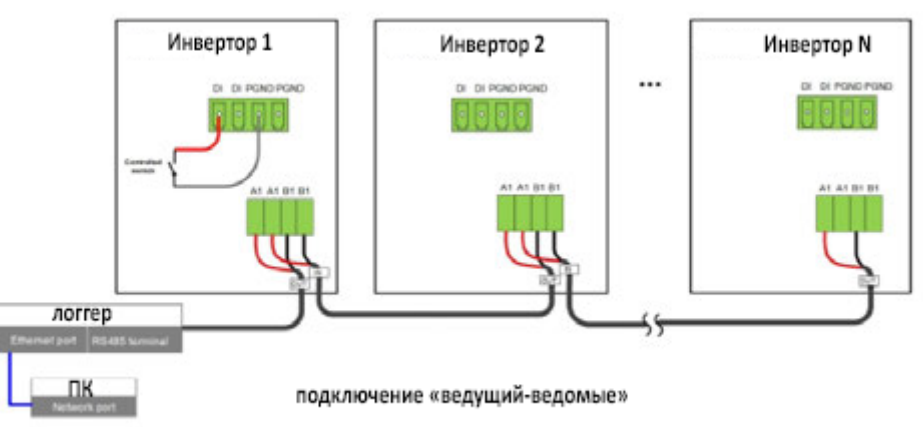

Примечание. См. схему подключения клемм, описанную в разделе «Соединение связи RS-485» на стр. 79

#### 4 Ввод в эксплуатацию

Что в этой главе?

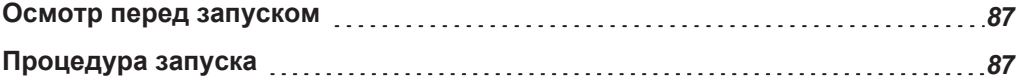

## <span id="page-87-0"></span>**Осмотр перед запуском**

**Перед включением инвертора проведите проверку по следующим пунктам:**

- q Инвертор доступен для использования и обслуживания.
- q Проверьте надежность фиксации инвертора на стене или раме
- $\Box$ Проверьте вентиляцию.
- $\Box$ Проверьте и удалите с верхней крышки инвертора такие объекты, как инструмент или крепежные элементы.
- $\Box$ Проверьте надежность подключений проводов и аксессуаров.
- $\Box$ Кабели проложены через кабельные вводы и защищены от возможных
- механических повреждений. Не перетягивайте уплотнительные замки.
- $\Box$ Автоматический выключатель переменного тока установлен, и кабели подключены правильно. Клеммы переменного тока затянуты
- $\Box$ надлежащим образом в соответствии с рекомендуемыми усилиями затяжки (см. Значения крутящего момента на стр. 54).
- $\Box$ Кабели с разъемами MC4 правильно подключены к входам постоянного тока инвертора.
- $\Box$ Этикетка со сведениями об инверторе и этикетка с паспортными
	- данными прикреплены и не отслаиваются.
- $\Box$ Убедитесь, что у вас есть устройство iOS или Android,
- поддерживающее Bluetooth 4.1 LE, на месте ввода в эксплуатацию.
- $\Box$ Убедитесь, что на мобильном устройстве установлено приложение Insight Mobile.
- $\Box$ Если вы просматриваете это Руководство в Интернете, убедитесь, что вы загрузили копию, к которой можно получить доступ в автономном режиме.

## <span id="page-87-1"></span>**Процедура запуска**

Перед запуском инвертора в эксплуатацию убедитесь, что проверка перед вводом в эксплуатацию на стр. 87 выполнена.

1. Удалите уведомления о блокировке доступа после того, как вы проверите, безопасно ли питание инвертора.

2. Замкните (включите) устройство отключения постоянного тока от цепочки (или массива) солнечных батарей.

3. Замкните (включите) автоматический выключатель переменного тока.

4. Поверните переключатель постоянного тока инвертора в положение ON. Для CL 30 и CL 50 (на рынке Австралии или Новой Зеландии) убедитесь, что внешний переключатель постоянного тока и переключатель постоянного тока инвертора находятся в положении ON.

5. Наблюдайте за светодиодным индикатором.

6. Задайте начальные параметры защиты через приложение Insight Mobile. Для получения дополнительной информации см. Подключение к инвертору серии CL на стр. 92. Если инсоляция и условия сети соответствуют требованиям, инвертор будет работать нормально.

7. Наблюдайте за светодиодным индикатором, чтобы убедиться, что инвертор работает нормально, см. Таблицу 1 на стр. 29.

ПРИМЕЧАНИЕ. Прочтите предупреждающее сообщение и действуйте соответственно. Выберите код страны в соответствии со страной установки инвертора.

Каждый код страны представляет соответствующие местные параметры защиты, которые предустановлены на заводе.

Перед настройкой страны отображается экран с предупреждением. После

установки кода страны перейдите к настройке других параметров в

соответствии с конкретными требованиями местной сети.

8. Убедитесь, что нет предупреждений. Если они есть, в таком случае см. Устранение неполадок на странице 141.

9. Убедитесь, что выработка электроэнергии находится в допустимом диапазоне для текущих условий.

# 5 Настройка и работа с приложением Insight Mobile

Что в этой главе?

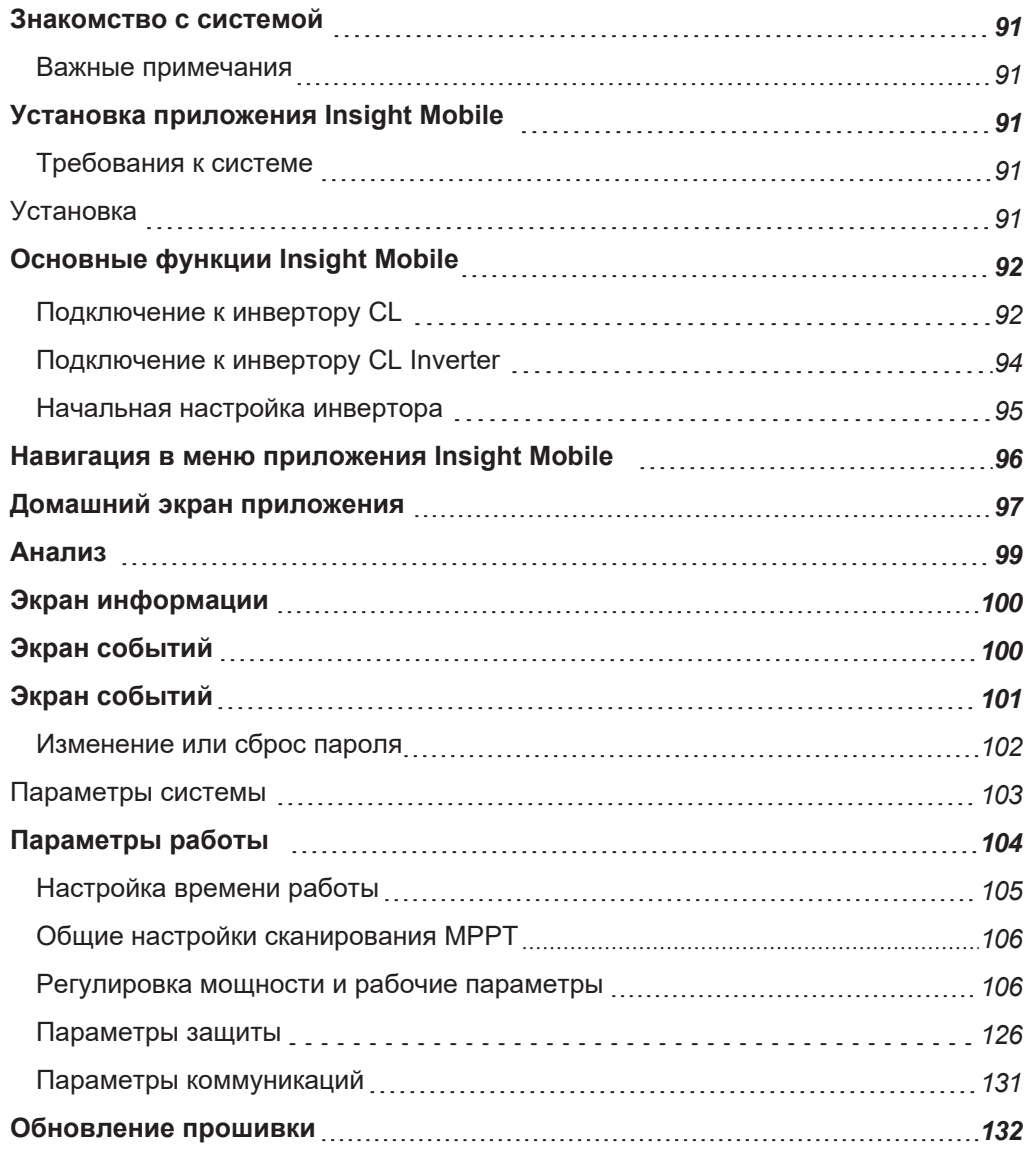

# <span id="page-91-0"></span>**Знакомство с системой**

Приложение Insight Mobile - это приложение для мобильных устройств на основе Bluetooth. Это позволяет клиентам и установщикам контролировать и настраивать инверторы серии CL. Приложение Insight Mobile поддерживает:

- соединение Bluetooth через смартфон и планшет (смарт-устройства)
- смарт-устройства Android и iOS
- первоначальную настройку инверторов серии CL (во время ввода в эксплуатацию)
- локальный мониторинг отдельных инверторов серии CL
- конфигурация различных параметров управления мощностью, выбор страны и т. д.
- мониторинг событий и регистрация данных
- обновления прошивки инверторов серии CL

### <span id="page-91-1"></span>**Важные примечания**

#### **При использовании приложения Insight Mobile убедитесь, что:**

- ваше смарт-устройство находится в пределах пяти метров от инвертора, и нет никаких предметов, которые могут нарушить связь между вашим устройством и инвертором. Эти факторы влияют на прием сигнала.
- питание по переменному и постоянному току, или по только по переменному току инвертора, включены.
- функция Bluetooth на мобильном телефоне включена.

# <span id="page-91-3"></span><span id="page-91-2"></span>**Установка приложения Insight Mobile**

## **Требования к системе**

#### **Для установки приложения ваше мобильное устройство должно иметь:**

- $\blacksquare$  iOS 12 или выше (iPhone 6 и новее)
- $\blacksquare$  Android 9 или выше
- Bluetooth 4.1 LE

### <span id="page-91-4"></span>**Установка**

Перейдите на вашем устройстве в магазин приложений, найдите приложение **InsightMobile SE** (the Insight Mobile app).

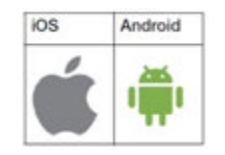

Установите приложение на свое устройство. На рабочем столе появится иконка этого приложение.

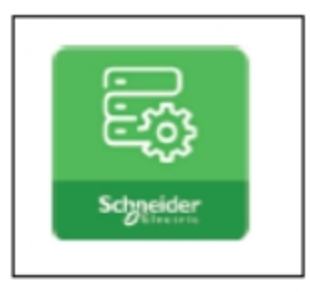

# <span id="page-92-0"></span>**Основные функции Insight Mobile**

Приложение Insight Mobile используется для мониторинга и настройки параметров и управления мощностью для инверторов серии CL. Использование приложения возможно на устройствах с операционными системами iOS и Android.

- <sup>n</sup> *[Подключение к инвертору](#page-92-1) CL, стр. 92*
- *[Отключение от инвертора](#page-94-0) СL, стр. 94*
- <sup>n</sup> *[Первоначальная настройка инвертора, стр.](#page-95-0) 95*
- <sup>n</sup> *Навигация в приложении Insight Mobile[, и структура меню, стр.](#page-96-0)96*

## <span id="page-92-1"></span>**Подключение к инвертору CL**

#### **Для подключения к инвертору:**

1. Разблокируйте смарт-устройство, и нажмите значок приложения Insight Mobile, чтобы запустить приложение.

2. Коснитесь Bluetooth, и автоматически появится экран поиска Bluetooth.

3. Выберите инвертор, который должен быть подключен, в соответствии с серийным номером (SN) на паспортной табличке инвертора. Индикатор Bluetooth активируется после установления соединения.

#### *Рис. 33 Экран подключения*

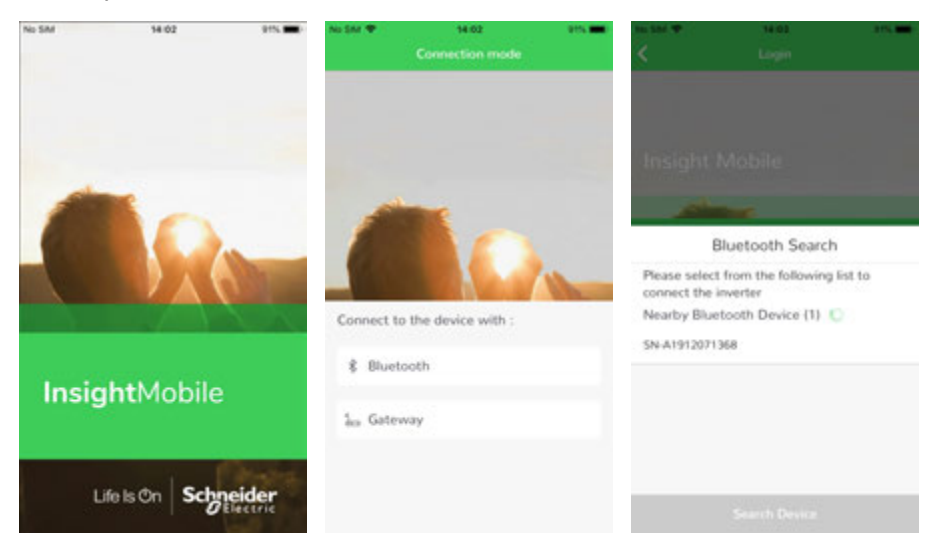

4. Приложение автоматически перейдет к экрану ввода данных пользователя. Введите имя пользователя и пароль.

#### *Рис.34 Экран ввода логина и пароля*

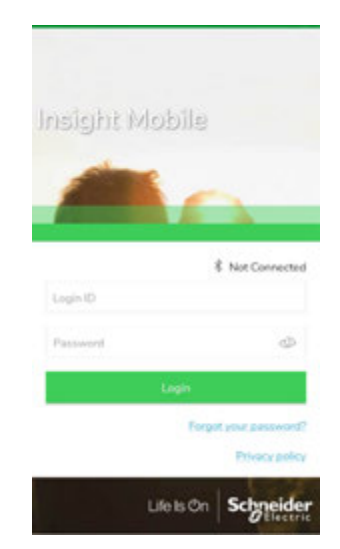

Поддерживаемые типы пользователей:

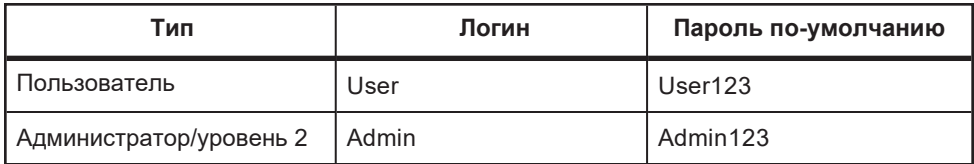

Примечание: по соображениям безопасности рекомендуем сменить пароли по-умолчанию, см. инструкции на стр. 102.

5. Если инвертор не инициализирован, обратитесь к первоначальной настройке инвертора на стр. 95, а затем вернитесь к этому шагу.

6. Нажмите «Подтвердить», и устройство будет инициализировано.

Приложение Insight Mobile отправит инструкции по запуску, инвертор запустится и начнет работать.

#### *Рис. 35 Домашний экран*

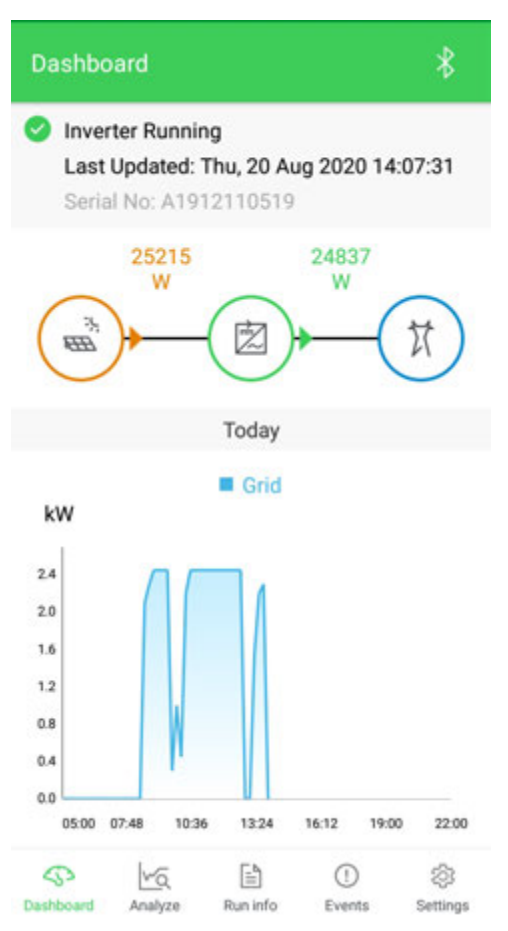

## <span id="page-94-0"></span>**Отключение от инвертора**

**Чтобы отключиться от инвертора**

- 1. Нажмите **Settings (Настройки)**.
- 2. Нажмите **Logout (Выход)**.
- 3. Нажмите **Confirm (Подтвердить),** чтобы завершить сессию.

#### *Рис. 36 Экран выхода из приложения*

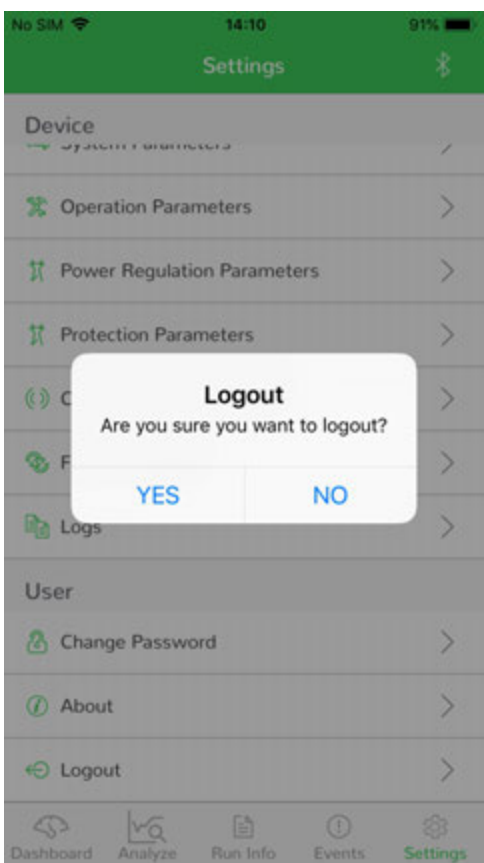

## <span id="page-95-0"></span>**Начальная настройка инвертора**

Параметры начальной настройки инвертора доступны на экране параметров инициализации только в том случае, если инвертор настраивается впервые. Пользователь должен настроить каждый из дополнительных параметров для правильной работы инвертора. Когда вы вводите название своей страны, в окне быстрых настроек отображаются все предварительно настроенные параметры для этой страны. Нажмите **Confirm** (Подтвердить), чтобы принять значения по умолчанию.

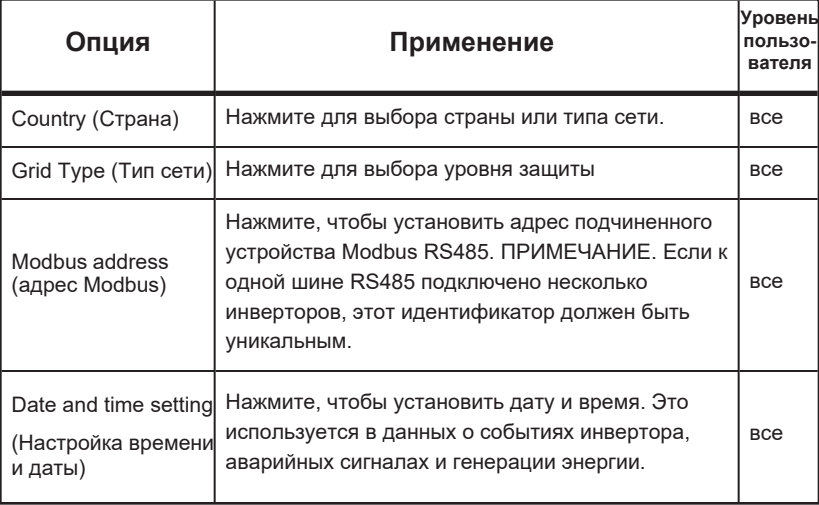

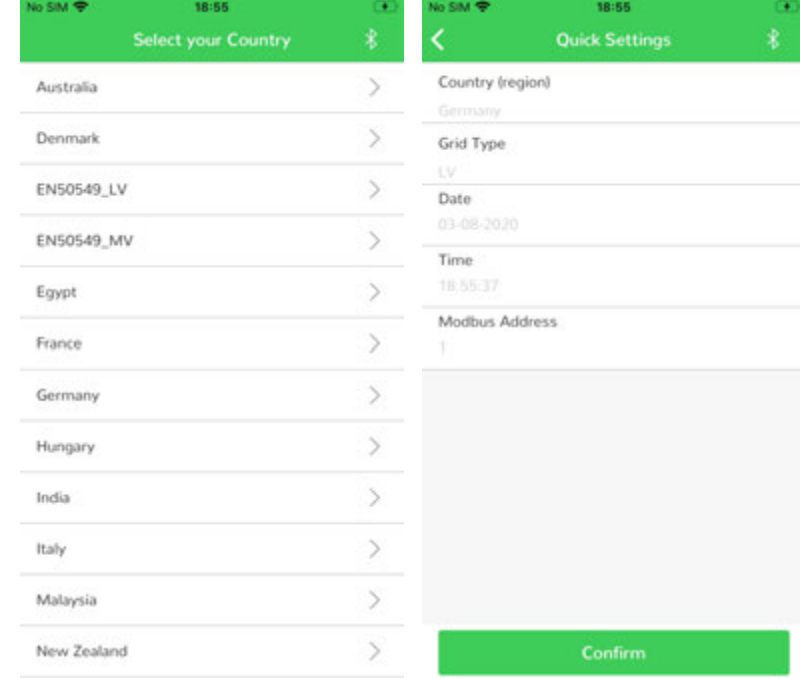

#### *Рис. 37 Экран инициализации*

#### Примечания:

- Сбросьте параметры защиты, если настройка страны неверна. В противном случае инвертор может выдавать коды ошибок и событий.
- В европейских регионах, таких как Нидерланды, Швеция или Дания, код сети которых соответствует стандарту EN50549, выберите параметр EN50549\_1 (подключение к сети низкого напряжения) или EN50549\_2 (подключение к сети среднего напряжения).

## <span id="page-96-0"></span>**Навигация в меню приложения Insight Mobile**

На рис. 38 показан обзор различных экранов меню приложения Insight Mobile. Некоторые настройки доступны только для пользователей уровня 2.

Grid

**Detection Refore** 

Connection

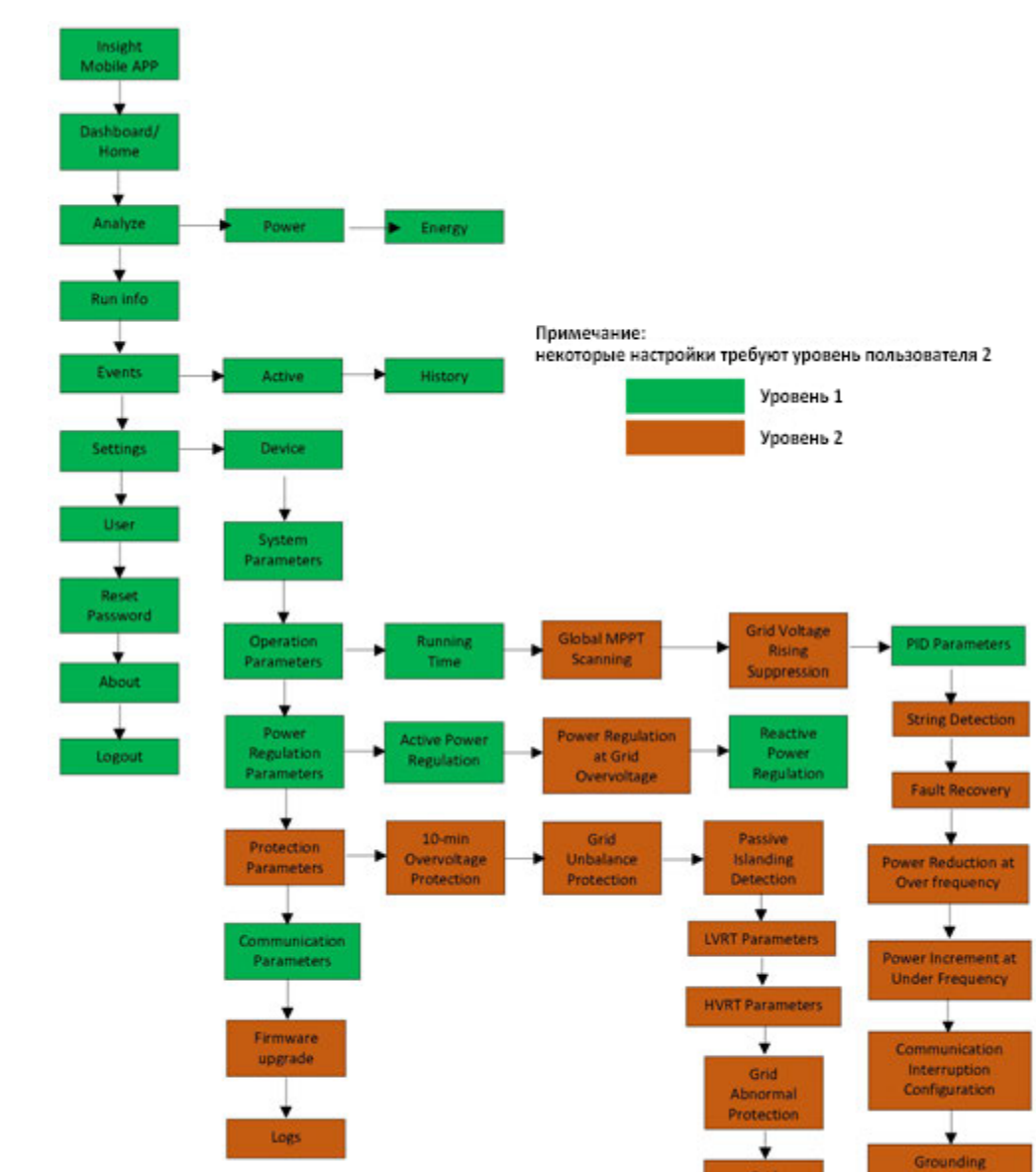

#### *Рис. 38 Структура меню приложения Insight Mobile*

# <span id="page-97-0"></span>**Домашний экран**

После входа в систему на главном экране отображается график генерации энергии и состояние всех подключенных инверторов, а также другая важная информация. Он также показывает любые активные события или сигналы тревоги с помощью красного восклицательного знака. Коснитесь значка состояния инвертора, чтобы просмотреть активные события или аварийные сигналы или получить дополнительную информацию об этом инверторе.

Detection

ż

Other Parameters

*Рис. 39 Домашний экран*

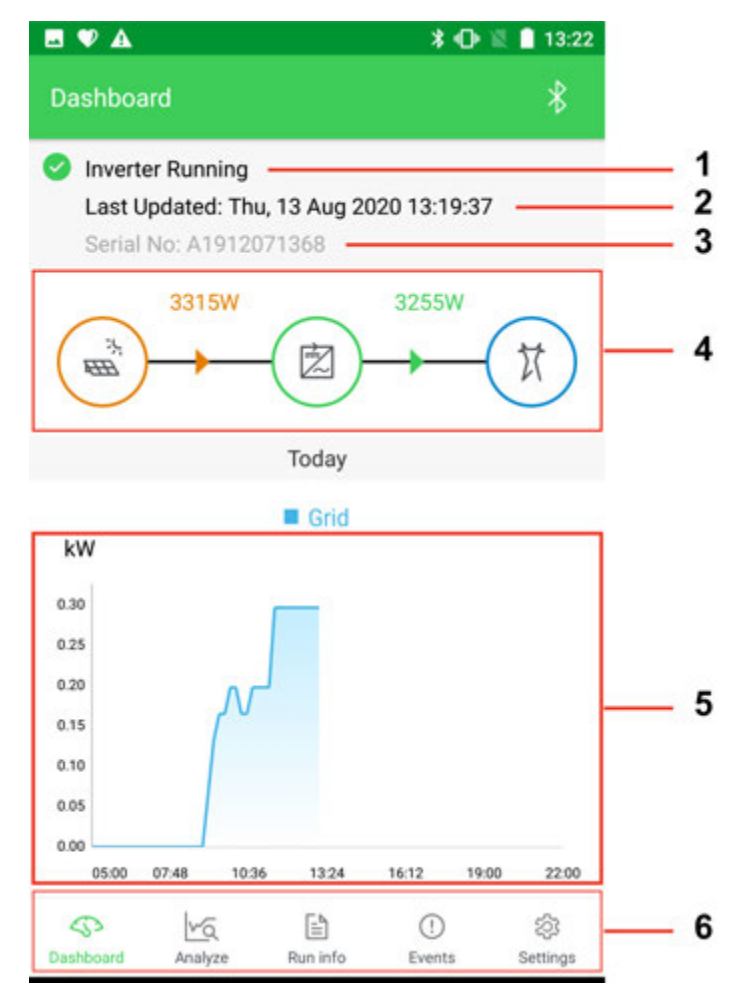

*Таблица 6 Описание домашнего экрана*

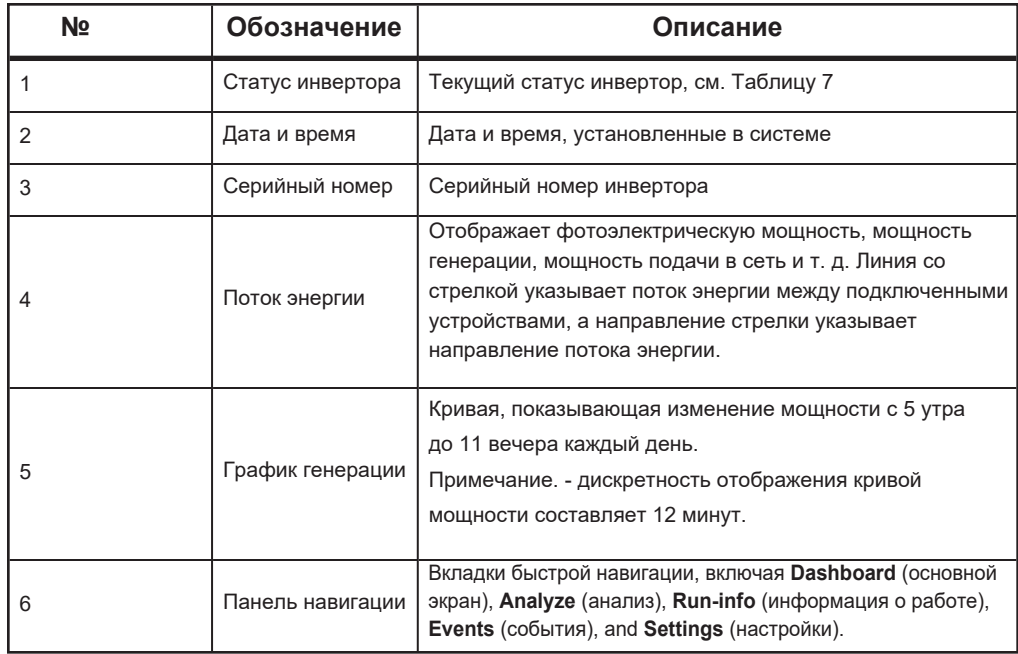

| Статус                | Описание                                                                                                    |
|-----------------------|----------------------------------------------------------------------------------------------------|
| Run                   | После подачи питания инвертор отслеживает точку максимальной<br>мощности массивов солнечных батарей (МРР) и преобразует<br>мощность постоянного тока в мощность переменного тока. Это<br>нормальный режим работы.                                                                                                |
| Stop                  | Инвертор остановлен                                                                                                    |
| Key-stop              | Инвертор прекратил работу по команде через приложение Insight<br>Mobile. Таким образом, внутренний DSP инвертора останавливается.<br>Чтобы перезапустить инвертор, отправьте команду запуска через<br>приложение Insight Mobile.                                                                                 |
| Standby               | Инвертор переходит в режим ожидания, если энергии на входе постоянного<br>тока недостаточно. Инвертор будет оставаться в этом режиме до тех пор,<br>пока либо энергии на входе постоянного тока не окажется в пределах<br>диапазона, либо пока не будет достигнута максимальная длительность<br>режима ожидания. |
| Initial standby       | Инвертор находится в ожидании включения питания.                                                                                                    |
| Starting              | Инвертор инициализирован и подключается в сети.                                                                                                    |
| Warning               | Есть предупреждение                                                                                                    |
| Derating<br>running   | Инвертор снижает мощность из-за факторов окружающей среды,<br>таких как температура или высота над уровнем моря.                                                                                                    |
| Scheduling<br>running | Инвертор работает в соответствии с инструкциями планирования,<br>полученными в фоновом режиме мониторинга.                                                                                                    |
| Fvent                 | Если произойдет событие, инвертор автоматически остановит работу<br>и отключит реле переменного тока. Информация о событии будет<br>отображаться в приложении Insight Mobile. Как только событие будет<br>удалено в течение времени восстановления, инвертор автоматически<br>возобновит работу.                 |

*Таблица 7 Описание состояния инвертора*

Если инвертор работает ненормально, значок аварийного сигнала или события будет отображаться в правом нижнем углу значка инвертора на диаграмме потока мощности на главном экране. Пользователь может коснуться этого значка, чтобы перейти на экран аварии или события, чтобы просмотреть подробную информацию и меры по исправлению.

## <span id="page-99-0"></span>**Анализ**

Экран анализа отображает подробную информацию о производстве энергии в графическом формате; информация может отображаться ежедневно, ежемесячно или ежегодно:

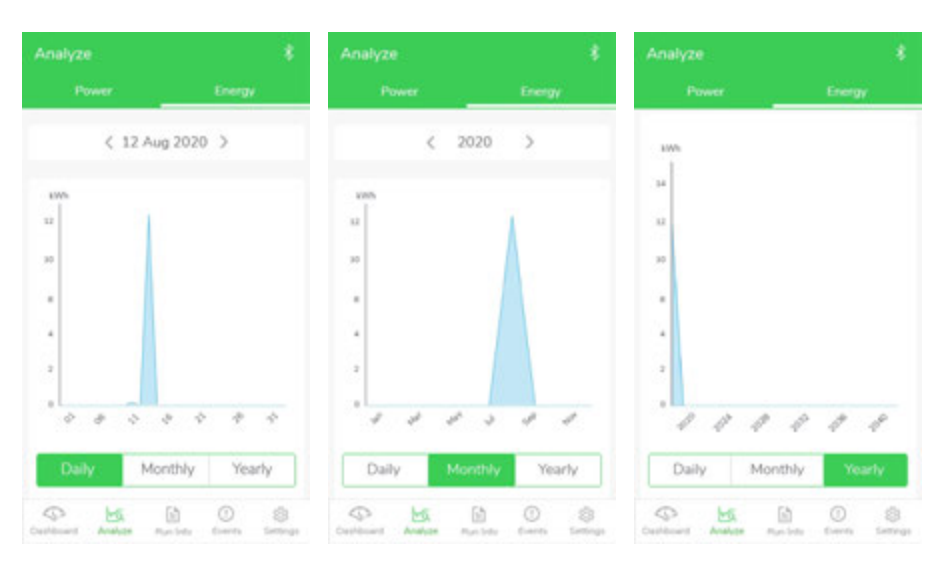

Нажмите **Daily** (дневная), **Monthly** (помесячная) и **Yearly** (годовая) генерация.

# <span id="page-100-0"></span>**Экран информации**

На экране Run Info (информация о работе) отображаются активные настройки инвертора, такие как постоянное напряжение, постоянный ток, мощность постоянного тока, переменное напряжение, переменный ток, мощность переменного тока, коэффициент мощности переменного тока, внутренняя температура инвертора и информация о стране.

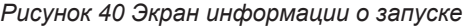

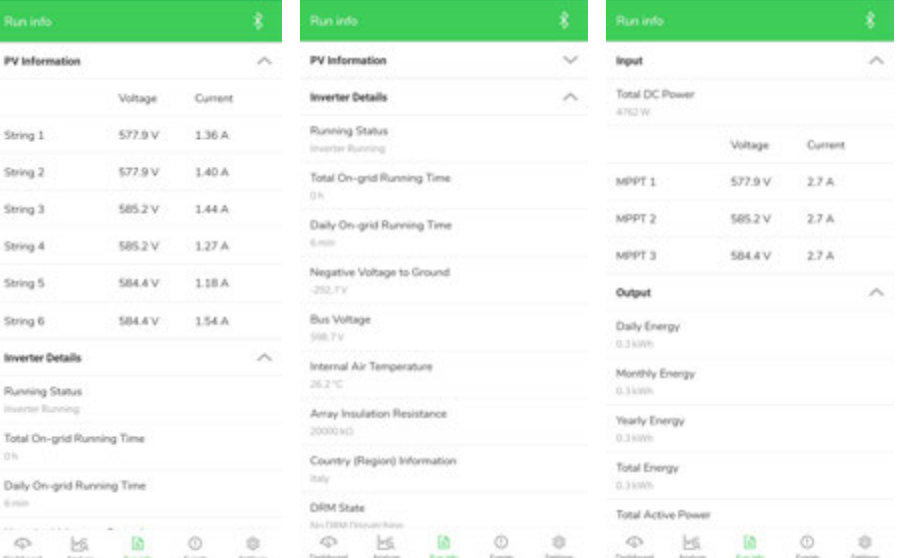

# <span id="page-100-1"></span>**Экран событий**

Экран событий (**Events)** показывает активные события и историю событий.

#### *Рис. 41 Экран событий*

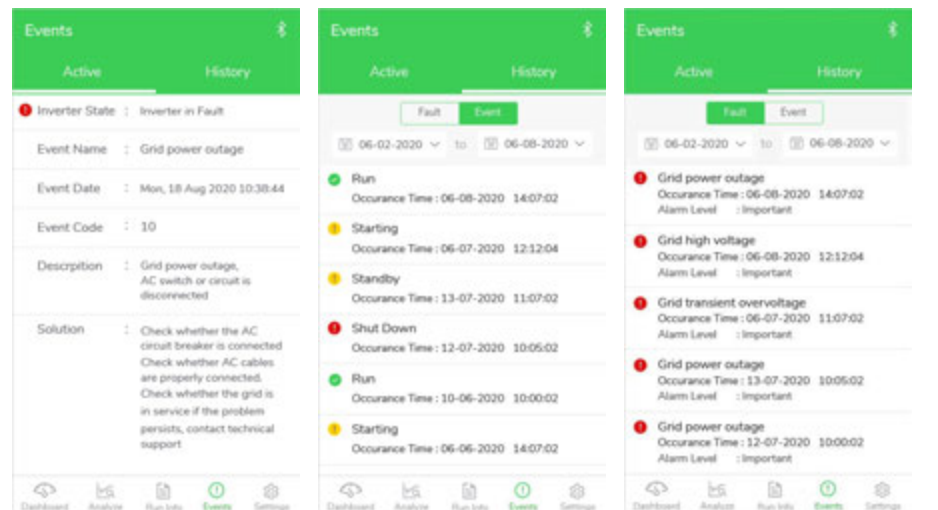

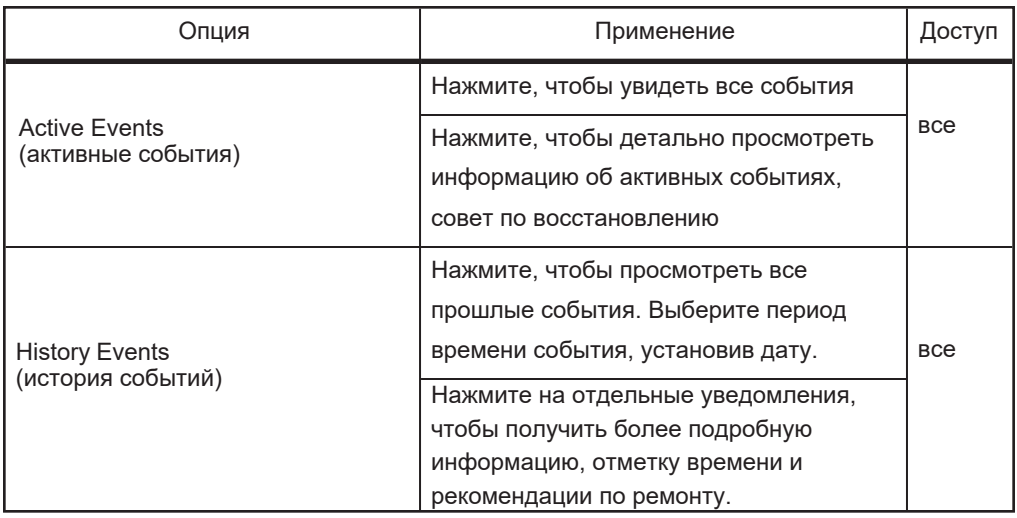

# <span id="page-101-0"></span>**Экран настроек**

Экран настроек **(Settings)** позволяет получить доступ к нескольким функциям, включая:

- Отключение от инвертора серии CL на стр. 94
- Изменить или сбросить пароль, стр. 102
- Системные параметры на стр. 103, включая включение и выключение инвертора.
- [Регулировка мощности и рабочие параметры на стр. 106.](#page-132-0)
- Параметры защиты (FRT Power Control) на стр. 126.
- Обновление прошивки на стр. 132

#### *Рис. 42 Экран настроек*

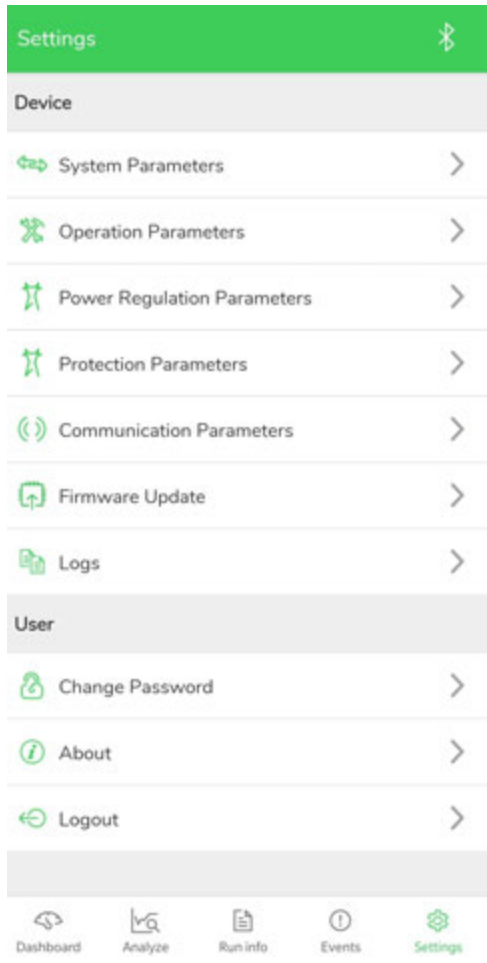

## <span id="page-102-0"></span>**Изменение или сброс пароля**

Для сброса пароля на экране настроек **(Settings)**, нажмите **Reset Password** (сброс

пароля).

Примечание: пароль должен состоять из 8–20 знаков, включая цифры и буквы.

*Рис. 43 Экран смены пароля*

Change your password.

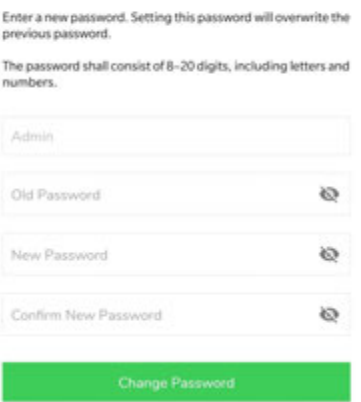

## <span id="page-103-0"></span>**Параметры системы**

Эти настройки используются для установки даты и времени системы, изменения настроек страны, восстановления значений по умолчанию и отправки команды включения / выключения инвертора.

#### *Рис. 44 Экран парметров системы*

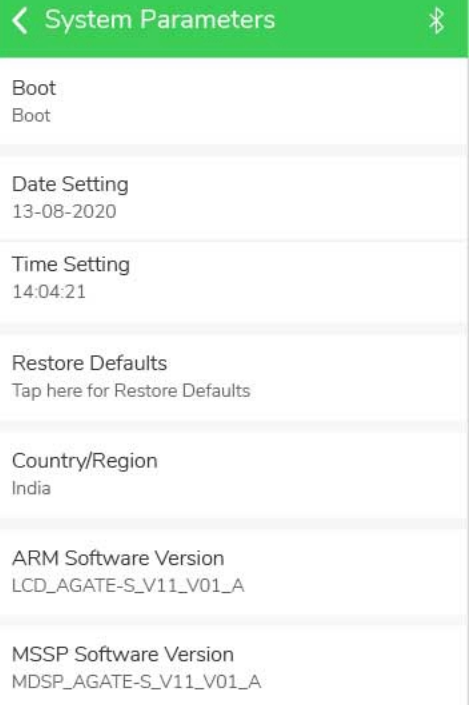

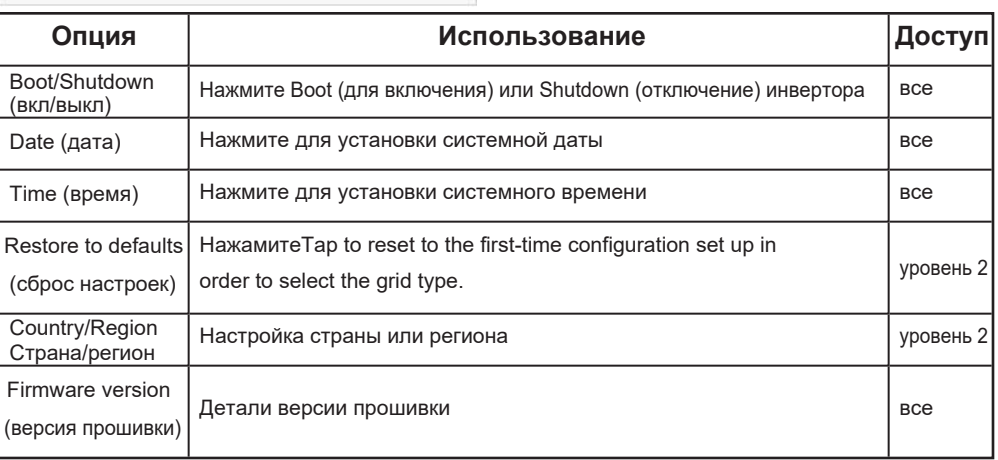

# <span id="page-104-0"></span>**Параметры работы**

Эти настройки используются для настроек мощности инвертора.

#### *Рис. 45 Экран параметров работы*

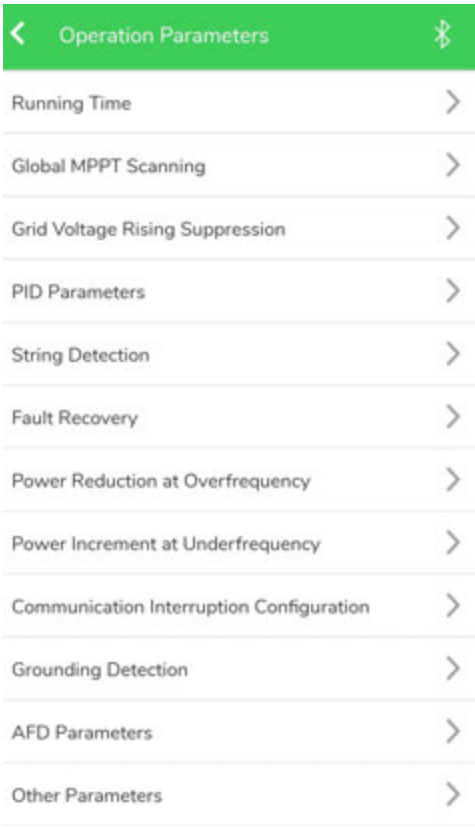

# *ПРИМЕЧАНИЕ*

#### **Уровень доступа**

Свяжитесь с представителем Schneider Electric, чтобы запросить или настроить учетную запись для доступа пользователя уровня 2. Некоторые настройки требуют доступа пользователя уровня 2.

Убедитесь, что в параметрах системы задано локальное управление или локальное / дистанционное управление. Это позволяет настраивать параметры работы из приложения Insight Mobile.

#### **Несоблюдение этих инструкций может повлиять на уровень генерации.**

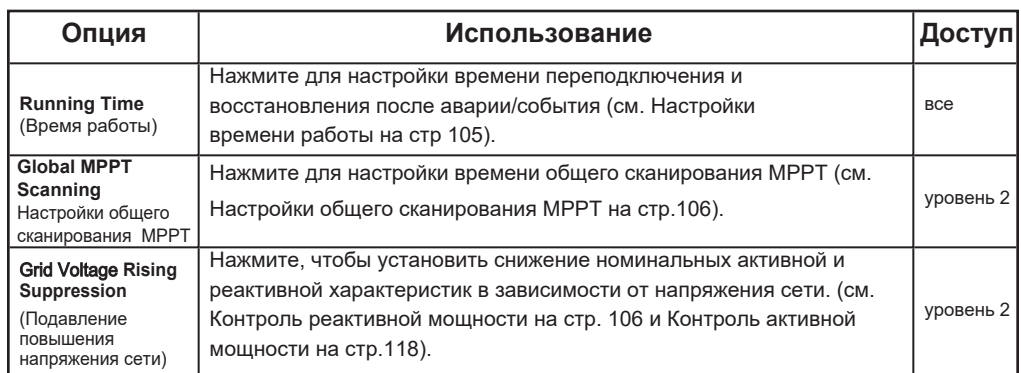

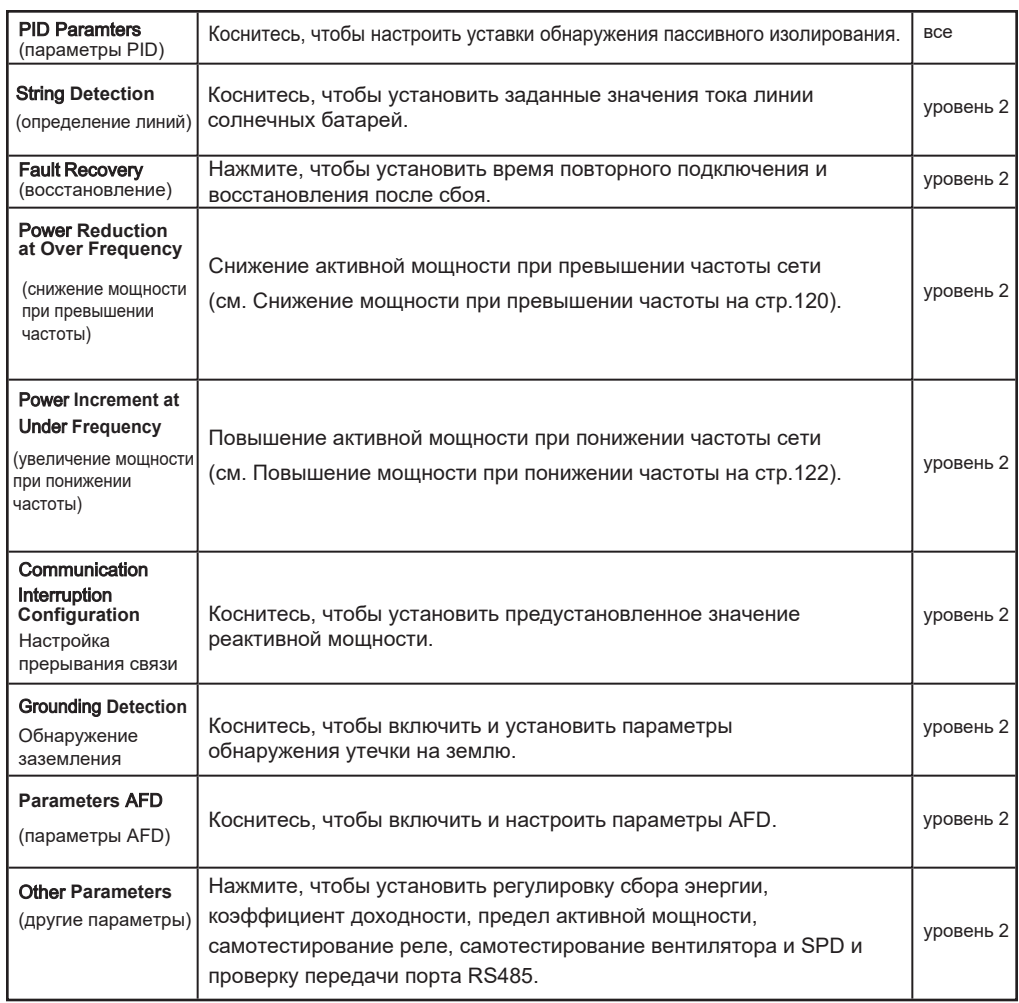

# <span id="page-105-0"></span>**Настройка времени запуска**

Эти настройки отвечают за время подключения и повторного подключения неподключенного инвертора к сети.

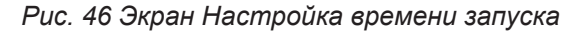

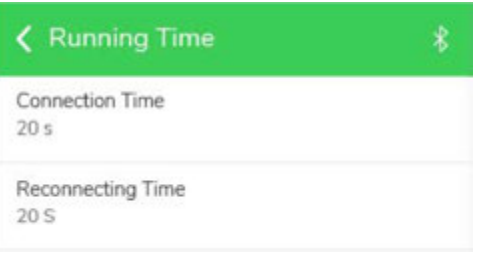

## <span id="page-106-0"></span>**Настройки общего сканирования МРРТ**

Эта настройка отвечают за параметры общего сканирования МРРТ.

#### Рис. *47 Экран общего сканирования MPPT*

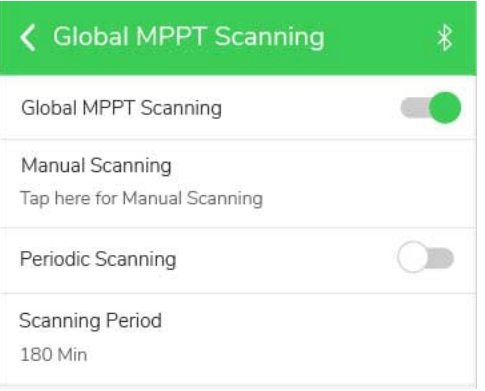

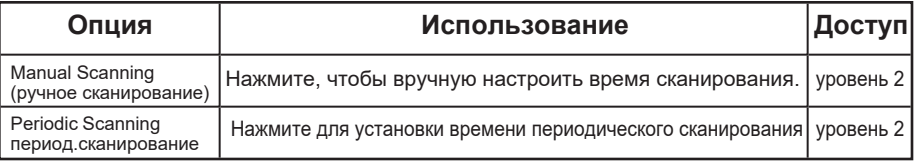

## <span id="page-106-1"></span>**Регулировка мощности и рабочие параметры**

Этот продукт соответствует требованиям стандарта IEC.

Используя управление реактивной мощностью, мы можем установить PF (фиксированный коэффициент мощности), Q (t) (фиксированный коэффициент реактивной мощности), Q (U) (регулирование напряжения и реактивной мощности), Q (P) (регулирование активной и реактивной мощности).

Используя активное управление мощностью, мы можем реализовать функцию диспетчеризации электросети и функции регулирования времени отклика активной мощности.

В состоянии FRT инвертор может быстро реагировать на изменения в электросети и поддерживать электросеть.

### **Управление реактивной**

**мощностью Режим PF** Режим PF: коэффициент мощности фиксирован, а уставка реактивной мощности рассчитывается в соответствии с текущей мощностью.

**Для установки режима PF через приложение Insight Mobile:**

1. Нажмите **Settings (настройки)** > **Power Regulation Parameters (параметры регулировки мощности)**> **Reactive Power Regulation (регулировка реактивной мощности),** вы перейдете к экрану регулировки реактивной мощности.

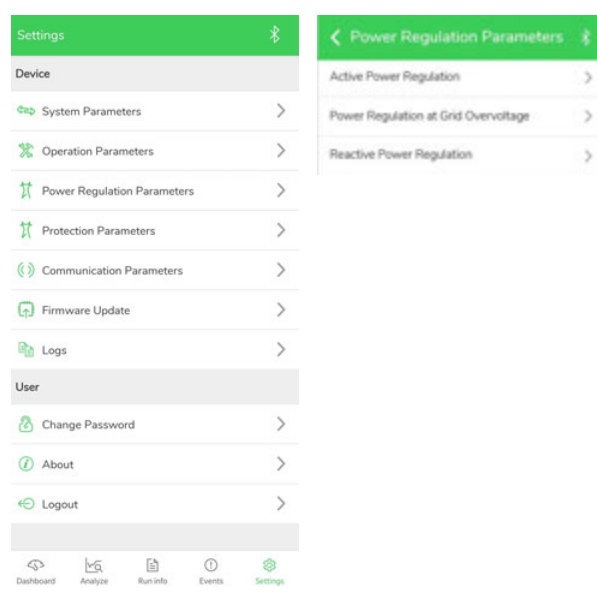

#### 2. Установка регулятора реактивной мощности в режим **PF**.

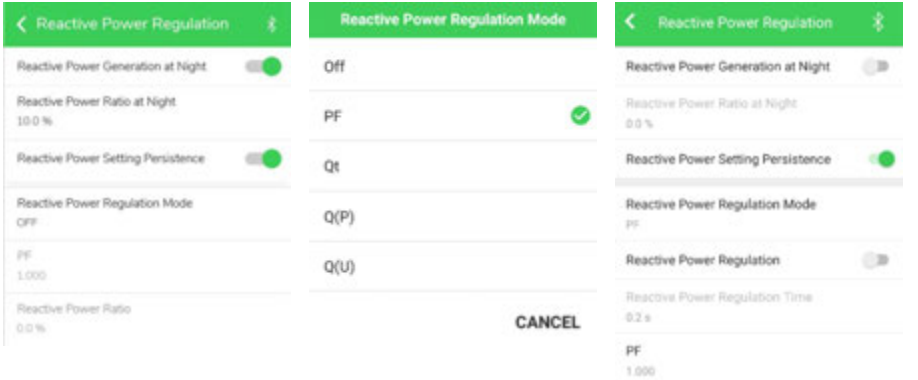

3. Установите значение коэффициента мощности (PF), используя данные ниже:

Диапазон регулировки коэффициента мощности составляет -0,8 ~ + 0,8, а кривая регулировки в режиме PF показана на рисунках ниже. Заштрихованная область на рисунках показывает P-Q-способность инвертора в режиме PF.
CL 30: макс. выходная активная мощность CL 30 составляет 29,9 кВт, макс. полная выходная мощность 29,9 кВА. Макс. выходная реактивная мощность составляет ± 17,94 кВАр, при коэффициенте мощности ± 0,8.

*Рис. 48 График P-Q для CL 30 (режим PF)*

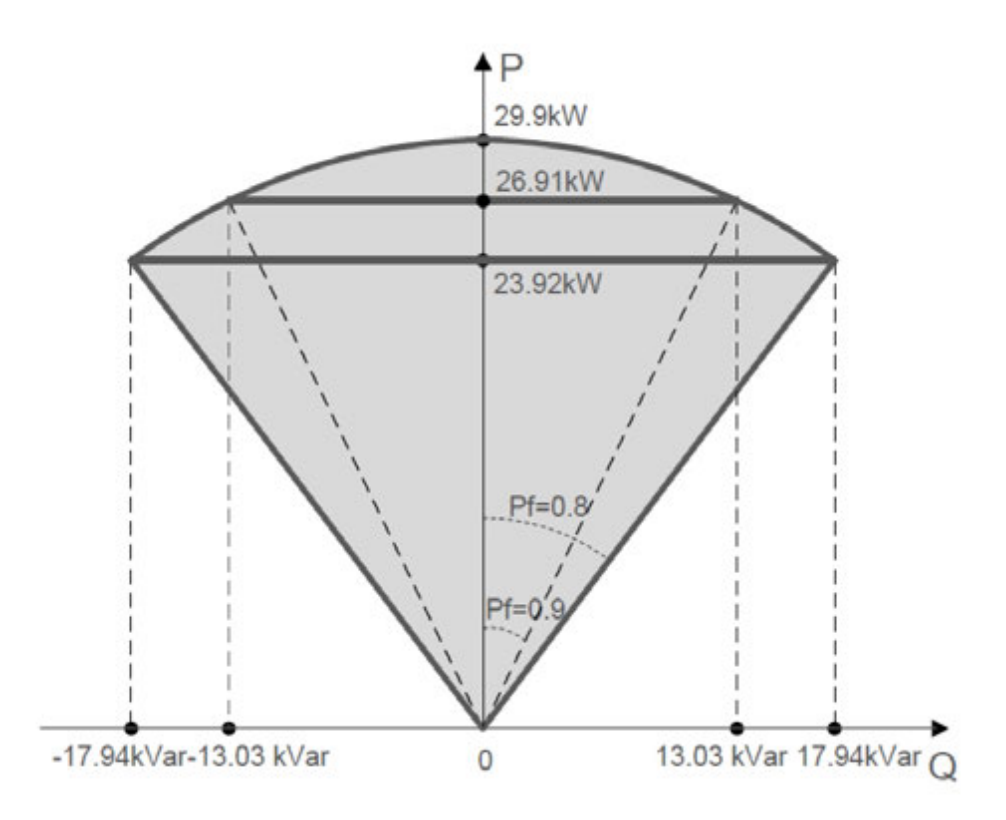

CL 33: макс. выходная активная мощность CL 33 - 36,3 кВт, макс. полная выходная мощность 36,3 кВА. Макс. выходная реактивная мощность составляет ± 21,78 кВАр, при коэффициенте мощности ± 0,8.

*Рис. 49 График P-Q для CL 33 P-Q (режим PF)*

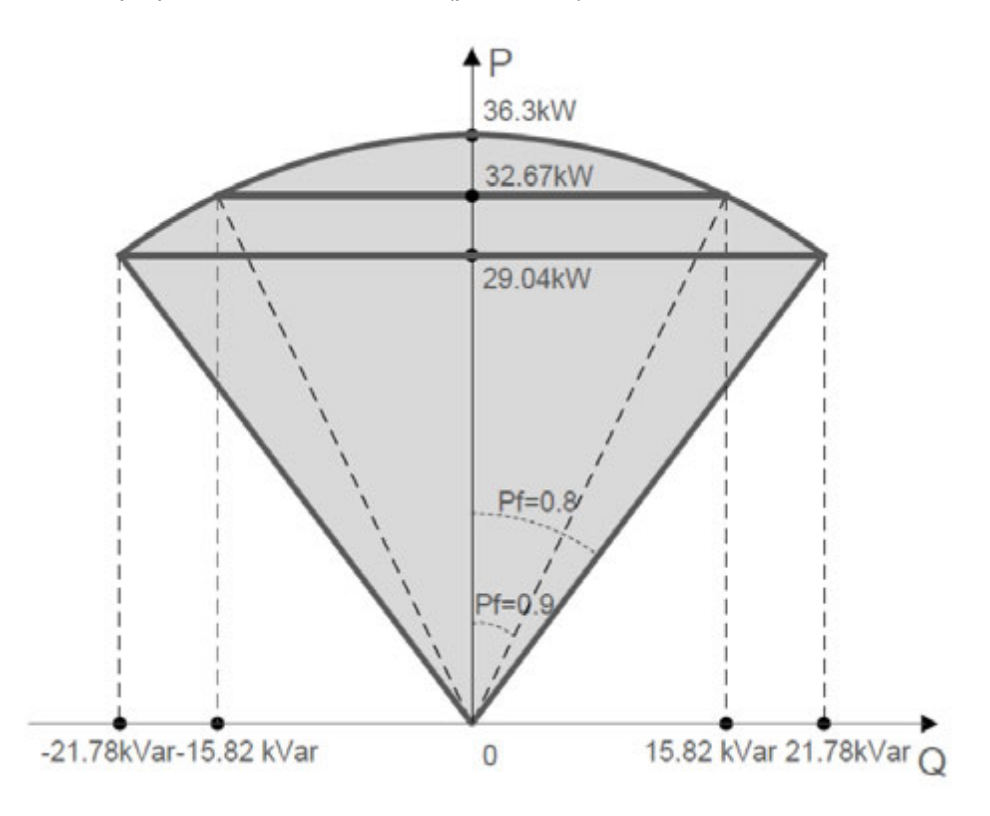

CL 50: макс. выходная активная мощность CL 50 - 55 кВт, макс. полная выходная мощность 55 кВА. Макс. выходная реактивная мощность составляет ± 33 кВАр, при коэффициенте мощности ± 0,8.

*Рис. 50 График P-Q для CL 50 (режим PF)*

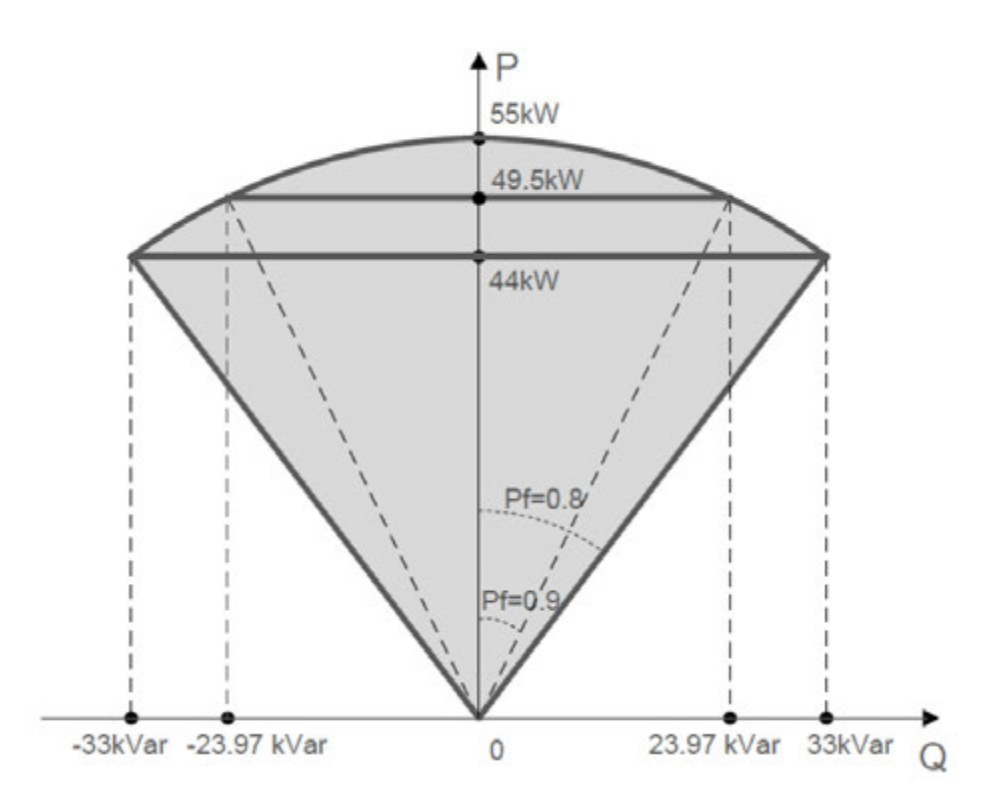

### **Режим Q(t)**

В режиме Q (t) номинальная реактивная мощность системы является фиксированной, и система выдает реактивную мощность в соответствии с показателем переданной реактивной мощности.

Например, макс. реактивная мощность CL 33 составляет 0,6Smax (соответствующий коэффициент реактивной мощности составляет 100%) (Smax = 1,1Pn = 36,3 кВА), а «предел реактивной мощности» (а именно значение коэффициента реактивной мощности) устанавливается через приложение. Инвертор выдает реактивную мощность в соответствии с заданным значением. Если параметр «Предел реактивной мощности» установлен на 40,0%, выходная реактивная мощность будет (0,6Smax) \* 40,0% = (0,6 \* 36,3) \* 40,0% = 8,71 кВАр.

Диапазон настройки отношения реактивной мощности составляет 0 ~ 100% или 0 ~ -100%, что соответствует диапазонам регулирования индуктивной и емкостной реактивной мощности соответственно.

**Для настройки режма Q(t) через приложение Insight Mobile:**

1. Нажмите **Settings** > **Power Regulation Parameters** > **Reactive Power Regulation**, вы перейдете в настройки регулировку реактивной мощности (**Reactive Power Regulation)**.

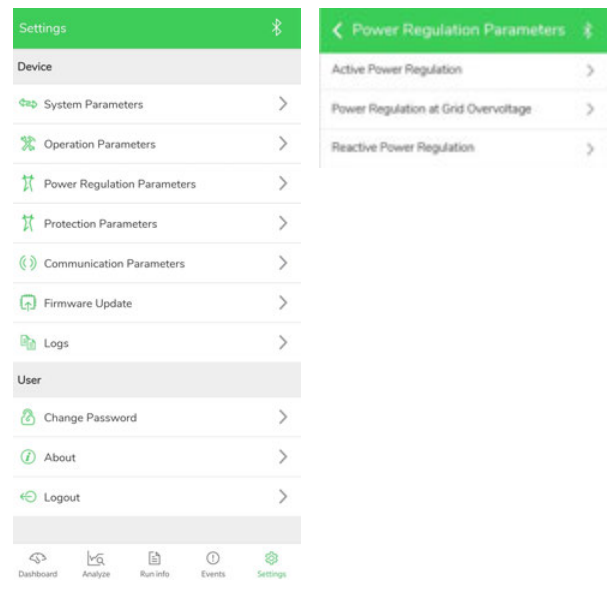

2. Настройка режима регулировки реактивной мощности **Q(t)**.

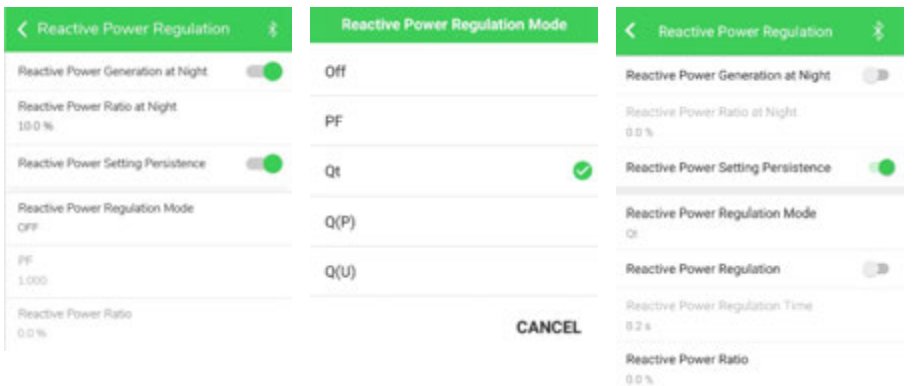

3. Настройте коэффициент реактивной мощности, используя данные, указанные ниже:

Диапазон настройки «коэффициента реактивной мощности» составляет от -100,0% до 100,0%, а точность настройки - 0,1%. На рисунке ниже показана график настройки в режиме Q (t). Заштрихованная область на рисунке показывает P-Q-характеристики инвертора в режиме Q (t).

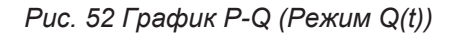

I

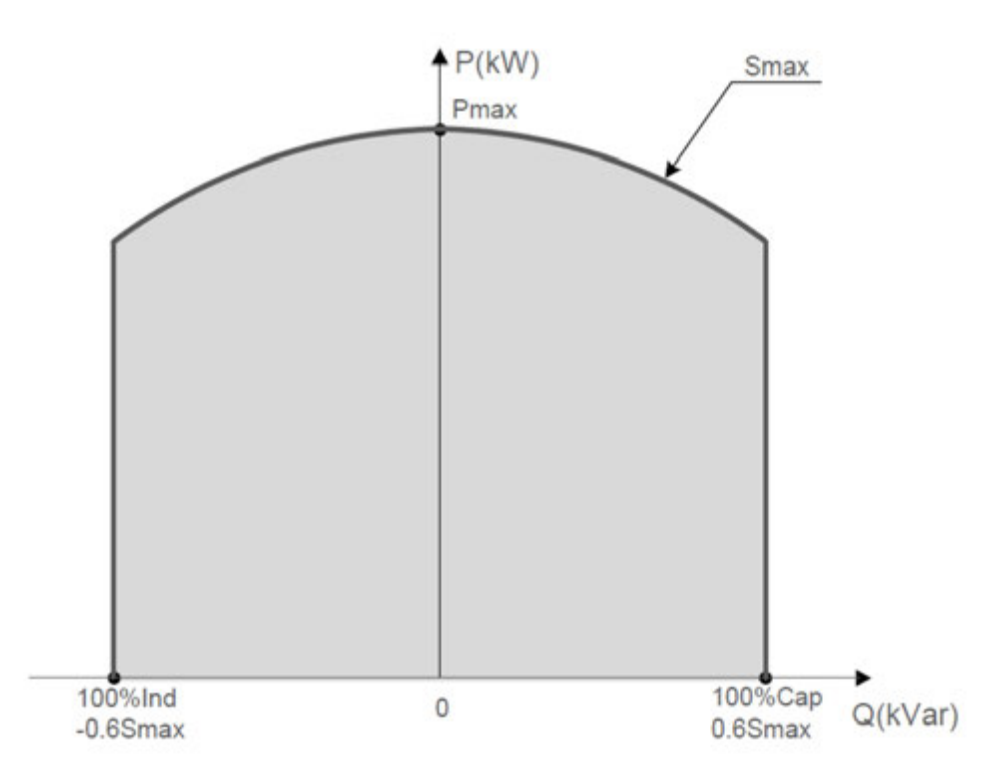

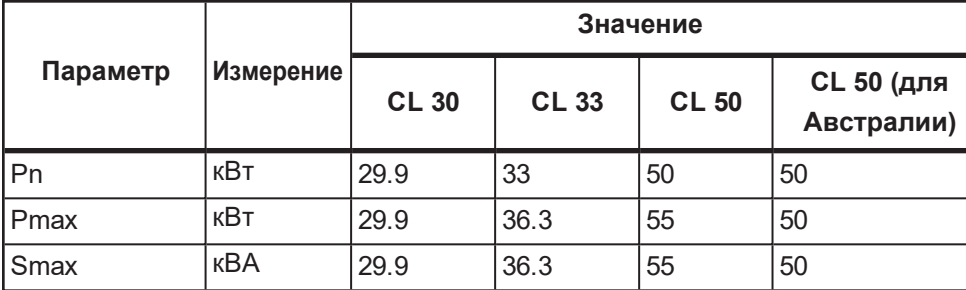

**Режим Q(U)**

**Чтобы настроить режим Q(U) с помощью приложения:**

Τ

1. Чтобы войти в настройки, нажмите **Settings** > **Power Regulation Parameters** > **Reactive Power Regulation**.

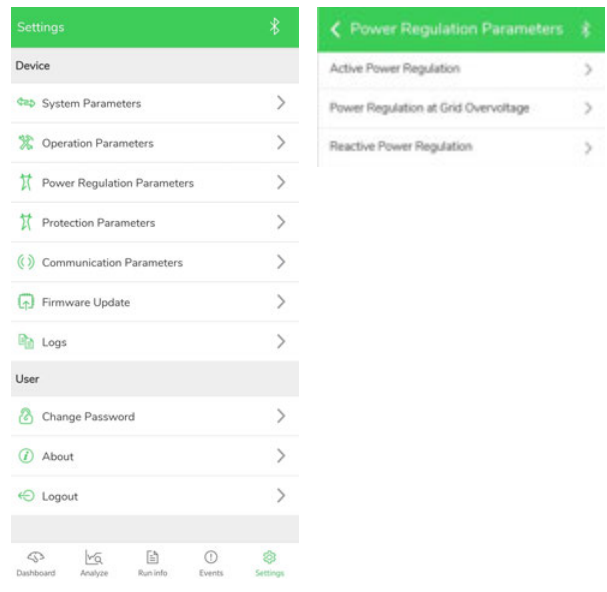

2. Установите параметр **Reactive Power Regulation Mode** в режим **Q(U)**.

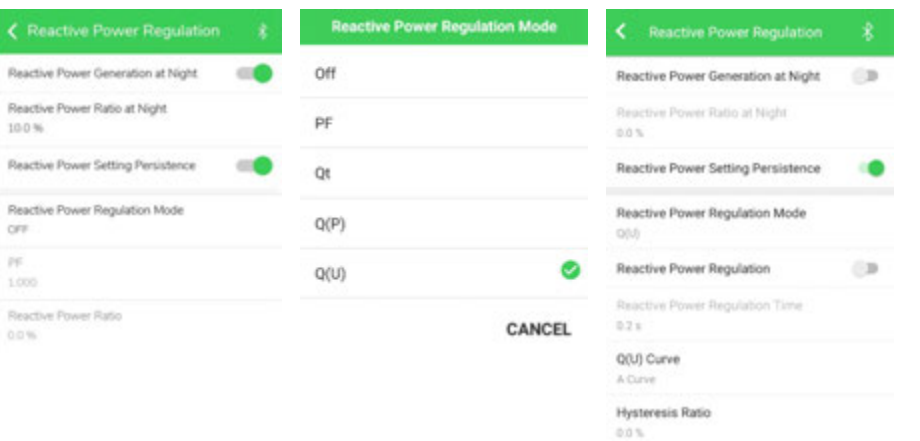

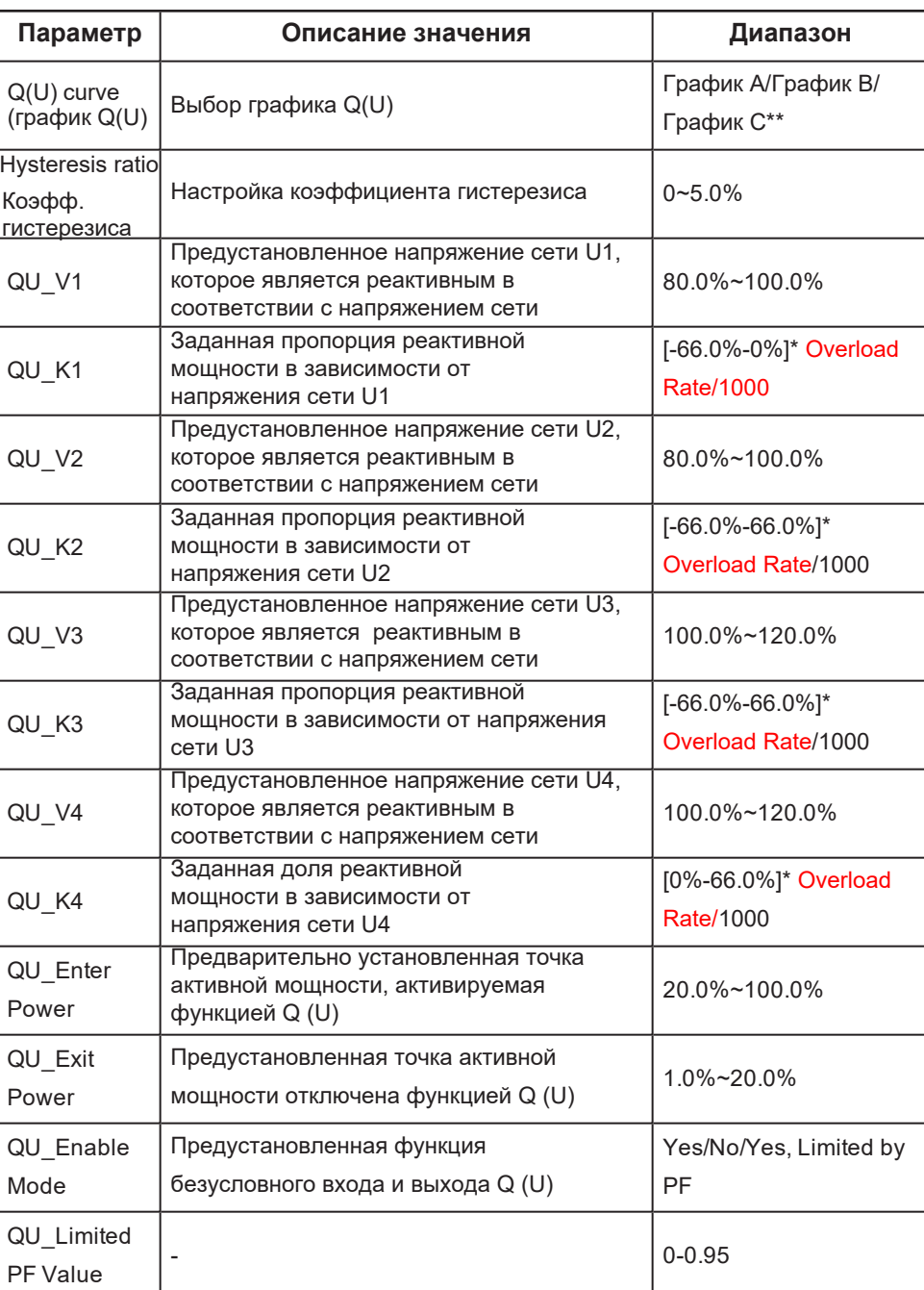

\*\* График C зарезервирован и в настоящее время соответствует графику A.

*Рис. 53 График режима Q(U)*

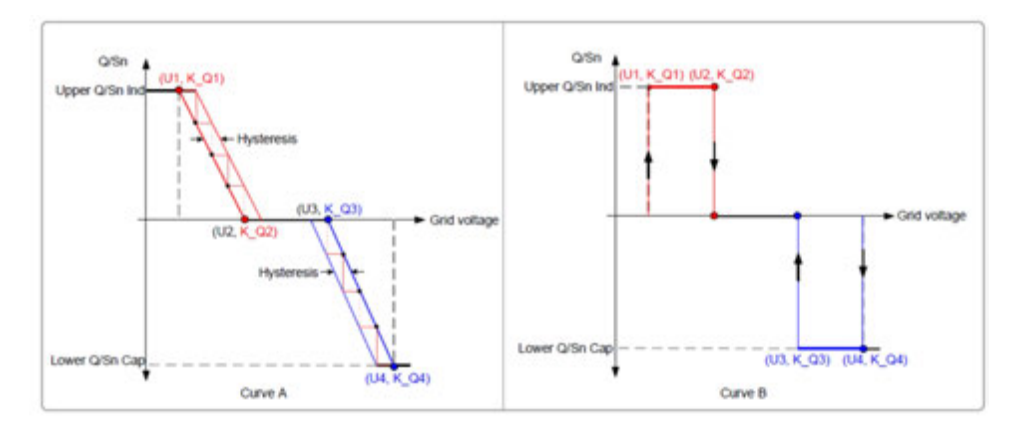

### **Режим Q(P)**

**Чтобы настроить режим Q(P) через приложение Insight Mobile:**

1. Нажмите **Settings** > **Power Regulation Parameters** >войдите в **Reactive Power Regulation**

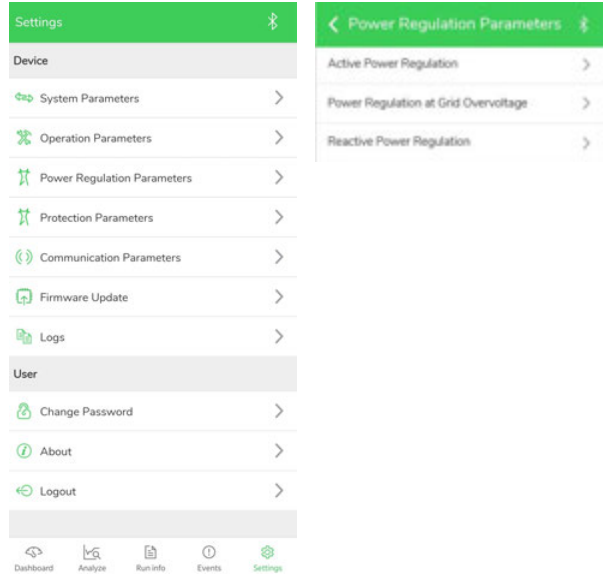

2. Установите значение **Reactive Power Regulation Mode** в **Q(P)**.

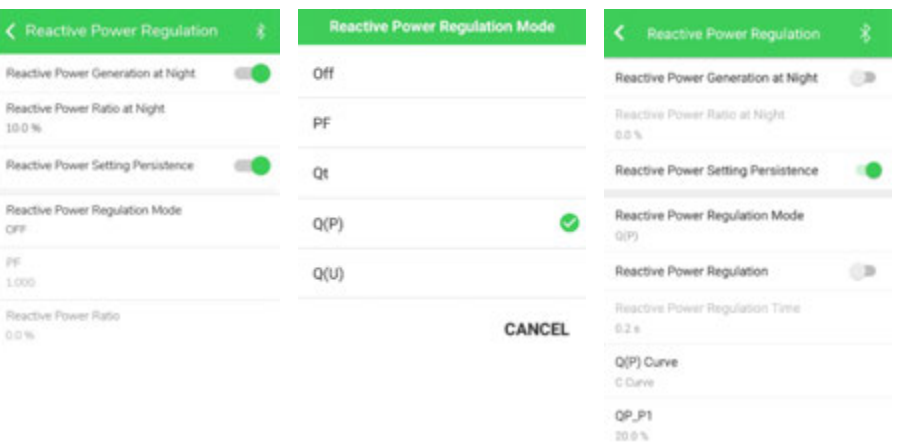

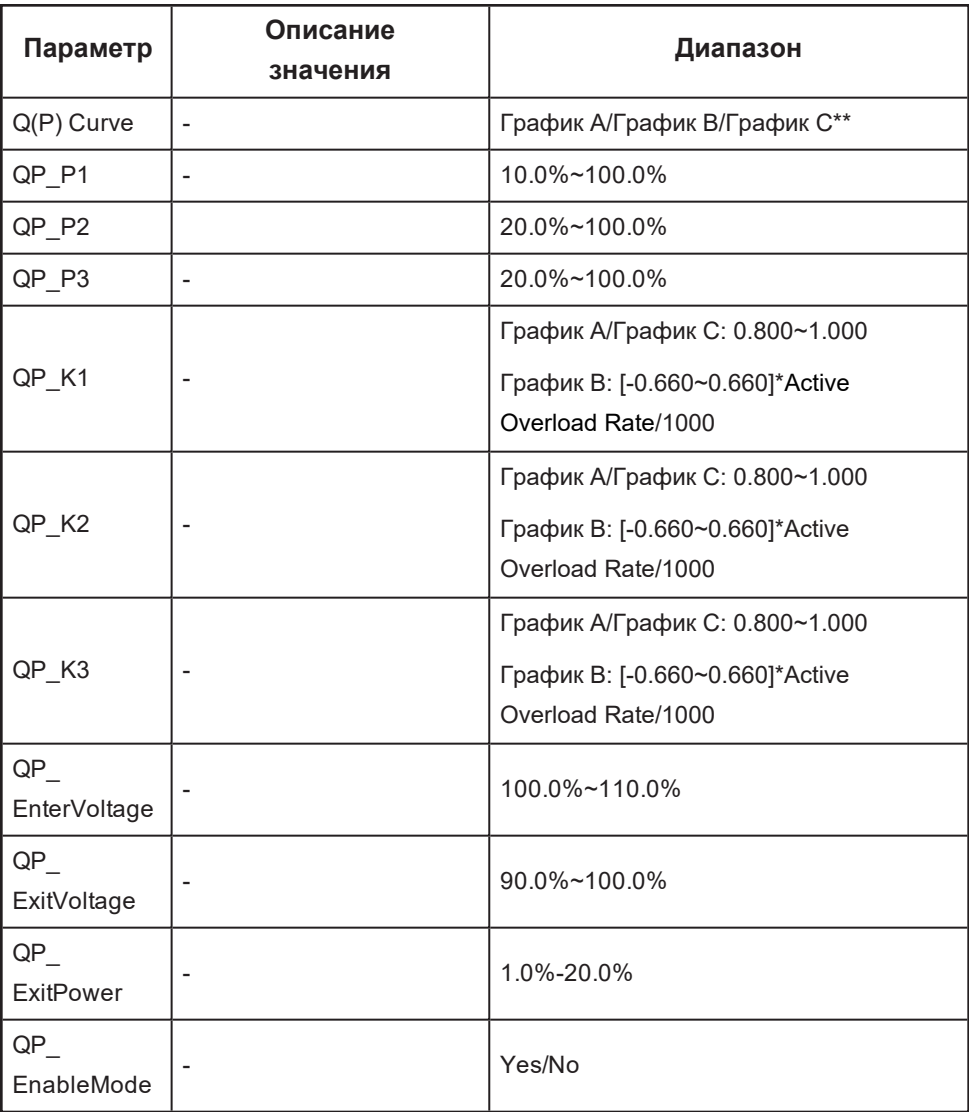

\*\* График C зарезервирован и в настоящее время соответствует графику A.

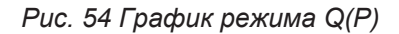

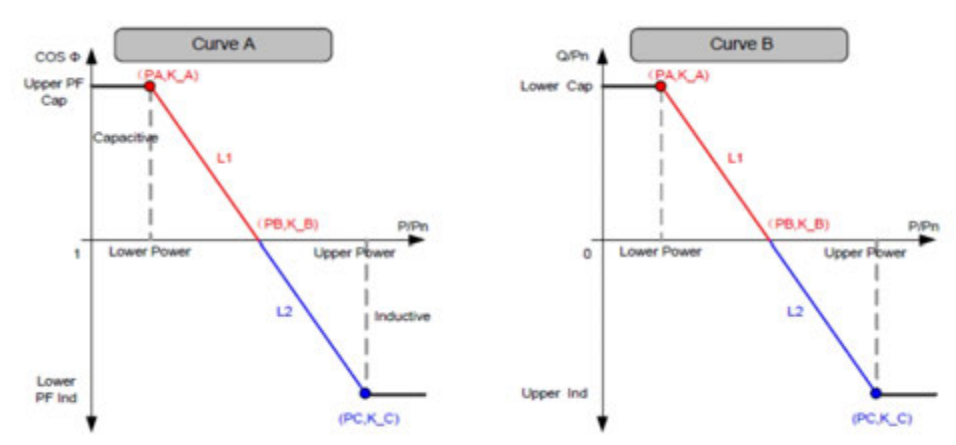

### **Регулировка активной мощности**

**Для установки активной мощности через приложение Insight Mobile:**

1. Нажмите **Settings** > **Power Regulation Parameters** > **Active Power Regulation**

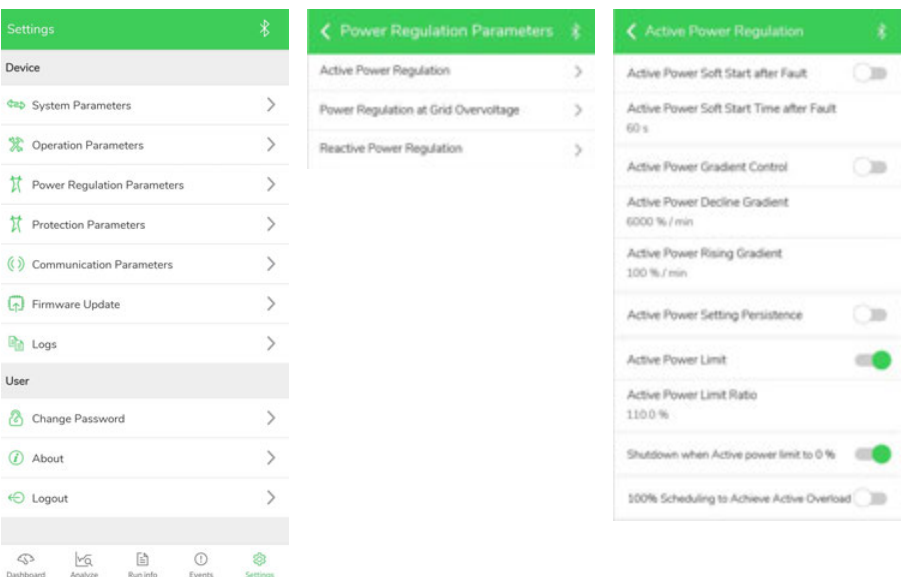

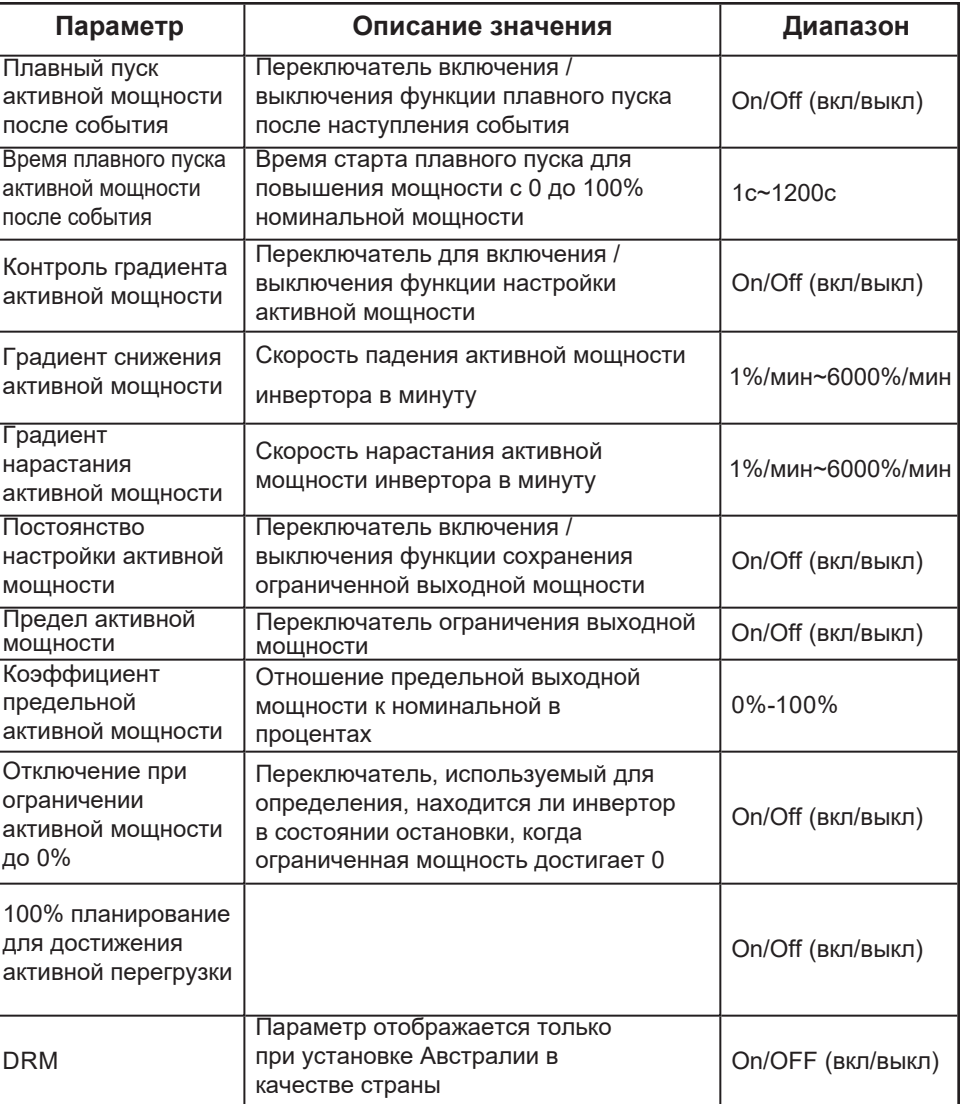

#### **Частота сети и функция снижения мощности**

**Снижение мощности при превышении частоты Чтобы установить снижение мощности при превышении частоты через приложение Insight Mobile:**

Нажмите **Settings > Power Regulation Parameters > Power Reduction at Over frequency**.

| $\ast$<br><b>Settings</b>                    |   | <b>Operation Parameters</b><br>≺         | 暑                            | ← Power Reduction at Overfrequency %      |  |
|----------------------------------------------|---|------------------------------------------|------------------------------|-------------------------------------------|--|
| Device                                       |   | <b>Running Time</b>                      | ⋋                            | Power Reduction at Overfrequency          |  |
| <b>Cap</b> System Parameters                 |   | Global MPPT Scanning                     |                              | F2                                        |  |
| <b>X</b> Operation Parameters                |   | <b>Grid Voltage Rising Suppression</b>   | ⋋                            | 50.05 Hz<br>92                            |  |
| $\mathcal{E}$<br>Power Regulation Parameters |   | <b>PID Parameters</b>                    | ⋋                            | 52,003%<br>F3.                            |  |
| <b>Protection Parameters</b>                 |   | <b>String Detection</b>                  |                              | 52.00 Hz<br>P1                            |  |
| (O) Communication Parameters                 |   | Fault Recovery                           |                              | <b>100 D To</b><br>P2                     |  |
| Firmware Update                              |   | Power Reduction at Overfrequency         |                              | 22 0%<br>P3                               |  |
| <b>Bin</b> Logs                              |   | Power Increment at Underfrequency        |                              | 0.0%<br>Recovery Frequency                |  |
| User                                         |   | Communication Interruption Configuration | $\left\langle \right\rangle$ | 50.1734<br>Curve                          |  |
| Change Password                              |   | <b>Grounding Detection</b>               |                              | A Curve<br>Power Derating Gradient        |  |
| $\left( r\right)$<br>About                   |   | AFD Parameters                           |                              | 0000 % / min<br>Power Recovery Time Delay |  |
| ← Logout                                     |   | Other Parameters                         |                              | 0.14                                      |  |
|                                              |   |                                          |                              | Power Recovery Gradient<br>ED00-NL/min    |  |
| 冏<br>⋒<br>lv6<br>$\leftrightarrow$           | න |                                          |                              | Power Response Time<br>$0.00 +$           |  |

*Рис. 55 График снижения мощности при превышении частоты*

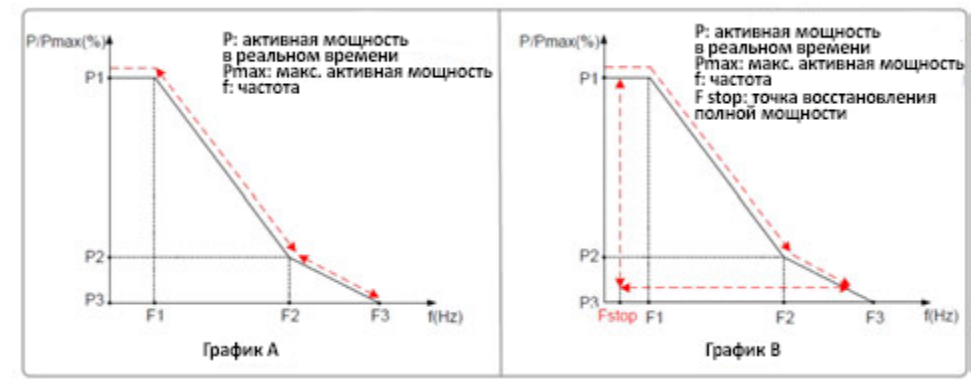

**График A:** Активная мощность инвертора изменяется в зависимости от частоты в реальном времени после того, как происходит снижение

номинальных характеристик из-за превышения частоты.

**График B:** После того, как происходит снижение номинальных характеристик из-за превышения частоты, активная мощность инвертора не восстанавливается до тех пор, пока частота не достигнет точки восстановления из-за снижения номинальных характеристик Fstop.

Таблица для стран с частотой сети 50/60Гц.

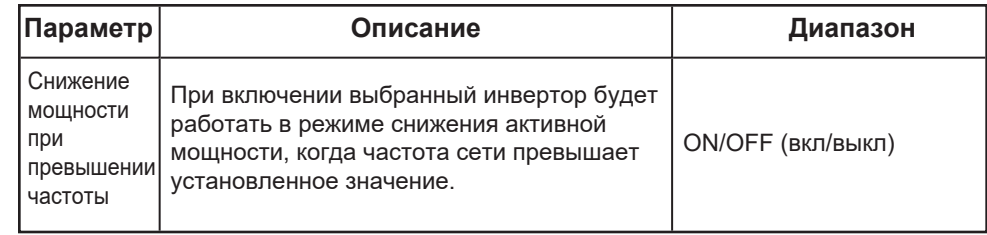

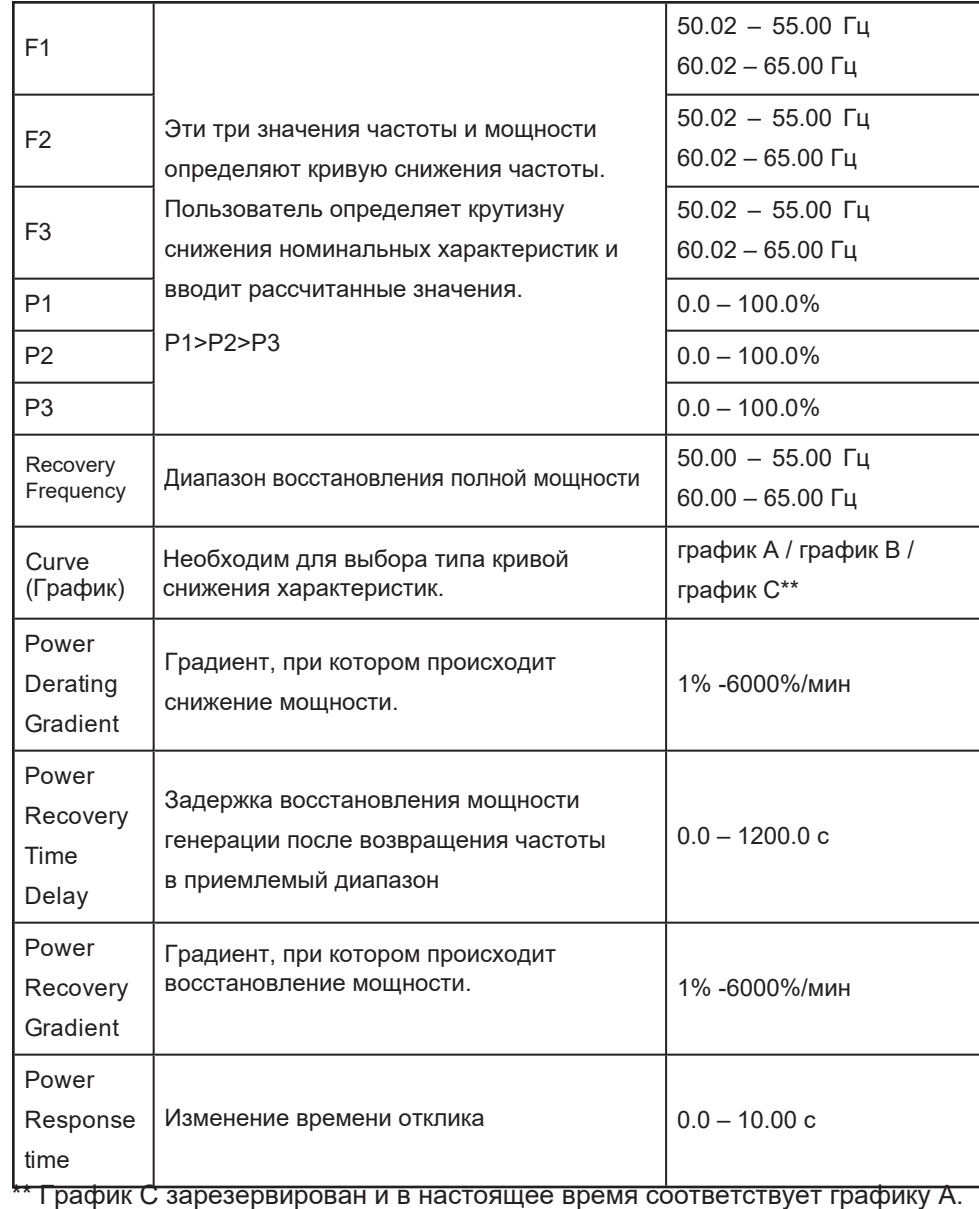

### **Повышение мощности при понижении частоты**

**Чтобы настроить повышение мощности при понижении частоты в приложении Insight Mobile:**

1. Чтобы перейти в настройки повышения мощности, нажмите **Settings** > **Operating Parameters** > **Power increment at Underfrequency**

| <b>Settings</b>                             | $\ast$ | <b>Operation Parameters</b><br>←         | 暑                            | ← Power Increment at Underfrequ.<br>8            |  |
|---------------------------------------------|--------|------------------------------------------|------------------------------|--------------------------------------------------|--|
| Device                                      |        | <b>Running Time</b>                      | ⋋                            | Power Increment at Underfrequency                |  |
| <b>Cap</b> System Parameters                |        | Global MPPT Scanning                     |                              | F2                                               |  |
| <b>X</b> Operation Parameters<br>⋋          |        | <b>Grid Voltage Rising Suppression</b>   | $\rightarrow$                | 43:30 Hz<br>92                                   |  |
| $\checkmark$<br>Power Regulation Parameters |        | <b>PID Parameters</b>                    | $\rightarrow$                | 47.50 Hz<br>F3                                   |  |
| <b>Protection Parameters</b>                |        | <b>String Detection</b>                  |                              | A7.50 Hz<br>P1                                   |  |
| (O) Communication Parameters                |        | Fault Recovery                           |                              | 0.0%<br>P2                                       |  |
| Firmware Update                             |        | Power Reduction at Overfrequency         |                              | 96.0%<br>P3                                      |  |
| <b>Bin</b> Logs                             |        | Power Increment at Underfrequency        | ⋟                            | 96.0%<br>Recovery Frequency                      |  |
| User                                        |        | Communication Interruption Configuration | $\left\langle \right\rangle$ | 43 95 Hz<br>Curve                                |  |
| Change Password                             |        | <b>Grounding Detection</b>               |                              | A Curve<br>Plower Derating Gradient              |  |
| $\mathcal{F}$<br>About                      |        | AFD Parameters                           |                              | 0.000 % / min.<br>Power Recovery Time Delay      |  |
| ← Logout                                    |        | Other Parameters                         |                              | 300 G s<br>Power Recovery Gradient<br>the family |  |
| 冏<br>$\bigcirc$<br>lv6<br>40                | න      |                                          |                              | Power Response Time<br>$1.00 - i$                |  |

*Рис. 56 График повышения мощности при понижении частоты*

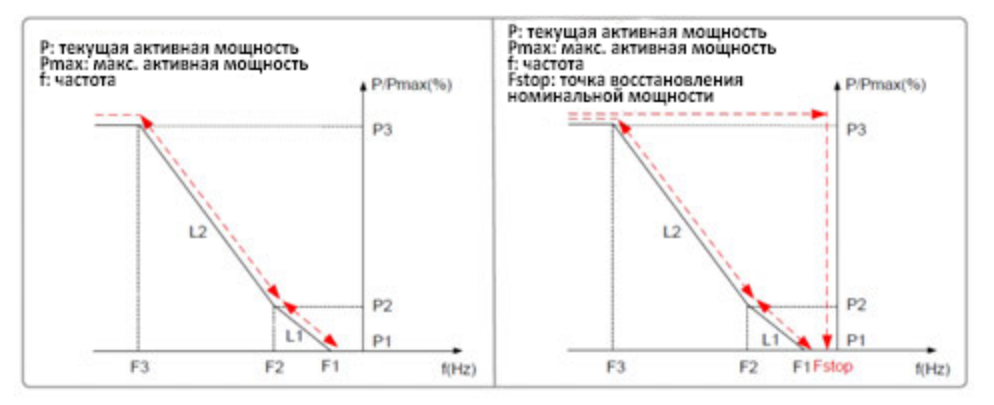

Таблица внизу показывает параметры при частоте сети 50/60 Гц.

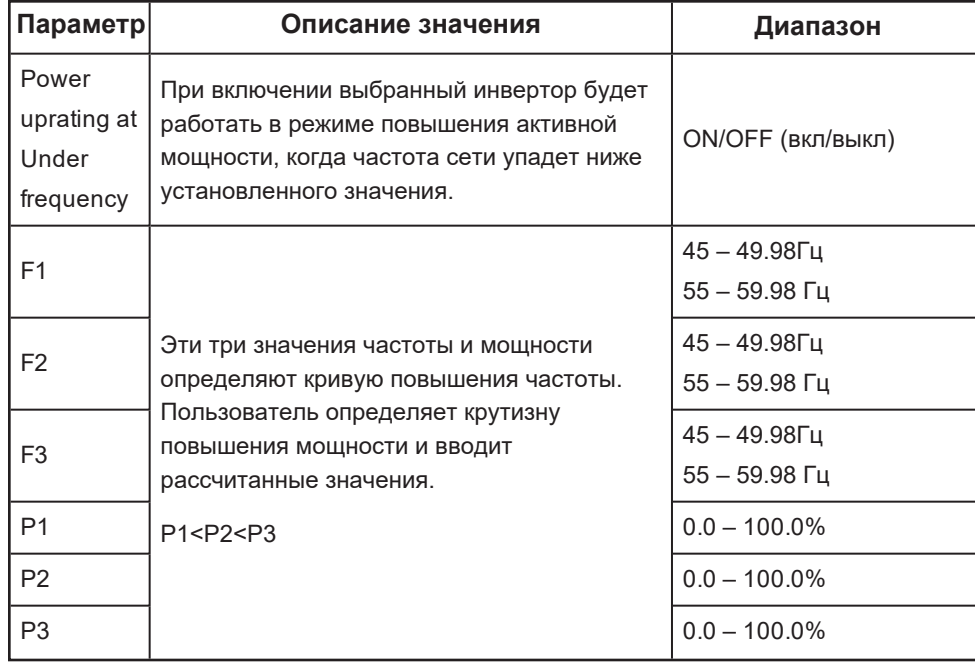

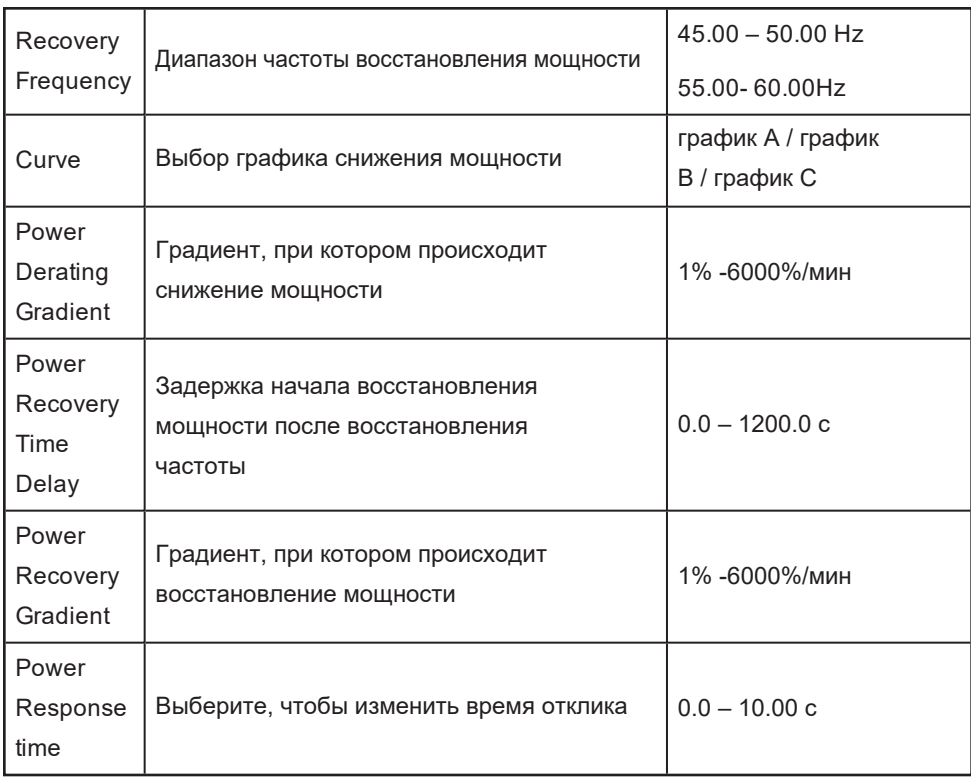

**Регулировка мощности в зависимости от напряжения сети**

**Чтобы установить зависимость мощности от напряжения сети через приложение Insight Mobile:**

1. Нажмите **Settings** > **Power Regulation Parameters** > **Power Regulation at Grid Overvoltage** :

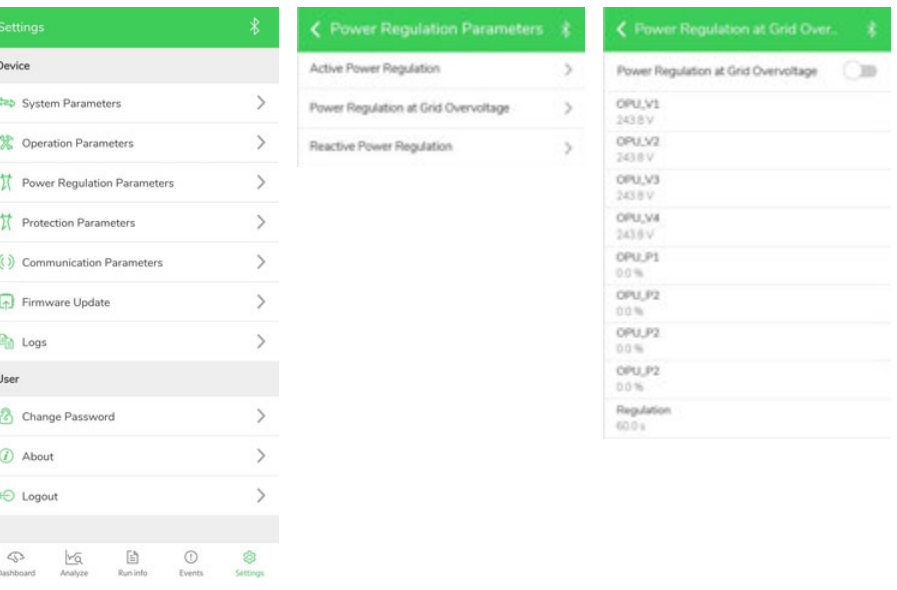

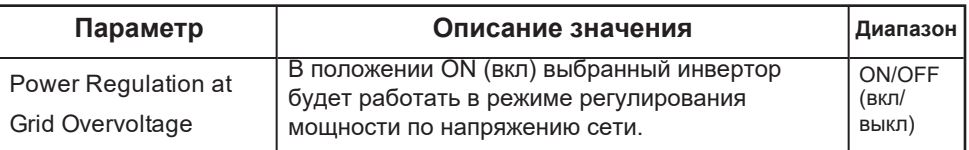

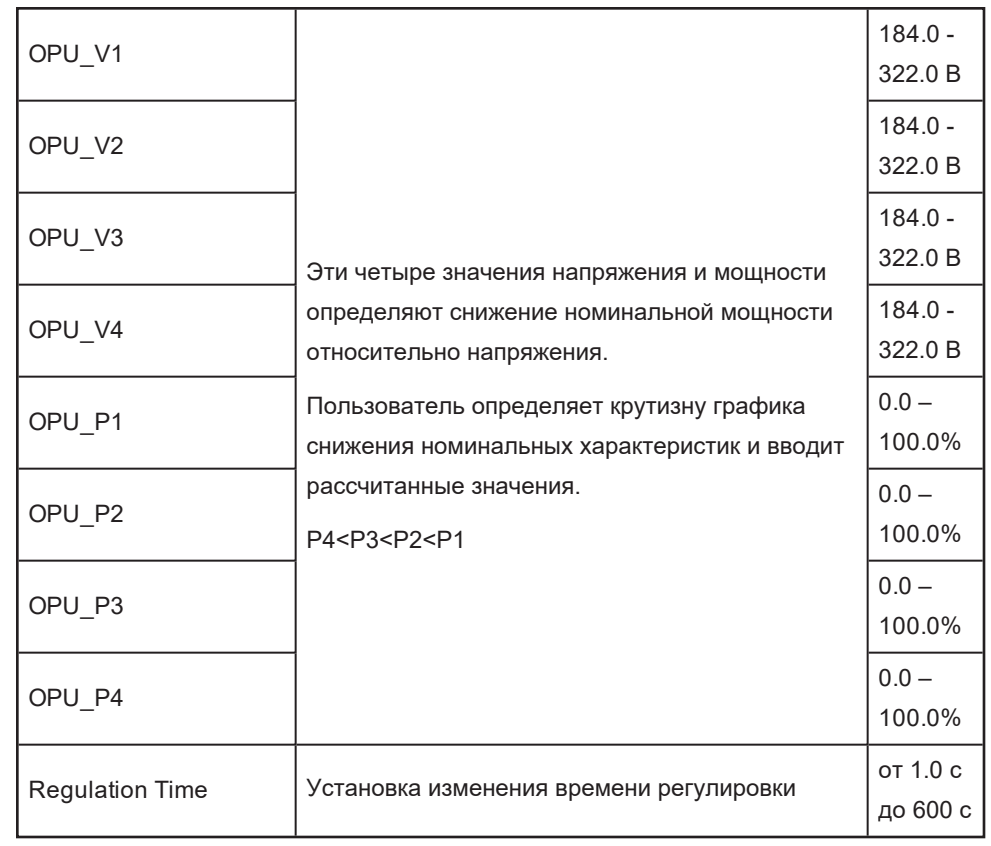

### **Параметры защиты**

**Чтобы настроить параметры защиты через приложение Insight Mobile:**

1. Чтобы настроить параметры защиты, нажмите **Settings** > **Protection Parameters**

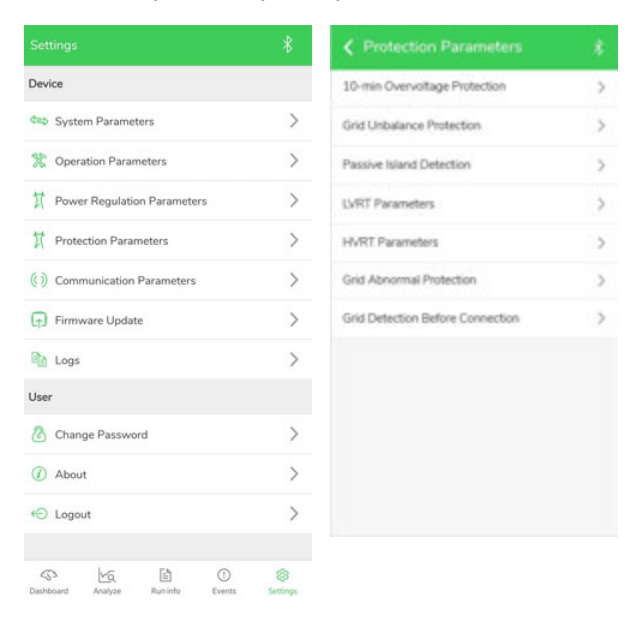

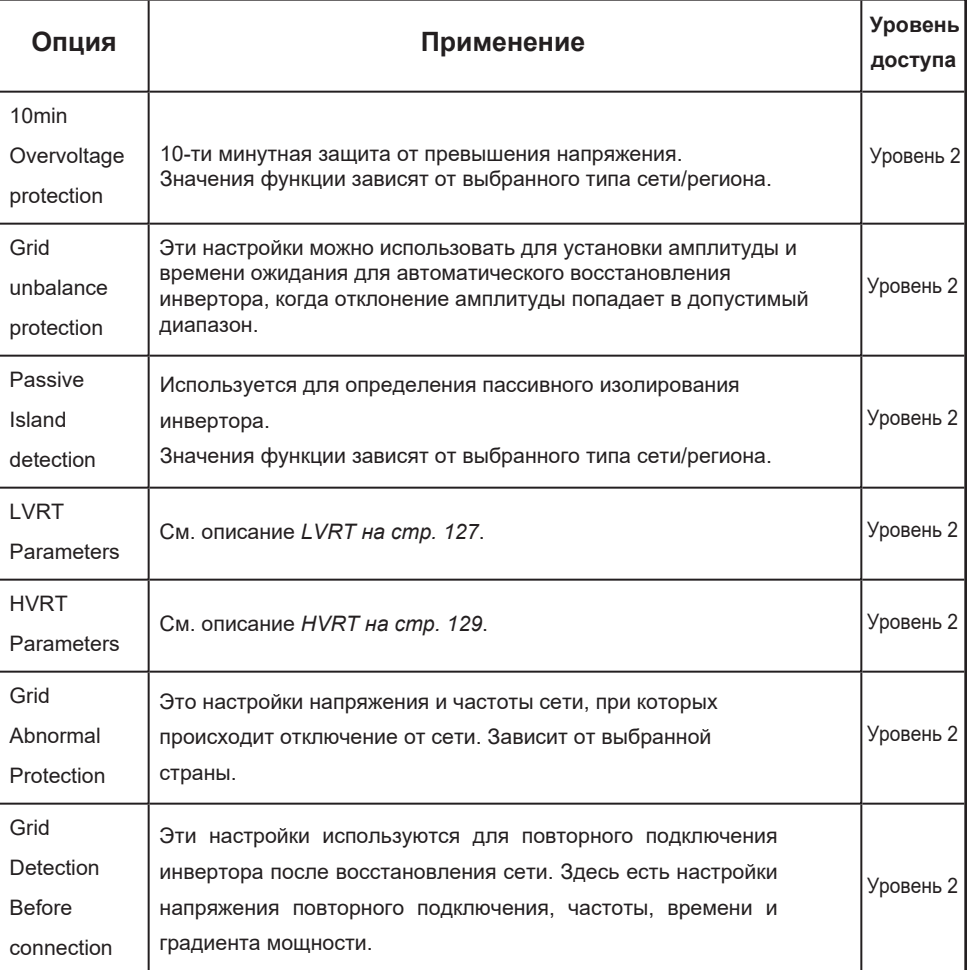

## <span id="page-127-0"></span>**LVRT**

**Для настройки функции LVRT через мобильное приложение Insight Mobile:**

1. Нажмите **Settings** > **Protection Parameters** > **LVRT Parameters** (Low voltage ride through - пропуск пониженного напряжения сети через инвертор)

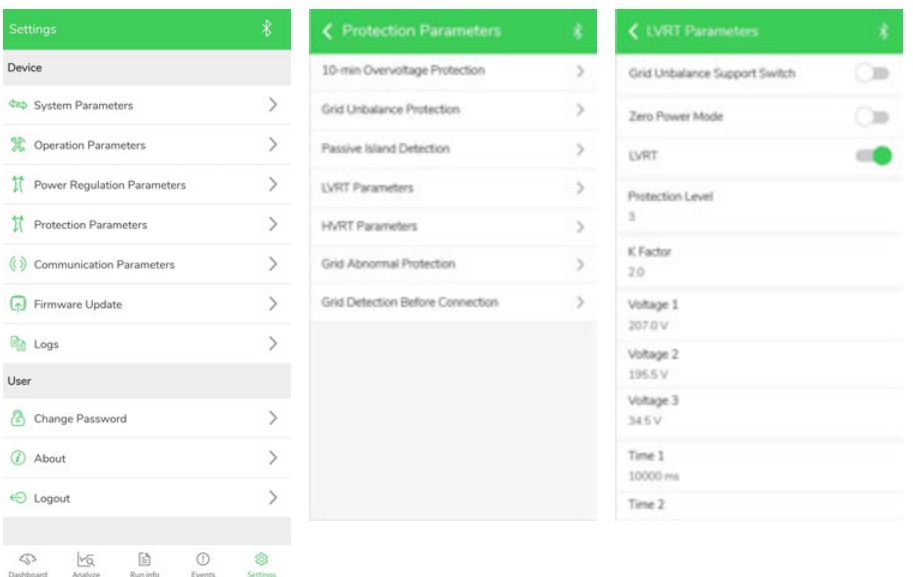

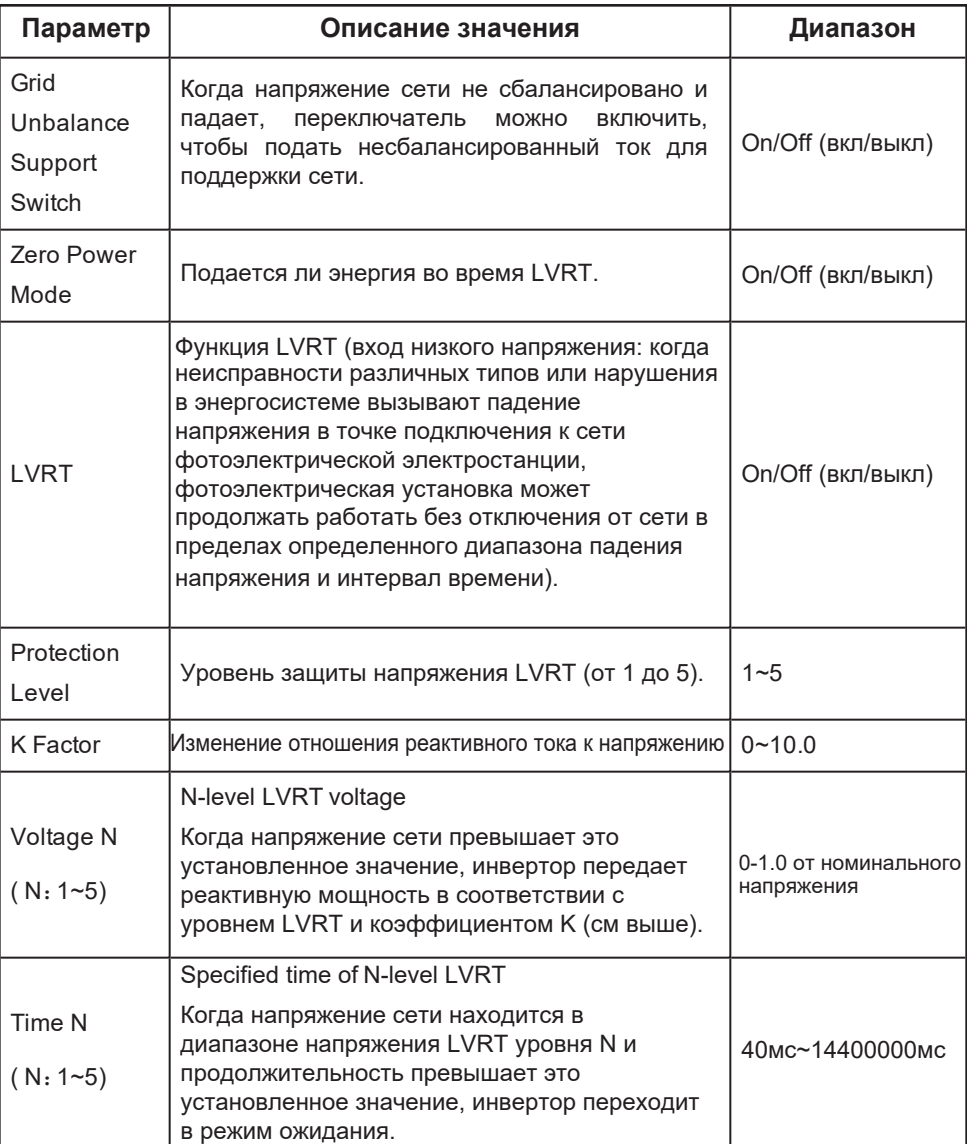

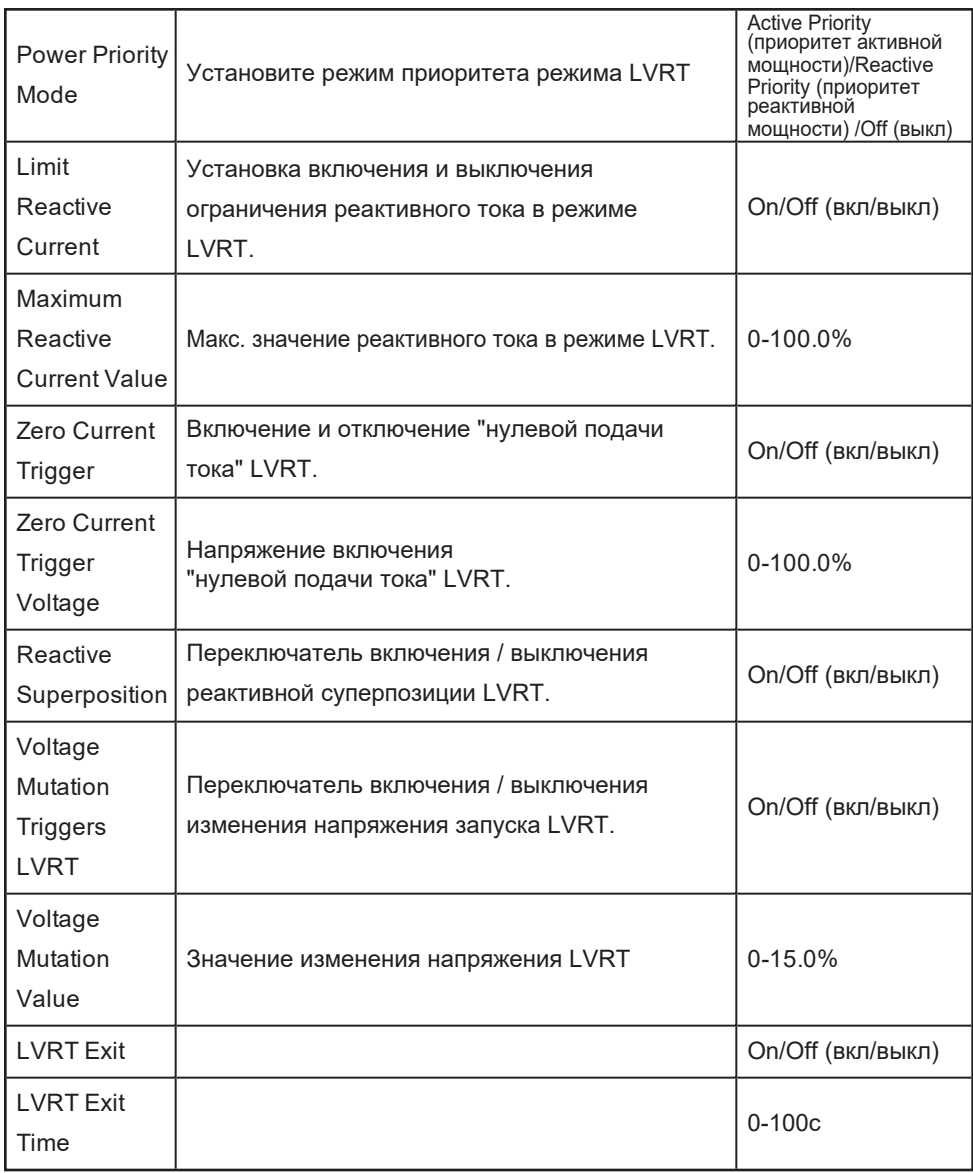

### <span id="page-129-0"></span>**HVRT**

### **Чтобы настроить режим HVRT через приложение Insight Mobile:**

1. Нажмите **Settings** > **Protection Parameters** > **HVRT Parameters** (HVRT, high voltage ride through - пропуск повышенного напряжения сети через инвертор)

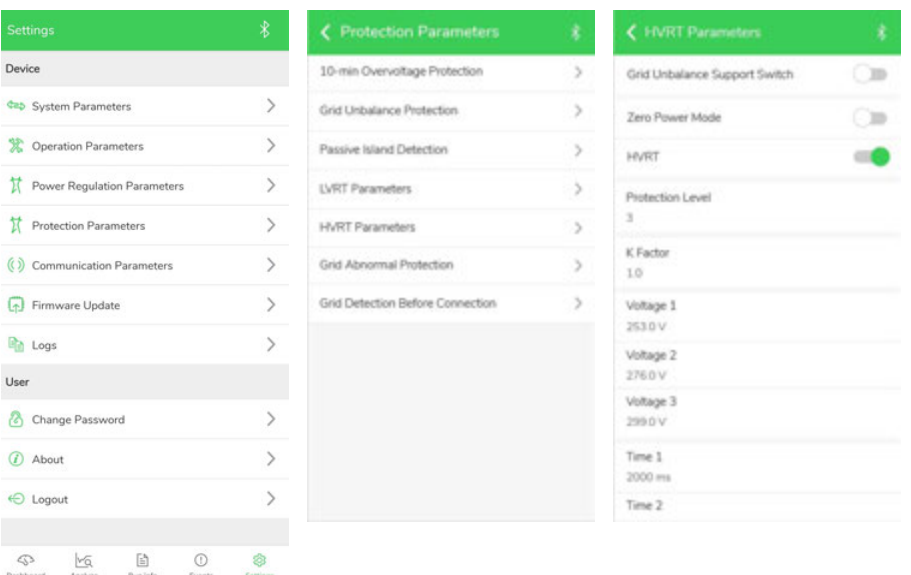

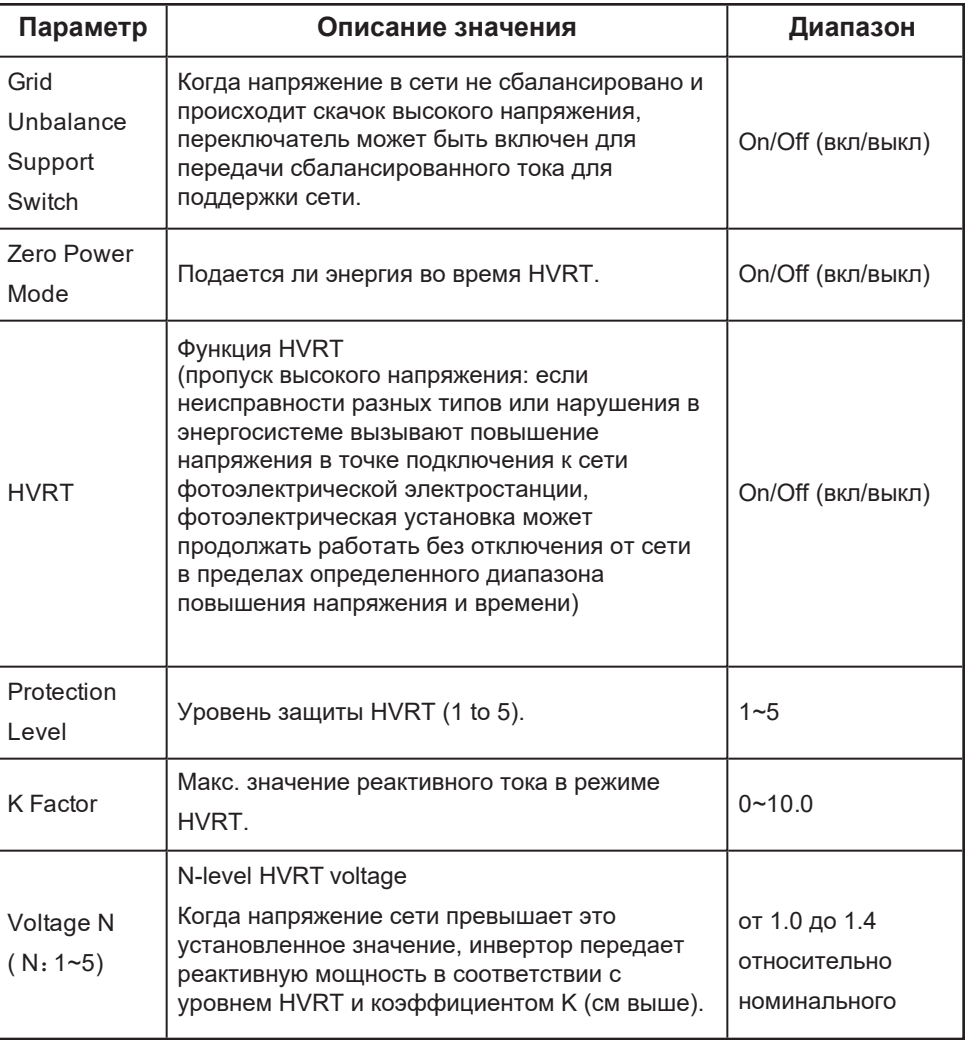

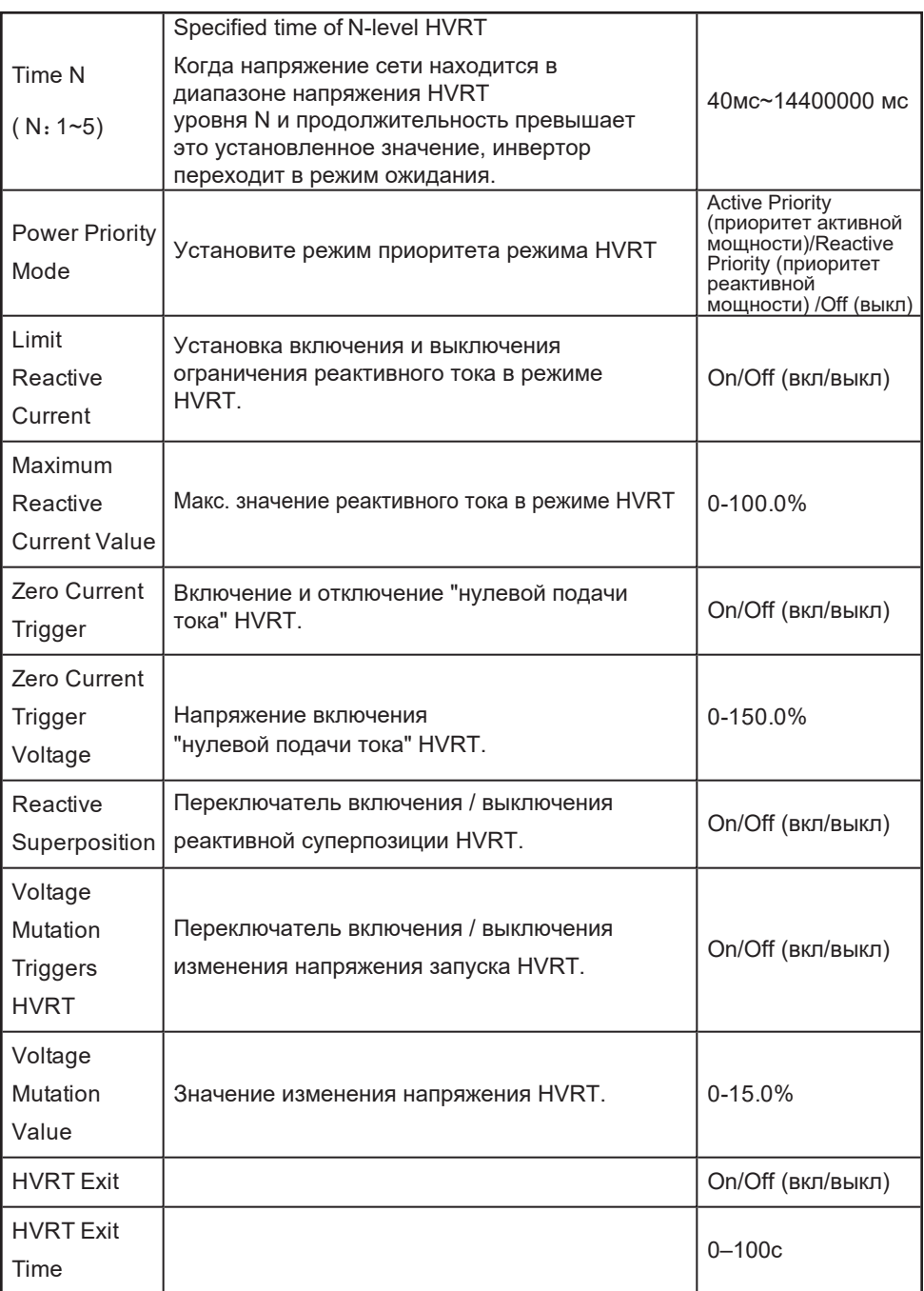

## **Параметры коммуникаций**

Чтобы получить доступ к настройкам параметров коммуникаций, нажмите **Settings** > **Setup > Communication parameters**. Опция управляет настройками коммуникаций инвертора по шине Modbus RS485.

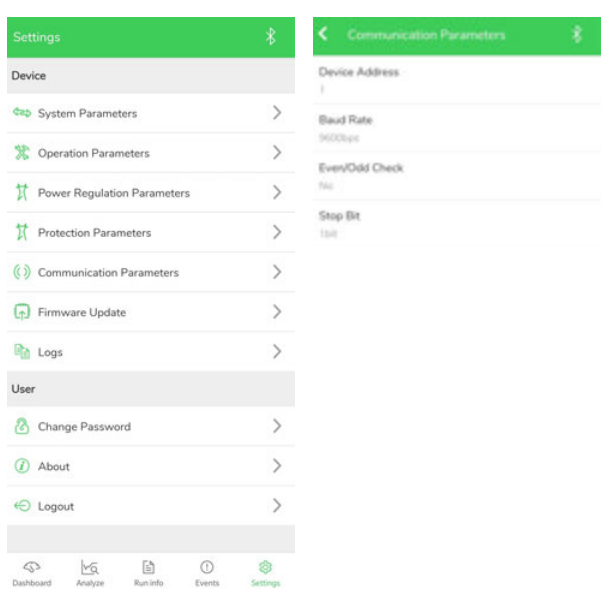

#### *Рис. 57 Экран настроек коммуникаций*

### **Обновление прошивки**

Приложение Insight Mobile может облегчить обновление прошивки инвертора серии CL. Обновление прошивки выполняется через Bluetooth, что исключает возможность физического открытия корпуса инвертора.

Только персонал с уровнем доступа 2 может обновлять прошивку. Чтобы получить доступ уровня 2, обратитесь в Schneider Electric.

## *ПРИМЕЧАНИЕ*

#### **УРОВЕНЬ ДОСТУПА ПОЛЬЗОВАТЕЛЯ**

- Зарядите смарт-устройство до уровня более 50%, чтобы убедиться, что в смартустройстве достаточно заряда аккумулятора для обновления прошивки.
- Не выключайте смарт-устройство во время обновления прошивки.
- Перед тем, как перейти к обновлению инвертора, убедитесь, что вы загрузили последний пакет прошивки на портативный компьютер / ПК, и на вашем смартустройстве установлено последнее приложение Insight Mobile.
- Убедитесь, что вы принесли USB-кабель для вашего смарт-устройства на место установки инвертора.
- Убедитесь, что инвертор CL питается от источников переменного и постоянного тока.

**Несоблюдение этих инструкций может повлиять на работу инвертора.**

#### **Системные требования**

Чтобы выполнить обновление прошивки инвертора CL, вам необходимо:

- <sup>n</sup> Смарт устройство
	- $\bullet$  iOS 12 или выше (iPhone 6 или новее)
	- $\bullet$  Android 7 или выше
	- $\bullet$  Bluetooth 4.1 LE
- <sup>n</sup> Ноутбук или ПК с ОС Windows
	- Windows  $7/10$  (минимум)
	- Доступ в интернет

### **Чтобы обносить прошивку используя ноутбук/ПК и смарт-устройство на ОС Android:**

1. На ноутбуке/ПК откройте браузер, и скачайте последнюю версию прошивки для инвертора со страницы вашего продукта: https://solar.schneider-electric.com/product/conext-cl30-string-inverter-iec/ https://solar.schneider-electric.com/product/conext-cl33-string-inverter-iec/

https://solar.schneider-electric.com/product/conext-cl50-string-inverter-iec/

- 2. Распакуйте архив с прошивкой в локальную папку.
- 3. Подключите смарт-устройство к ноутбуку/ПК кабелем USB.
- 4. Сконфигурируйте подключение устройства Android как устройство USB.
- 5. На устройстве Android найдите папку с файлами приложения Insight Mobile.
- 6. Скопируйте извлеченные из архива файлы с ноутбука/ПК в папку приложения Insight Mobile на устройстве Android.
- 7. Отключите устройство Android от ноутбука/ПК, и запустите приложение Insight Mobile.
- 8. Войдите в приложение используя данные администратора.
- 9. Нажмите **Settings**.
- 10. Нажмите **Firmware Update**.
- 11. Найдите и выберите файл прощивки с расширением .sgu.

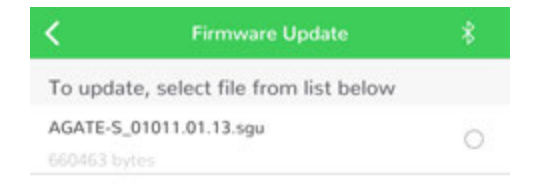

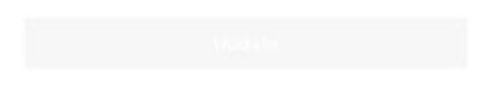

12. Чтобы продолжить обновление прошивки, нажмите **Confirm (подтвердить)**:

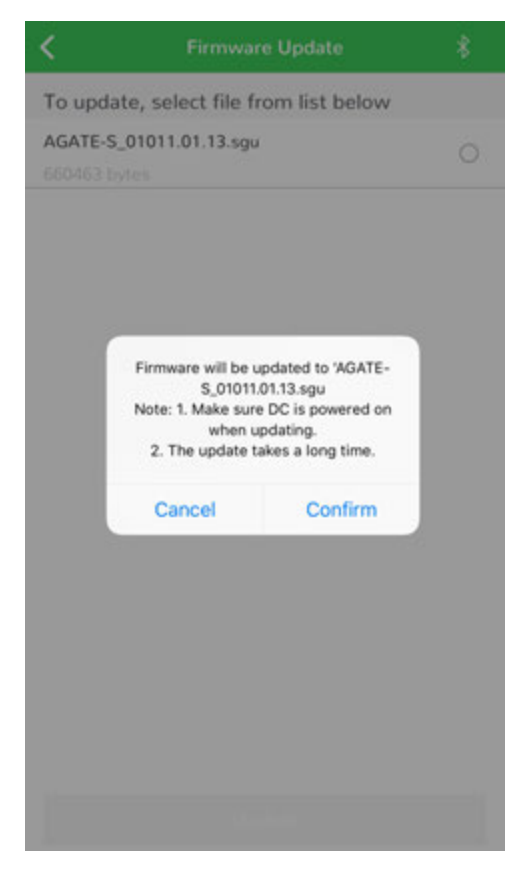

13. Наблюдайте за процессом обновления на экране.

Чтобы прервать процесс обновления, нажмите Cancel (отмена).

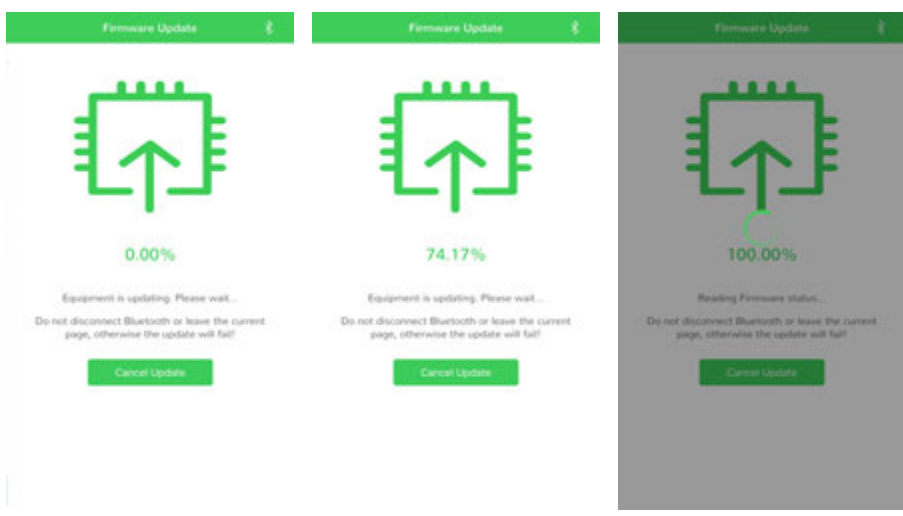

14. После завершения обновления нажмите **Complete (завершить)**.

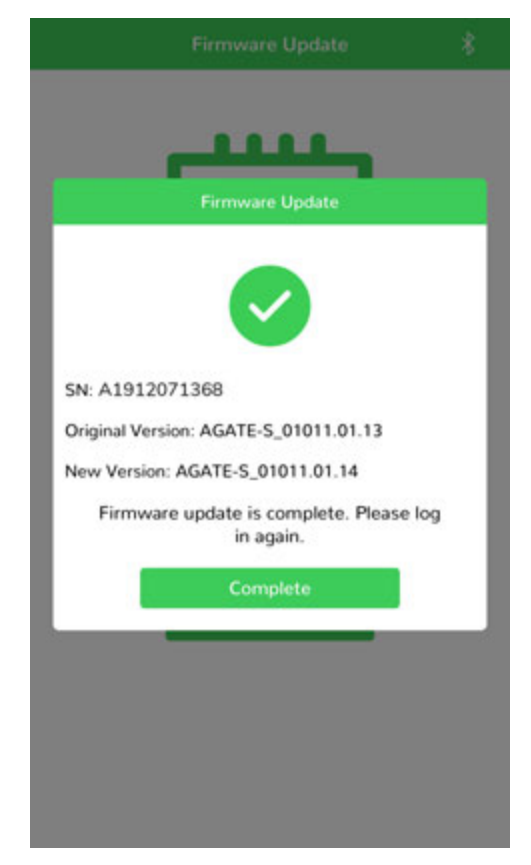

- 15. Перезапустите инвертор, отключив оба источника питания постоянного и переменного тока. Включите выключатели постоянного и переменного тока.
- 16. Убедитесь, что встроенное ПО инвертора обновлено. В приложении Insight Mobile перейдите **Settings** > **About**.

### **Чтобы обносить прошивку используя ноутбук/ПК и смарт-устройство на ОС iOS:**

1. С веб-сайта Apple загрузите и установите на ПК последнюю версию Apple Music для Windows. Если приложение Apple Music уже установлено на вашем Windows ПК, просто обновите его до последней версии.

- 2. На ноутбуке/ПК откройте браузер, и скачайте последнюю версию прошивки для инвертора со страницы вашего продукта: https://solar.schneider-electric.com/product/conext-cl30-string-inverter-iec/ https://solar.schneider-electric.com/product/conext-cl33-string-inverter-iec/ https://solar.schneider-electric.com/product/conext-cl50-string-inverter-iec/
- 3. Распакуйте архив с прошивкой в локальную папку.
- 4. Подключите устройство iOS к ноутбуку/ПК используя кабель USB.
- 5. Запустите приложение Apple Music для Windows.
- 6. Кликните на иконку телефона.
- 7. Кликните **Sync Settings** в правом верхнем углу экрана.

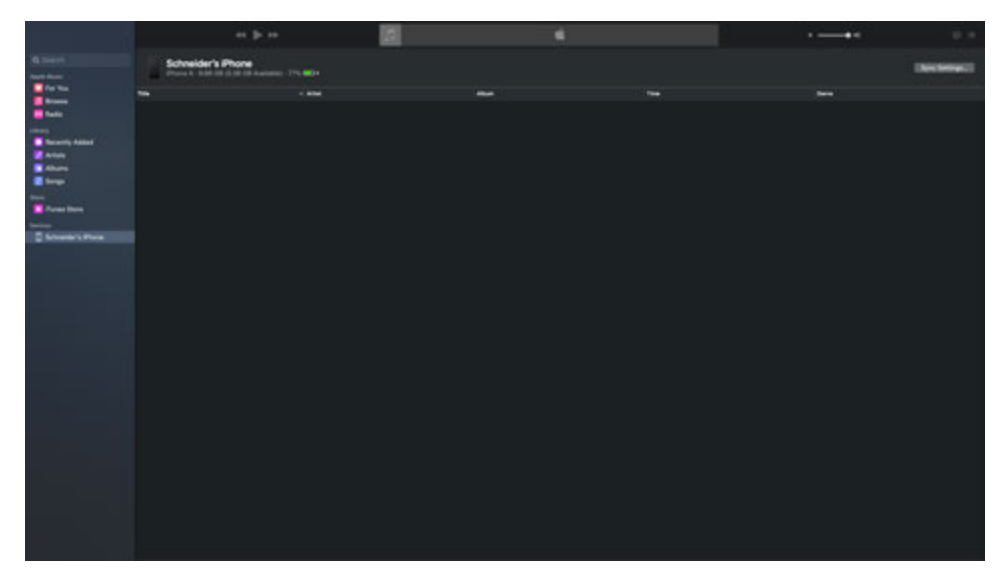

8. Кликните **Files** на верхней панели.

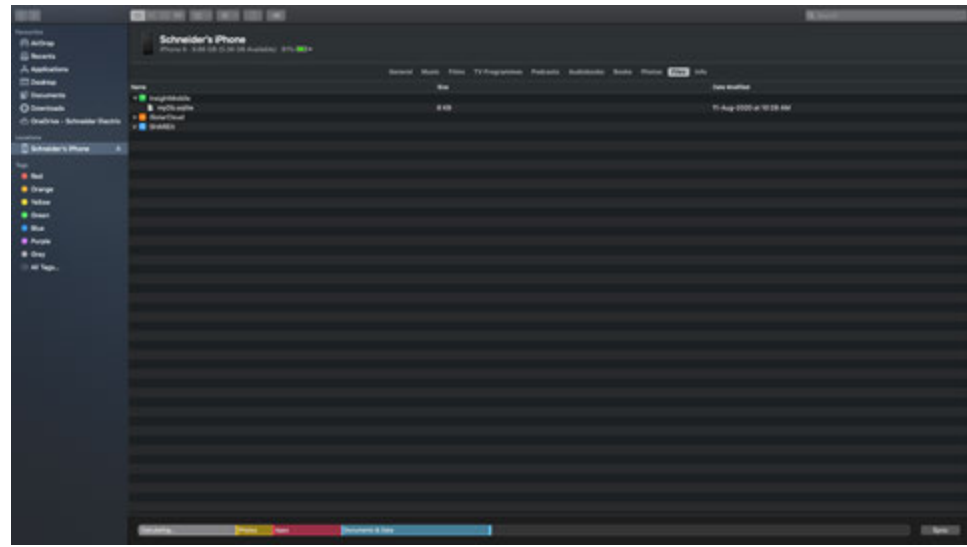

- 9. Поместите файлы из скачанного архива в папку с названием **Firmware,** как показано. Название папки должно быть **Firmware**.
- 10. Перетащите папку **Firmware** в приложение Insight Mobile.

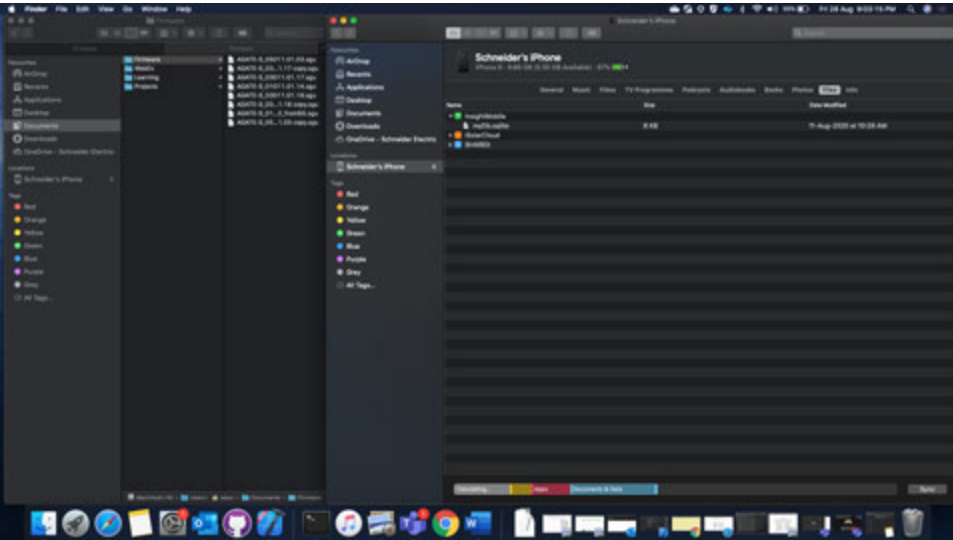

11. Для завершения синхронизации нажмите **Sync** в правом верхнем углу экрана.

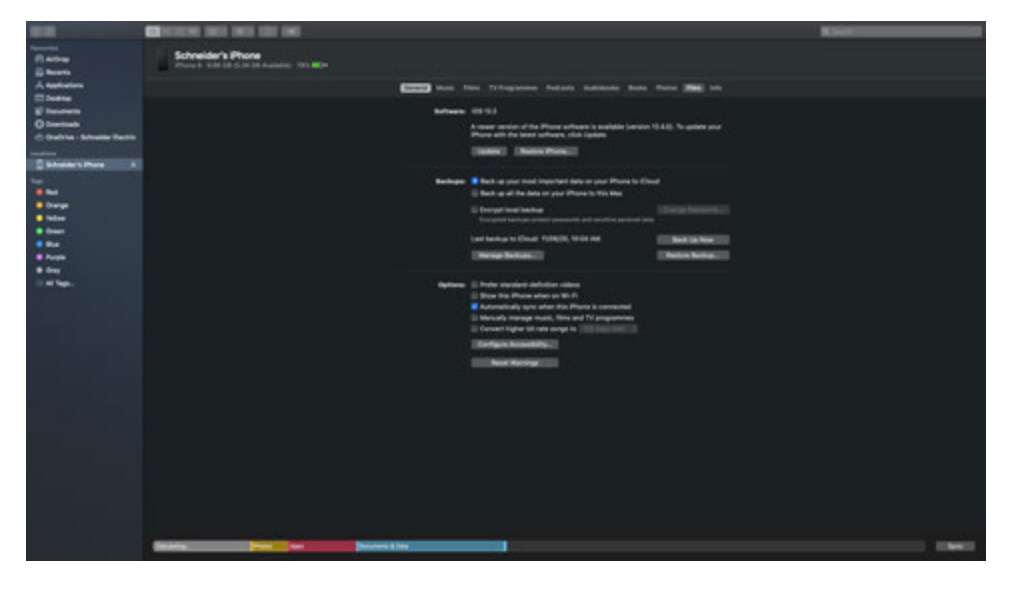

- 12. Отключите ваше устройство iOS от ПК и запустите приложение Insight Mobile.
- 13. Войдите в приложение с данными администратора.
- 14. Нажмите **Settings**.
- 15. Нажмите **Firmware Update**.
- 16. Найдите и выберите файл обновления с расширением .sgu.

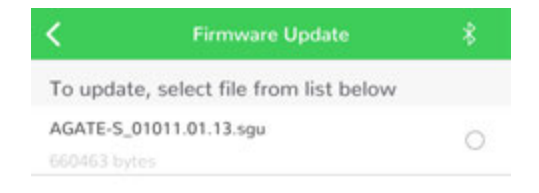

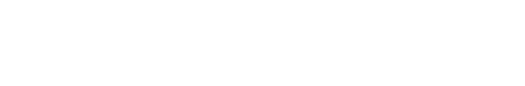

17. Для подтверждения обновления нажмите **Confirm**:

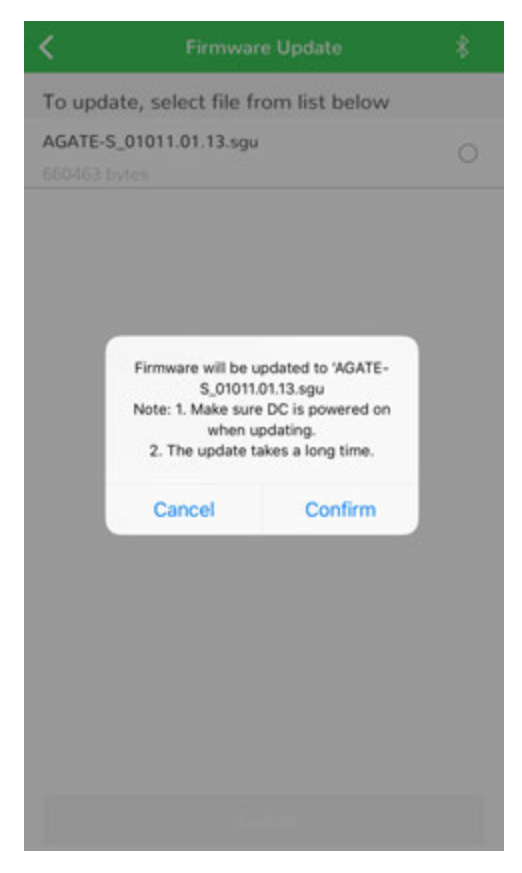

18. Наблюдайте за процессом обновления на экране. Чтобы прервать процесс обновления, нажмите Cancel (отмена).

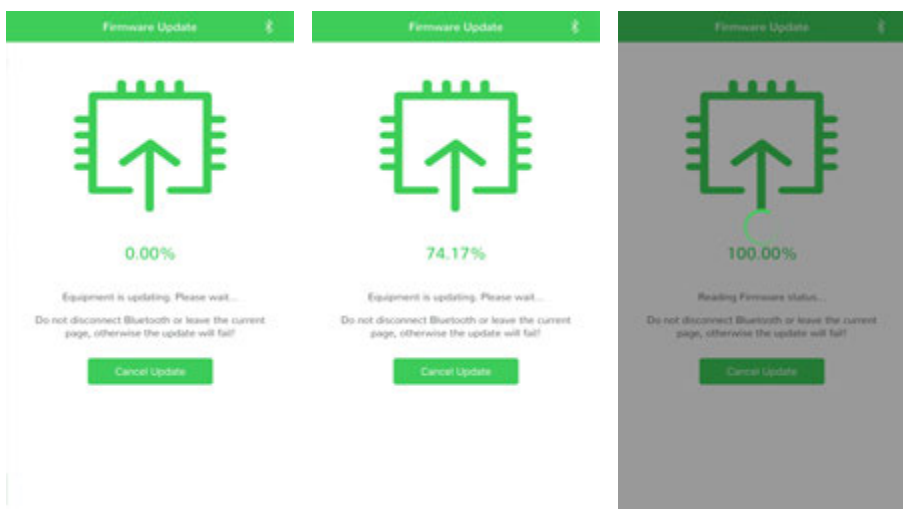

19. После завершения обновления нажмите Complete (завершить).

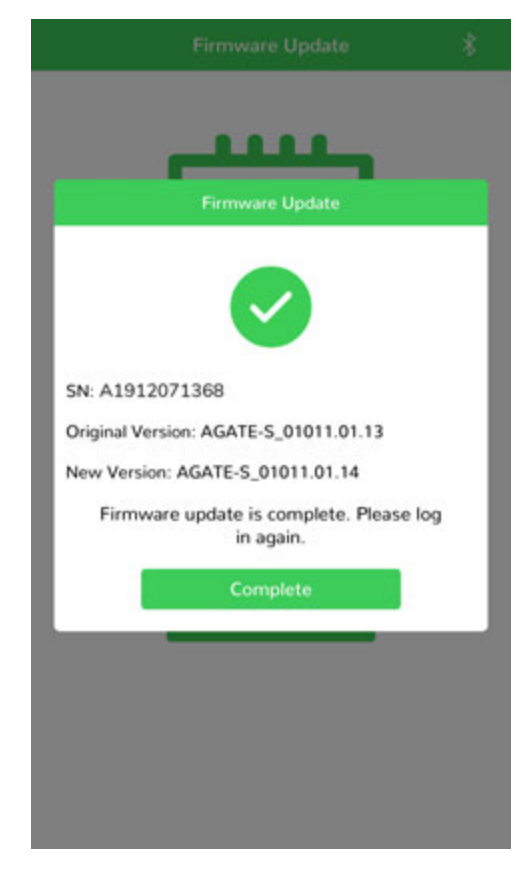

- 20. Перезапустите инвертор, отключив оба источника питания постоянного и переменного тока. Включите выключатели постоянного и переменного тока.
- 21. Убедитесь, что встроенное ПО инвертора обновлено. В приложении Insight Mobile перейдите **Settings > About.**

## Устранение неисправностей и обслуживание 6

Что в этой главе?

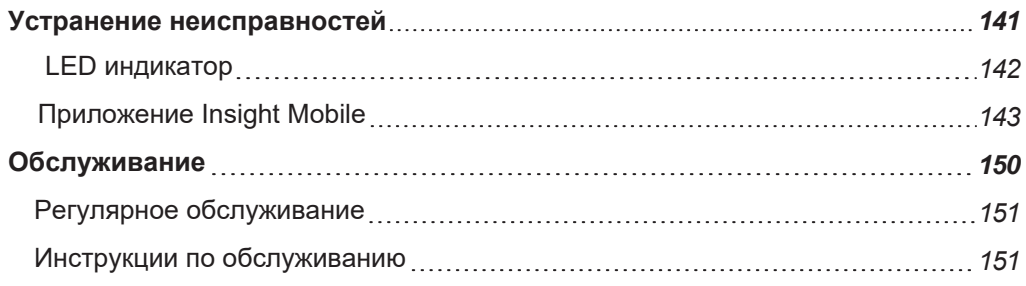

## <span id="page-141-0"></span>**Устранение неисправностей**

# **А А ОПАСНОСТЬ**

### **РИСК ПОРАЖЕНИЯ ЭЛЕКТРИЧЕСКИМ ТОКОМ И ПОЖАРА**

- Применяйте соответствующие средства индивидуальной защиты (СИЗ) и соблюдайте правила безопасной работы с электричеством.
- Это оборудование должно устанавливаться и обслуживаться только квалифицированным электриком.
- Инвертор серии CL получает питание от нескольких источников. Перед снятием крышек определите, обесточьте, заблокируйте и пометьте все источники питания и подождите 10 минут.
- Не открывайте предохранители под нагрузкой. Не открывайте переднюю крышку без физического отключения фотоэлектрических кабелей или открытия внешнего устройства отключения постоянного тока перед обслуживанием.
- Никогда не включайте инвертор при снятых крышках.
- Всегда используйте устройство измерения напряжения с надлежащим номиналом (1500 В постоянного тока по категории II, 600 В переменного тока по категории III), чтобы убедиться, что все цепи обесточены.
- Перед включением оборудования установите на место все устройства и крышки.
- Проводники постоянного тока этой фотоэлектрической системы не заземлены и могут находиться под напряжением.

**Несоблюдение этих инструкций может привести к смерти или серьезным травмам.**

Доступ к токоведущим частям должен быть ограничен квалифицированным электриком.

## <span id="page-142-0"></span>**LED индикатор**

| LED индикатор | Статус индикатора                               | Описание                                                                                                    |
|---------------|-------------------------------------------------|----------------------------------------------------------------------------------------------------|
| <b>JF</b>     | Горит голубым                                   | Инвертор подключен к сети и работает<br>нормально.                                                                                  |
|               | Периодически<br>мигает синим<br>Период 0.2 сек. | Есть подключение и передача данных по<br>Bluetooth.<br>Событий и оповещений о работе инвертора<br>HeT.                              |
|               | Периодически<br>мигает синим<br>Период: 2 сек.  | Есть подключение по постоянному и<br>переменному току, но энергия в сеть не<br>подается. Инвертор в режиме ожидания или<br>запуска. |
|               | Горит красным                                   | Есть сообщение о событии или аварии,<br>инвертор не может подключиться к сети.                                                      |
|               | Мигает красным                                  | Есть сообщение о событии или аварии. Есть<br>подключение и передача данных по Bluetooth.                                            |
|               | Выключен                                        | Инвертор отключен по переменному и постоянному току                                                                                 |

*Таблица 8 Описание LED индикатора*

## <span id="page-143-0"></span>**Приложение Insight Mobile**

При обнаружении замыкания на землю (или события) приложение Insight Mobile отображает сообщения. См. знакомство с системой на стр. 91 для получения информации о просмотре событий.

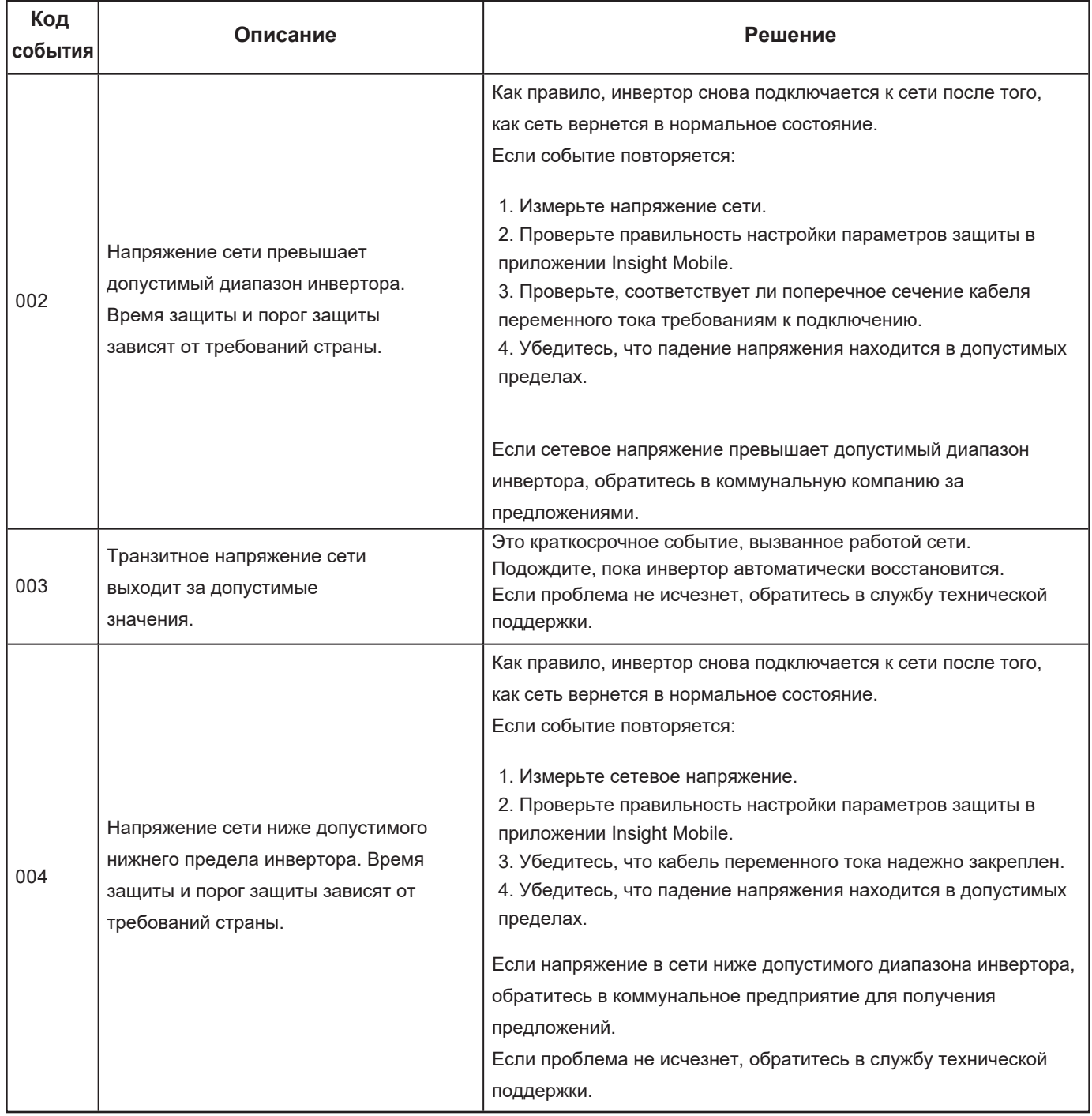
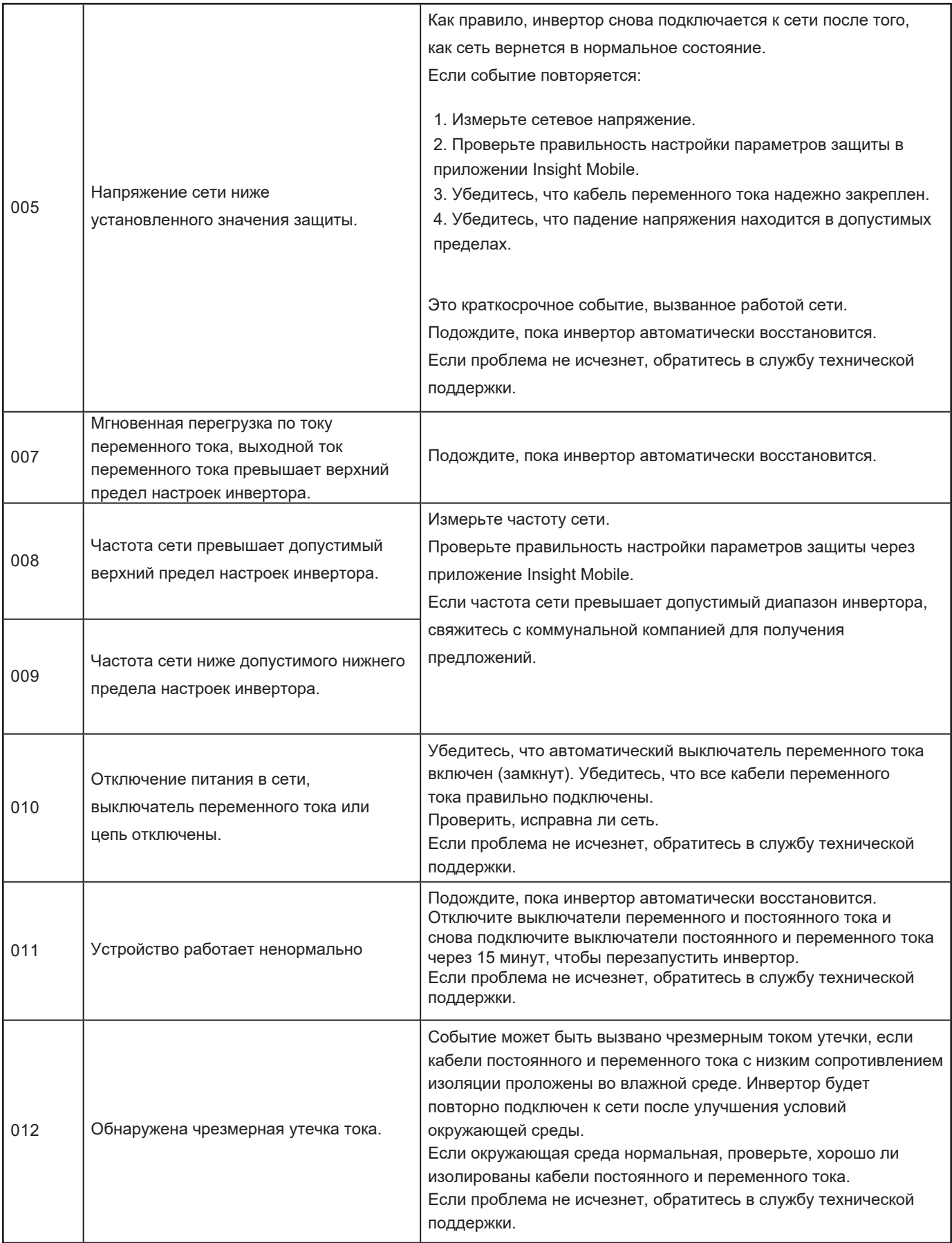

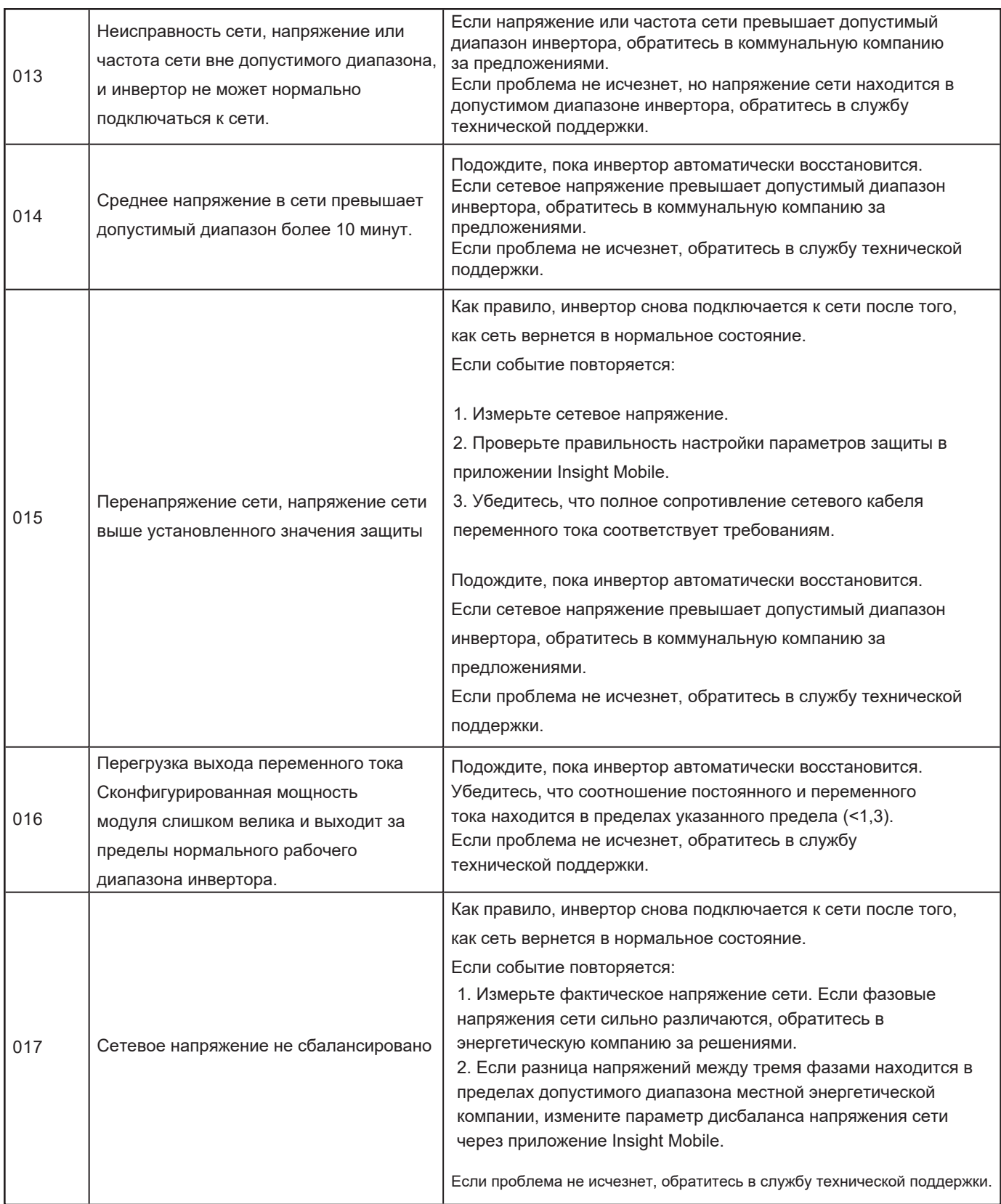

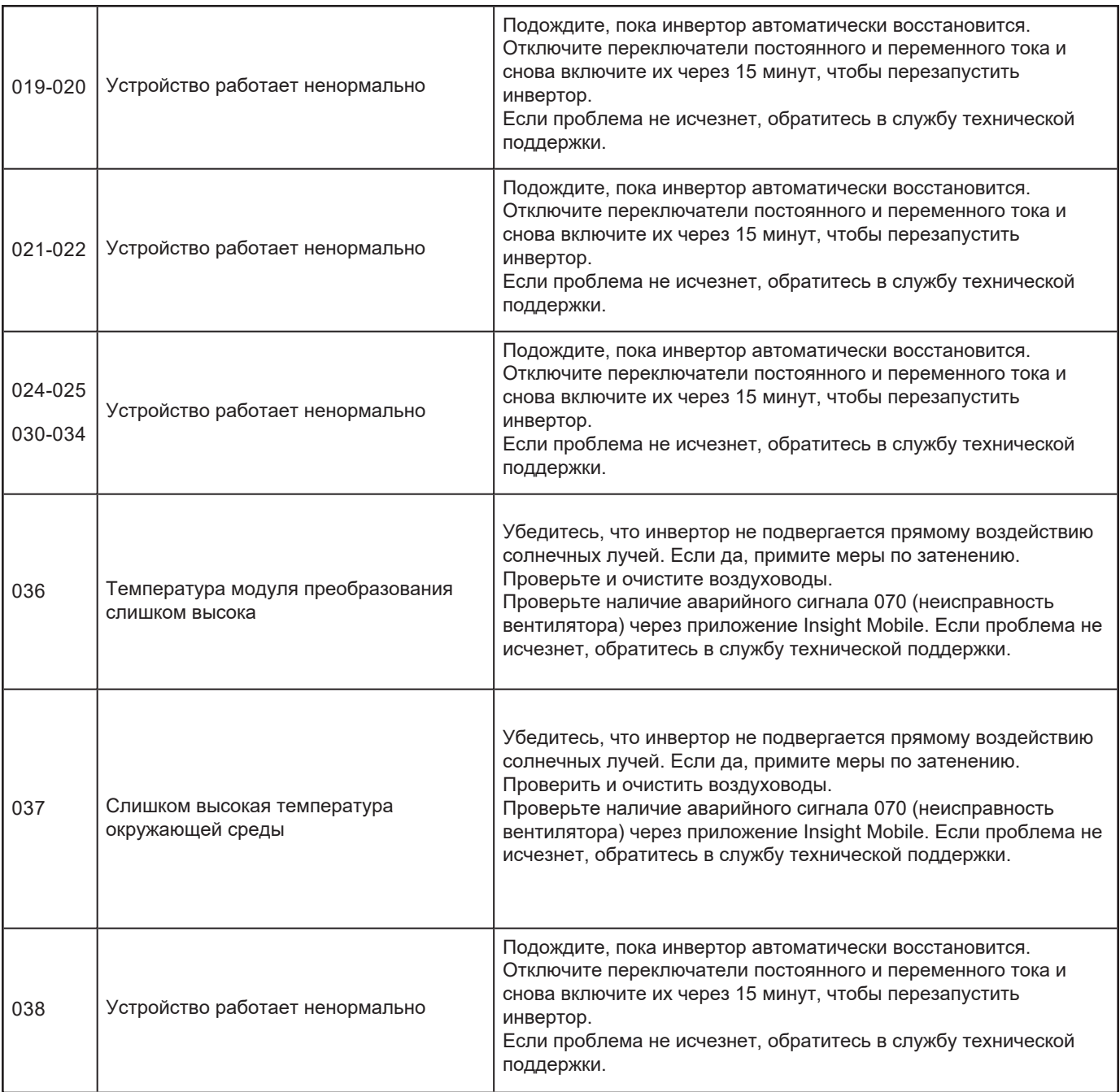

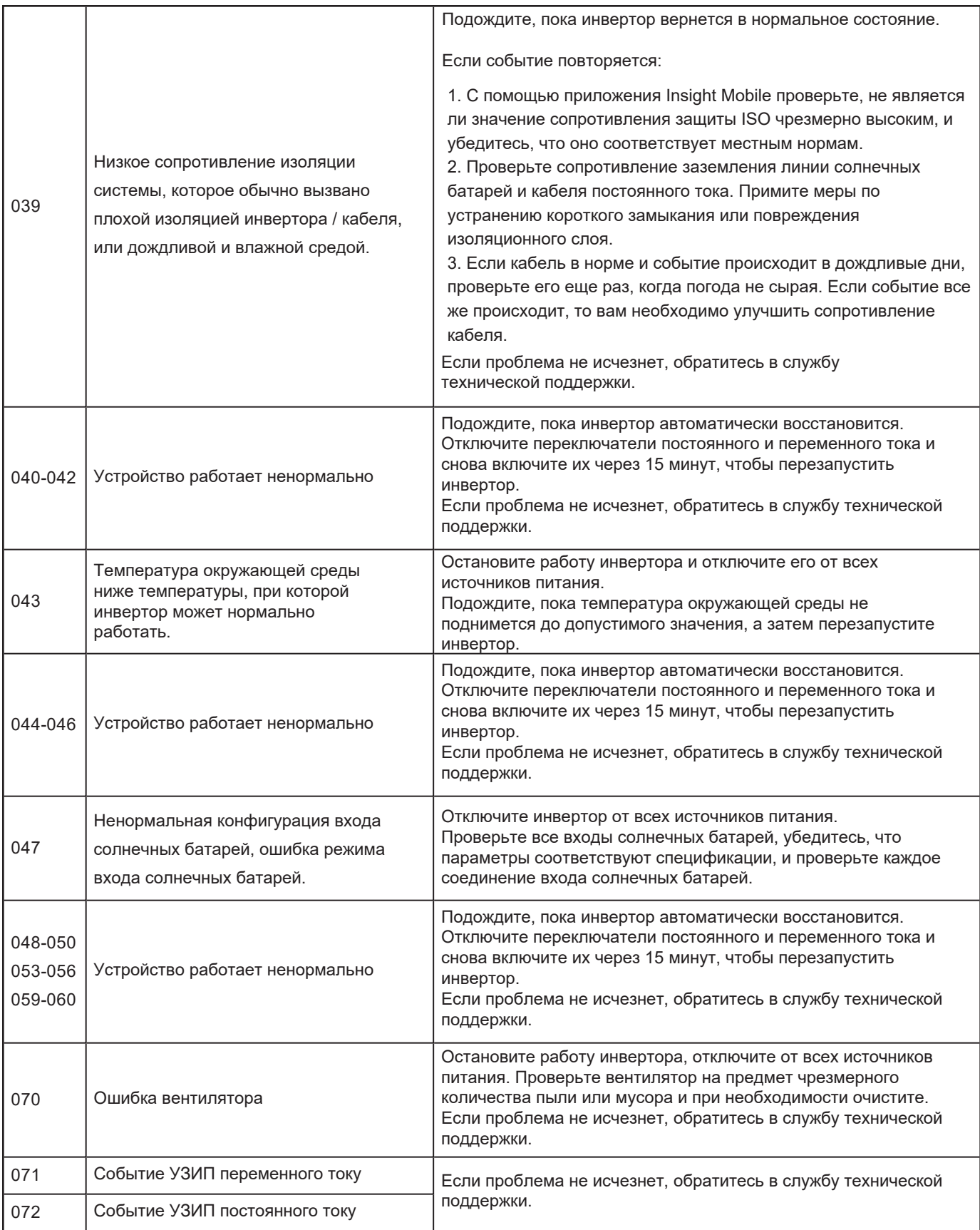

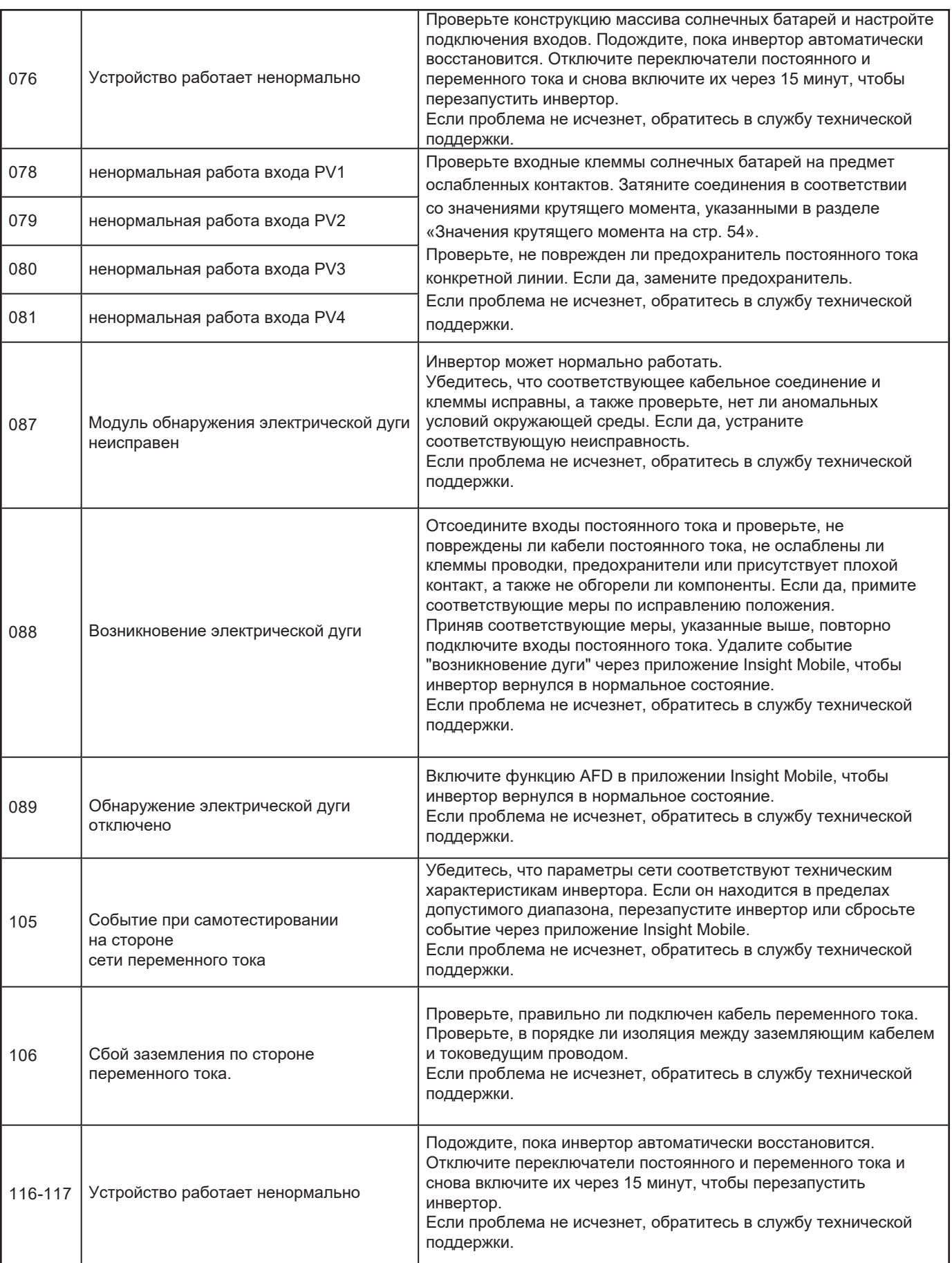

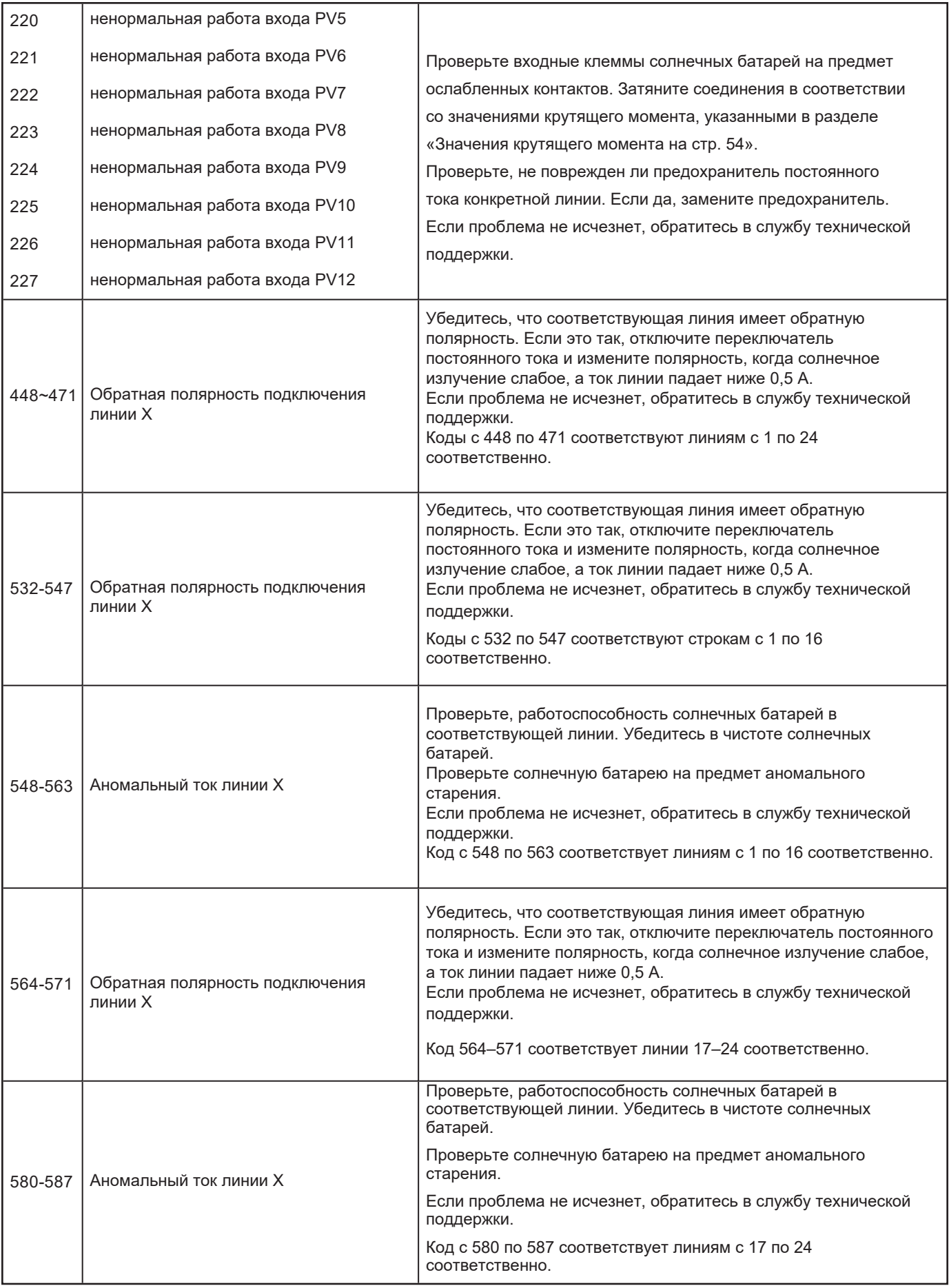

## Обслуживание

# A A OПАСНОСТЬ

#### РИСК ПОРАЖЕНИЯ ЭЛЕКТРИЧЕСКИМ ТОКОМ И ПОЖАРА

- Применяйте соответствующие средства индивидуальной защиты (СИЗ) и соблюдайте правила безопасной работы с электричеством.
- Это оборудование должно устанавливаться и обслуживаться только квалифицированным электриком.
- Инвертор серии CL получает питание от нескольких источников. Перед снятием крышек определите, обесточьте, заблокируйте и пометьте все источники питания и подождите 10 минут.
- Не открывайте предохранители под нагрузкой. Не открывайте переднюю крышку без физического отключения фотоэлектрических кабелей или открытия внешнего устройства отключения постоянного тока перед обслуживанием.
- Никогда не включайте инвертор при снятых крышках.
- Всегда используйте устройство измерения напряжения с надлежащим номиналом (1500 В постоянного тока по категории II, 600 В переменного тока по категории III), чтобы убедиться, что все цепи обесточены.
- Перед включением оборудования установите на место все устройства и крышки.
- Проводники постоянного тока этой фотоэлектрической системы не заземлены и могут находиться под напряжением.

Несоблюдение этих инструкций может привести к смерти или серьезным травмам.

### **Регулярное обслуживание**

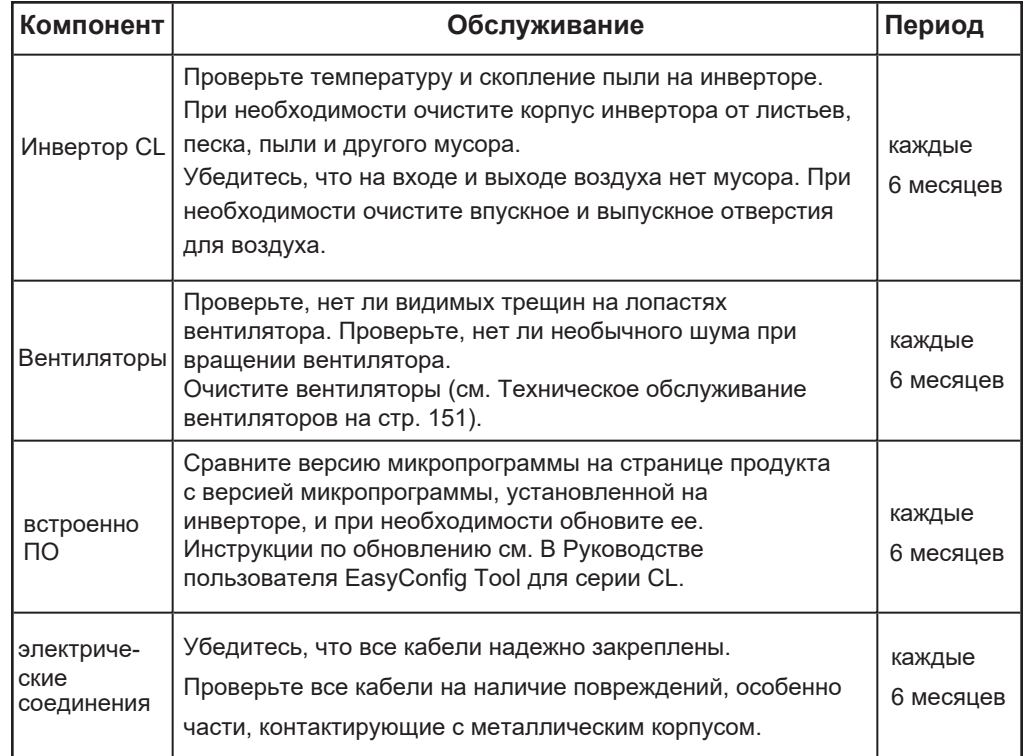

### **Инструкции по обслуживанию**

### **Обслуживание вентиляторов**

Вентиляторы внутри инвертора используются для охлаждения инвертора во время работы. Если вентиляторы работают ненормально, инвертор может не охлаждаться и его эффективность может снизиться. Поэтому необходимо поддерживать вентиляторы в чистоте и не быть чистыми.

Обратитесь в службу технической поддержки на http://solar.schneider-electric.com.

# АА ОПАСНОСТЬ

### РИСК ПОРАЖЕНИЯ ЭЛЕКТРИЧЕСКИМ ТОКОМ И ПОЖАРА

- Применяйте соответствующие средства индивидуальной защиты (СИЗ) и соблюдайте правила безопасной работы с электричеством.
- Это оборудование должно устанавливаться и обслуживаться только квалифицированным электриком.
- Инвертор серии CL получает питание от нескольких источников. Перед снятием крышек определите, обесточьте, заблокируйте и пометьте все источники питания и подождите 10 минут.
- Не открывайте предохранители под нагрузкой. Не открывайте переднюю крышку без физического отключения фотоэлектрических кабелей или открытия внешнего устройства отключения постоянного тока перед обслуживанием.
- Никогда не включайте инвертор при снятых крышках.
- Всегда используйте устройство измерения напряжения с надлежащим номиналом (1500 В постоянного тока по категории II, 600 В переменного тока по категории III), чтобы убедиться, что все цепи обесточены.
- Перед включением оборудования установите на место все устройства и крышки.
- Проводники постоянного тока этой фотоэлектрической системы не заземлены и могут находиться под напряжением.

Несоблюдение этих инструкций может привести к смерти или серьезным травмам.

#### Для очистки вентиляторов:

### **Внимание**

#### Повреждение оборудования

Не используйте сжатый воздух для очистки вентилятора. Это приведет к попаданию мусора внутрь корпуса.

Несоблюдение этих инструкций может привести к повреждению оборудования.

1. Выполните действия, описанные в разделе «Отключение серии CL» на стр. 155.

2. Выверните винты на уплотнительной пластине вентиляторного модуля, как показано:

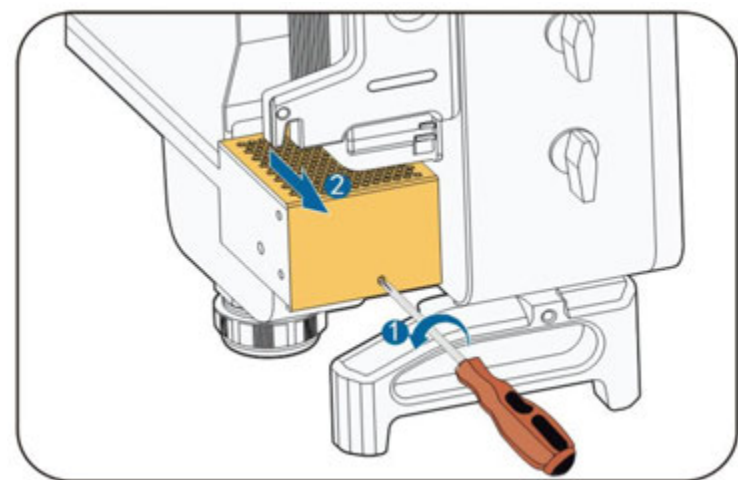

3. Нажмите на выступ крючка защелки, отсоедините разъем кабеля наружу и

ослабьте винт на держателе вентилятора.

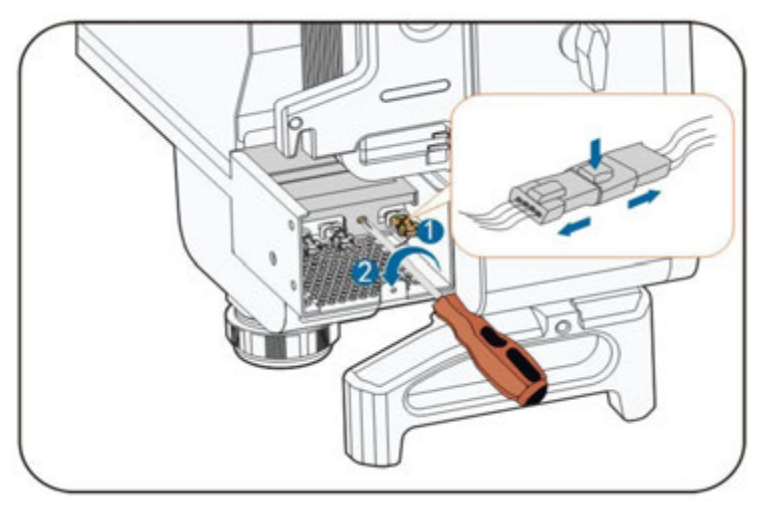

4. Вытяните вентиляторный модуль, очистите вентиляторы мягкой щеткой или пылесосом.

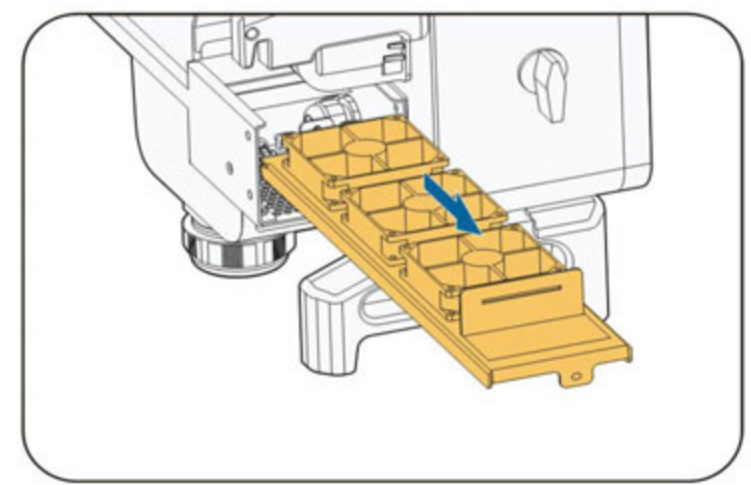

[5. Установите вентиляторы обратно в инвертор в обратном порядке.](#page-87-0)

6. Выполните Процедуру ввода в эксплуатацию на стр. 87.

### **Очистка приточных и выходных воздуховодов**

В процессе работы инвертора выделяется тепло. В инверторе используется управляемый метод принудительного воздушного охлаждения.

Чтобы обеспечить хорошую вентиляцию, убедитесь, что решетки для впуска и выпуска воздуха не заблокированы и на них нет мусора.

При необходимости очистите решетки на входе и выходе воздуха с помощью мягкой щетки или пылесоса.

### *Внимание*

#### **Повреждение оборудования**

Не используйте сжатый воздух для очистки вентилятора. Это приведет к попаданию мусора внутрь корпуса.

**Несоблюдение этих инструкций может привести к повреждению оборудования.**

### Характеристики 7

Что в этой главе?

*[156](#page-155-0)* **Характеристики**

## <span id="page-155-0"></span>**Характеристики**

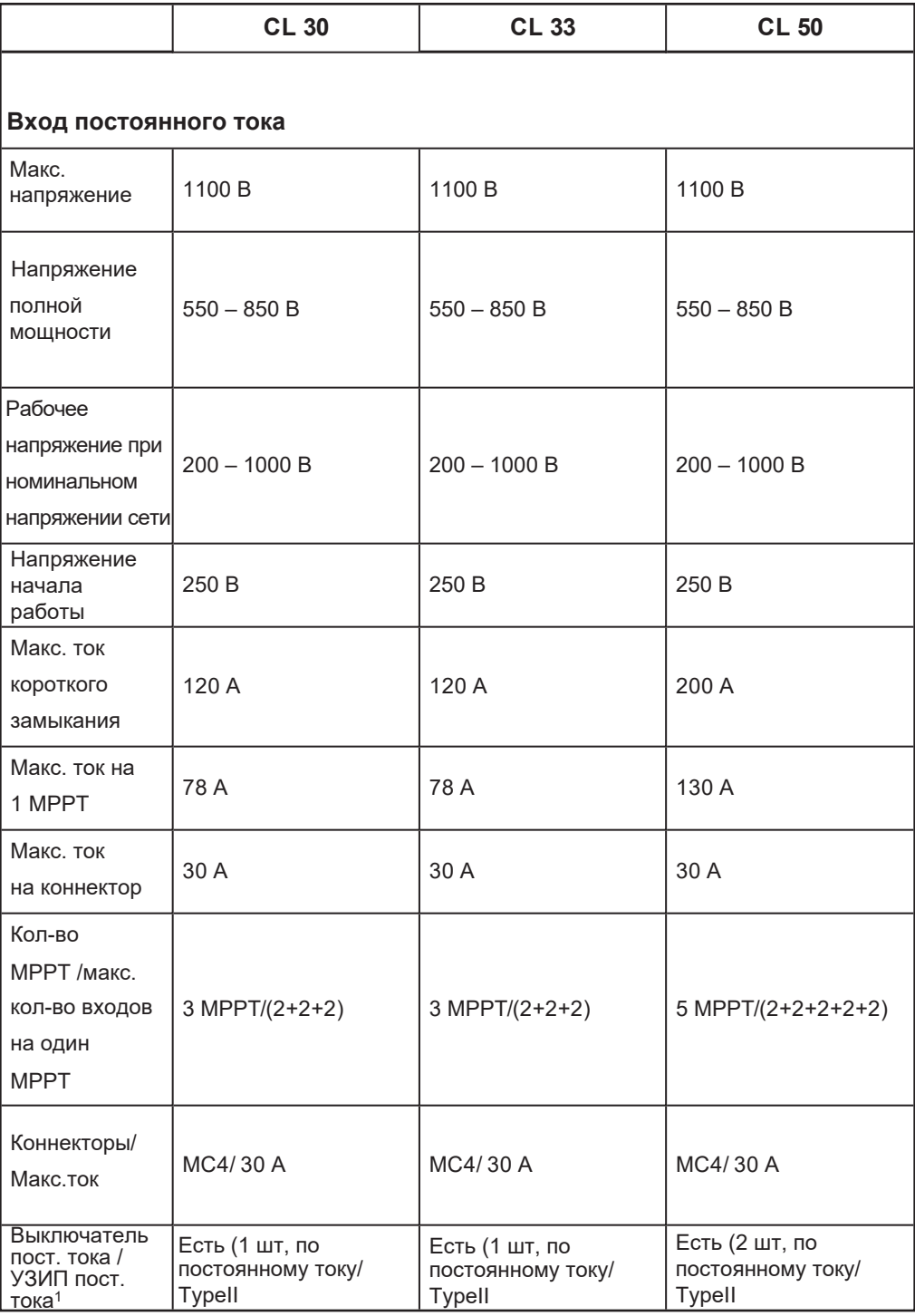

<sup>1</sup> Инвертор снабжен выключателем постоянного тока. Однако для стран ANZ может потребоваться дополнительное внешнее отключение постоянного тока (не входит в комплект) в соответствии с местными инструкциями по установке.

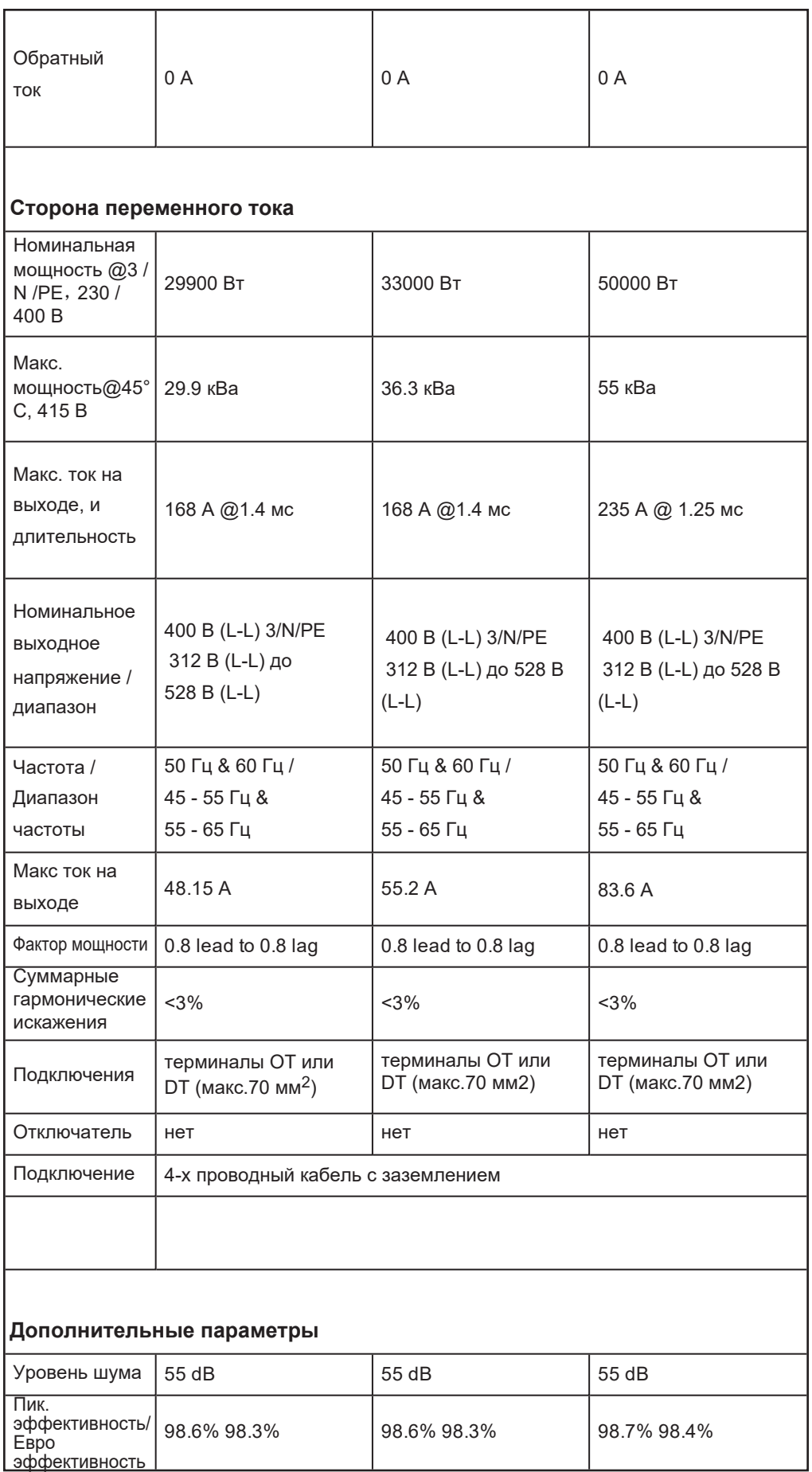

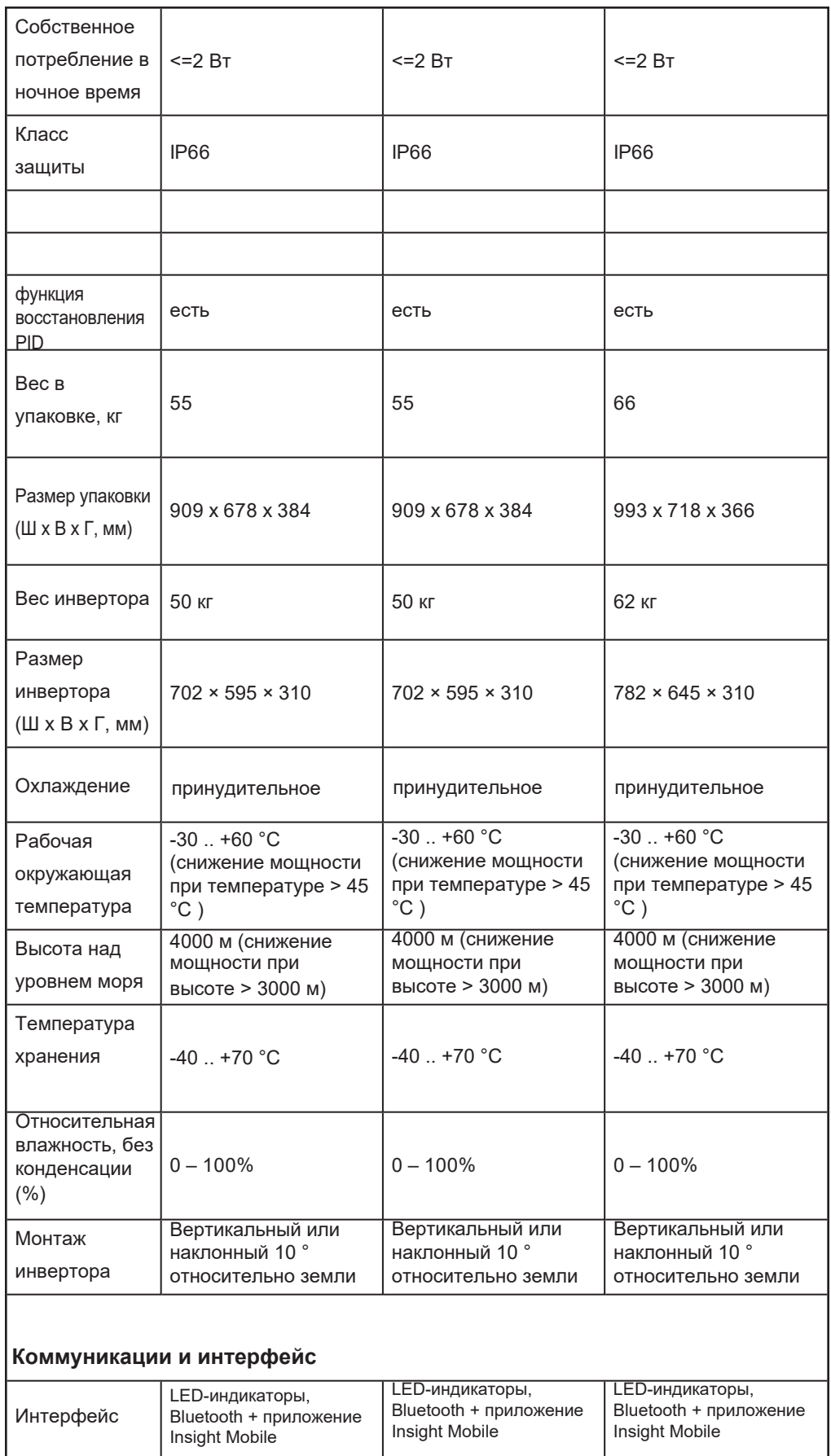

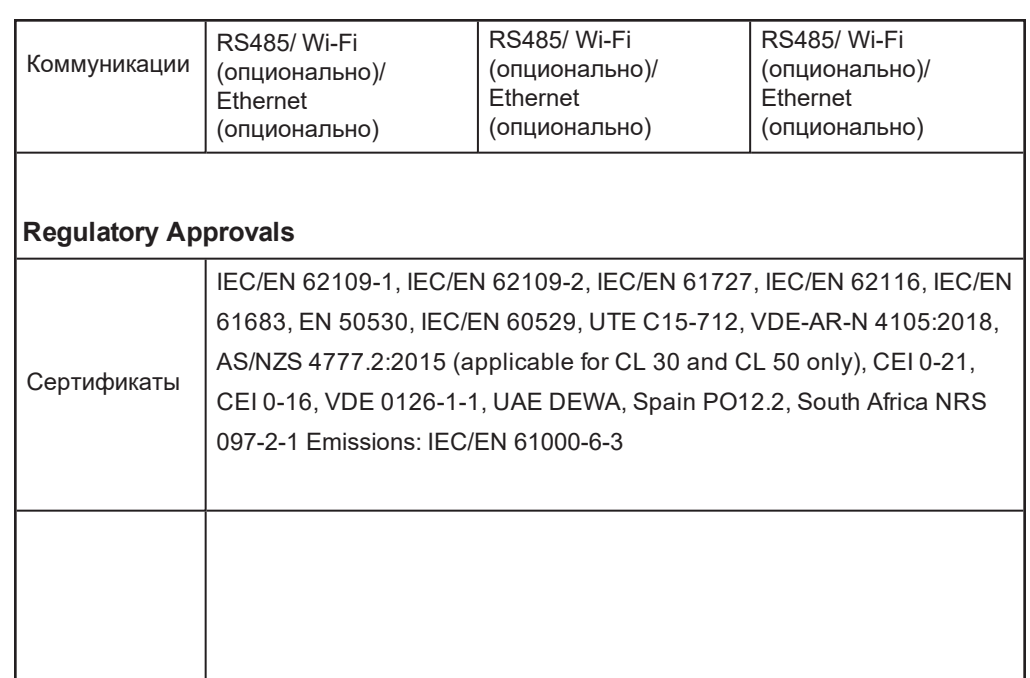

### **Schneider Electric**

As standards, specifications, and designs change from time to time, please ask for confirmation of the information given in this publication.

For other country details please contact your local Schneider Electric Sales Representative or visit the Schneider Electric Solar Business website at: http://solar.schneider-electric.com/

© 2020 Schneider Electric. All Rights Reserved.